## **SIEMENS**

\_\_\_\_\_\_\_\_\_\_\_\_\_\_\_\_\_\_\_ [Introduction 1](#page-6-0)  Function blocks 2 parameterization, control, 3<br>diagnostics and testing Parameters 4 List of abbreviations **A** Software for

Industrial Controls

## Motor management and control devices Parameterizing SIMOCODE pro

Operating Manual

#### Legal information

#### Warning notice system

This manual contains notices you have to observe in order to ensure your personal safety, as well as to prevent damage to property. The notices referring to your personal safety are highlighted in the manual by a safety alert symbol, notices referring only to property damage have no safety alert symbol. These notices shown below are graded according to the degree of danger.

#### **ADANGER**

indicates that death or severe personal injury will result if proper precautions are not taken.

#### **AWARNING**

indicates that death or severe personal injury may result if proper precautions are not taken.

#### **A**CAUTION

indicates that minor personal injury can result if proper precautions are not taken.

#### **NOTICE**

indicates that property damage can result if proper precautions are not taken.

If more than one degree of danger is present, the warning notice representing the highest degree of danger will be used. A notice warning of injury to persons with a safety alert symbol may also include a warning relating to property damage.

#### Qualified Personnel

The product/system described in this documentation may be operated only by personnel qualified for the specific task in accordance with the relevant documentation, in particular its warning notices and safety instructions. Qualified personnel are those who, based on their training and experience, are capable of identifying risks and avoiding potential hazards when working with these products/systems.

#### Proper use of Siemens products

Note the following:

#### WARNING

Siemens products may only be used for the applications described in the catalog and in the relevant technical documentation. If products and components from other manufacturers are used, these must be recommended or approved by Siemens. Proper transport, storage, installation, assembly, commissioning, operation and maintenance are required to ensure that the products operate safely and without any problems. The permissible ambient conditions must be complied with. The information in the relevant documentation must be observed.

#### **Trademarks**

All names identified by ® are registered trademarks of Siemens AG. The remaining trademarks in this publication may be trademarks whose use by third parties for their own purposes could violate the rights of the owner.

#### Disclaimer of Liability

We have reviewed the contents of this publication to ensure consistency with the hardware and software described. Since variance cannot be precluded entirely, we cannot guarantee full consistency. However, the information in this publication is reviewed regularly and any necessary corrections are included in subsequent editions.

## **Table of contents**

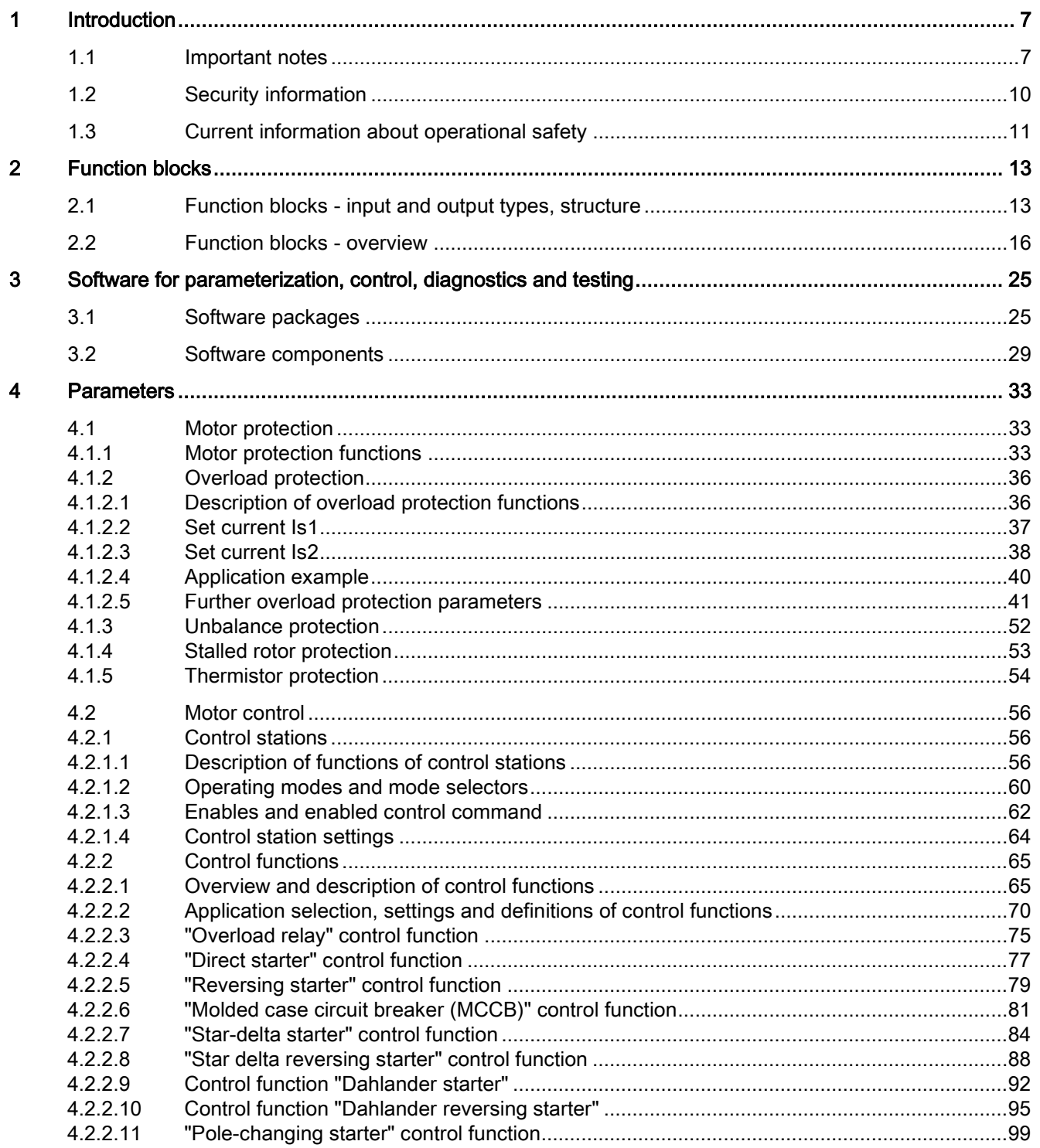

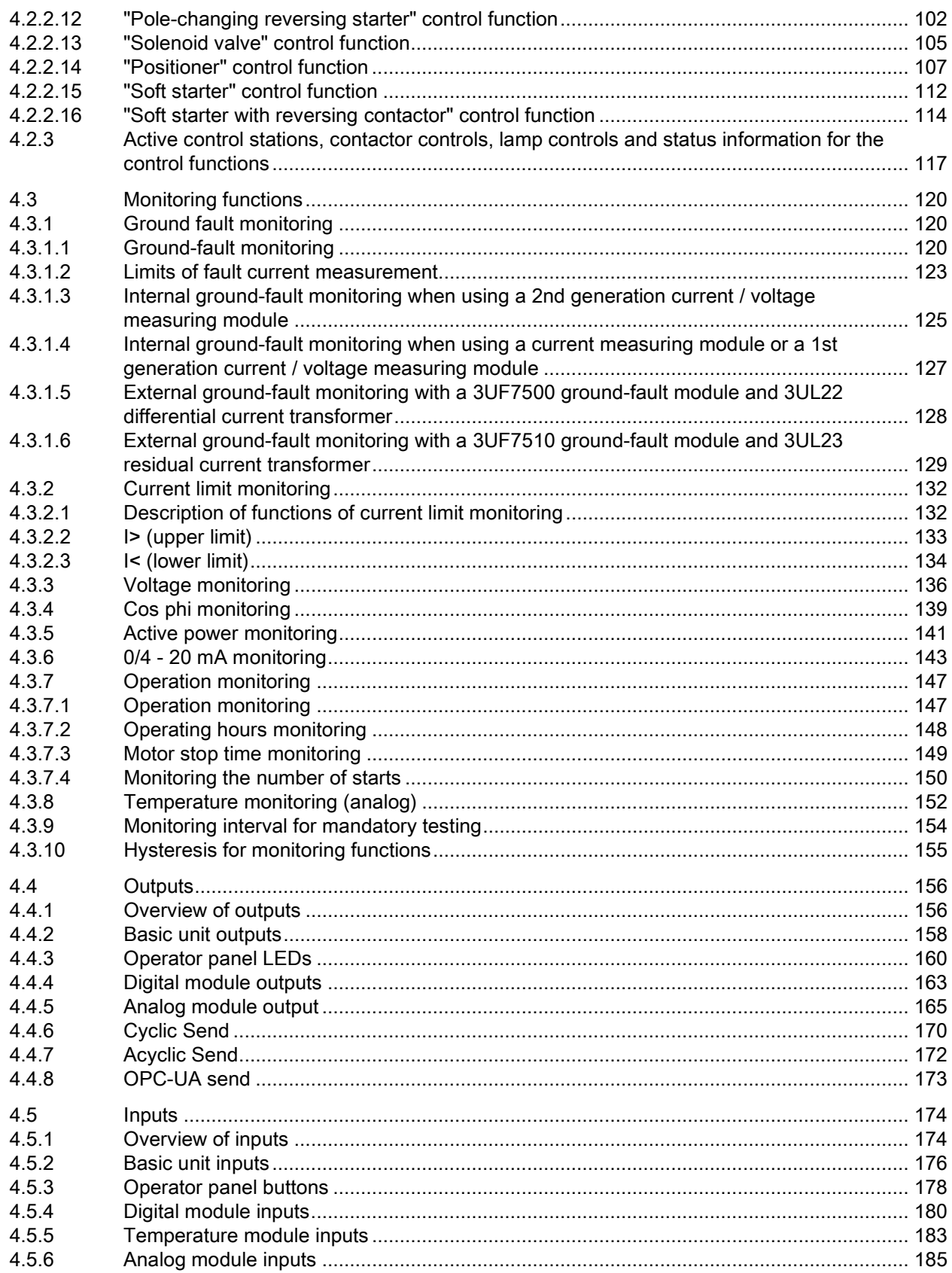

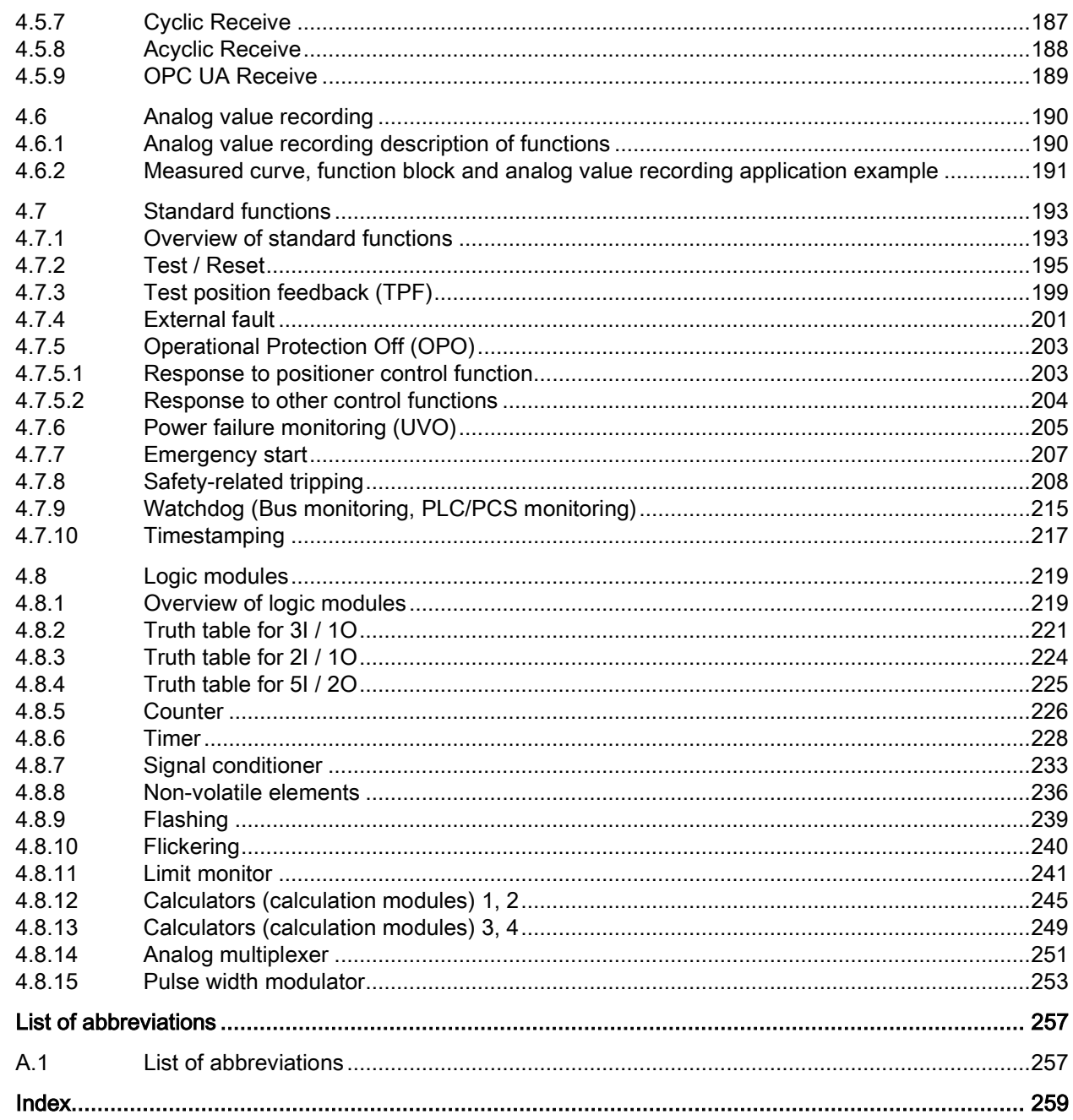

 $\overline{A}$ 

## <span id="page-6-0"></span>Introduction **1**

#### <span id="page-6-1"></span>1.1 Important notes

#### Scope of application

This manual is applicable to the listed SIMOCODE pro system components. It contains a description of the components applicable at the time of printing the manual. SIEMENS reserves the right to include updated information about new components or new versions of components in a Product Information.

#### Manual Collection

A Manual Collection [\(https://support.industry.siemens.com/cs/document/109743951\)](https://support.industry.siemens.com/cs/document/109743951), a collection of the following five SIMOCODE pro manuals is at your disposal in Industry Online Support:

- SIMOCODE pro 1 Getting Started
- SIMOCODE pro 2 System Manual
- SIMOCODE pro 3 Parameterization
- SIMOCODE pro 4 Applications
- SIMOCODE pro 5 Communication

1.1 Important notes

#### SIMOCODE pro response tables

Specific responses (deactivated, signaling, warning, tripping) can be parameterized for various SIMOCODE pro functions, such as overload. These are always displayed in tabular form:

- $\bullet$  "X" = Applicable
- "—" = Not applicable
- Default values are marked "d" for "default" in parentheses.

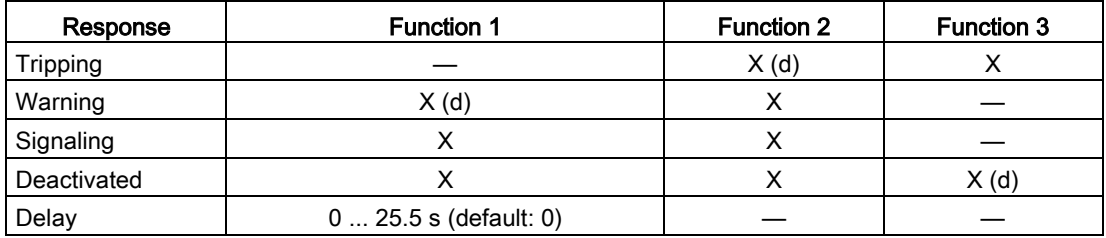

Brief description of the responses:

- Tripping: The contactor controls  $QE^*$  are tripped. A fault message is generated which is available as a diagnosis via PROFIBUS DP. The fault message and the device-internal signal remain on until the appropriate length of time has elapsed or the cause of the fault has been eliminated and acknowledged.
- Warning: In addition to the device-internal signal, a warning signal is generated that is available as diagnostics via the communication bus.
- Signaling: Only a device-internal signal is generated, which can be further processed as required.
- Deactivated: The appropriate function is switched off, no signals are generated.

A delay time can also be set for specific responses.

#### Further information

Please read the operating instructions of the respective components. You can find the operating instructions for SIMOCODE pro at Operating instructions [\(https://www.siemens.com/sirius/manuals\)](https://www.siemens.com/sirius/manuals).

You will find further information on the Internet:

- SIMOCODE pro [\(https://www.siemens.com/simocode\)](https://www.siemens.com/simocode)
- Information and Download Center [\(https://www.siemens.com/sirius/infomaterial\)](https://www.siemens.com/sirius/infomaterial)
- Siemens Industry Online Support (SIOS) [\(https://www.siemens.com/sirius/support\)](https://www.siemens.com/sirius/support)
- Certificates [\(https://www.siemens.com/sirius/approvals\)](https://www.siemens.com/sirius/approvals)

#### Technical Assistance

Support Request [\(https://www.siemens.com/sirius/technical-assistance\)](https://www.siemens.com/sirius/technical-assistance)

Telephone: +49 (0) 911-895-5900 (8 a.m. to 5 p.m. CET)

Fax: +49 (0) 911-895-59 07

E-Mail: technical-assistance@siemens.com

#### Disclaimer of liability

The products described here have been developed to carry out safety-related functions as part of a complete plant or machine. In general, a complete safety system consists of sensors, evaluation units, signaling devices and methods for safe tripping. The manufacturer is responsible for ensuring safe functioning of the complete plant or machine. Siemens AG, its subsidiaries, and associated companies (hereinafter referred to as "Siemens") are not in a position to guarantee every characteristic of a complete plant or machine not designed by Siemens.

Siemens also denies all responsibility for any recommendations that are made or implied in the following description. No new guarantee, warranty, or liability claims above those standard to Siemens can be derived from the following description.

#### Recycling and disposal

For environmentally friendly recycling and disposal of your old device, please contact a company certified for the disposal of electronic waste and dispose of the device in accordance with the regulations in your country.

## <span id="page-9-0"></span>1.2 Security information

Siemens provides products and solutions with industrial security functions that support the secure operation of plants, systems, machines and networks.

In order to protect plants, systems, machines and networks against cyber threats, it is necessary to implement – and continuously maintain – a holistic, state-of-the-art industrial security concept. Siemens' products and solutions only form one element of such a concept.

Customer is responsible to prevent unauthorized access to its plants, systems, machines and networks. Systems, machines and components should only be connected to the enterprise network or the internet if and to the extent necessary and with appropriate security measures (e.g. use of firewalls and network segmentation) in place.

Additionally, Siemens' guidance on appropriate security measures should be taken into account. For more information about industrial security, please visit: <https://www.siemens.com/industrialsecurity>

Siemens' products and solutions undergo continuous development to make them more secure. Siemens strongly recommends to apply product updates as soon as available and to always use the latest product versions. Use of product versions that are no longer supported, and failure to apply latest updates may increase customer's exposure to cyber threats.

To stay informed about product updates, subscribe to the Siemens Industrial Security RSS Feed under: <https://www.siemens.com/industrialsecurity>

## <span id="page-10-0"></span>1.3 Current information about operational safety

Important note for maintaining operational safety of your system

## DANGER

Hazardous Voltage

Can Cause Death, Serious Injury or Risk of Property Damage

Please take note of our latest information!

Systems with safety-related characteristics are subject to special operational safety requirements on the part of the operator. The supplier is also obliged to comply with special product monitoring measures. For this reason, we publish a special newsletter containing information on product developments and features that are (or could be) relevant to operation of safety-related systems. By subscribing to the appropriate newsletter in the Industry newsletter system [\(https://www.industry.siemens.com/newsletter\)](https://www.industry.siemens.com/newsletter), you will ensure that you are always up-to-date and able to make changes to your system, when necessary. Sign on to the following newsletter under "Products & Solutions":

- Control Components and System Engineering News
- Safety Integrated Newsletter.

1.3 Current information about operational safety

### <span id="page-12-1"></span><span id="page-12-0"></span>2.1 Function blocks - input and output types, structure

See also Chapter [Function blocks - overview](#page-15-0) (Page [16\)](#page-15-0).

#### **Properties**

Function blocks are stored internally in the SIMOCODE pro system, e.g. for the administration of various control stations, for the set control function, or for motor protection. Every function block has a name and can be equipped with inputs and outputs. The inputs and outputs are used for the internal connection of the various function blocks and, thus, the setup of a device-internal logic instead of an externally wired logic in the control circuit.

The following table shows the possible input types of the internal function blocks of SIMOCODE pro:

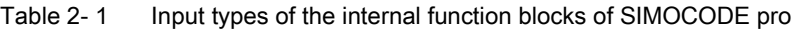

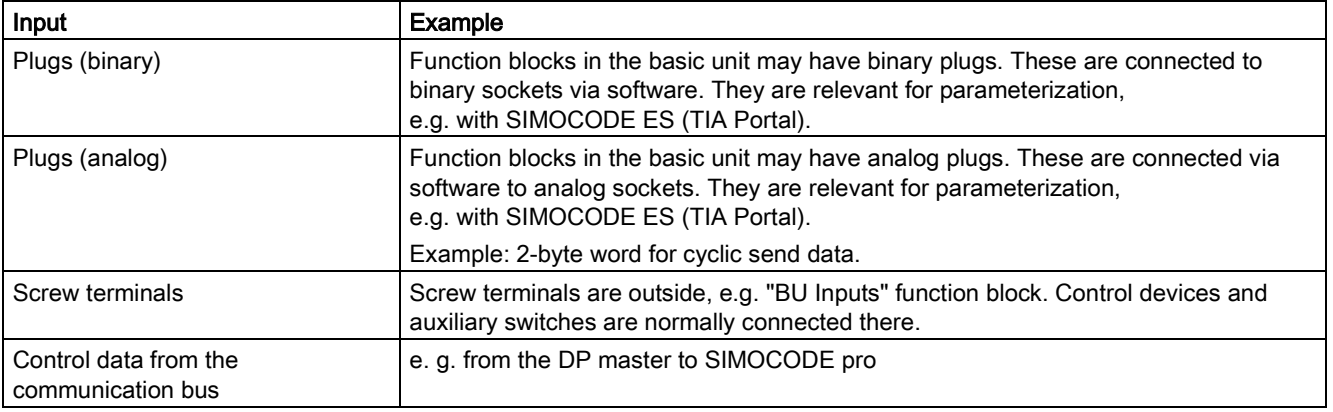

The following table shows the possible output types of the internal function blocks of SIMOCODE pro:

2.1 Function blocks - input and output types, structure

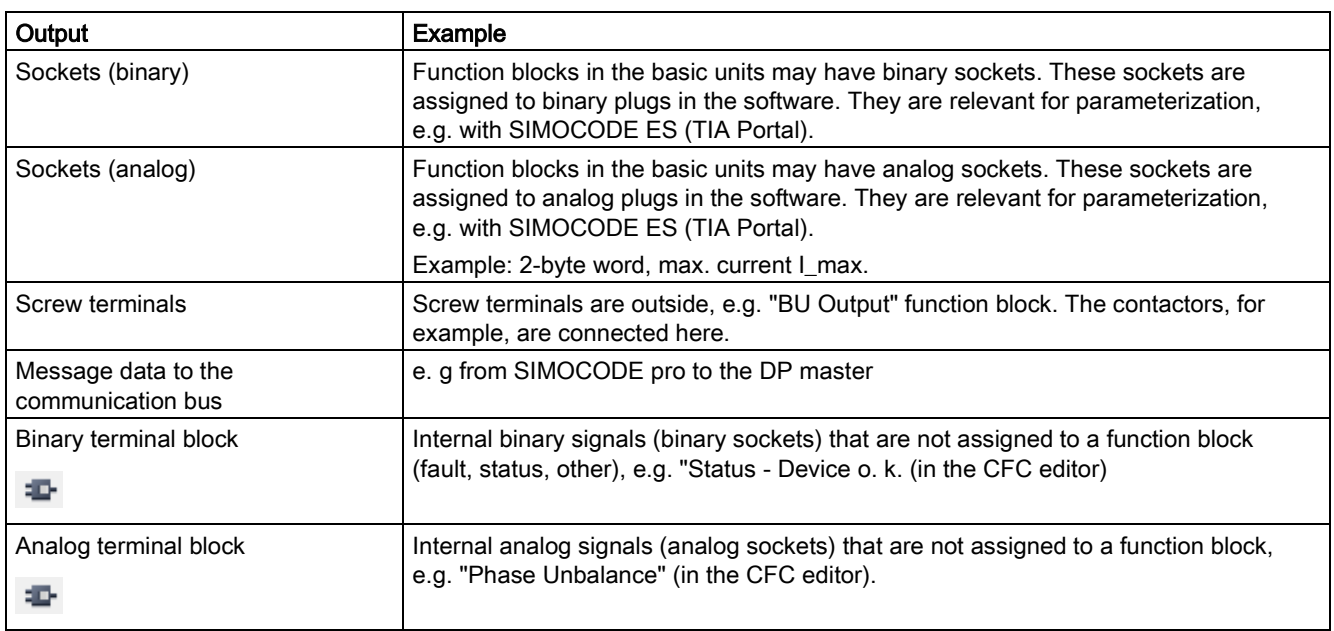

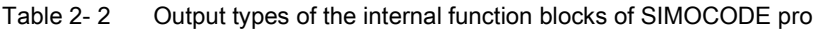

#### Diagram of basic structure

The following function block diagram (example) shows the basic structure of SIMOCODE pro with its external inputs and outputs and internally stored function blocks:

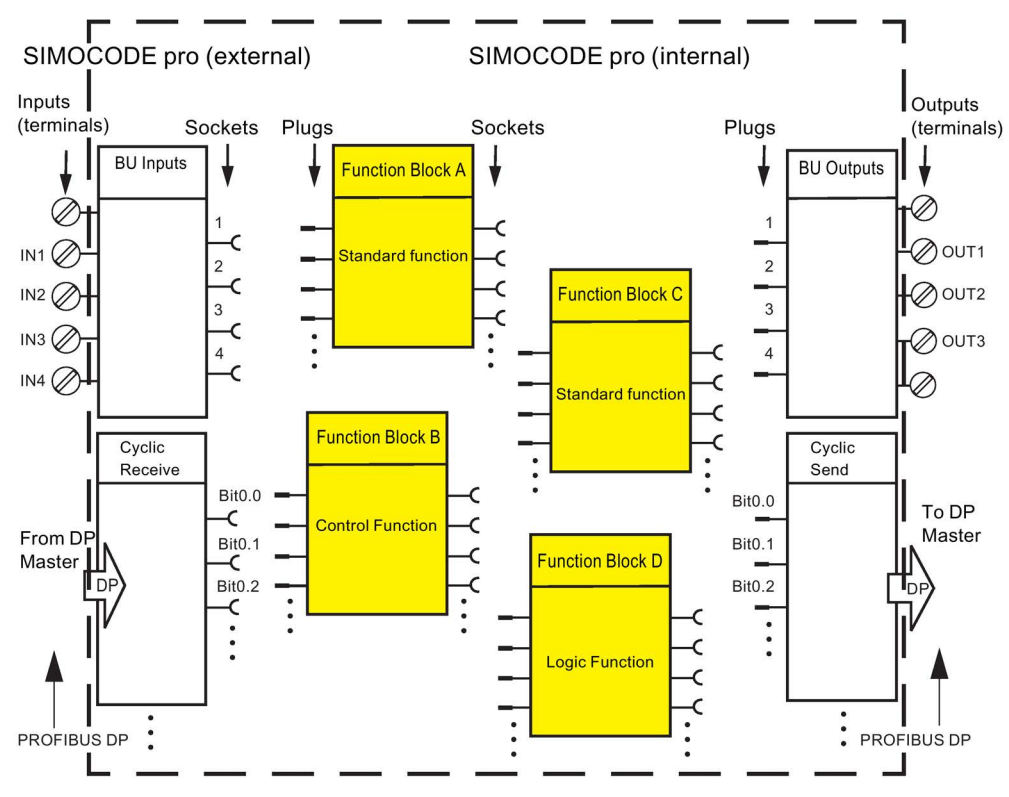

Figure 2-1 Basic structure of SIMOCODE pro

#### Connecting plugs with sockets

#### **Note**

The function block plugs and sockets have not already been connected at the factory with the binary inputs and the relay outputs of the basic unit.

The internal wiring (connection between plugs and sockets) is determined by the selected application.<sup>1)</sup>

#### Note

When you have already installed external wiring, but have not yet parameterized SIMOCODE pro:

If you press a button now, the contactors will not be energized. 1)

1) If you select and load a preset application (e.g. the reversing starter) in SIMOCODE ES (TIA Portal), all links and interlocks for the reversing starter will be set up in the basic unit.

## <span id="page-15-0"></span>2.2 Function blocks - overview

#### Overview of the function blocks (alphabetical)

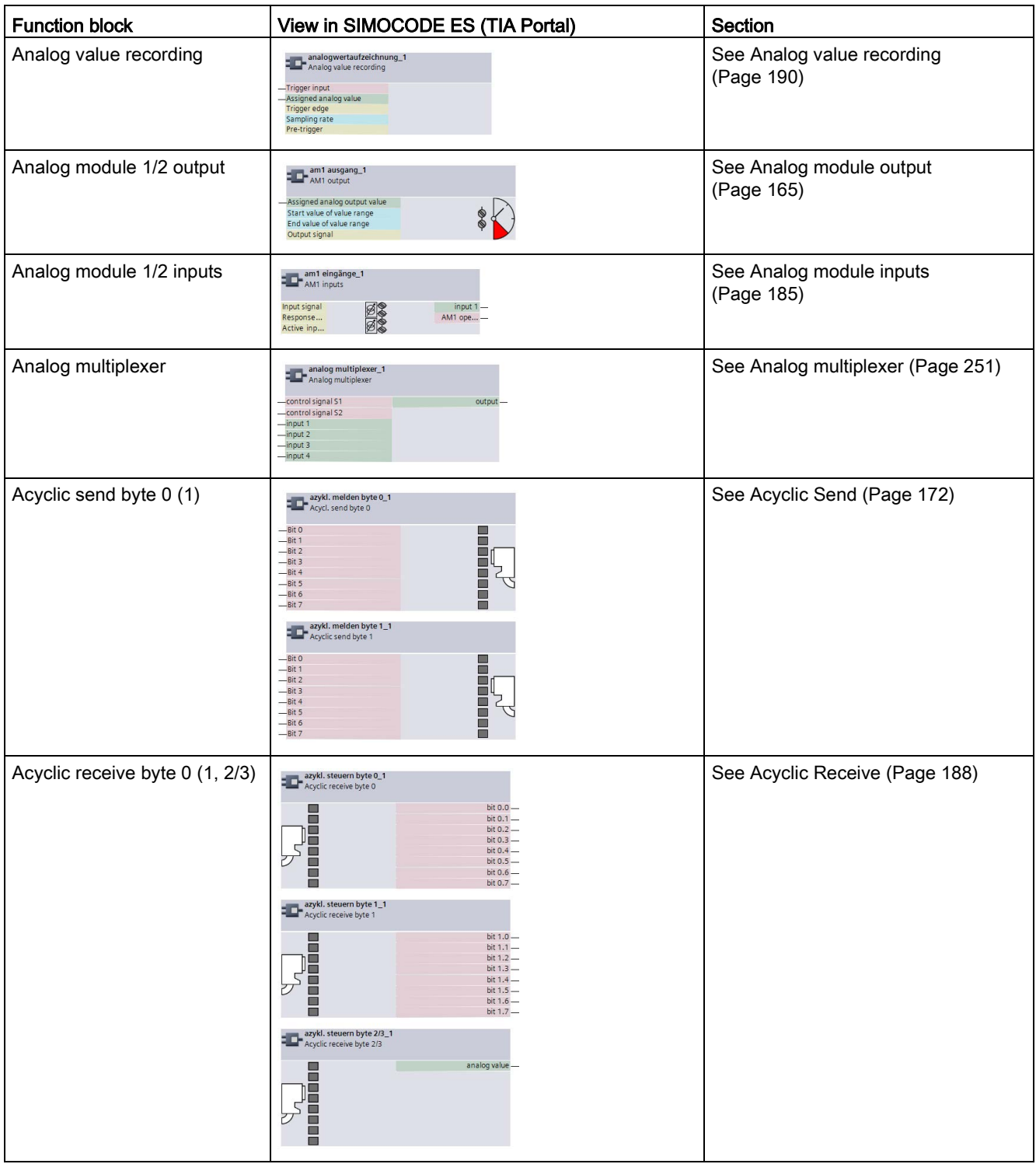

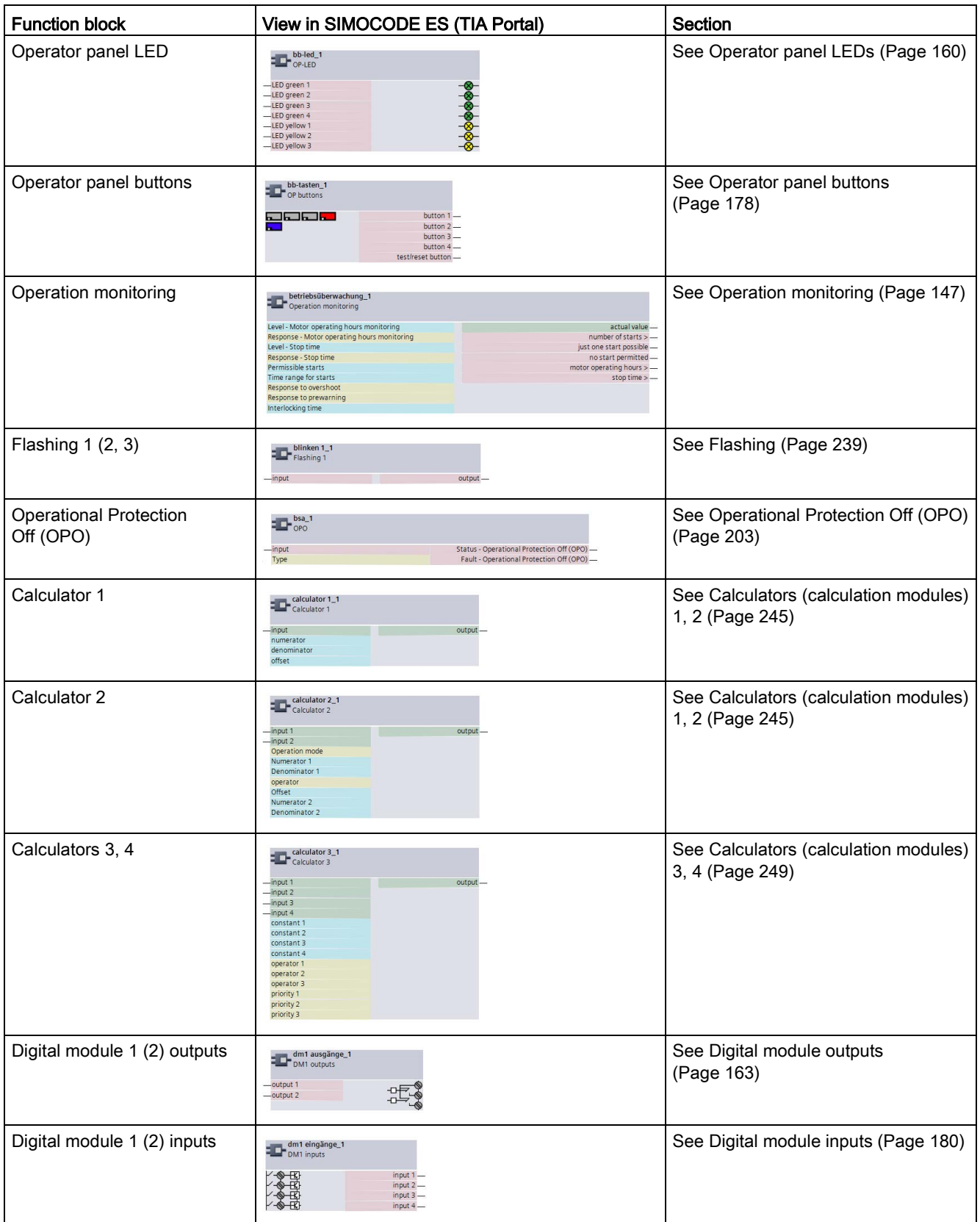

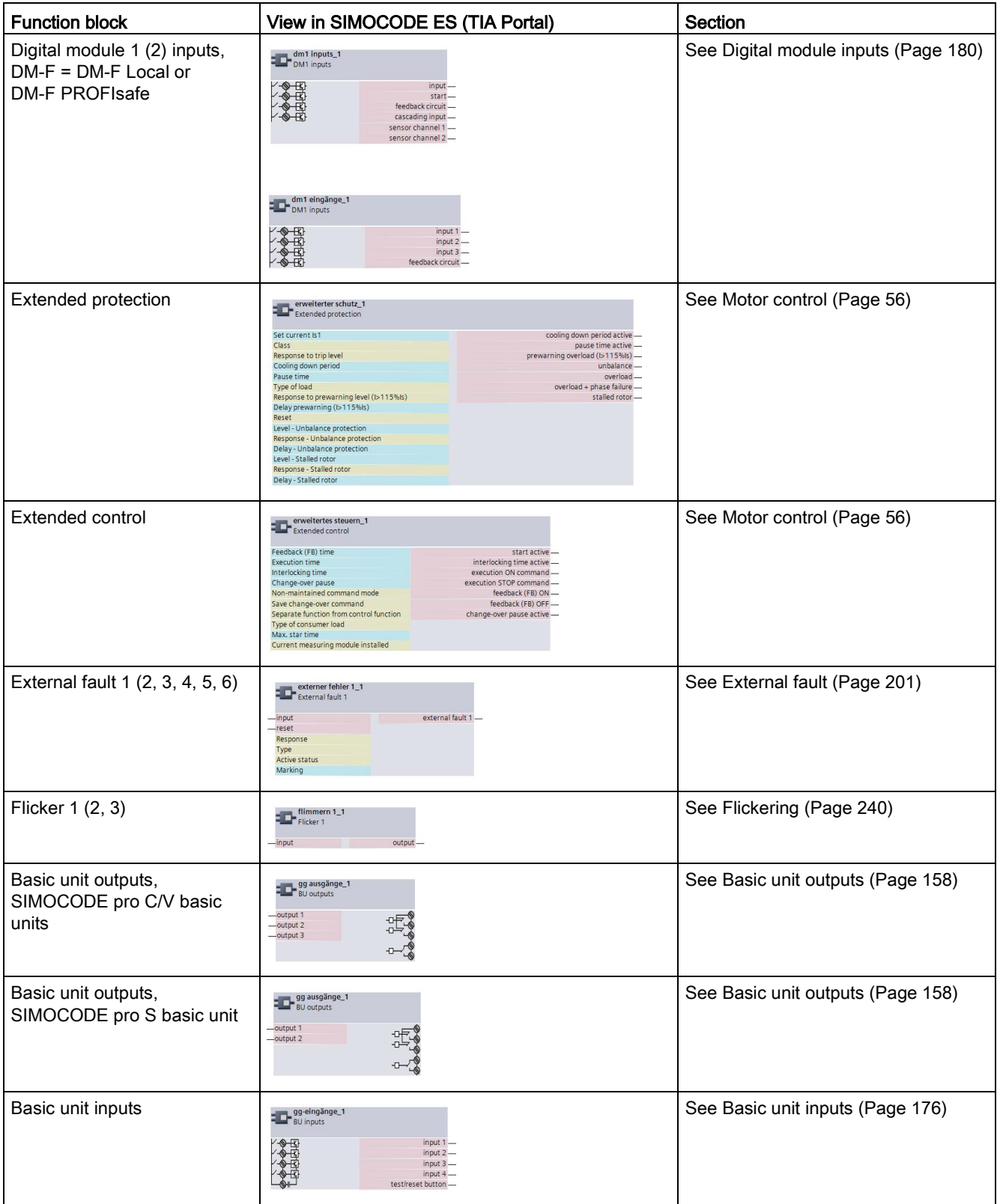

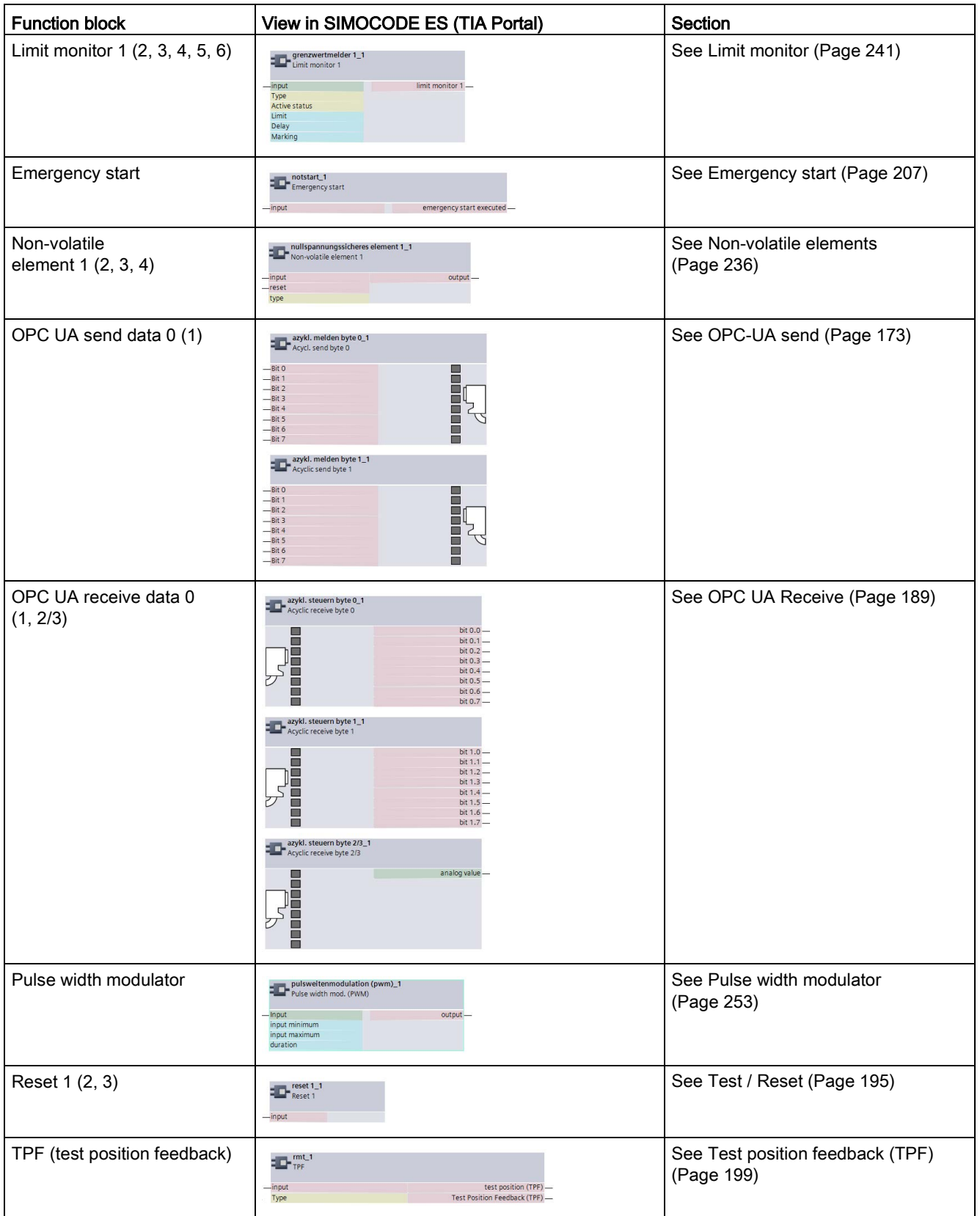

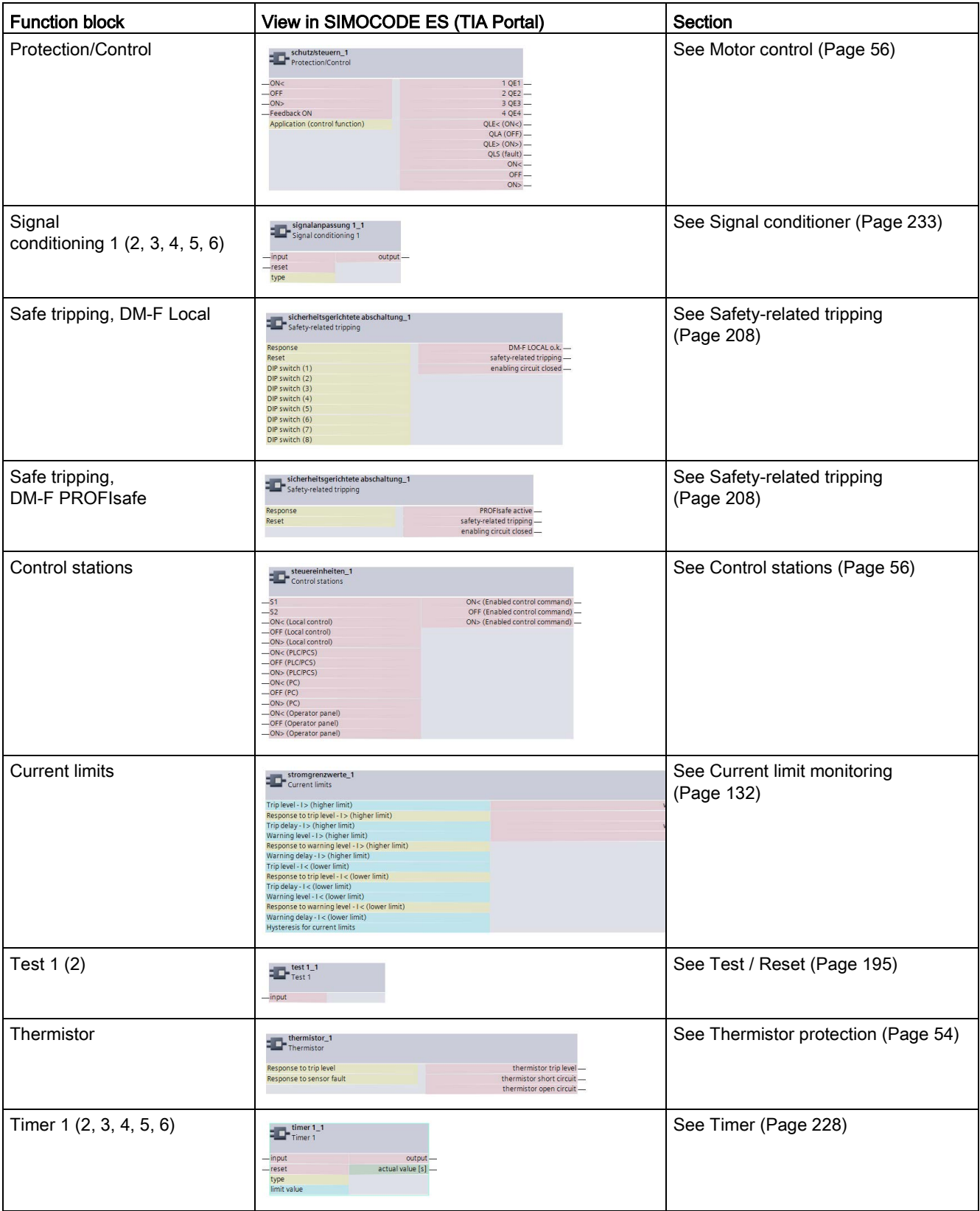

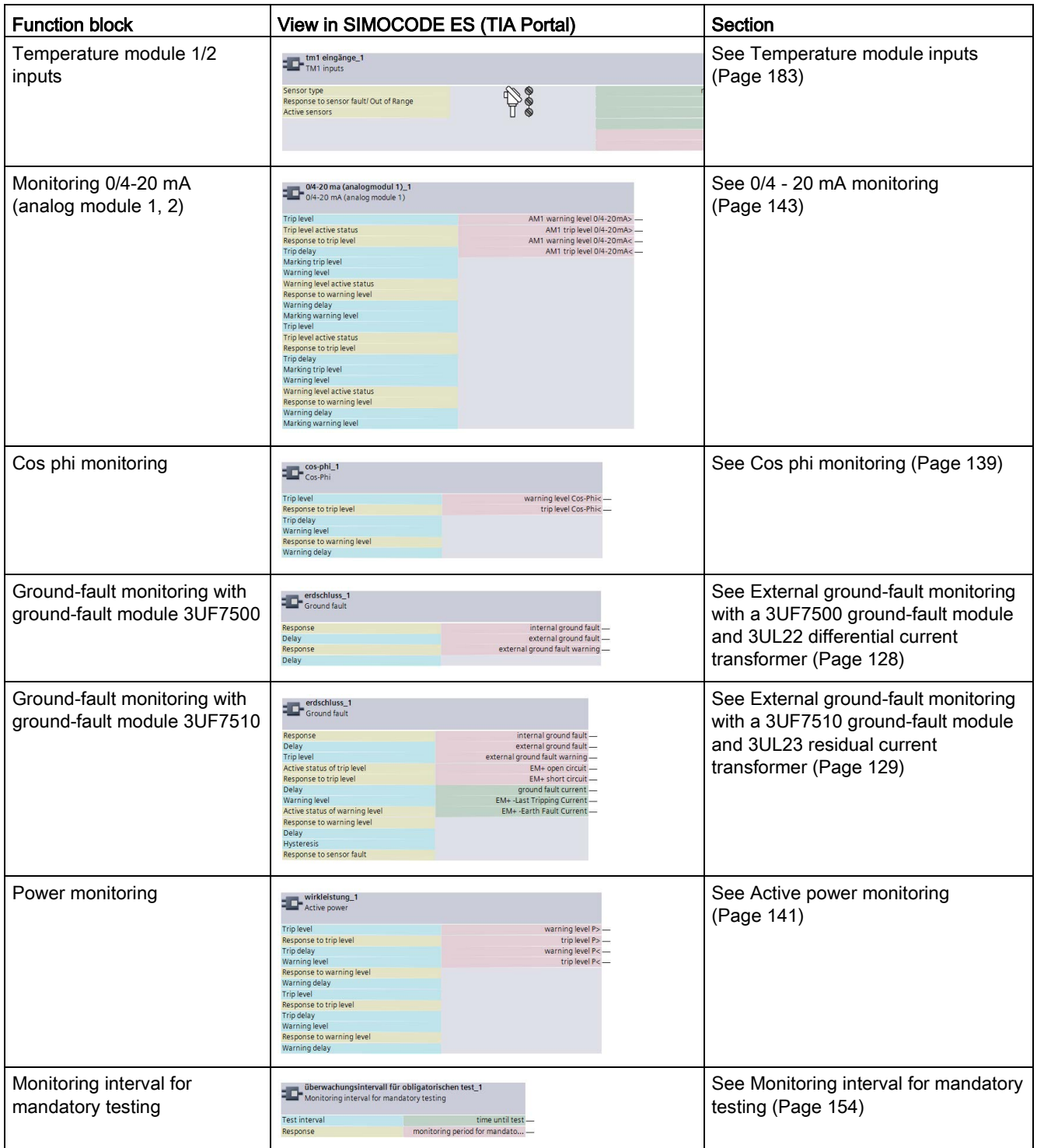

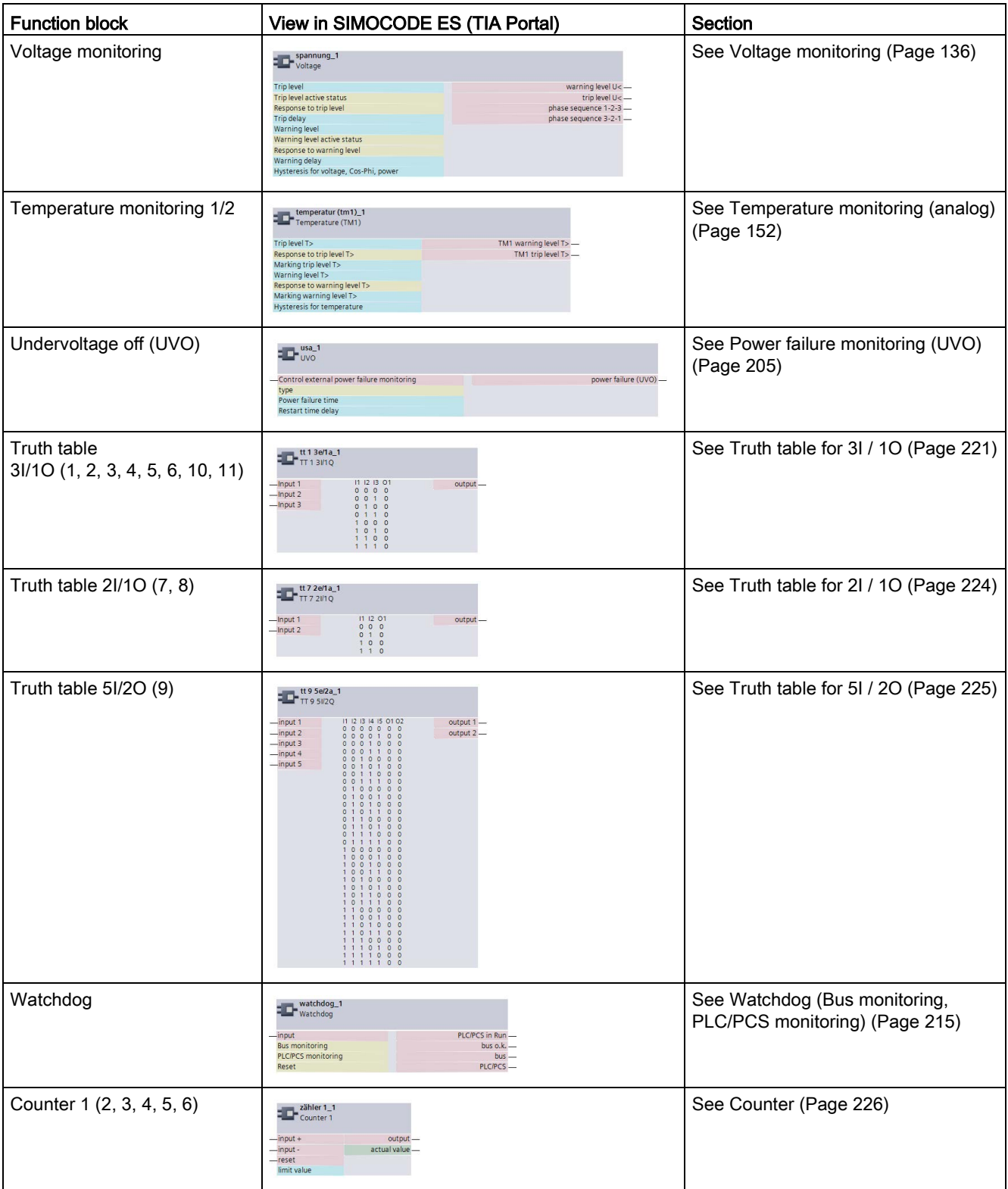

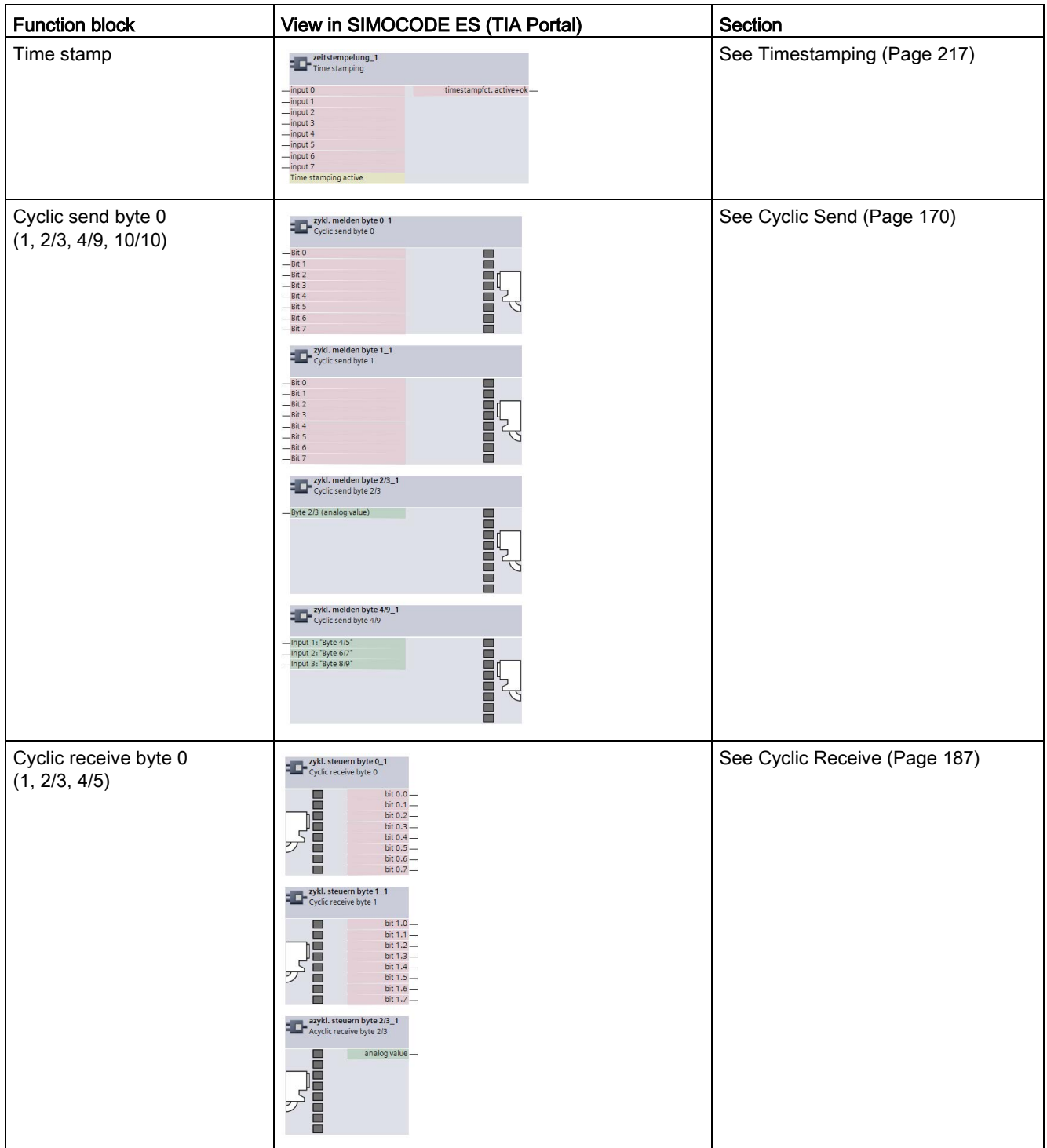

# <span id="page-24-0"></span>Software for parameterization, control, diagnostics<br>and testing

### <span id="page-24-1"></span>3.1 Software packages

#### Software overview

With the communication-capable switching devices, the user-friendliness of the parameterization software and good system integration (in other words, the ability to integrate optimally and quickly into the most diverse plant configurations and process automation systems) also play an important role alongside the device functionalities and the hardware configuration.

For this reason, the SIMOCODE pro system provides suitable software tools for consistent, time-saving parameterization, configuring and diagnostics:

- SIMOCODE ES (TIA Portal) for "totally integrated" commissioning and service
- SIMOCODE pro PCS 7 function block library for total integration into PCS 7.

3.1 Software packages

#### SIMOCODE ES in the TIA Portal

SIMOCODE ES (TIA Portal) is the central software for configuration, commissioning, operation and diagnostics of SIMOCODE pro with PROFIBUS, PROFINET, EtherNet/IP and Modbus RTU.

In addition to SIMOCODE ES, which is based on the Totally Integrated Automation Portal (TIA Portal) central engineering framework, SIMOCODE ES 2007 still continues to be available for PROFIBUS and PROFINET for the commissioning, operation and diagnostics of SIMOCODE pro (see below).

SIMOCODE ES V12, V13 and V14 licenses can also be used for SIMOCODE ES V15.

SIMOCODE ES is integrated seamlessly when further TIA Portal-based software such as STEP 7 or WinCC is available, thus enabling users to achieve a consistent, efficient and intuitive solution for all automation tasks.

But also users of SIMOCODE ES as standalone software will benefit from its advantages.

You can choose between different versions of SIMOCODE ES.

The following software packages are available:

- SIMOCODE ES Basic
- SIMOCODE ES Standard
- SIMOCODE ES Premium.

While SIMOCODE ES Basic is a powerful tool for startup or maintenance personnel, SIMOCODE ES Standard and Premium are the perfect tools for engineers or configuration engineers on account of their larger scope of functions and integrated graphics editor. Unlike the Standard version, SIMOCODE ES Premium also permits parameterization and diagnostics through PROFIBUS and Ethernet. Indication of all operating, service and diagnostics data supplies important information about the current state of the motor and plant at all times – everywhere on the communication bus.

The graphics editor is a part of SIMOCODE ES Standard and SIMOCODE ES Premium. It is based on the Continuous Function Chart (CFC) and adds a powerful tool to the parameterizing interface that enables easy parameterization of devices by drag & drop. Extremely compact documentation of all configured parameters is possible, as is the graphic online presentation of the configured device functions including all signal states during operation.

The software includes a SIMOCODE ES Premium trial license. The Licensee is granted the non-exclusive, non-transferable right to install the software in one (1) instance and to use the installed software for validation purposes in the manner as specified in the order data or in the CoL (see "Type of use"). The time of use shall be limited to 21 days, commencing at the time when the software was first started, unless another time of use is specified in the order data or in the CoL.

You will find a demo version and the latest updates on the Internet at SIMOCODE pro [\(https://support.industry.siemens.com/cs/ww/en/view/109752321\)](https://support.industry.siemens.com/cs/ww/en/view/109752321).

The software is offered for downloading in the form of the SIMOCODE ES V15.zip file. After unpacking the \*.zip file, read the Readme.htm file first. Then launch the Start.exe program.

#### SIMOCODE ES 2007

SIMOCODE ES 2007 is the previous version of the SIMOCODE ES (TIA-Portal) software for SIMOCODE pro. It only includes the basic units for PROFIBUS and PROFINET and is not being developed any further.

SIMOCODE ES 2007 provides the SIMOCODE pro motor management system with a user-friendly and clear user interface with which to configure, operate, monitor and test SIMOCODE pro in the field or from a central location via PROFIBUS. By displaying all operating, service and diagnostics data, SIMOCODE ES supplies important information on whether maintenance work is required or, in the event of a fault, helps to prevent faults or to localize and rectify them once they have occurred.

Unnecessary plant downtimes can be prevented by changing parameters online (even during operation).

In addition, the graphical editor enables extremely ergonomic and user-friendly parameterization by dragging and dropping: Inputs and outputs of function blocks can be linked graphically and the parameters set. Configured functions can be described in detail and device parameterization can be documented graphically using comments. This speeds up commissioning and simplifies plant documentation. The optimized user interface and integrated graphic editor are used to assign parameters.

Further functions: Operation, diagnostics, testing, S7 routing, teleservice via MPI, STEP 7 object manager.

The following software packages are available:

- SIMOCODE ES 2007 Basic
- SIMOCODE ES 2007 Standard
- SIMOCODE ES 2007 Premium.

See also [Software components](#page-28-0) (Page [29\)](#page-28-0) for more information.

You will find a demo version and the latest updates on the Internet at SIMOCODE pro [\(https://www.siemens.com/simocode\)](https://www.siemens.com/simocode).

#### OM SIMOCODE pro Object Manager

The OM SIMOCODE pro Object Manager is a component of SIMOCODE ES. When SIMOCODE ES and OM SIMOCODE pro are installed on a PC / PG, SIMOCODE ES can be called directly from STEP 7 HW Config, This enables simple and universal SIMATIC S7 configuration.

3.1 Software packages

#### SIMOCODE pro PCS 7 library

The SIMOCODE pro PCS 7 function block library is used to simply and conveniently integrate SIMOCODE pro into the SIMATIC PCS 7 process control system. The SIMOCODE pro PCS 7 function block library contains the diagnostic and driver blocks that correspond to the diagnostic and driver concept of SIMATIC PCS 7 and the elements (symbols and faceplates) necessary for operating and monitoring. The application is integrated by graphic interconnection using the CFC Editor.

Signal processing and technological functions of the SIMOCODE pro PCS 7 function block library are based on the SIMATIC PCS 7 standard libraries (Driver Blocks, Technological Blocks) and are optimized for SIMOCODE pro. Users who until now have configured motor feeders in conventional technology via signal blocks and motor or valve blocks can thus easily change to the SIMOCODE pro PCS 7 block library.

The SIMOCODE pro PCS 7 block library supplied on CD-ROM allows the user to run the required engineering software on an engineering station (single license) including the runtime software for executing the AS modules in an automation system (single license). If the AS blocks are to be used in additional automation systems, the corresponding number of runtime licenses are required, which are supplied without a data medium.

#### Note

The PCS 7 libraries are subject to continual updating and improvement.

You can download the current service packs and hot fixes from SIMOCODE pro [\(https://www.siemens.com/simocode](https://www.siemens.com/simocode))→ Software.

#### **Note**

Observe the respective system versions!

#### GSD file

To integrate SIMOCODE pro as a standard slave into SIMATIC S7 or any standard DP master system (automation system). The latest version is on the Internet at GSD file [\(https://www.siemens.com/profibus-gsd\)](https://www.siemens.com/profibus-gsd). Further information on integrating DP slaves can be found in the automation system documentation.

#### Win SIMOCODE-DP converter

Software tool for converting "old" Win SIMOCODE-DP parameter files (3UF5 device series) into SIMOCODE ES parameter files for SIMOCODE pro.

<span id="page-28-0"></span>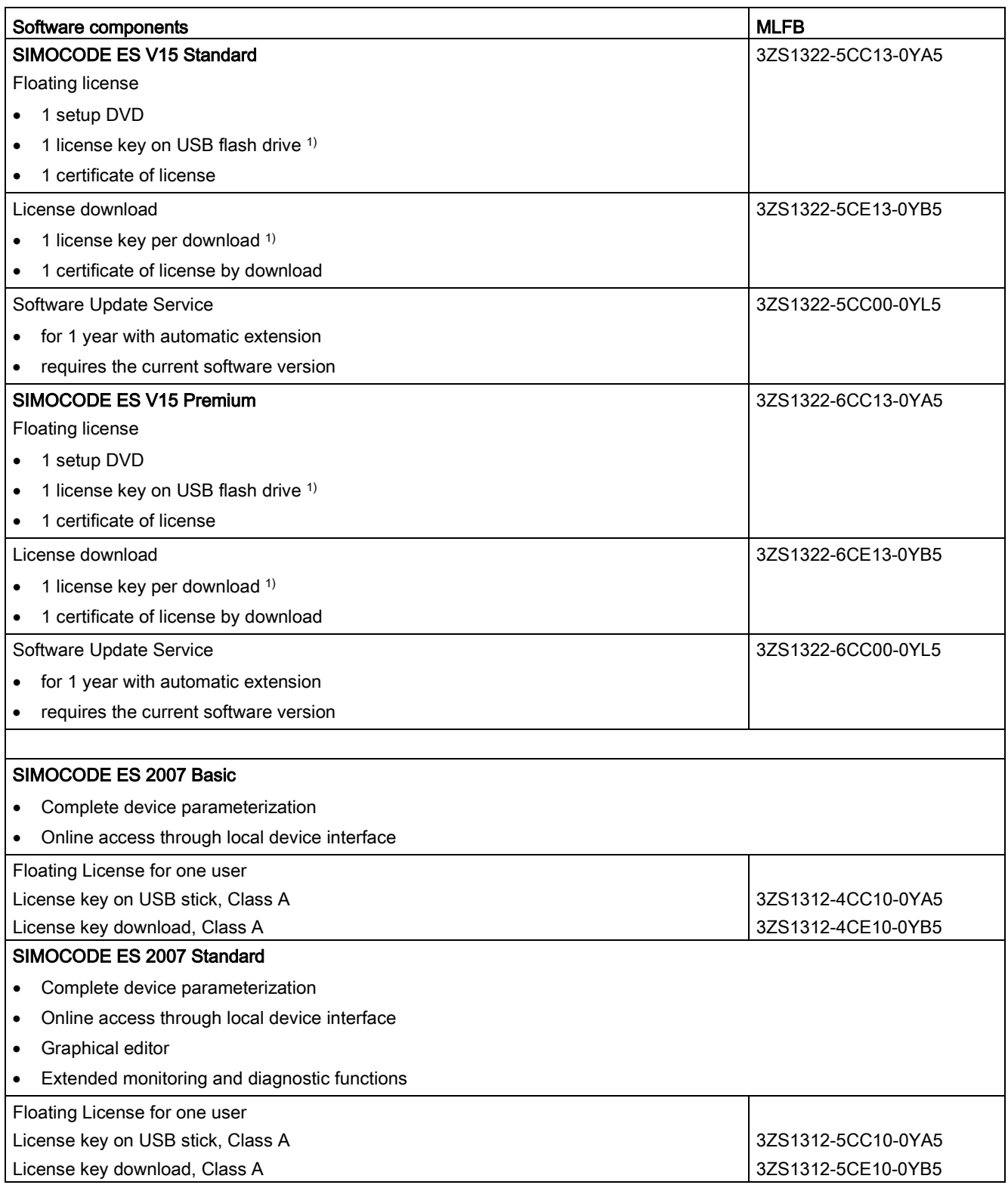

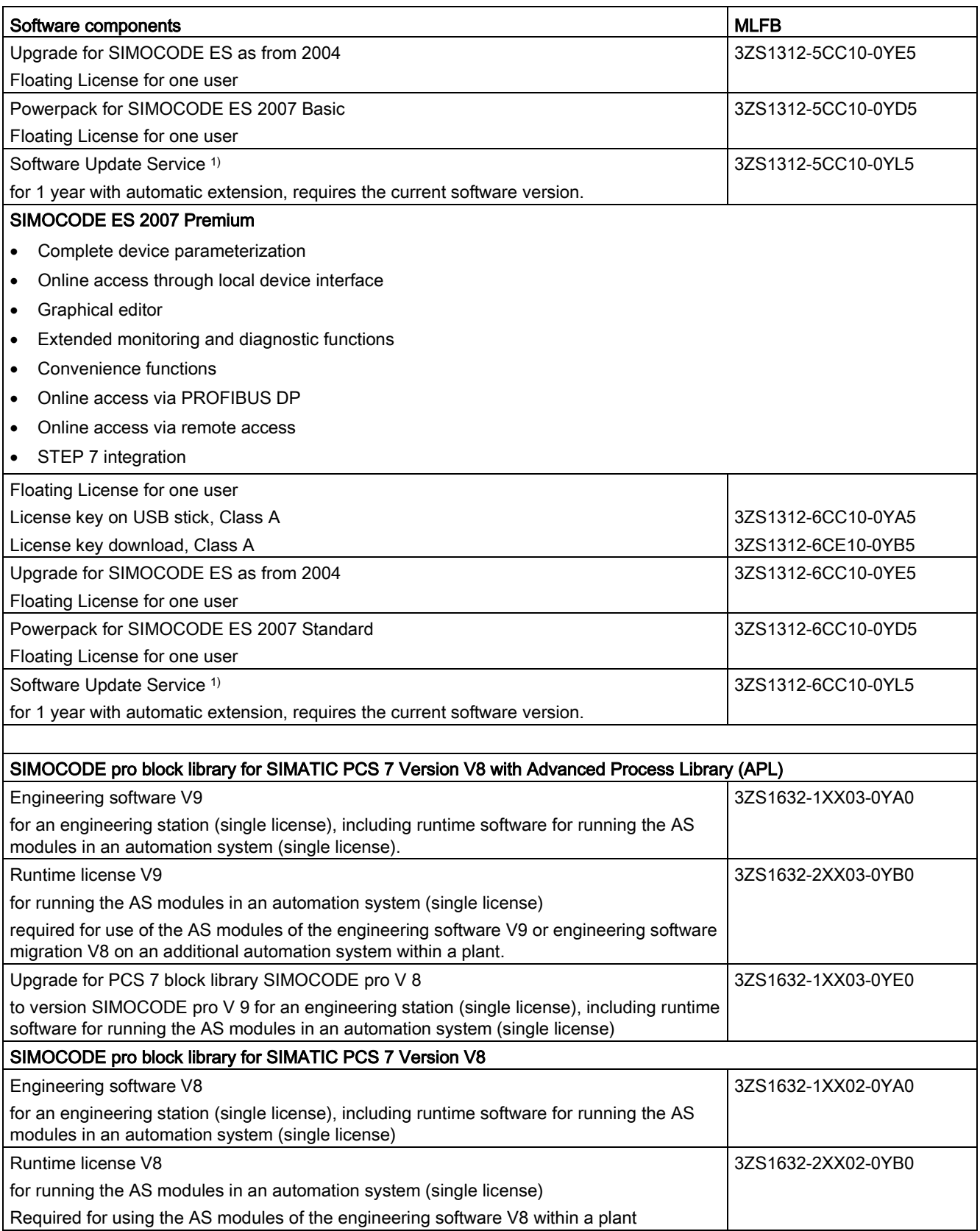

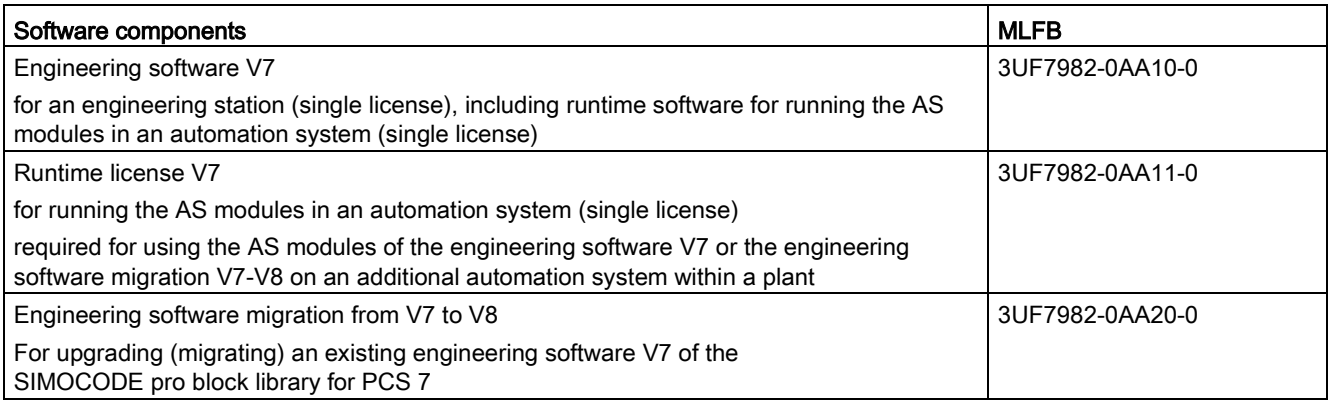

1)

#### Note

#### Combo licenses

All available license keys are combo licenses without exception.

## <span id="page-32-0"></span>Parameters **4**

## <span id="page-32-2"></span><span id="page-32-1"></span>4.1 Motor protection

#### 4.1.1 Motor protection functions

#### **Description**

The motor protection functions "Overload Protection", "Unbalance Protection", "Stalled Rotor Protection", and "Thermistor Protection" are described in the following Chapters:

[Overload protection](#page-35-0) (Page [36\)](#page-35-0)

[Unbalance protection](#page-51-0) (Page [52\)](#page-51-0)

[Stalled rotor protection](#page-52-0) (Page [53\)](#page-52-0)

[Thermistor protection](#page-53-0) (Page [54\)](#page-53-0).

4.1 Motor protection

#### **Schematic**

The following schematic shows the "Extended Protection" function block ("Overload protection," "Unbalance protection," and "Stalled rotor protection") with optional parameter settings and events.

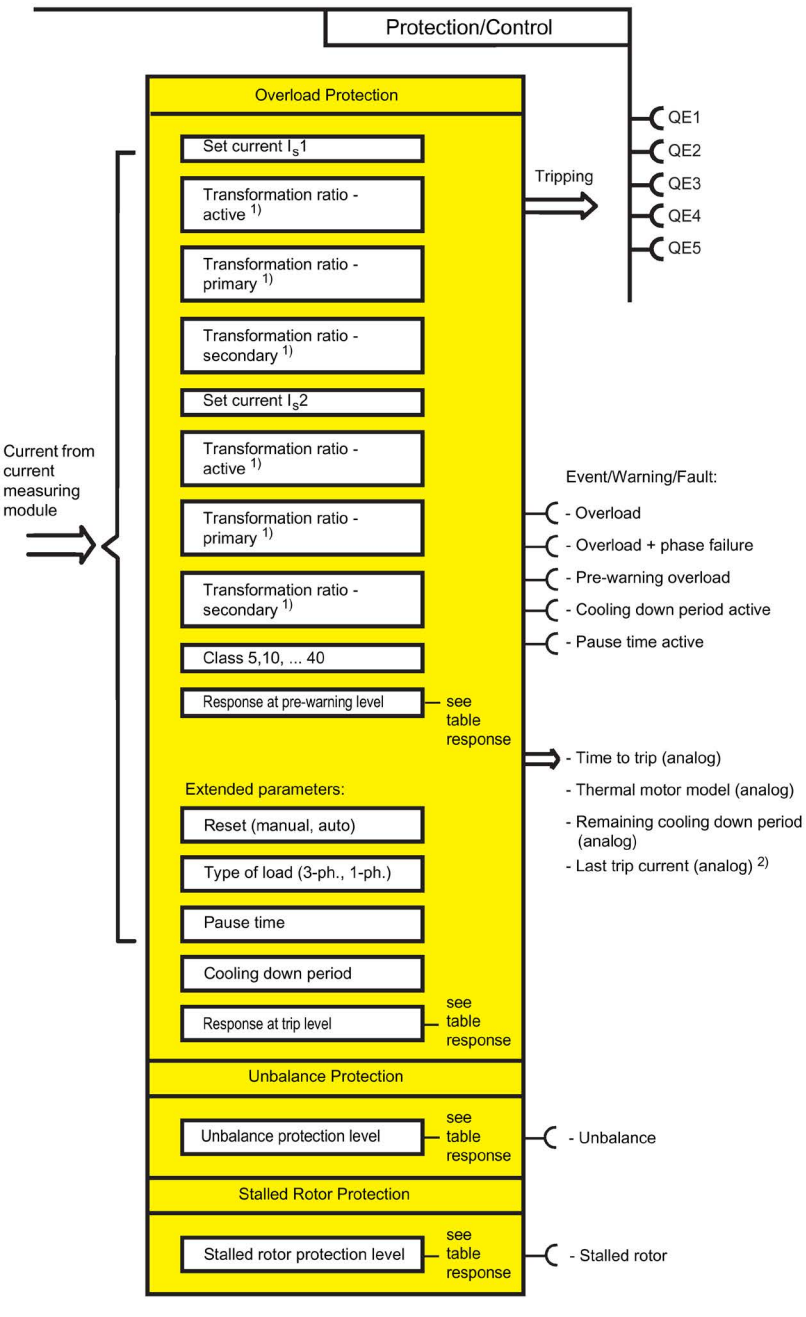

Figure 4-1 "Extended Protection" function block ("Overload Protection," "Unbalance Protection," and "Stalled Rotor Protection")

1) Adjustable transformation ratio when using interposing transformers with SIMOCODE pro V PB, version \*E03\* and higher

2) If tripped due to overload

#### Adjustable responses "Overload Protection," "Unbalance Protection," and "Stalled Rotor Protection"

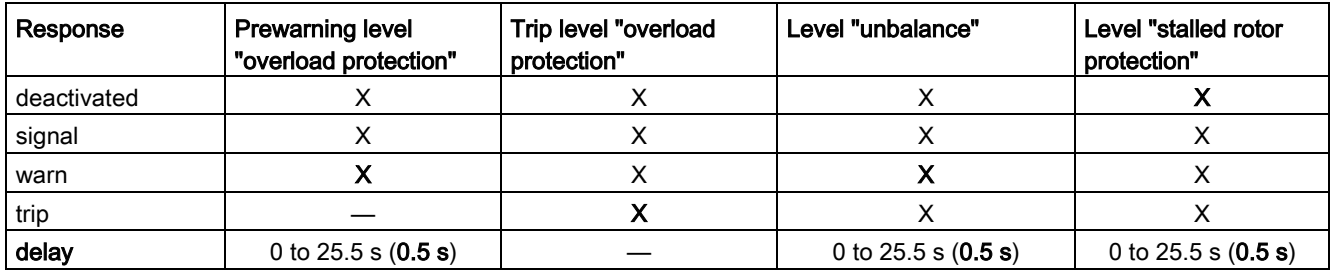

Responses for "Overload Protection", "Unbalance Protection" and "Stalled Rotor Protection"

See also "Tables of responses of SIMOCODE pro" in Chapter [Important notes](#page-6-1) (Page [7\)](#page-6-1).

#### Note

Deactivate Unbalance Protection in SIMOCODE ES when the load type is set to singlephase!

### <span id="page-35-0"></span>4.1.2 Overload protection

#### <span id="page-35-1"></span>4.1.2.1 Description of overload protection functions

SIMOCODE pro protects three-phase or AC motors in accordance with IEC 60947-4-1 requirements. The trip class can be set to eight different settings, ranging from Class 5 to Class 40. Thus, the tripping time can be adapted precisely to the power-up behavior of the motor, improving utilization of the motor capacity. Additionally, the "Thermal motor model" and time to overload trip are calculated and made available to the control system. After an overload trip, the remaining cooling down period is displayed (see Class). The motor current is saved in the case of an overload trip.

Depending on the control function, the set current  $I_s$  is separately parameterizable for one or two speeds  $(I_s1$  and  $I_s2)$ .

The rated motor current is usually set with **set current**  $I_s1$ . This value can be found on the type plate of the motor. It is the basis for calculating the overload trip characteristic curve. The Set current  $I_s2$  is only necessary for motors with 2 speeds so that adequate overload protection for the higher speed is also ensured. Generally,  $I_s2$  should be set higher than  $I_s1$ .
# 4.1.2.2 Set current Is1

### Setting ranges for current setting  $I_s1$

Range: Depends on the selected current measuring module or current / voltage measuring module.

Current setting  $I_s1$  when using a current measuring module or a 1st generation current / voltage measuring:

- 0.3 to 3 A (default: 0.3)
- 2.4 to 25 A
- 10 to 100 A
- 20 to 200 A
- 63 to 630 A

Current setting Is1 when using a 2nd generation current / voltage measuring module:

- $\bullet$  0.3 to 4 A (default: 0.3)
- 3 to 40 A
- 10 to 115 A
- 20 to 200 A
- 63 to 630 A

#### Transformation ratio - active

When using an interposing transformer, or if the main supply cable is looped several times through the current measuring module or the current / voltage measuring module, you can enter the transformation ratio of the interposing transformer. Activate the checkbox if you wish to use this option. The parameterized current setting continues to correspond here to the actual rated motor current and does not have to be converted.

The transformation ratio is calculated from the ratio between the rated motor current [A] and the measured current [A] or any multiple of the ratio.

#### **Note**

This parameter is only available when using SIMOCODE pro V PB basic unit above version \*E03\*.

#### Transformation ratio - primary

Enter the primary current here, with the "Transformation ratio - active" checkbox activated. Range: 0 to 8191.875 (default: 0).

#### Transformation ratio - secondary

Enter the secondary current here, with the "Transformation ratio - active" checkbox activated. Range: 0 to 15 (default: 0).

# 4.1.2.3 Set current Is2

# Setting ranges for current setting Is2

Range: Depends on the selected current measuring module or current / voltage measuring module.

Current setting  $I_s2$  when using a current measuring module or a 1st generation current / voltage measuring module:

- 0.3 to 3 A (default: 0.3)
- 2.4 to 25 A
- 10 to 100 A
- 20 to 200 A
- 63 to 630 A

Current setting Is1 when using a 2nd generation current / voltage measuring module:

- $\bullet$  0.3 to 4 A (default: 0.3)
- 3 to 40 A
- 10 to 115 A
- 20 to 200 A
- 63 to 630 A

#### Transformation ratio - active

When using an interposing transformer, or if the main supply cable is looped several times through the current measuring module or the current / voltage measuring module, you can enter the transformation ratio.

Activate the checkbox if you wish to use this option. The parameterized current setting continues to correspond here to the actual rated motor current and does not have to be converted.

The transformation ratio is calculated from the ratio between the rated motor current [A] and the measured current [A] or any multiple of the ratio.

#### **Note**

This parameter is only available when using SIMOCODE pro V PB above version \*E03\*.

### Transformation ratio - primary

Enter the primary current here, with the "Transformation ratio - active" checkbox activated. Range: 0 to 8191.875 (default: 0).

#### Transformation ratio - secondary

Enter the secondary current here, with the "Transformation ratio - active" checkbox activated. Range: 0 to 15 (default: 0).

#### **Note**

In the case of motors with two speeds, the same or different transformation ratios can be set for each speed, depending upon whether the same or two different interposing transformers is/are used for each speed.

# 4.1.2.4 Application example

# Example 1:

Rated motor current: 700 A. A 3UF18 68-3G current transformer (205 to 820 A) is used as interposing transformer (transformation ratio 820 : 1), the secondary side is looped once through a current measuring module (0.3 A to 3 A): Transformation ratio for  $I_s = 820$  : 1;  $I_s = 700$  A

Settings (primary and secondary)

- Set current Is1: 700 A
- I<sub>s</sub>1 Transformation ratio primary: 820
- Is1 Transformation ratio secondary: 1

### Example 2:

Rated motor current: 225 A. A 3UF1868-3G current transformer (205 to 820 A) is used as interposing transformer (transformation ratio 820 : 1), the secondary side is looped twice through a current measuring module (0.3 A to 3 A): Transformation ratio for  $I_s = 820$  : 2;  $I_s = 225$  A

Settings (primary and secondary)

- Set current I<sub>s</sub>1: 225 A
- Is1 Transformation ratio primary: 820
- Is1 Transformation ratio secondary: 2

#### Example 3:

The motor cable is looped twice through a current measuring module (0.3 to 3 A, for a motor with a rated current of 0.25 A): Transformation ratio for  $I_s = 1 : 2$ ;  $I_s = 0.25$  A

Settings (primary and secondary)

- $\bullet$  Set current  $I_s1$ : 0.25 A
- Is1 Transformation ratio primary: 1
- I<sub>s</sub>1 Transformation ratio secondary: 2

# 4.1.2.5 Further overload protection parameters

### Class

The Class (trip class) defines the maximum time within which SIMOCODE pro must trip from cold at 7.2 times the current setting Is (motor protection to IEC 60947). SIMOCODE pro meets the requirements of tolerance band E according to IEC / EN 60947-4-1 in respect of the accuracy of the tripping times. Please note that with startups > "Class 10", the permissible AC3 current of the contactor may have to be reduced (derated), i.e. you must select a larger contactor.

### Overload characteristics for 2nd generation current / voltage measuring modules (e.g. 3UF7110-1AA01-0)

The following figure shows trip classes 5, 7, 10 (d), 15, 20, 25, 30, 35 and 40 for 3-pole balanced loads:

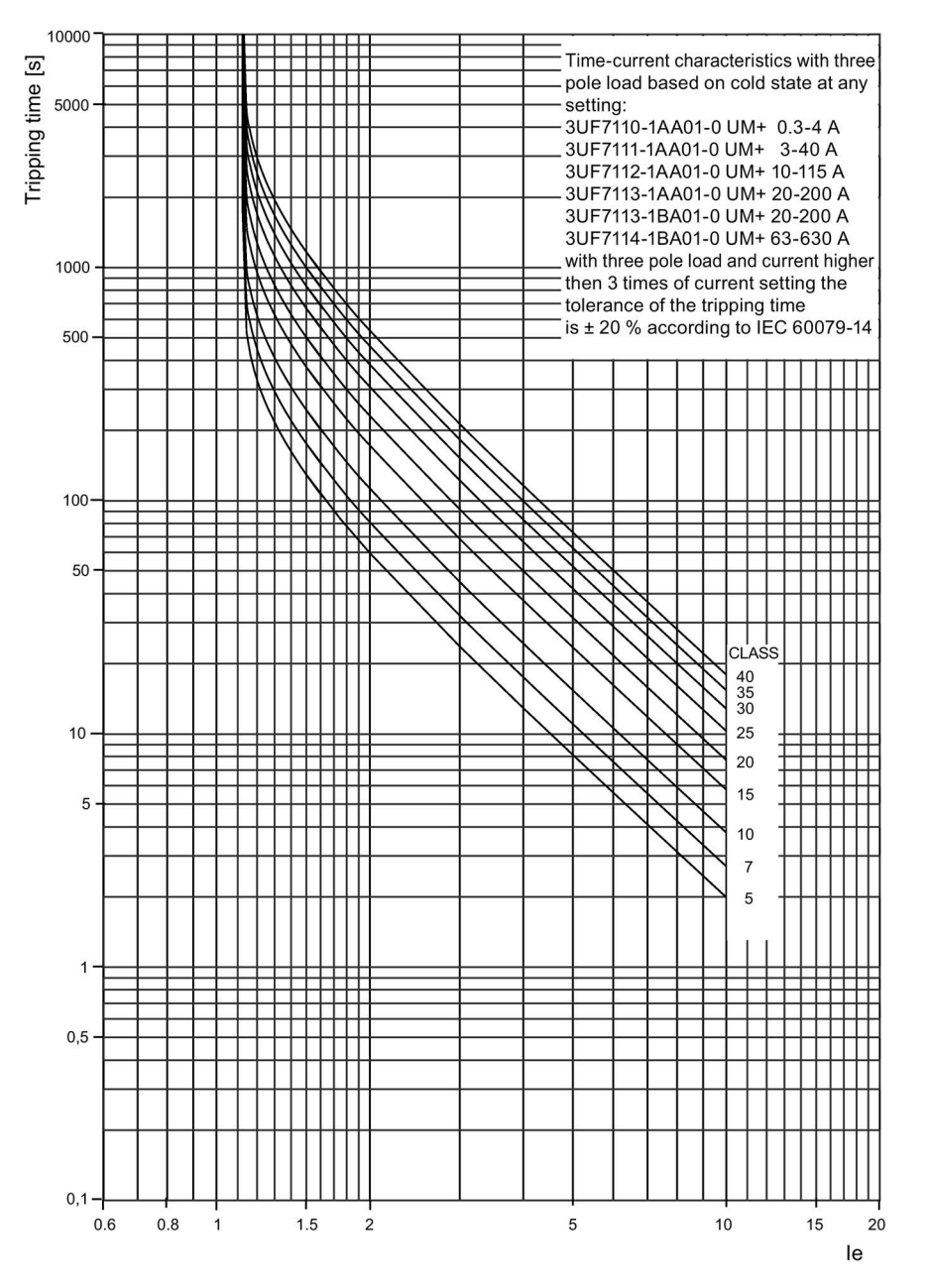

Figure 4-2 Trip classes for 3-pole loads, 2nd generation current / voltage measuring modules

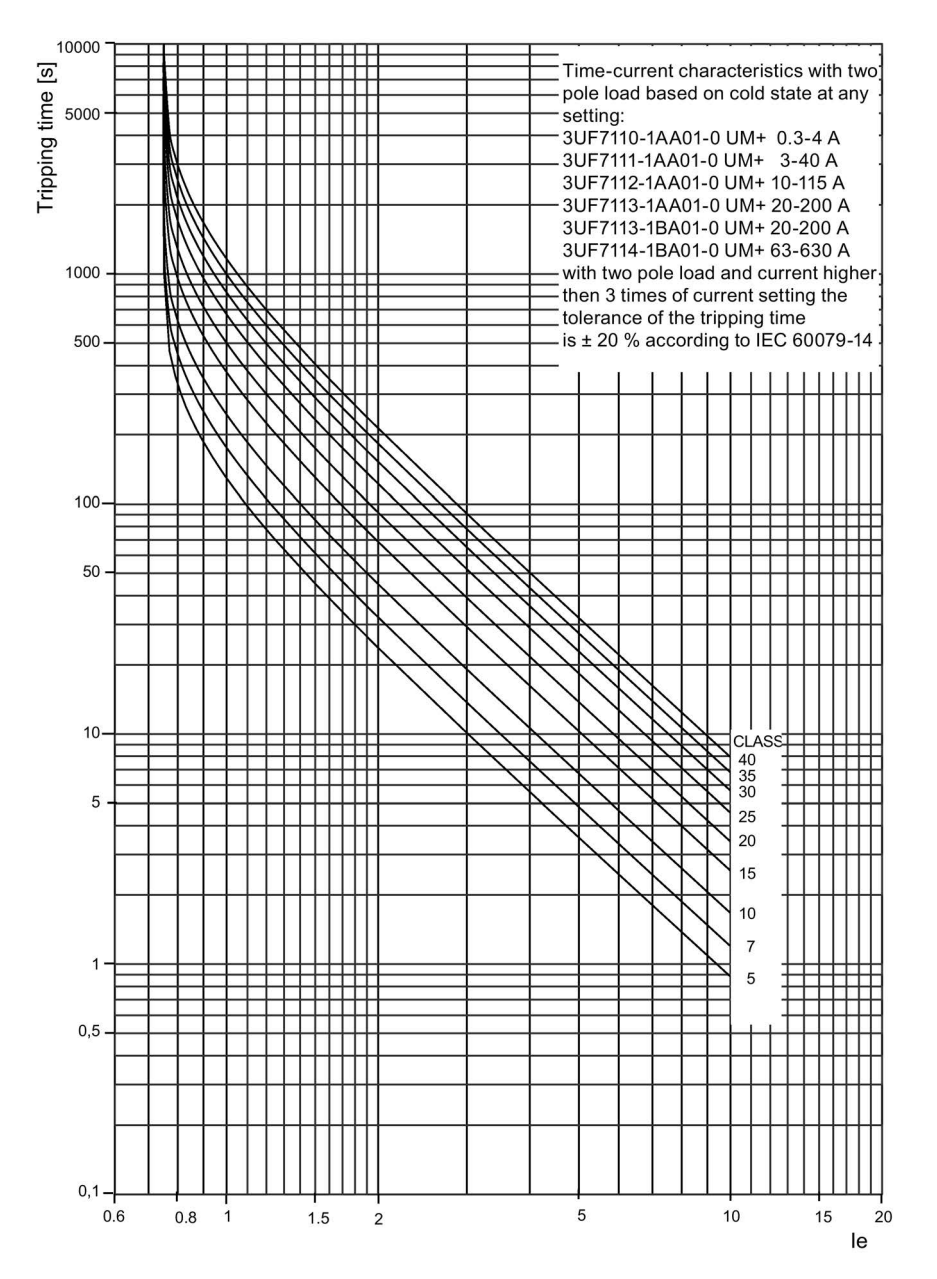

The following figure shows trip classes 5, 7, 10 (d), 15, 20, 25, 30, 35, and 40 for 2-pole loads:

Figure 4-3 Trip classes for 2-pole loads, 2nd generation current / voltage measuring modules

#### Overload characteristics for current measuring modules, 1st generation current / voltage measuring modules (e.g. 3UF7110-1AA00-0) and 2nd generation current / voltage measuring modules in compatibility mode (e.g. 3UF7110-1AA01-0)

The following figure shows trip classes 5, 10 (d), 15, 20, 25, 30, 35 and 40 for 3-pole balanced loads:

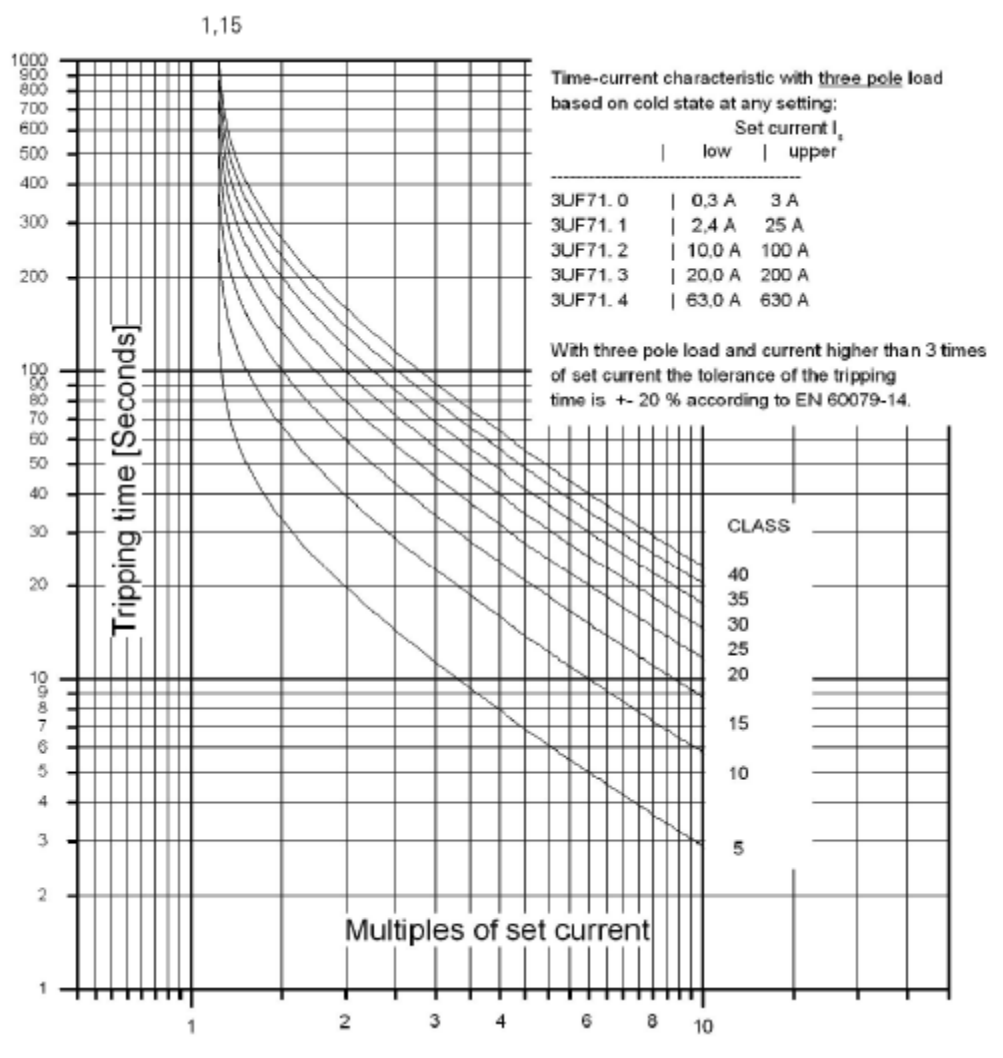

Figure 4-4 Trip classes for 3-pole balanced loads, current measuring modules and 1st generation current / voltage measuring modules

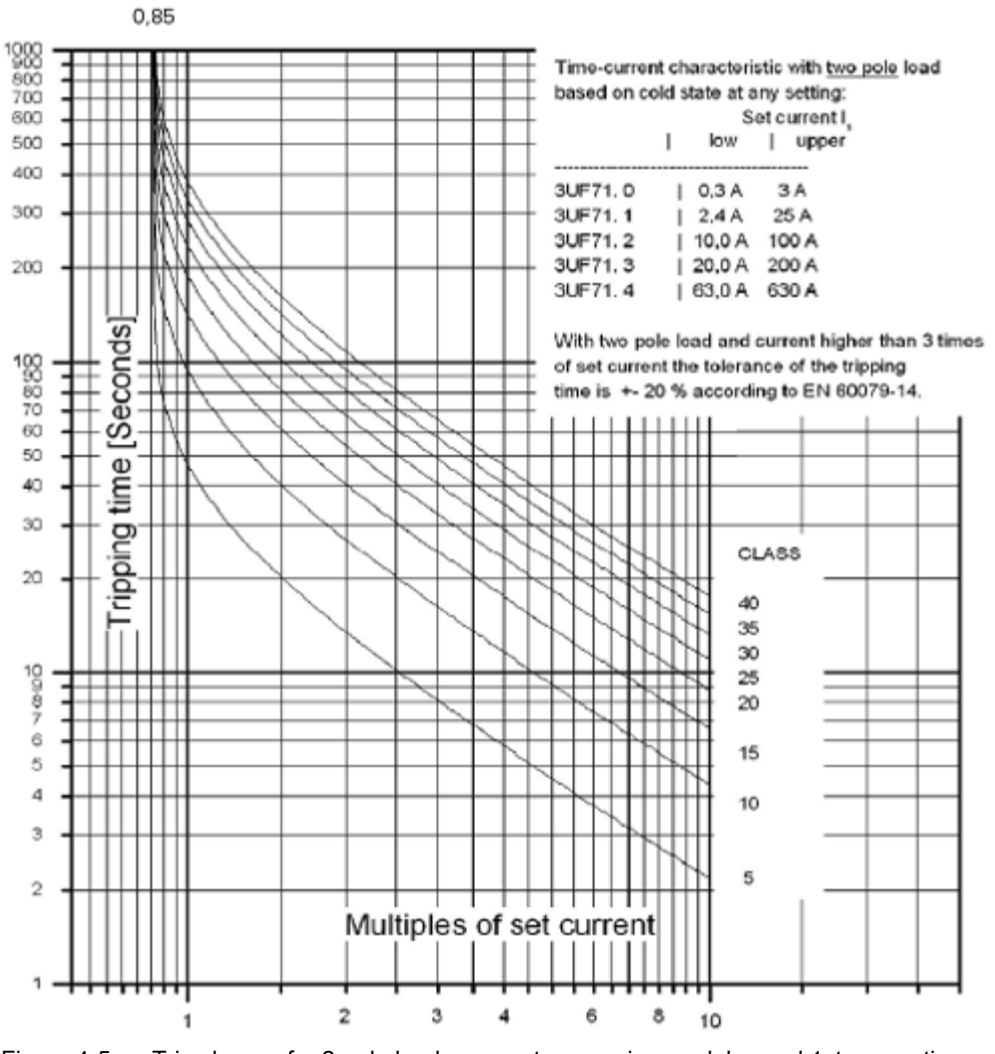

The following figure shows trip classes 5, 10 (d), 15, 20, 25, 30, 35 and 40 for 2-pole loads:

Figure 4-5 Trip classes for 2-pole loads, current measuring modules and 1st generation current / voltage measuring modules

# **Note**

#### Type of tripping characteristic

If a 1st generation 3UF711\*-1AA00-0 current / voltage measuring module is configured in a parameterization, but a 2nd generation 3UF711\*-1AA01-0 current / voltage measuring module is used, the tripping characteristic remains that of the 1st generation current / voltage measuring module.

Merely replacing the measuring module hardware does not change the tripping behavior.

#### Note

#### Tripping characteristics

The latest tripping characteristics for SIMOCODE pro can be found inSiemens Industry Online Support (SIOS) [\(https://www.siemens.com/sirius/support\)](https://www.siemens.com/sirius/support).

# Response to overload

The SIMOCODE pro response to overload can be additionally adjusted here.

Further information: See also "Tables of responses of SIMOCODE pro" in Chapter [Important](#page-6-0)  [notes](#page-6-0) (Page [7\)](#page-6-0) and Table "Responses" in Chapter [Motor protection functions](#page-32-0) (Page [33\)](#page-32-0).

Note

With motors for EEx e applications, the response must remain set to "trip"!

#### Cooling-down period

The cooling down period is the amount of time that must elapse before an overload trip can be reset. This is usually 5 minutes. The thermal memory (motor model – see below) is deleted after the cooling down period elapses. Supply voltage failures of SIMOCODE pro during this time extend the specified time correspondingly.

Range:

Cooling down period: 60 to 6553.5 s (default: 300 s).

# Thermal motor model (thermal memory)

#### "At operating temperature" state

In the "at operating temperature" state, the tripping times are reduced by the factors listed in the table. These factors apply to 3-pole balanced loads from class 5 through class 40.

Table 4- 1 Factors (quadratic) for trip times at operating temperature for 2nd generation current / voltage measuring modules

| x <sub>ls</sub> |   | Preload as a percentage of the current setting Is |      |      |      |      |  |
|-----------------|---|---------------------------------------------------|------|------|------|------|--|
|                 | 0 | 20                                                | 40   | 60   | 80   | 100  |  |
| 1.15            |   | 0.94                                              | 0.87 | 0.77 | 0.64 | 0.40 |  |
| 1.5             |   | 0.87                                              | 0.73 | 0.57 | 0.38 | 0.16 |  |
| $\overline{2}$  |   | 0.85                                              | 0.69 | 0.51 | 0.33 | 0.13 |  |
| 3               |   | 0.83                                              | 0.66 | 0.49 | 0.31 | 0.12 |  |
| $\overline{4}$  |   | 0.83                                              | 0.65 | 0.48 | 0.30 | 0.12 |  |
| 5               |   | 0.83                                              | 0.65 | 0.47 | 0.29 | 0.11 |  |
| 6               |   | 0.82                                              | 0.65 | 0.47 | 0.29 | 0.11 |  |
| 7.2             |   | 0.82                                              | 0.65 | 0.47 | 0.29 | 0.11 |  |
| 8               |   | 0.82                                              | 0.65 | 0.47 | 0.29 | 0.11 |  |
| 9               |   | 0.82                                              | 0.65 | 0.47 | 0.29 | 0.11 |  |
| 10              | 1 | 0.83                                              | 0.65 | 0.47 | 0.29 | 0.11 |  |

#### Parameters

4.1 Motor protection

| X Is          |   | Preload as a percentage of the current setting Is |      |      |      |      |  |  |
|---------------|---|---------------------------------------------------|------|------|------|------|--|--|
|               | 0 | 20                                                | 40   | 60   | 80   | 100  |  |  |
| 1.15          |   | 0.56                                              | 0.51 | 0.44 | 0.34 | 0.18 |  |  |
| 1.5           |   | 0.75                                              | 0.64 | 0.52 | 0.36 | 0.16 |  |  |
| $\mathcal{P}$ |   | 0.77                                              | 0.64 | 0.49 | 0.33 | 0.14 |  |  |
| 3             |   | 0.77                                              | 0.63 | 0.47 | 0.30 | 0.12 |  |  |
| 4             | 1 | 0.76                                              | 0.62 | 0.46 | 0.29 | 0.12 |  |  |
| 5             |   | 0.76                                              | 0.62 | 0.46 | 0.29 | 0.11 |  |  |
| 6             |   | 0.76                                              | 0.60 | 0.45 | 0.29 | 0.12 |  |  |
| 7.2           |   | 0.77                                              | 0.61 | 0.45 | 0.28 | 0.11 |  |  |
| 8             |   | 0.76                                              | 0.61 | 0.45 | 0.28 | 0.11 |  |  |
| 9             | 1 | 0.77                                              | 0.60 | 0.45 | 0.28 | 0.11 |  |  |
| 10            |   | 0.76                                              | 0.60 | 0.45 | 0.28 | 0.12 |  |  |

Table 4- 2 Factors (linear) for trip times at operating temperature for 1st generation current / voltage measuring modules

The following applies for the linear motor model:

When the rated motor current  $(I_s)$  is at 100%, the value of "Thermal motor model" is 87% (1/1.15 x 100%) in a steady state, and 100% at the moment of an overload trip.

### Example:

You have operated and switched off a motor with current setting 100% Is.

You immediately switch the motor back on. This causes an overload trip with 2 x I<sub>s</sub>, Class 10.

- Tripping time in cold state: approximately 40 s (acc. to tripping characteristic)
- Factor for tripping time with preload 100% I<sub>s</sub>: 0.19 (see Table)
- Reduced tripping time:  $0.19 \times 40 \text{ s} = 7.6 \text{ s}.$

#### Pause time

The pause time is the specified time for the cooling down response of the motor when tripped under normal operating conditions (not in the case of an overload trip). After this interval, the thermal memory in SIMOCODE pro is erased and a new cold start is possible. This means that many startups can be performed in a short space of time.

The following schematic shows the cooling down response with and without pause time:

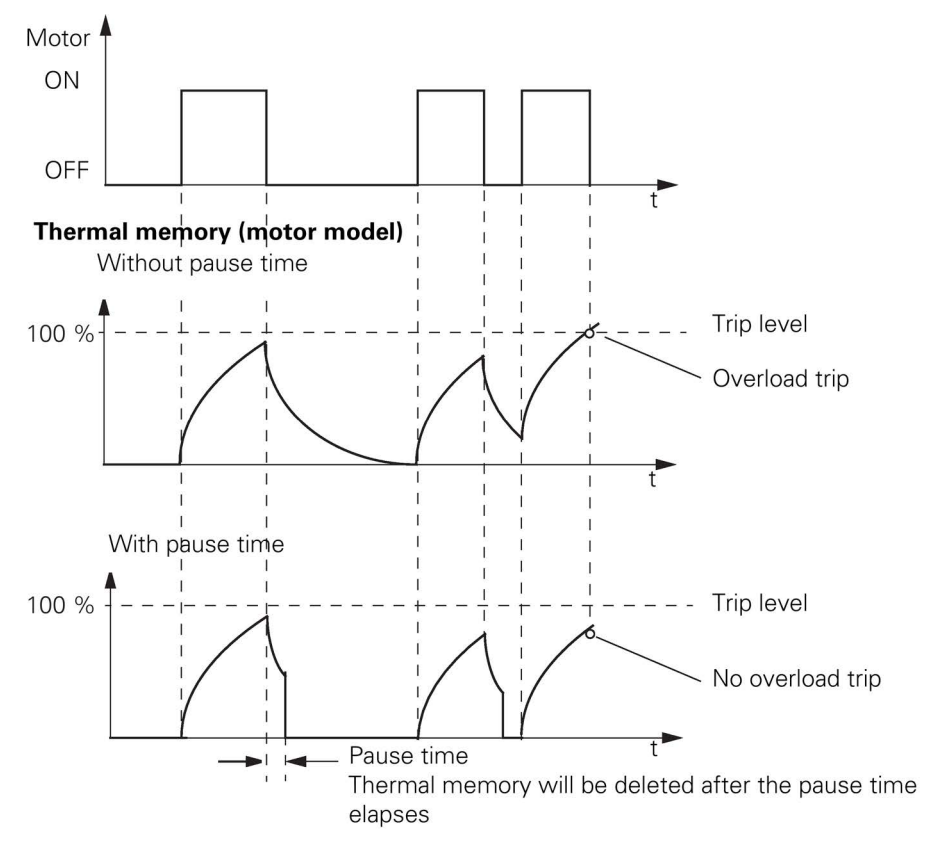

Figure 4-6 Cooling down response with and without pause time

#### **Note**

Both the motor and the switching devices must be dimensioned specifically for this load!

Pause time: 0 to 6553.5 s (default: 0)

# Load type

You can select whether SIMOCODE pro is to protect a 1-phase or a 3-phase load. For a 1-phase type of load, the internal ground-fault monitoring and the unbalance protection must be deactivated. Phase failure monitoring is deactivated automatically.

Load type 1-phase, 3-phase (default)

#### Note

#### Decoupling module

When using a 1st generation current / voltage measuring module a decoupling module may be necessary.

See table "Decoupling module requirements for star networks" in chapter 8.6 "Decoupling module (DCM) for 1st generation current / voltage measuring modules (e.g. 3UF711.1AA000)" in SIMOCODE pro – System Manual [\(https://support.industry.siemens.com/cs/ww/en/view/109743957\)](https://support.industry.siemens.com/cs/ww/en/view/109743957).

# Delay prewarning

The "Delay" parameter (default: 0.5 s) defines the length of time for which the prewarning level (1.15 x Is) must be permanently exceeded before SIMOCODE pro will execute the desired response. If no setting is made, there will be no response. In the event of a loss of phase or an unbalance > 50%, the prewarning level will be reached earlier, at approximately  $0.85 \times I_s$ .

#### Reset

If the "Reset" parameter is set to "Auto," the "Overload," "Overload + Unbalance," and "Thermistor" faults will be acknowledged automatically:

- If the cooling down period has expired.
- If the thermistor value has dropped back down to the specified resetting value.

If the "Reset" parameter is set to "Manual", the faults must be acknowledged by a reset signal:

- "TEST/RESET" button on the basic unit
- "TEST/RESET" button on operator panel
- Standard functions "Reset."

For this, the "Reset - Input" (plugs) must be connected to the corresponding sockets, e.g. using reset via bus.

Reset: Manual, Auto (default: manual).

# WARNING

### Unexpected restart of the motor

The "Auto-Reset" mode must not be used for applications where an unexpected motor restart may cause personal injury or damage to property.

### See also

Tripping characteristics 3UF7 [\(https://support.industry.siemens.com/cs/search?search=3UF7&type=Characteristic&lc=en-](https://support.industry.siemens.com/cs/search?search=3UF7&type=Characteristic&lc=en-WW)[WW\)](https://support.industry.siemens.com/cs/search?search=3UF7&type=Characteristic&lc=en-WW)

# 4.1.3 Unbalance protection

# **Description**

The extent of the phase unbalance can be monitored and transmitted to the control system. A definable and delayable response can be triggered when an adjustable limit has been overshot. If the phase unbalance is more than 50 %, the tripping time is also automatically reduced in accordance with the overload characteristic since the heat generation of the motors increases in asymmetrical conditions.

### Phase balance formula

The phase unbalance is calculated using the following equation:

Phase unbalance =  $\frac{\text{max}([\text{Imax} - \text{lavg}]; [\text{Imin} - \text{lavg}])}{\text{lavg}}$   $\frac{11+12+13}{3}$ 

### Level

The level of unbalance to which SIMOCODE pro should react is set here.

Level: 0 to 100 % (default: 40 %)

#### Response

Here you can choose the response of SIMOCODE pro in case of phase unbalance: See also "Tables of responses of SIMOCODE pro" in Chapter [Important notes](#page-6-0) (Page [7\)](#page-6-0) and Table "Responses" in Chapter [Motor protection functions](#page-32-0) (Page [33\)](#page-32-0).

#### **Delay**

The unbalance level must be exceeded for the period of the set delay time before SIMOCODE pro executes the desired response. If no setting is made, there will be no response.

Setting range: 0 to 25.5 s (default: 0.5 s).

# 4.1.4 Stalled rotor protection

### **Description**

If the motor current rises above an adjustable stalled rotor protection level (current threshold), a defined and delayable response can be configured for SIMOCODE pro. In this case, for example, the motor can be shut down independently of the overload protection. The stalled rotor protection is only active after the parameterized class time has elapsed, e.g. for Class 10 after 10 seconds, and prevents unnecessarily high thermal and mechanical loads as well as premature aging of the motor.

#### Level

When the stalled rotor level is exceeded, SIMOCODE pro reacts according to the selected response.

Level: 0 to 1020 % of ls (default: 0).

# **Note**

#### Rounding

Intermediate values are automatically rounded.

#### Response

Here you can determine the response to violation of the stalled rotor level: See also "Tables of responses of SIMOCODE pro" in Chapter [Important notes](#page-6-0) (Page [7\)](#page-6-0) and Table "Responses" in Chapter [Motor protection functions](#page-32-0) (Page [33\)](#page-32-0).

#### Delay

The "Delay" parameter determines the length of time that the stalled rotor level must be permanently exceeded before SIMOCODE pro executes the desired response. If no setting is made, there will be no response. Setting range: 0 to 25.5 s (default: 0.5 s).

# 4.1.5 Thermistor protection

# **Description**

Thermistor protection is based on a direct temperature measurement in the motor via binary PTC thermistors which can be connected to the SIMOCODE pro basic unit.

Thermistor protection is used in the case of:

- Motors with high switching frequencies
- Converter operation
- Motors with heavy starting
- Intermittent duty and/or braking operation
- Restricted air supply
- Speeds below the rated speed.

In this case, the sensors are mounted in the winding slot or bearing of the motor.

#### Schematic and characteristic curve

The resistance of the thermistors increases rapidly (abruptly) when the temperature limit is reached.

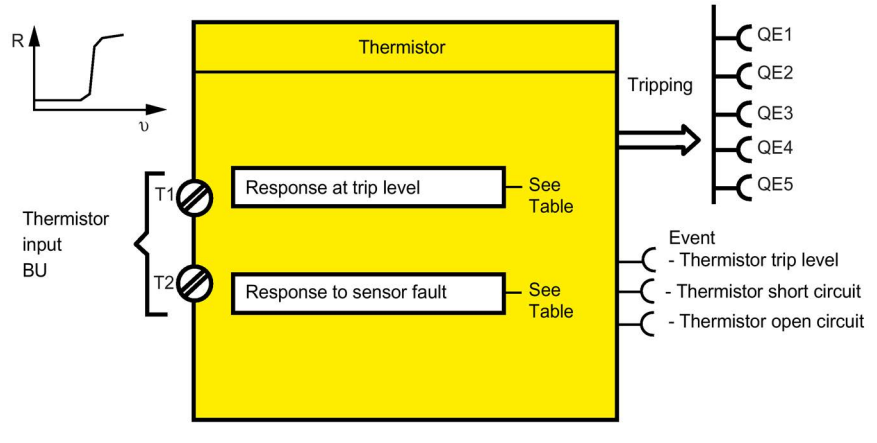

Figure 4-7 Thermistor function block (thermistor protection)

# Response

● Overtemperature:

Here you can select the SIMOCODE pro response to violation of the trip level for overtemperature.

#### Note

With motors for EEx e applications, the response must be set to "trip"!

● Sensor fault (sensor circuit fault): Here you can select the SIMOCODE pro response in the case of a short circuit or open circuit in the thermistor sensor cable.

Table 4- 3 "Thermistor protection, binary" response

| Response    | <b>Trip level</b> | <b>Sensor fault</b> |
|-------------|-------------------|---------------------|
| deactivated |                   |                     |
| signal      |                   |                     |
| warn        |                   | X(d)                |
| trip        | X(d)              |                     |

See also "Tables of responses of SIMOCODE pro" in Chapter [Important notes](#page-6-0) (Page [7\)](#page-6-0).

# 4.2 Motor control

4.2.1 Control stations

# 4.2.1.1 Description of functions of control stations

#### Control stations - overview

Control stations are places from which control commands are issued to the motor. The "Control Stations" function block is used for administration, switching and prioritization of these different control stations. SIMOCODE pro allows parallel administration of up to four different control stations. Dependent on the set control function, up to five different control commands can be transmitted from every control station to SIMOCODE pro.

Control stations can be:

- Local in the direct vicinity of the motor; control commands via pushbuttons.
- PLC/PCS or PLC/PCS [PN], switching commands are issued by the automation system (remote).
- PC or PC/OPC UA [HMI], control commands are issued via an operator control station or via PROFIBUS DPV, OPC UA or PROFINET with the SIMOCODE ES software.
- Operator panel, control commands are issued via the buttons of the operator panel in the control cabinet door.

Examples of control commands:

- Motor ON (ON >), Motor OFF (OFF) for a direct starter
- Motor CCW (ON <), Motor OFF (OFF), Motor CW (ON >) for a reversing starter
- Motor SLOW (ON >), Motor FAST (ON >>), Motor OFF (OFF) for a Dahlander circuit.

The plugs of the "Control Stations" function block must be connected to any sockets (e.g. binary inputs on the basic unit, control bits from the bus, etc.) for the control commands to take effect. Up to five different control commands can come from each control station. Up to five plugs (plug ON <<, ON <, OFF, ON >, ON >>) are available on the function block for each control station. The number of active plugs depends on the control function selected. With a direct starter, for example, only the plugs "ON >" and "OFF" are active.

## Control stations

● Control station - local control: In this case, the command devices are usually in the immediate vicinity of the motor and are wired to the inputs of SIMOCODE pro. The plugs of the "Control Stations" function block must be connected to any sockets (normally the function blocks for the basic units or the digital module inputs – BU Inputs, DM Inputs) for the control commands to take effect.

#### Note

The OFF command "LC OFF" is 0-active. This ensures that SIMOCODE pro shuts the motor down safely if an open circuit occurs in the supply cable, for example. The precondition is that the control station is active.

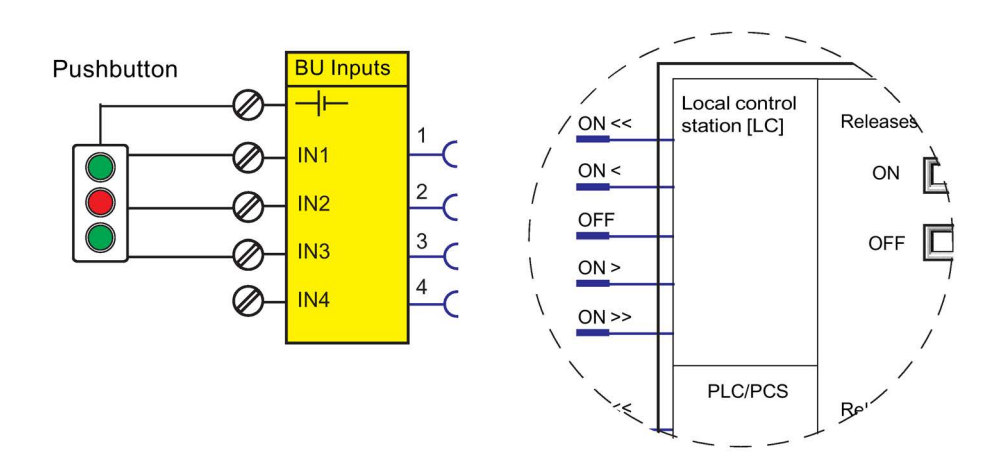

PLC/PCS or PLC/PCS [PN] control station: This control station is primarily intended for control commands from the automation system (PLC / PCS) via the cyclic receive telegram of the bus. The plugs of the "Control Stations" function block must be connected to any sockets, typically with cyclic receive, for the control commands to take effect.

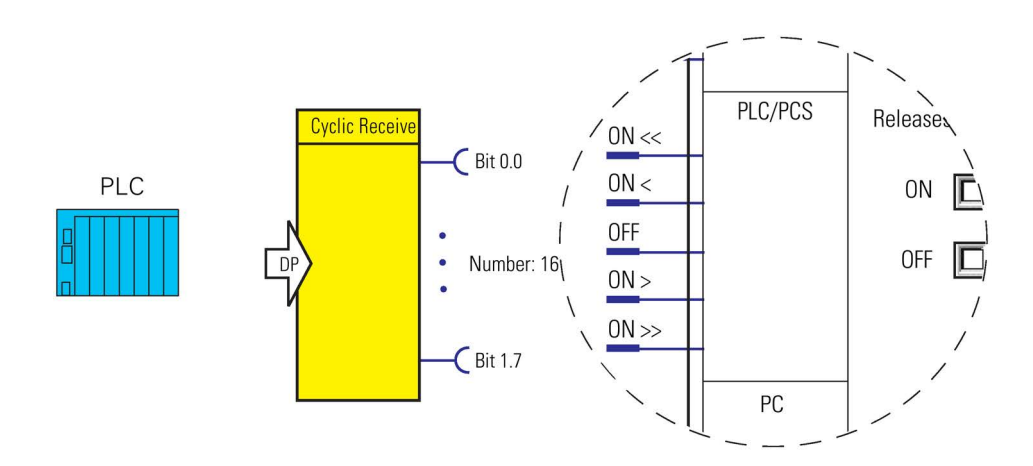

● PC or PC/OPC UA [HMI] control station: This control station is primarily intended for switching commands on an arbitrary PC that, along with the automation system, is used as a second master on PROFIBUS DP or that, as a client, accesses the data made available by SIMOCODE pro, as server, via OPC UA. The control commands are sent via the Acyclic receive telegram from PROFIBUS DPV1 or are transferred using a clientserver connection via OPC UA.

#### **Note**

If the SIMOCODE ES or SIMATIC PDM PC software is connected to SIMOCODE pro via communication bus, its control commands automatically take effect via the PC [DPV1] or "PC PC/OPC UA" control station. At the same time, the enabled commands for this control station also take effect for SIMOCODE ES.

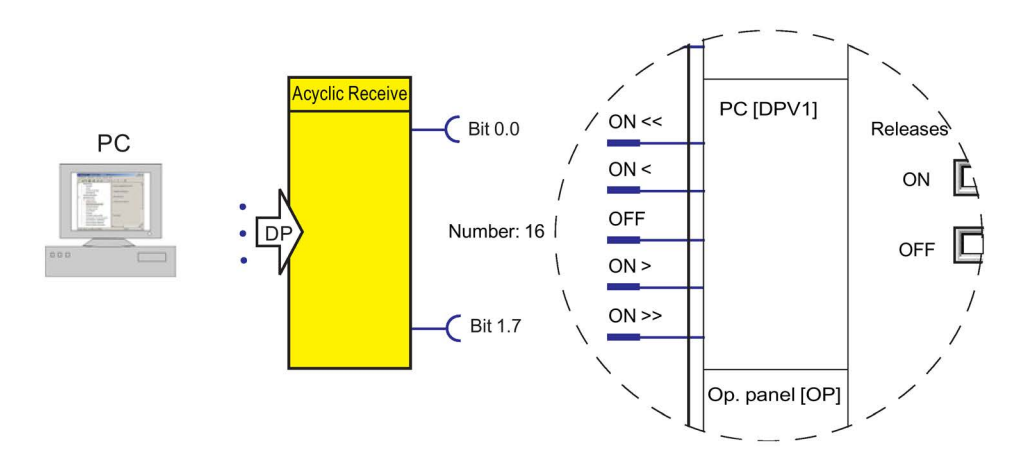

● Control station - operator panel: This control station is primarily intended for control commands issued via the buttons on the 3UF72 operator panel, which is mounted in a control cabinet door, for example. The plugs of the "Control Stations" function block must be connected to any sockets (normally to the function block for the buttons of the operator panel - OP buttons) for the control commands to take effect.

#### Note

#### Control functions with two speeds

Since the operator panel only has four buttons for controlling the motor feeder, one button must be used as a speed changeover button for control functions with two speeds and two directions of rotation. For this purpose, this button must be assigned to the internal control command "[OP]<>/<<>>".

#### **Note**

#### "Operator panel [OP]" control station

If the SIMOCODE ES PC software on a programming device is connected to SIMOCODE pro via the system interface, its control commands automatically take effect via the "Operator panel [OP]" control station. At the same time, the enabled commands for this control station also take effect for SIMOCODE ES.

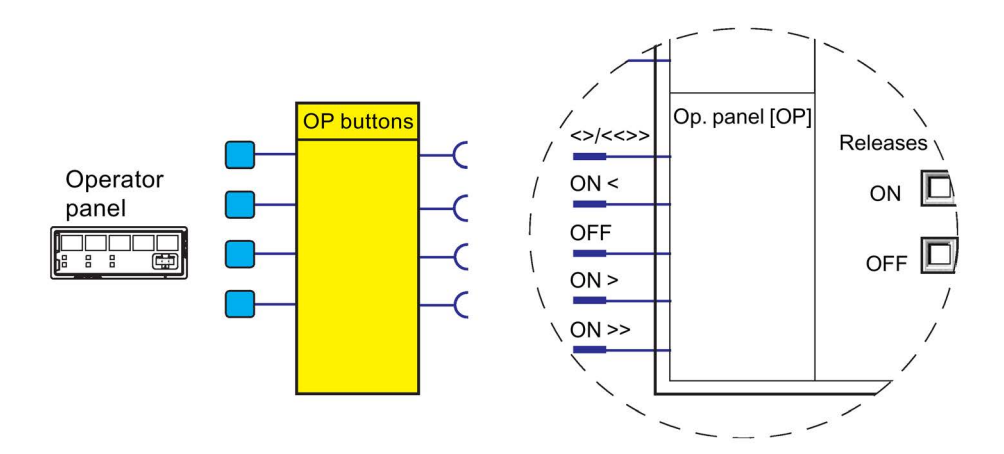

# 4.2.1.2 Operating modes and mode selectors

### Operating modes

You can use the control stations either individually or in combination. There are four different operating modes available for selection:

- Local 1
- Local 2
- Local 3
- Remote / Automatic: In this operating mode, the system must communicate via PLC.

Not all control stations are usually connected. If more than one control station (e.g. local and PLC / PCS) is connected, it makes sense and is also mandatory to operate the control stations selectively. Four operating modes are provided for this purpose which can be selected via two control signals (mode selectors). For each individual control station in every operating mode, it can be stipulated if "ON commands" and / or "OFF commands" are to be accepted. The operating modes are controlled in such a way that only one operating mode is active at any one time.

Example: There are three operating modes in a system:

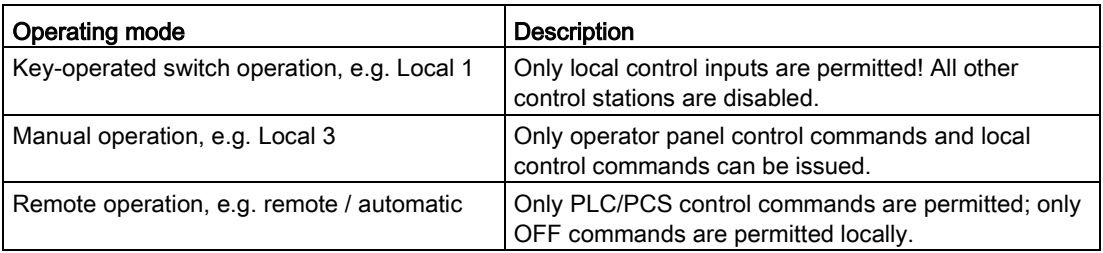

#### Table 4- 4 Operating modes

The key-operated switch must be read in via an input to select these operating modes. The remote switching operation should be controlled via the bus. The key-operated switch operation has priority over all other operating modes.

### Mode selector

The S1 / S2 mode selectors are used to switch between the operating modes "Local 1," "Local 2," "Local 3," and "Remote/Automatic." To do this, plugs S1 and S2 must be connected to any sockets (e.g. device inputs, communication bus control bits, etc.).

The table below shows the operating modes depending on the signal states of mode selectors S1 and S2:

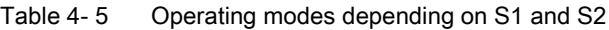

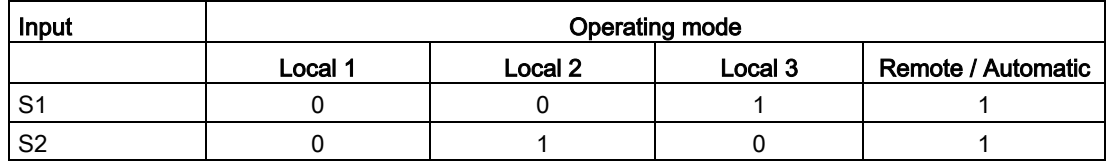

The different operating modes for enabling the control stations can be used to specify the switch authorizations for the individual control stations:

- Local control [LC]
- PLC/PCS [DP] or PLC/PCS [PN]
- PC [DPV1] or PC/OPC-UA [HMI]
- Operator panel (OP)

Only the following are active:

- the operating mode set by plugs S1 and S2 of the "Control Stations" function block and
- the enables selected there.

Example of a dynamic mode selection as a function of time:

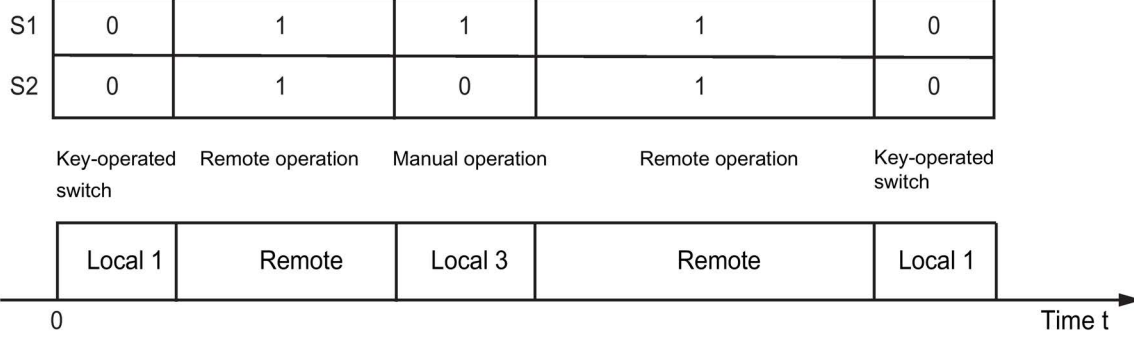

Figure 4-8 Example - mode selection

# 4.2.1.3 Enables and enabled control command

### Enables

Enables, which have to be activated, are assigned to the "ON" and "OFF" control commands for each control station in every operating mode. That is, depending on the mode, it is possible to define for each control station whether it is permitted to switch the motor on only, off only, or on and off. The relevant checkbox  $\overline{V}$  is selected in the "Control stations" dialog box in SIMOCODE ES.

# Diagram of enables and enabled control command

The following diagram shows the "Control Stations" function block and the operating modes:

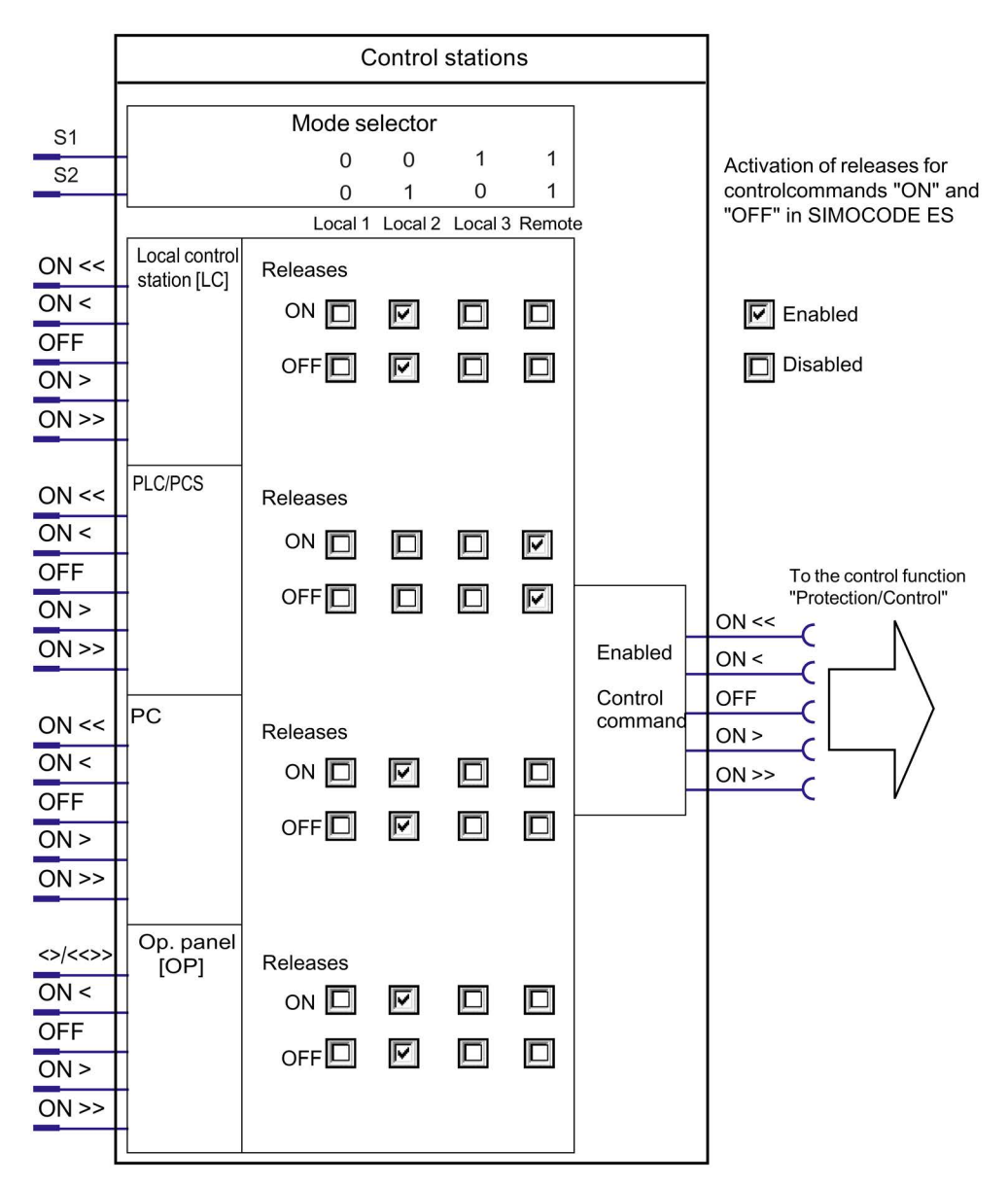

# Example of enabled commands

The following diagram shows an example of enabled commands for the "Local 2" operating mode, "Dahlander reversing starter" control function:

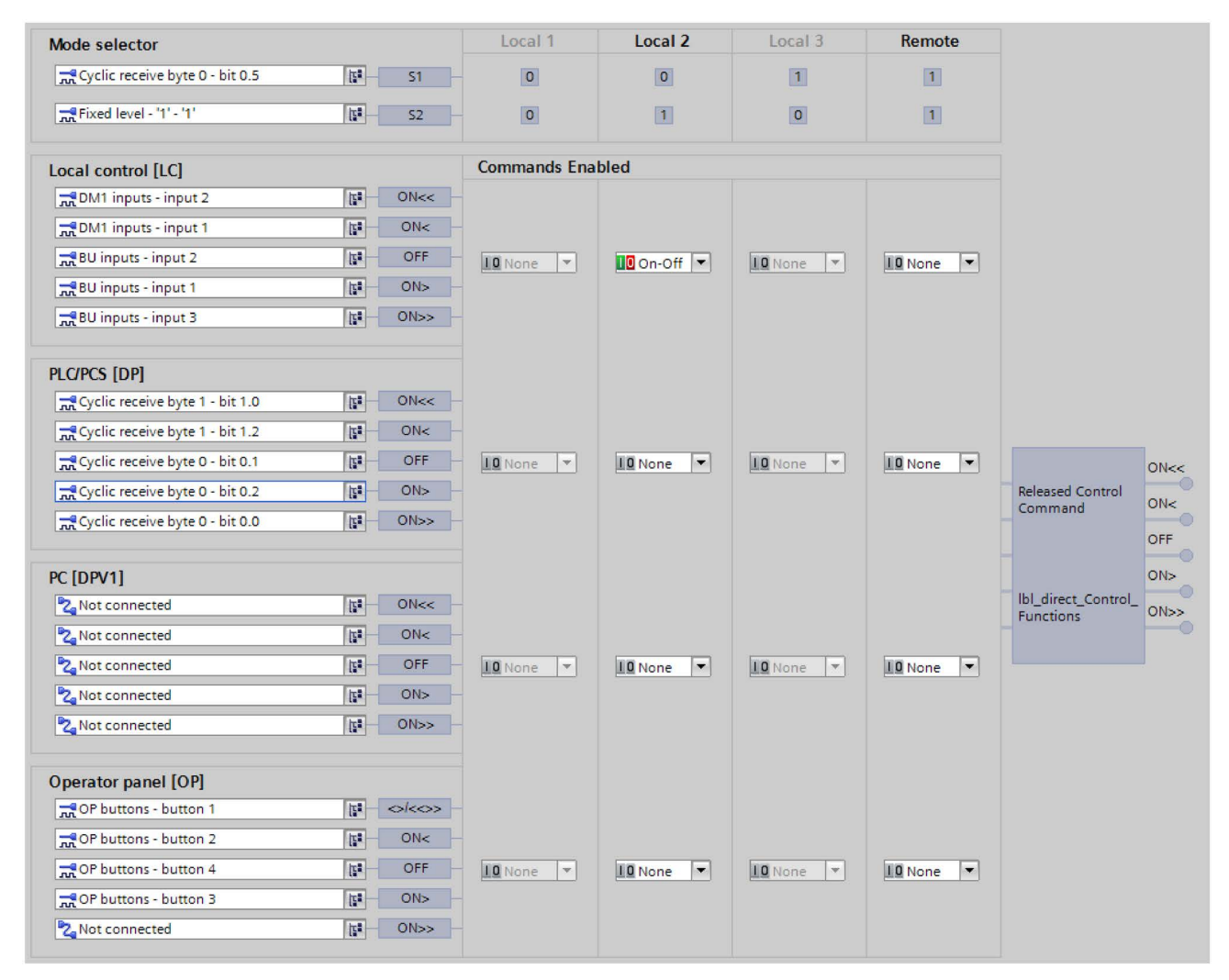

Figure 4-9 Example of enabled commands

In the example, the motor can only be switched on and off in the "Local 2" operating mode via the buttons (local) connected to the inputs of the basic unit and the digital module.

# 4.2.1.4 Control station settings

Table 4- 6 Control station settings

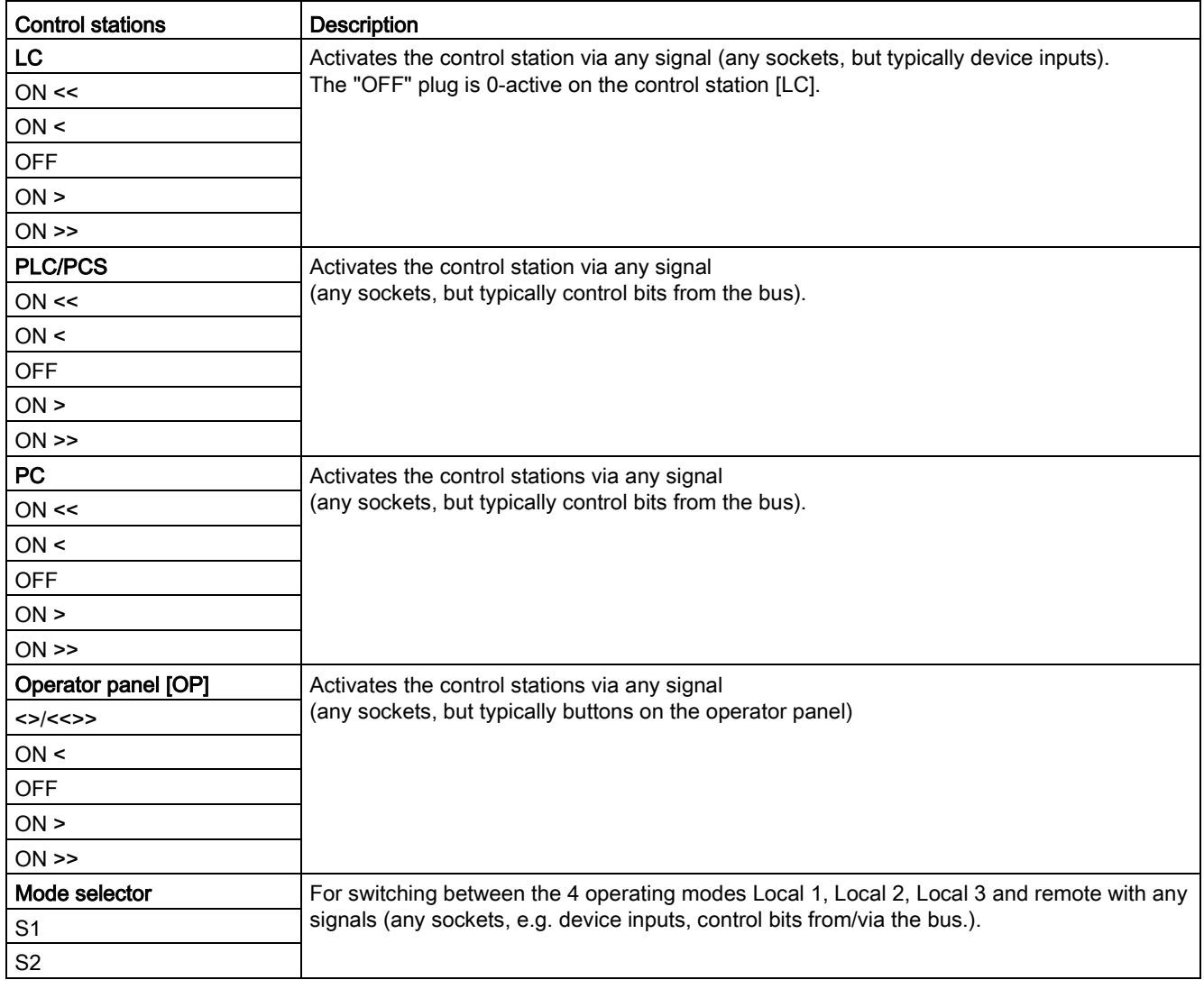

# 4.2.2 Control functions

# 4.2.2.1 Overview and description of control functions

### Control functions - overview

Depending on the device series, the system provides the following control functions:

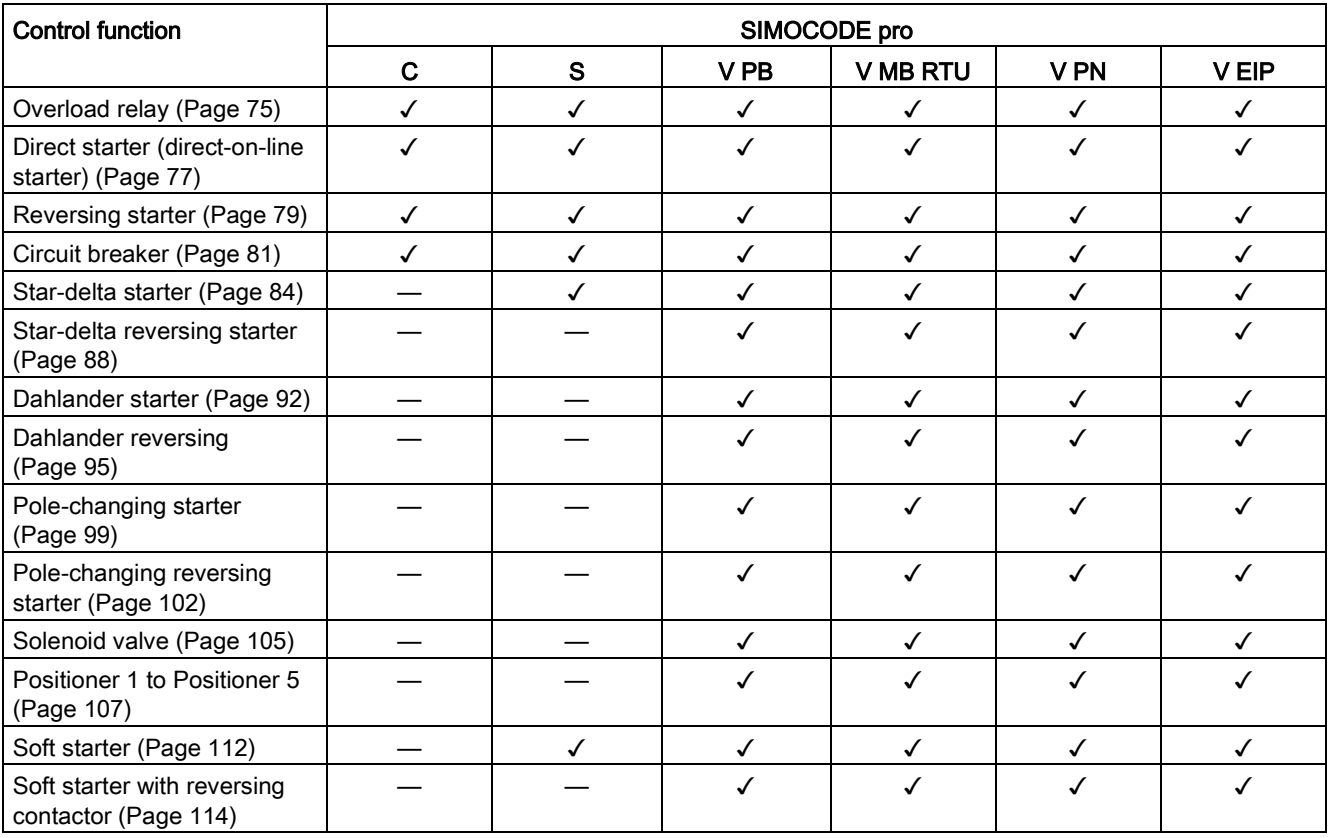

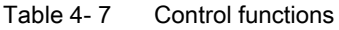

Control functions (e.g. direct starters, reversing starters) are used for controlling load feeders. They are characterized by the following important features:

- Monitoring the switch-on / switch-off process
- Monitoring the ON / OFF status
- Tripping if a fault occurs.

SIMOCODE pro monitors these statuses using the "Feedback ON" auxiliary control input, which is usually derived directly from the current flow in the main circuit, via the current measuring modules.

#### **Parameters**

4.2 Motor control

All the necessary interlocks and logic operations for the respective applications are already implemented in the control functions. Control functions include:

- Plugs for control commands ON <<, ON <, OFF, ON >, ON >> that are usually connected with the "Enabled control command" sockets.
- Auxiliary control inputs (plugs), e.g. Feedback ON
- Sockets for
	- Contactor controls QE1 to QE5.
	- Displays (lamp controls) QL, QLS.
	- Statuses, e.g. "Status ON <<, Status ON >>."
	- Faults, e.g. "Fault feedback (FB) ON," "Fault antivalence."
- Settings, e.g. interlocking time, non-maintained command mode ON / OFF, etc.
- A logic component with all necessary interlocks and connections for the control function.
- Like control functions, the motor protection with its parameters and signals is active "at a higher level in the background". Motor protection and thermistor protection are independent functions that switch off the motor when activated via the control functions. Detailed description: See Chapter [Motor protection](#page-32-1) (Page [33\)](#page-32-1).

### Control function schematic

The following schematic shows a general view of the control function ("Protection/Control" function block):

Plugs of the control commands are usually connected with the "Enabledcontrol command" sockets.

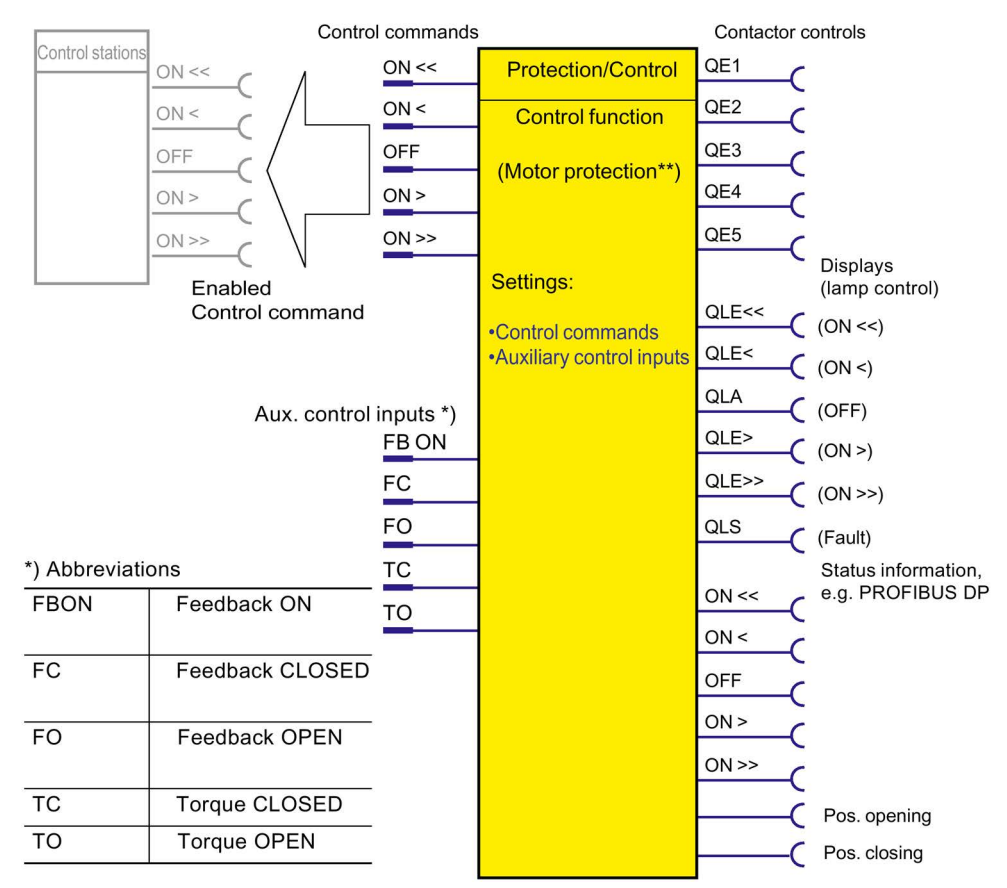

Figure 4-10 "Protection/Control" function block

\*\*) See also Chapter [Motor protection](#page-32-1) (Page [33\)](#page-32-1)

#### Contactor controls

The QE contactor controls are switched dependent on the incoming control commands and taking the specified control function into consideration including all corresponding interlocks, feedbacks, corresponding parameters and the higher-level motor protection. In general, the QE contactor controls are directly connected to the outputs of the basic unit or the digital modules and switch the connected contactors using relays. The number of usable QE contactor controls is directly dependent on the set control function.

#### Lamp controls and status information:

The feeder status feedback is signaled via the status information or the QL lamp controls. They are all directly dependent on the status of the auxiliary control input "FB ON". The number of usable lamp controls and status information is directly dependent on the specified control function.

Feeder status feedback:

- Status information, e.g. "Status ON <": These are transmitted, for example, via bus to the automation system and signal the status of the feeder there.
- Displays (lamp control) "Display QLE <": These can, for example, activate a signal lamp or a pushbutton lamp for status display

#### **Note**

If the motor is running in test operation, the QLE ... / QLA lamp outputs show a different response (e.g. flashing).

- In addition to the status signals, the "QL..." lamp controls additionally indicate the following:
	- Unacknowledged fault (lamp output general fault QLS is flashing)
	- Saving change-over command (QLE lamp outputs are flickering)
	- Lamp test: All QL outputs are activated for approx. 2 s.

#### Extended status and fault messages

- Additional status information:
	- Start active: If "Motor" is selected as the load type, this signal is present during the start process of the motor for the duration of the specified class time (e.g. 10 s for Class 10). Exceptions are the "Overload relay" and "Solenoid valve" control functions.
	- Interlocking time active: For control functions with a change in the direction of rotation, the signal remains present until the specified interlocking time has elapsed.
	- Change-over pause active: For the "Dahlander starter," "Pole-changing starter," and "Star-delta" control functions, the signal is present after changeover until the specified time has elapsed.
- Additional status information for the "Positioner" or "Solenoid valve" control function:
	- Feedback CLOSED (FC)
	- Feedback OPEN (FO)
	- Torque CLOSED (TC)
	- Torque OPEN (TO).

These feedback signals specify the present status of the corresponding limit switch and/or torque switch. The amount of usable status information is directly dependent on the selected control function.

- Additional fault information for the "Positioner" or "Solenoid valve" control function:
	- Stalled positioner: The torque switch has been activated before the corresponding limit switch. The positioner may have stalled.
	- Double 0: Both torque switches have responded ("positioner" control function only)
	- Double 1: Both limit switches have responded.
	- End position: Positioner or valve has left the end position without receiving a control command
	- Antivalence: The changeover contacts of the limit switches do not issue an antivalent signal ("Positioner 5" control function only).

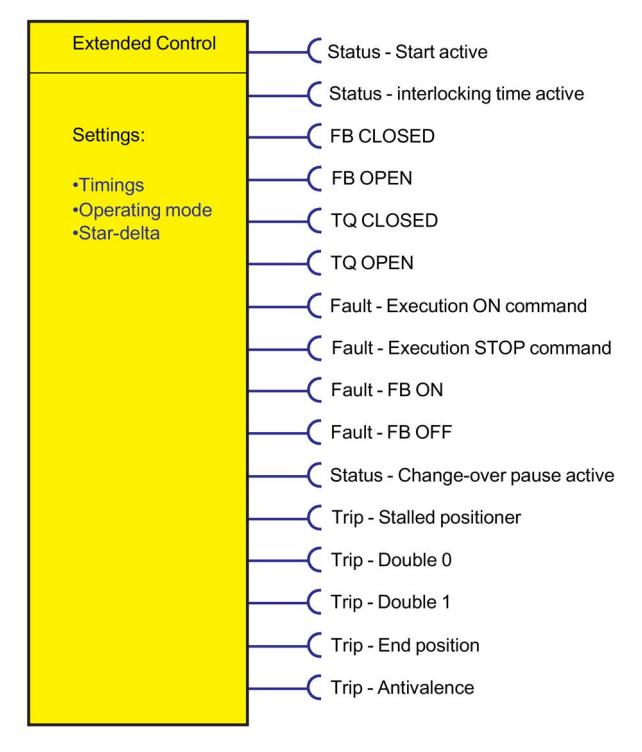

Figure 4-11 "Extended control" function block

# 4.2.2.2 Application selection, settings and definitions of control functions

### Application selection

If you select and load a preset application via the "Add new device" command (e.g. the reversing starter) in SIMOCODE ES, all protective functions, links and interlocks for the reversing starter are set up in the basic unit. These can be flexibly adapted and expanded.

| Sirius Device Wizard - Control device_8 |                                                                                                    | $\overline{\mathsf{x}}$ |  |  |
|-----------------------------------------|----------------------------------------------------------------------------------------------------|-------------------------|--|--|
|                                         | SIMOCODE pro V - V3.2<br>Application<br>Select an application for the device.                                           |                         |  |  |
|                                         | $\blacktriangleright$ Standard                                                                                          | Ą                       |  |  |
|                                         | Overload relay                                                                                                    |                         |  |  |
| <b>Application</b>                      | Direct starter                                                                                                    |                         |  |  |
|                                         | Reversing starter                                                                                                    | 亖                       |  |  |
|                                         | Circuit breaker (MCCB)                                                                                                  |                         |  |  |
|                                         | Star-delta starter                                                                                                    |                         |  |  |
|                                         | Star-delta reversing starter                                                                                            |                         |  |  |
|                                         | Dahlander                                                                                                    |                         |  |  |
|                                         | Dahlander reversing starter                                                                                             |                         |  |  |
|                                         | Pole-changing starter                                                                                                   |                         |  |  |
|                                         | Pole-changing reversing starter                                                                                         |                         |  |  |
|                                         | Solenoid valve                                                                                                    | $\checkmark$            |  |  |
|                                         | Name:                                                                                                    |                         |  |  |
|                                         | Reversing starter                                                                                                    |                         |  |  |
|                                         | <b>Description:</b>                                                                                                    |                         |  |  |
|                                         | SIMOCODE pro can control the direction of rotation of the motor (forwards and backwards) with this control<br>function. |                         |  |  |
|                                         | Finish                                                                                                    | Cancel                  |  |  |

Figure 4-12 Application selection with SIMOCODE ES

Depending on the basic unit used, you can choose from among the following control functions:

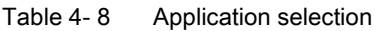

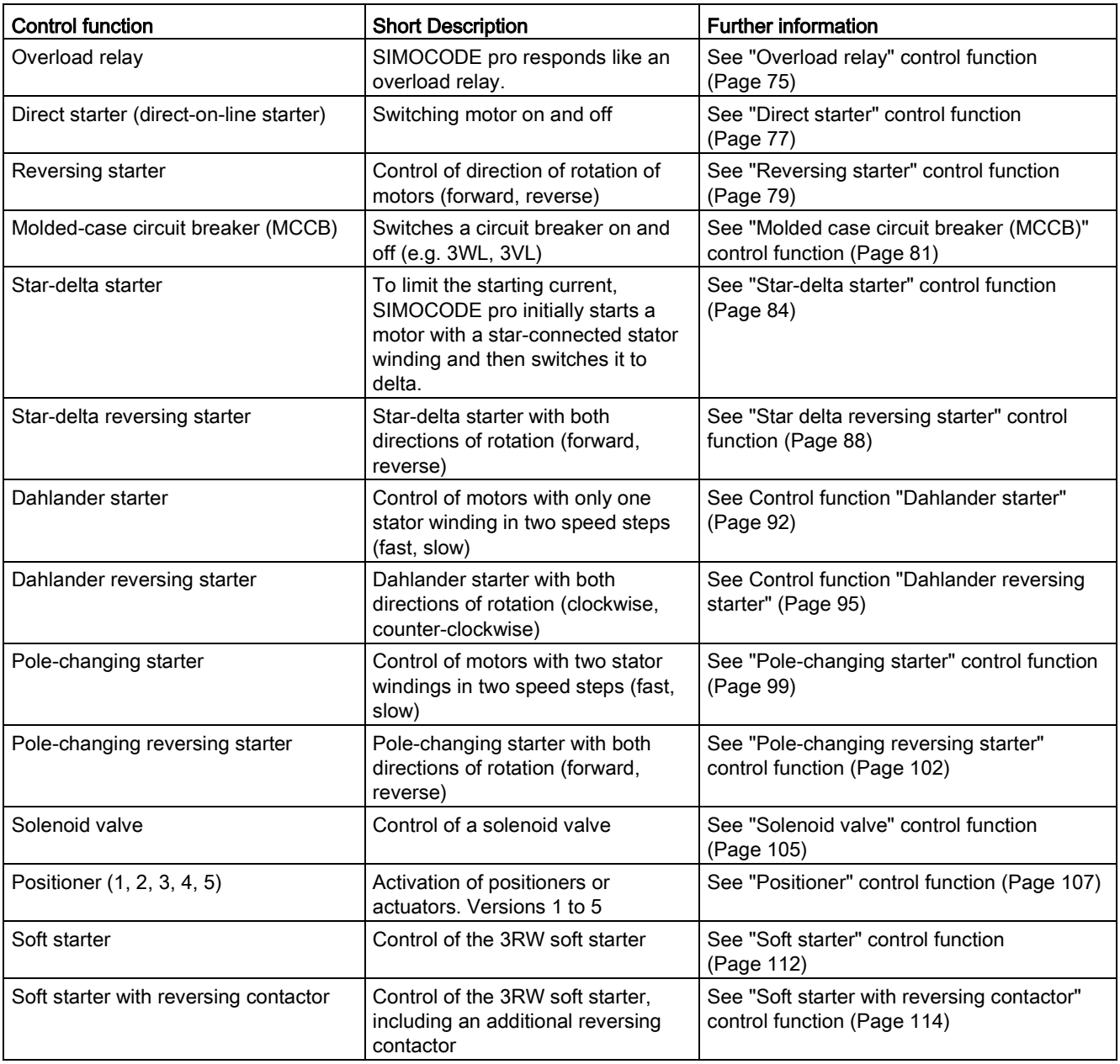

4.2 Motor control

# Parameters for control functions

Table 4- 9 General settings and definitions

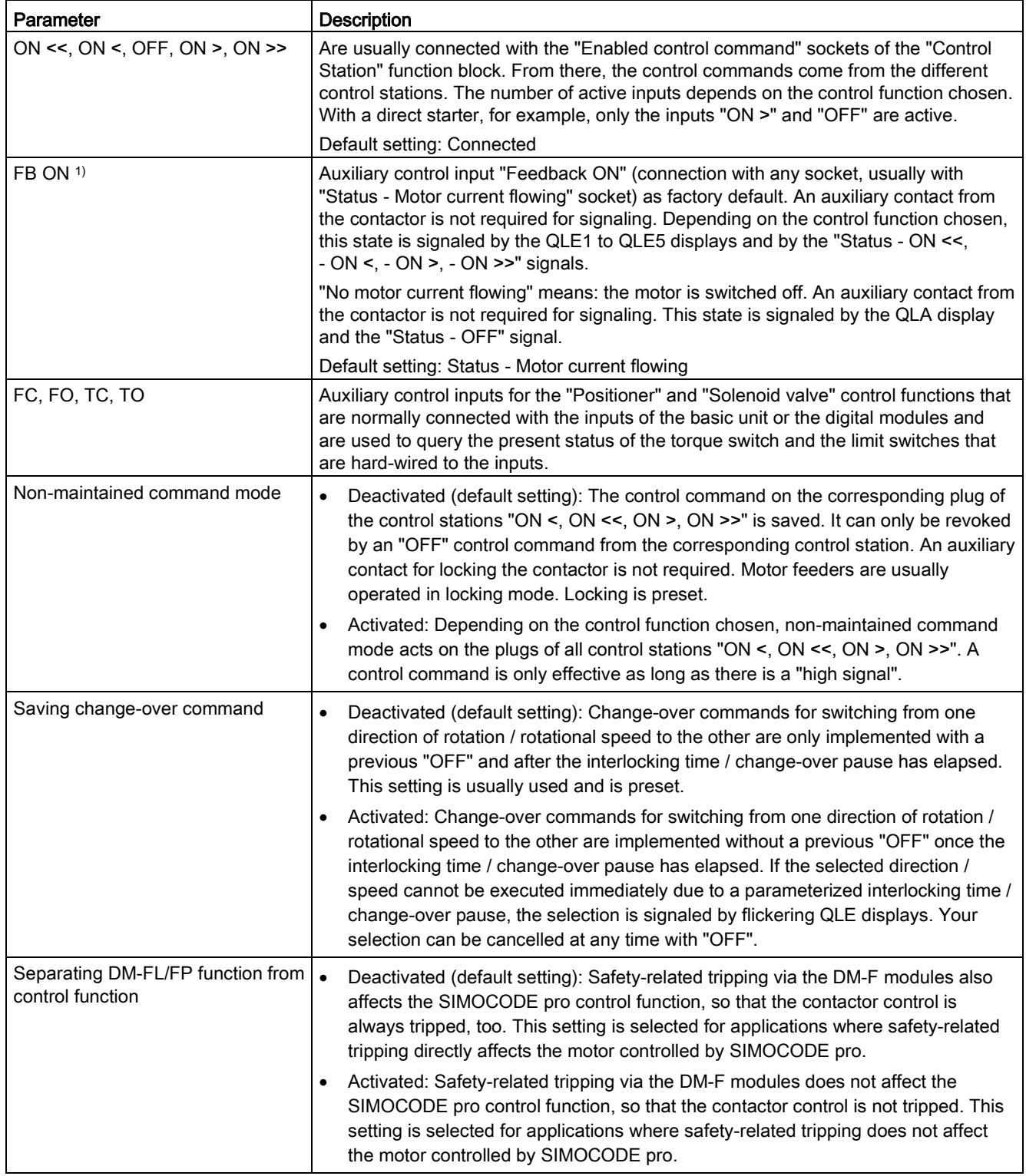
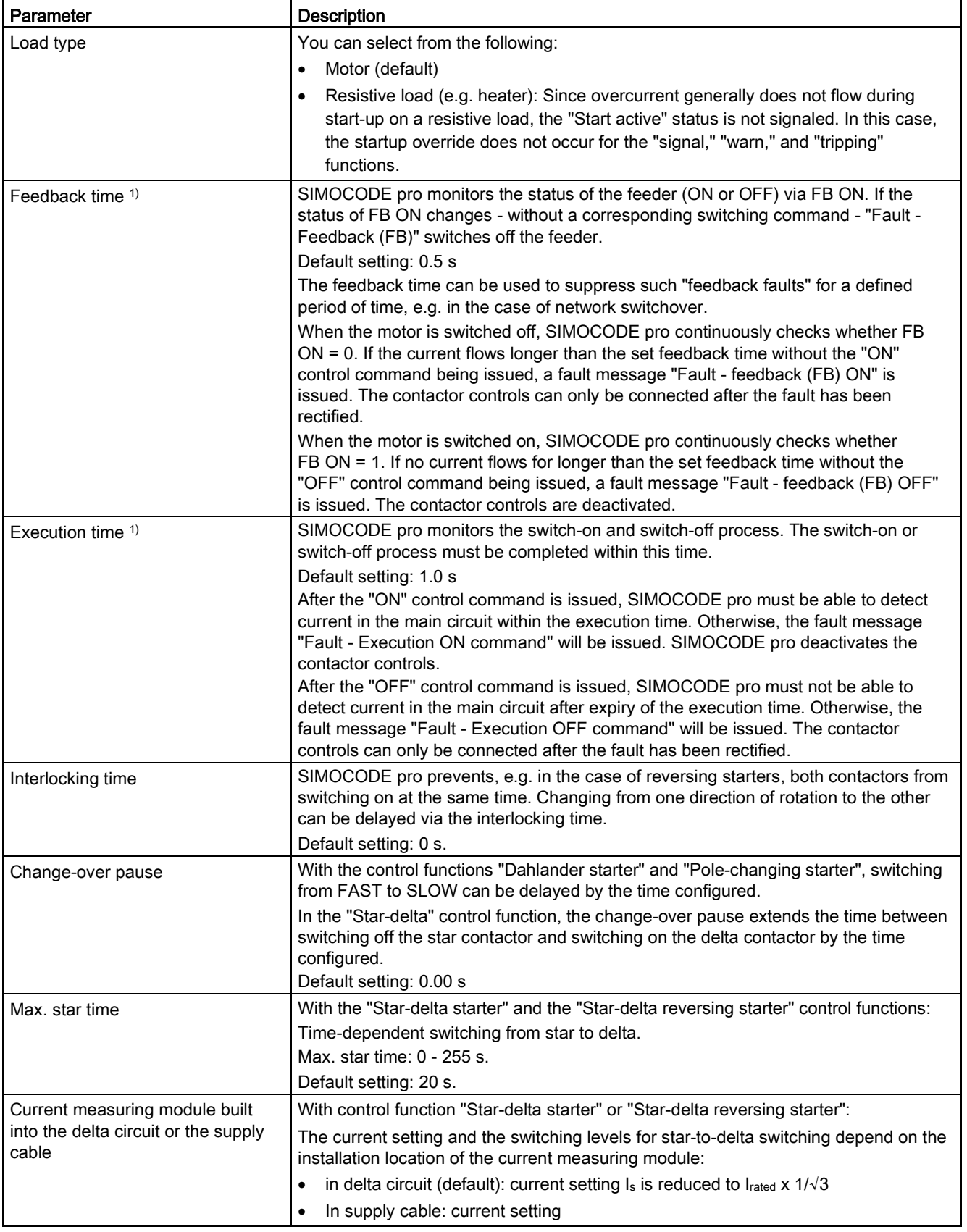

### Parameters

4.2 Motor control

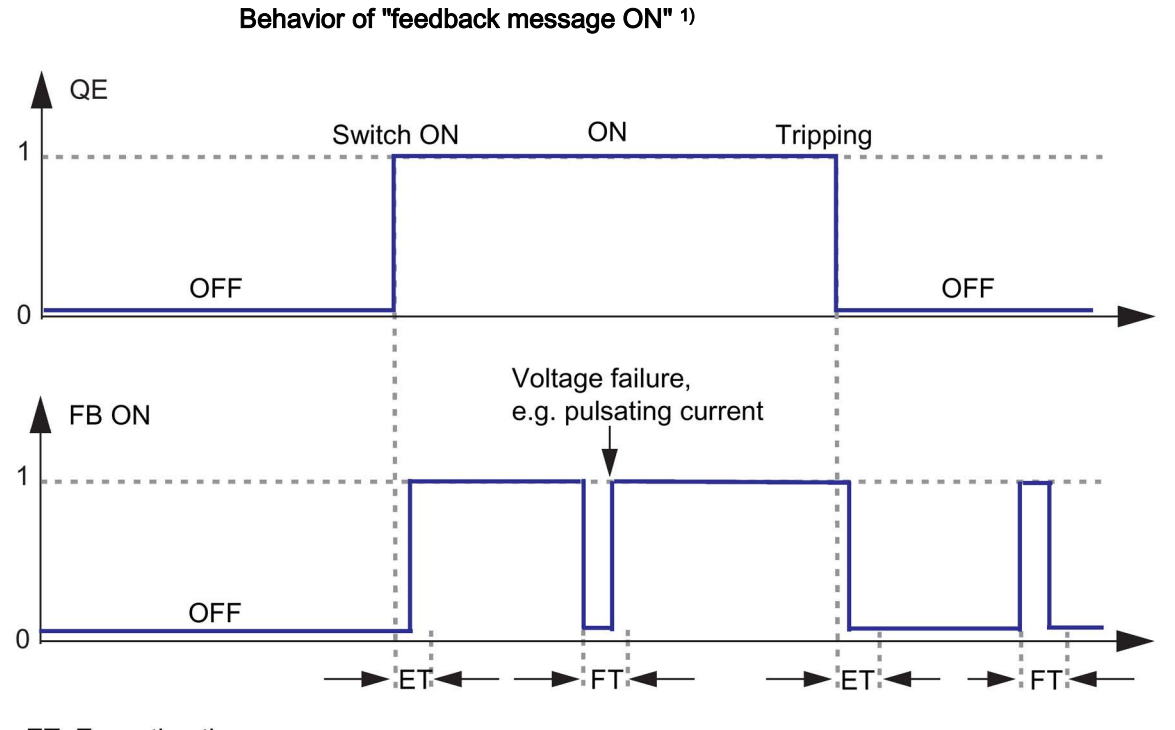

ET: Execution time

FT: Feedback time

Figure 4-13 Execution time (ET) and feedback time (FT) in relation to FB ON

1)

#### **Note**

## Behavior with a current less than 12 % of Is

At a current less than 12% of the motor's rated current  $I_e$ , the "Current I\_max (% of  $I_e$ )' and "Current I\_Lx (% of Ie)" is indicated as 0 %. Equally, the binary "Status - Motor current flowing" signal remains set to logical zero.

## **Faults**

The contactor controls are deactivated.

The following signals are also output:

- A flashing signal on the QLS lamp control
- A flashing signal on the "GEN. FAULT" LED
- The "Status General fault" signal
- The corresponding signaling bit of the fault.

# 4.2.2.3 "Overload relay" control function

## **Description**

With this control function, SIMOCODE pro functions like a solid-state overload relay. Control commands (e.g. ON, OFF) cannot be issued to the load. Control stations and inputs of the control function (e.g. ON >, OFF), do not have any function in the case of overload relays. When the control voltage is applied, SIMOCODE pro automatically closes the QE3 contactor control; it remains active until it is deactivated by the fault message of a protection or monitoring system.

The QE3 contactor control must be connected to any relay output that switches off the contactor coil of the motor contactor in case of overload.

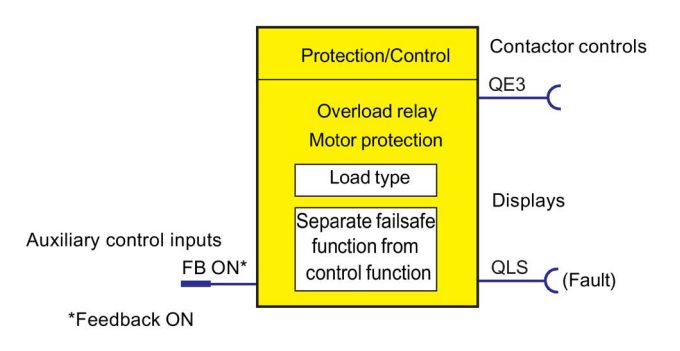

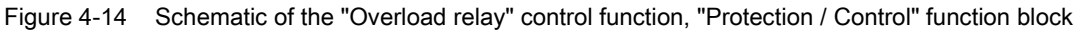

# 4.2 Motor control

# **Settings**

You will find detailed explanations of the settings in Chapter [Application selection, settings](#page-69-0)  [and definitions of control functions](#page-69-0) (Page [70\)](#page-69-0).

Table 4- 10 Overload relay settings

| Overload relay                                             | <b>Description</b>                                                                                                    |  |
|------------------------------------------------------------|----------------------------------------------------------------------------------------------------|--|
| FB ON                                                      | "Feedback ON" auxiliary control input                                                                                                    |  |
|                                                            | Connection with any socket, usually with "Status - current flowing" socket                                                                                                    |  |
| Load type                                                  | You can choose between:                                                                                                    |  |
|                                                            | Motor (default)                                                                                                    |  |
|                                                            | Resistive load (see Chapter Application selection, settings and definitions of control functions<br>(Page 70))                                                                                                    |  |
| Separate<br>fail-safe<br>function from<br>control function | Deactivated (default setting): A safety-related tripping by the DM-F modules affects the<br>SIMOCODE pro control function, avoiding additional follow-on fault messages. This setting is<br>selected for applications where safety-related tripping directly affects the motor controlled by<br>SIMOCODE pro. |  |
|                                                            | Activated: A safety-related disconnection by the DM-F modules does not affect the SIMOCODE pro<br>control function. This setting is selected for applications where safety-related tripping does not affect<br>the motor controlled by SIMOCODE pro.                                                          |  |

#### **Note**

In the case of overload, the QE3 output is set (=1) and is only reset after an overload trip  $(=0).$ 

This output closes when the overload function is parameterized.

## **Note**

Monitoring the number of starts is not possible for this control function.

# 4.2.2.4 "Direct starter" control function

## **Description**

SIMOCODE pro can switch a motor on and off with this control function.

## Control commands

- Start with "ON >" activates the QE1 internal contactor control.
- Stop with "OFF" deactivates the QE1 internal contactor control.

The control commands can be issued to SIMOCODE pro from any control stations (see also [Description of functions of control stations](#page-55-0) (Page [56\)](#page-55-0)). Thus, the inputs (plugs) must be connected to the corresponding sockets, preferably to the "Enabled control command" sockets.

Every fault message causes the QE1 contactor control to be deactivated.

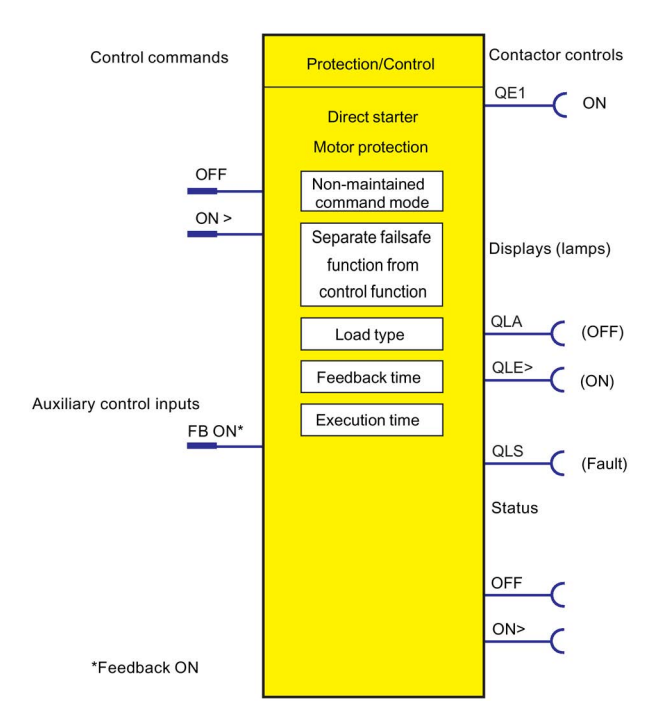

Figure 4-15 Schematic of the "Direct starter" control function, "Protection / Control" function block

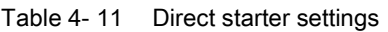

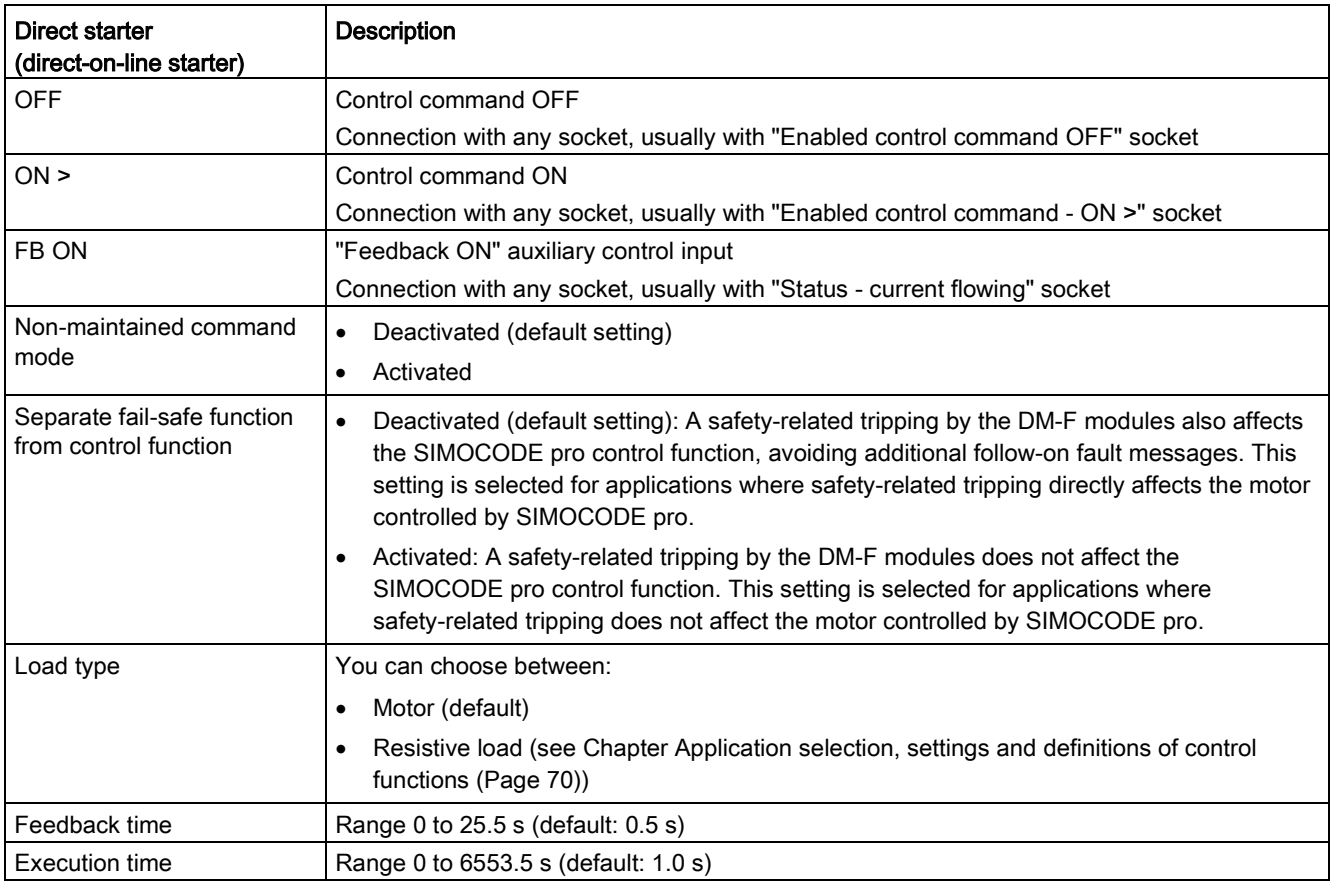

# 4.2.2.5 "Reversing starter" control function

## **Description**

With this control function, SIMOCODE pro can control the direction of rotation of the motor (forwards and backwards).

## Control commands

- Start with "ON >" activates the QE1 contactor control (clockwise, i.e. forwards)
- Start with "ON <" activates the QE2 contactor control (counterclockwise, i.e. reverse)
- Stop with "OFF" deactivates internal contactor controls QE1 and QE2.

The control commands can be issued to SIMOCODE pro from any control stations (see also [Description of functions of control stations](#page-55-0) (Page [56\)](#page-55-0)). Thus, the inputs (plugs) must be connected to the corresponding sockets, preferably to the "Enabled control command" sockets.

Every fault message causes contactor controls QE1 and QE2 to be deactivated.

## Switching the direction of rotation

The direction of rotation can be switched once the "Status - ON >" or "Status - ON <" signal has expired (motor is switched off) and the interlocking time has elapsed:

- Via the "OFF" control command
- Directly when "Saving change-over command" is activated.

SIMOCODE pro prevents both contactors from switching on at the same time. Changing from one direction of rotation to the other can be delayed via the interlocking time.

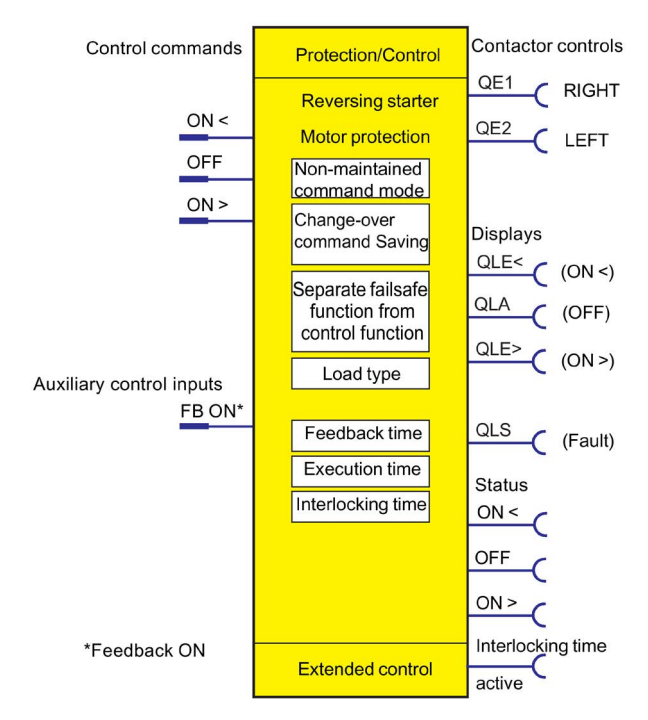

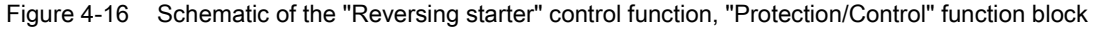

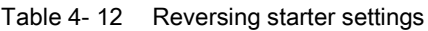

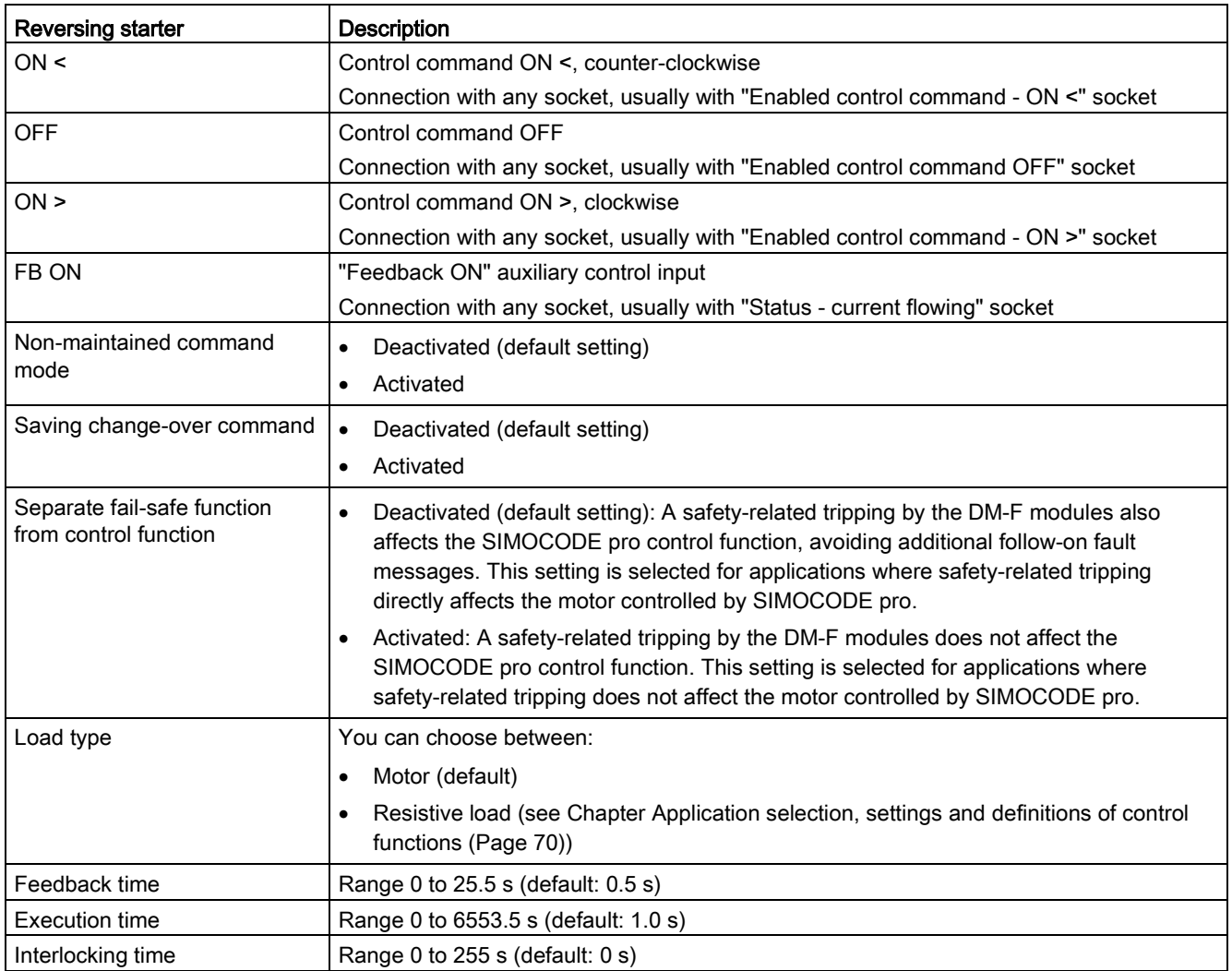

# 4.2.2.6 "Molded case circuit breaker (MCCB)" control function

## **Description**

SIMOCODE pro can mainly switch circuit breakers (e.g. 3WL, 3VL) ON and OFF with this control function. The circuit breakers are then connected to the bus via SIMOCODE pro.

## Control commands

- Start with "ON >" activates the QE1 contactor control for a pulse of 400 ms.
- Stop with "OFF" activates contactor control QE3 for a pulse of 400 ms.
- With "Reset", the QE3 contactor control is activated for a pulse of 400 ms when the circuit breaker is tripped (alarm switch = ON).

The pulse of a control command is always fully executed before the "counter pulse" is set.

The control commands can be issued to SIMOCODE pro from any control stations (see also [Description of functions of control stations](#page-55-0) (Page [56\)](#page-55-0)). Thus, the inputs (plugs) must be connected to the corresponding sockets, preferably to the "Enabled control command" sockets.

4.2 Motor control

# Making internal assignments

You have to make the following assignments:

- 1. Assign the QE1 contactor control to the relay output that is connected to the "ON connection" of the motorized operating mechanism of the circuit breaker.
- 2. Assign the QE3 contactor control to the relay output that is connected to the "OFF connection" of the motorized operating mechanism of the circuit breaker.
- 3. Assign the SIMOCODE pro input that is connected to the auxiliary switch (AUXS) of the circuit breaker to the auxiliary control input "Feedback ON".
- 4. Assign the SIMOCODE pro input which is connected to the alarm switch (AS) of the circuit breaker to the input (socket) of the "External fault 1" standard function.

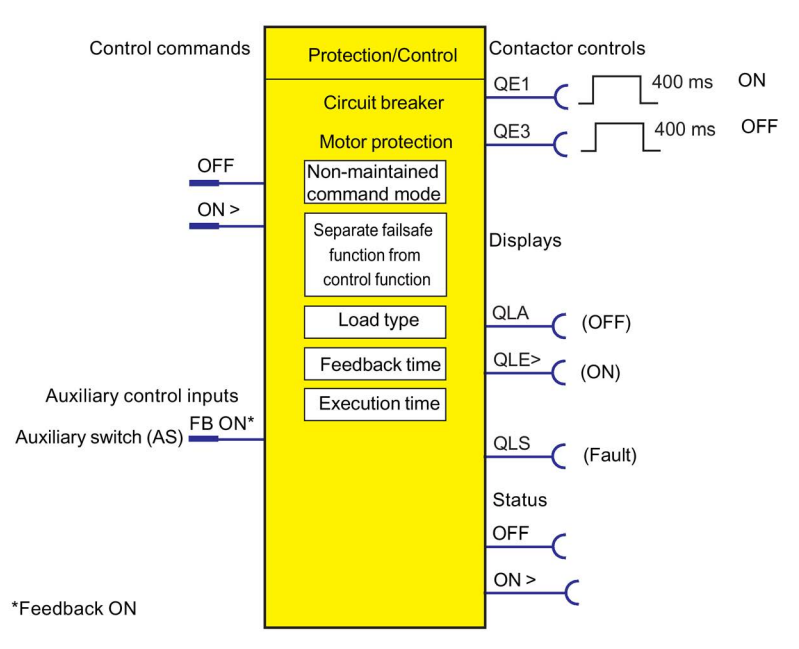

Figure 4-17 Schematic of the "Circuit breaker" control function, "Protection / Control" function block

Table 4- 13 Circuit breaker settings

| <b>Circuit breaker</b>                               | <b>Description</b>                                                                                                    |
|------------------------------------------------------|----------------------------------------------------------------------------------------------------|
| <b>OFF</b>                                           | Control command OFF                                                                                                    |
|                                                      | (Connection with any socket, usually with "Enabled control command OFF" socket)                                                                                                    |
| ON >                                                 | Control command ON                                                                                                    |
|                                                      | (Connection with any socket, usually with "Enabled control command ON >" socket)                                                                                                    |
| FB ON                                                | Auxiliary control input "Feedback ON" (connection always with socket, (input), that the<br>auxiliary switch of the circuit breaker is connected to).                                                                                                    |
| Non-maintained command                               | Deactivated (default setting)<br>$\bullet$                                                                                                    |
| mode                                                 | Activated<br>$\bullet$                                                                                                    |
| Separate fail-safe function<br>from control function | Deactivated (default setting): A safety-related tripping by the DM-F modules also<br>$\bullet$<br>affects the SIMOCODE pro control function, avoiding additional follow-on fault<br>messages. This setting is selected for applications where safety-related tripping<br>directly affects the motor controlled by SIMOCODE pro. |
|                                                      | Activated: A safety-related tripping by the DM-F modules does not affect the<br>$\bullet$<br>SIMOCODE pro control function. This setting is selected for applications where<br>safety-related tripping does not affect the motor controlled by SIMOCODE pro.                                                                    |
| Load type                                            | You can choose between:                                                                                                    |
|                                                      | Motor (default)<br>$\bullet$                                                                                                    |
|                                                      | Resistive load (see Chapter Application selection, settings and definitions of control<br>$\bullet$<br>functions (Page 70))                                                                                                    |
| Feedback time                                        | A repeated ON pulse is only output by the QE1 contactor control once the set feedback<br>time has elapsed. The feedback time should therefore be set higher than the motor off<br>time of the motorized operating mechanism of the circuit breaker.<br>Range 0 to 25.5 s (default: 0.5 s)                                       |
| <b>Execution time</b>                                | Range 0 to 6553.5 s (default: 1.0 s)                                                                                                    |

# 4.2.2.7 "Star-delta starter" control function

# **Description**

Star-delta starting is used to limit the starting current and to avoid overloading the line supply. In this control function, SIMOCODE pro initially starts the motor with a star-connected stator winding and then switches it to delta.

# Control commands

- Start with "ON" first activates the QE1 contactor control (star contactor) and then immediately activates the QE3 contactor control (line contactor)
- Stop with "OFF" deactivates contactor controls QE1, QE2, and QE3.

The control commands can be issued to SIMOCODE pro from any control stations (see also [Description of functions of control stations](#page-55-0) (Page [56\)](#page-55-0)). Thus, the inputs (plugs) must be connected to the corresponding sockets, preferably to the "Enabled control command" sockets. Every fault message causes the QE1, QE2 and QE3 contactor controls to be deactivated.

## Switching from star to delta

For this purpose, SIMOCODE pro first deactivates QE1 contactor control again, before connecting QE2 contactor control (delta contactor). SIMOCODE pro switches over from star to delta:

- Current-dependent, for decreasing current below the following thresholds:
	- Transformer installed in delta circuit:  $I < 150 \%$  I<sub>s</sub>
	- Transformer installed in supply cable:  $I < 90 \%$  I<sub>s</sub>
- Time-dependent to the time set in the parameter "Max. star time" when the current in star operation does not sink below this threshold.

## Safety guidelines

#### **Note**

It is recommended that contactor controls  $QE^*$  are wired to the relay outputs of the basic unit.

#### **Note**

if the SIMOCODE pro S basic unit is used, an additional multifunction module is required for this control function.

The typical change-over time from star to delta is between 100 ms and 150 ms.

#### **Note**

Spurious tripping can occur if you use the internal ground-fault detection for star-delta connections. During delta operation, the summation current is non-zero due to harmonics.

#### **Note**

If the current measuring module is switched to delta (normal case), a current which is 1/√3 times smaller must be set for the star-delta starter control function.

Example:  $I_n = 100$  A

 $I_s = I_n \times 1/\sqrt{3}$ 

 $I_s$  = 100 A x 1/ $\sqrt{3}$  = 57.7 A

Current to be set  $I_s = 57.7$  A

4.2 Motor control

# Change-over pause

The switching time from star to delta can be extended by the change-over pause. Reason: For motors with a high ratio between starting current and rated current, the line voltage plus motor EMF might result in a very high delta starting current if the change-over pause is too short. The motor EMF decreases if the pause is longer.

# **Schematic**

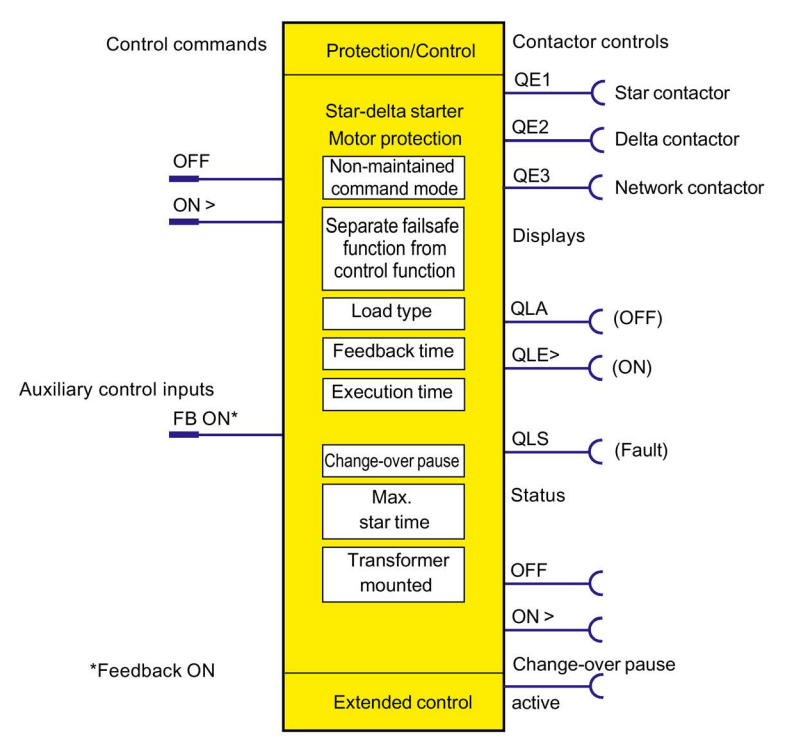

Figure 4-18 Schematic of the "Direct starter" control function, "Protection/Control" function block

You will find detailed explanations of the settings in Chapter [Application selection, settings](#page-69-0)  and definitions [of control functions](#page-69-0) (Page [70\)](#page-69-0).

Table 4- 14 Star-delta starter settings

| Star-delta starter                                   | <b>Description</b>                                                                                                    |
|------------------------------------------------------|----------------------------------------------------------------------------------------------------|
| <b>OFF</b>                                           | Control command OFF                                                                                                    |
|                                                      | (Connection with any socket, usually with "Enabled control command OFF" socket)                                                                                                    |
| ON >                                                 | Control command ON                                                                                                    |
|                                                      | (Connection with any socket, usually with "Enabled control command ON >" socket)                                                                                                    |
| FB ON                                                | Auxiliary control input "Feedback ON"<br>(connection with any socket, usually with "Status - current flowing" socket)                                                                                                    |
| Non-maintained command mode                          | Deactivated (default setting)<br>$\bullet$                                                                                                    |
|                                                      | Activated<br>$\bullet$                                                                                                    |
| Separate fail-safe function from<br>control function | Deactivated (default setting): A safety-related tripping by the DM-F modules affects<br>$\bullet$<br>the SIMOCODE pro control function, avoiding additional follow-on fault messages.<br>This setting is selected for applications where safety-related tripping directly affects<br>the motor controlled by SIMOCODE pro. |
|                                                      | Activated: A safety-related disconnection by the DM-F modules does not affect the<br>$\bullet$<br>SIMOCODE pro control function. This setting is selected for applications where<br>safety-related tripping does not affect the motor controlled by SIMOCODE pro.                                                          |
| Load type                                            | You can select from the following:                                                                                                    |
|                                                      | Motor (default)<br>$\bullet$                                                                                                    |
|                                                      | Resistive load (see Chapter Application selection, settings and definitions of control<br>$\bullet$<br>functions (Page 70))                                                                                                    |
| Feedback time                                        | Range 0 to 25.5 s (default: 0.5 s)                                                                                                    |
| <b>Execution time</b>                                | Range 0 to 6553.5 s (default: 1 s)                                                                                                    |
| Change-over pause                                    | Range 0 to 655.3 s (10 ms steps) (default: 0.00 s)                                                                                                    |
| Max. star time                                       | Time-dependent switching from star to delta.                                                                                                    |
|                                                      | Range 0 to 255 s (default: 20 s)                                                                                                    |
| Current measuring module<br>installed $1$ )          | The current setting and the switching levels for star-to-delta switching depend on the<br>installation location of the current measuring module:                                                                                                    |
|                                                      | In delta circuit: Current setting $I_s$ is reduced to $I_n \times 1/\sqrt{3}$ (default)<br>$\bullet$                                                                                                    |
|                                                      | In supply cable: Current setting $I_s = I_n$ (rated current of the motor)                                                                                                    |

### Note

1) If a current / voltage measuring module is in use, the transformer must be connected in the supply cable!

It is also necessary to select "Line-to-line voltage" under "Device configuration → Voltage display".

# 4.2.2.8 "Star delta reversing starter" control function

## **Description**

With this control function, a motor can be started in both directions of rotation in star-delta operation.

## Control commands

- CW rotation: Start with "ON >" first activates the QE1 contactor control (star contactor) and then immediately activates the QE3 contactor control (line contactor, clockwise rotation)
- Counter-clockwise rotation: Start with "ON <" first activates the QE1 contactor control (star contactor) and then immediately activates the QE4 contactor control (line contactor, counter-clockwise rotation)
- Stop with "OFF" deactivates contactor controls QE1, QE2, QE3, and QE4.

The control commands can be issued to SIMOCODE pro from any control stations (see also [Description of functions of control stations](#page-55-0) (Page [56\)](#page-55-0)). Thus, the inputs (plugs) must be connected to the corresponding sockets, preferably to the "Enabled control command" sockets.

Every fault message causes the QE1, QE2, QE3 and QE4 contactor controls to be deactivated.

## Switching from star to delta

For this purpose, SIMOCODE pro first deactivates contactor control QE1 before connecting contactor control QE2 (delta contactor).

SIMOCODE pro switches over from star to delta:

- Current-dependent, for decreasing current below the following thresholds:
	- Transformer installed in delta circuit:  $I < 150 \% I_s$
	- Transformer installed in supply cable:  $I < 90 \% I_s$
- Time-dependent to the time set in the parameter "Max. star time" when the current in star operation does not sink below this threshold.

## Switching the direction of rotation

The direction of rotation can be switched once the "Status - ON >" or "Status - ON <" signal has expired (motor is switched off) and the interlocking time has elapsed:

- Via the OFF control command.
- Directly when "Saving change-over command" is activated.

SIMOCODE pro prevents both contactors from switching on at the same time. Switching from one direction of rotation to the other can be delayed via the "interlocking time."

Startup is always performed in star mode

## Safety guidelines

#### **Note**

It is recommended that the QE1 and QE2 contactor controls are wired to the relay outputs of the basic unit. You need at least 1 digital module for this control function.

### **Note**

Spurious tripping can occur if you use the internal ground-fault detection for star-delta connections. During delta operation, the summation current is non-zero due to harmonics.

## **Note**

If the current measuring module is switched to delta (normal case), a current which is 1/√3 times smaller must be set for the star-delta starter control function.

Example:  $I_n = 100 A$  $I_s = I_n \times 1/\sqrt{3}$  $I_s$  = 100 A x 1/ $\sqrt{3}$  = 57.7 A Current to be set  $I_s = 57.7$  A 4.2 Motor control

## Change-over pause

The switching time from star to delta can be extended by the change-over pause. Reason: For motors with a high ratio between starting current and rated current, the line voltage plus motor EMF might result in a very high delta starting current if the change-over pause is too short. The motor EMF decreases if the pause is longer.

## **Schematic**

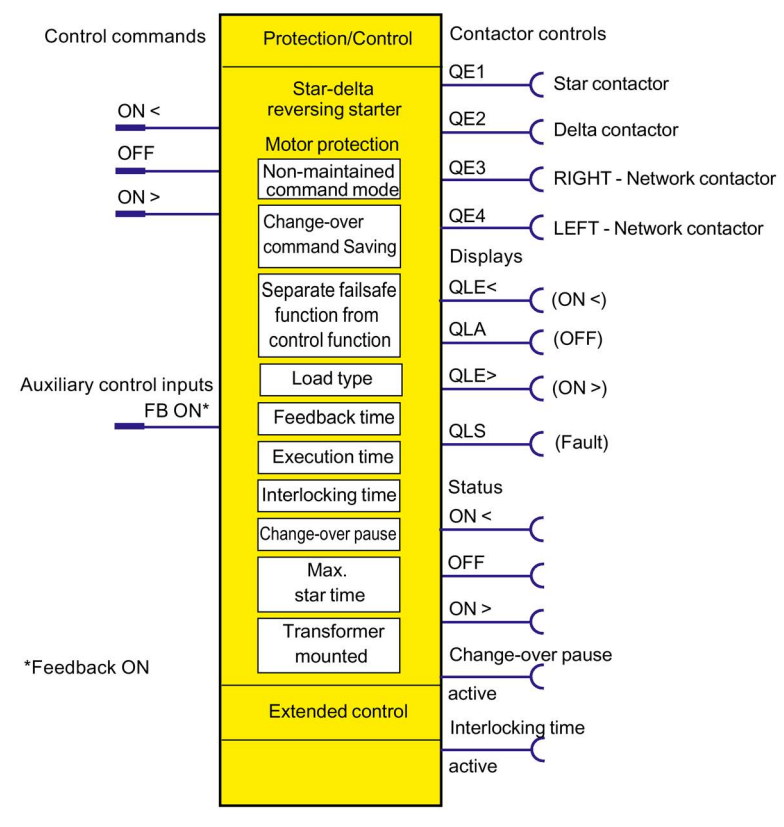

Figure 4-19 Schematic of the "Star-delta reversing starter" control function, "Protection / Control" function block

You will find detailed explanations of the settings in Chapter [Application selection, settings](#page-69-0)  [and definitions of control functions](#page-69-0) (Page [70\)](#page-69-0).

Table 4- 15 Star-delta reversing starter settings

| Star-delta reversing starter                         | <b>Description</b>                                                                                                    |  |  |  |
|------------------------------------------------------|----------------------------------------------------------------------------------------------------|--|--|--|
| Voltage display                                      | Select "Line-to-line voltage"                                                                                                    |  |  |  |
| (in the device configuration)                        |                                                                                                    |  |  |  |
| Motor control $\rightarrow$ Control function:        |                                                                                                    |  |  |  |
| <b>OFF</b>                                           | Control command OFF                                                                                                    |  |  |  |
|                                                      | Connection with any socket, usually with "Enabled control command OFF" socket                                                                                                    |  |  |  |
| ON >                                                 | Control command ON >                                                                                                    |  |  |  |
|                                                      | Connection with any socket, usually with "Enabled control command ON >" socket                                                                                                    |  |  |  |
| ON <                                                 | Control command ON <                                                                                                    |  |  |  |
|                                                      | Connection with any socket, usually with "Enabled control command ON <" socket                                                                                                    |  |  |  |
| FB ON                                                | "Feedback ON" auxiliary control input                                                                                                    |  |  |  |
|                                                      | Connection with any socket, usually with "Status - current flowing" socket                                                                                                    |  |  |  |
| Non-maintained command                               | Deactivated (default setting)<br>$\bullet$                                                                                                    |  |  |  |
| mode                                                 | Activated<br>$\bullet$                                                                                                    |  |  |  |
| Saving change-over command                           | $\bullet$<br>Deactivated (default setting)                                                                                                    |  |  |  |
|                                                      | Activated<br>$\bullet$                                                                                                    |  |  |  |
| Separate fail-safe function<br>from control function | Deactivated (default setting): A safety-related tripping by the DM-F modules also<br>$\bullet$<br>affects the SIMOCODE pro control function, avoiding additional follow-on fault<br>messages. This setting is selected for applications where safety-related tripping<br>directly affects the motor controlled by SIMOCODE pro. |  |  |  |
|                                                      | Activated: A safety-related tripping by the DM-F modules does not affect the<br>$\bullet$<br>SIMOCODE pro control function. This setting is selected for applications where<br>safety-related tripping does not affect the motor controlled by SIMOCODE pro.                                                                    |  |  |  |
| Load type                                            | You can choose between:<br>Motor (default)<br>Resistive load (see Chapter Application selection, settings and definitions of control<br>functions (Page 70))                                                                                                    |  |  |  |
| Feedback time                                        | Range 0 to 25.5 s (default: 0.5 s)                                                                                                    |  |  |  |
| Execution time                                       | Range 0 to 6553.5 s (default: 1 s)                                                                                                    |  |  |  |
| Change-over pause                                    | Range 0 to 655.3 s (10 ms steps) (default: 0 s)                                                                                                    |  |  |  |
| Interlocking time                                    | Range 0 to 255 s (default: 0 s)                                                                                                    |  |  |  |
| Max. star time                                       | Time-dependent switching from star to delta.                                                                                                    |  |  |  |
|                                                      | Range 0 to 255 s (default: 20 s)                                                                                                    |  |  |  |
| Current measuring module<br>installed $1$            | The current setting and the switching levels for star-to-delta switching depend on the<br>installation location of the current transformer / current measuring module:                                                                                                    |  |  |  |
|                                                      | in delta circuit (default): Current setting $I_s$ is reduced to $I_n \times 1/\sqrt{3}$                                                                                                    |  |  |  |
|                                                      | In supply cable: Current setting $I_s = I_n$ (rated current of the motor)                                                                                                    |  |  |  |

## Note

1) If a current / voltage measuring module is in use, the transformer must be connected in the supply cable!

# 4.2.2.9 Control function "Dahlander starter"

## **Description**

With this function, SIMOCODE pro can control motors with only one stator winding at two speeds (FAST and SLOW). SIMOCODE pro connects the stator winding via the contactors so that there is a high pole number at low speed and a low pole number at high speed.

### Control commands

- SLOW: Start with "ON >" first activates the QE2 contactor control (SLOW).
- FAST: Start with "ON >>" first activates the QE3 contactor control (star contactor, FAST) and then immediately activates the QE1 contactor control (line contactor, FAST).
- Stop with "OFF" deactivates contactor controls QE1, QE2, and QE3.

The control commands can be issued to SIMOCODE pro from any control stations (see also [Description of functions of control stations](#page-55-0) (Page [56\)](#page-55-0)). Thus, the inputs (plugs) must be connected to the corresponding sockets, preferably to the "Enabled control command" sockets.

Every fault message causes the QE1, QE2 and QE3 contactor controls to be deactivated.

## Switching the speed

The speed can be switched once the "Feedback ON" signal has expired (motor is switched off) and on change-over from "FAST"  $\rightarrow$  "SLOW" after the change-over pause has elapsed:

- Via the "OFF" control command
- Directly when "Saving change-over command" is activated.

SIMOCODE pro prevents the contactors for the "FAST" speed from being switched on at the same time as the contactor for the "SLOW" speed.

## Change-over pause

The "Change-over pause" parameter can be used to delay switching from "FAST"  $\rightarrow$  "SLOW" to give the motor enough time to run down.

#### **Note**

Two current settings must be set for this control function:

- I<sub>s</sub>1 for the SLOW speed
- I<sub>s</sub>2 for the FAST speed.

Depending on the current range, the current can in many cases be directly measured at both speeds with a single current transformer. Otherwise you will need two external current transformers appropriate for the relevant speed (e.g. 3UF18 with a 1 A secondary transformer rated current), whose secondary cables must lead through the current measuring module within the range 0.3 to 3 A. The current setting  $I_s1$  or  $I_s2$  must be converted according to the secondary currents of the external transformers. For more information, see Chapter [Overload protection](#page-35-0) (Page [36\)](#page-35-0).

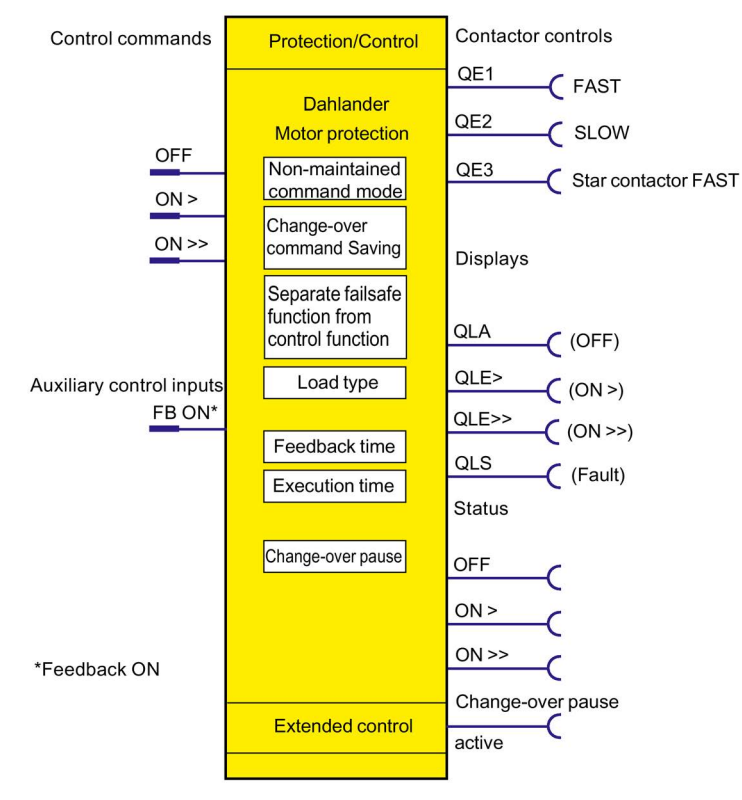

Figure 4-20 Schematic of the "Dahlander starter" control function, "Protection/Control" function block

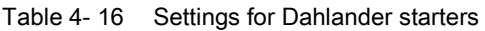

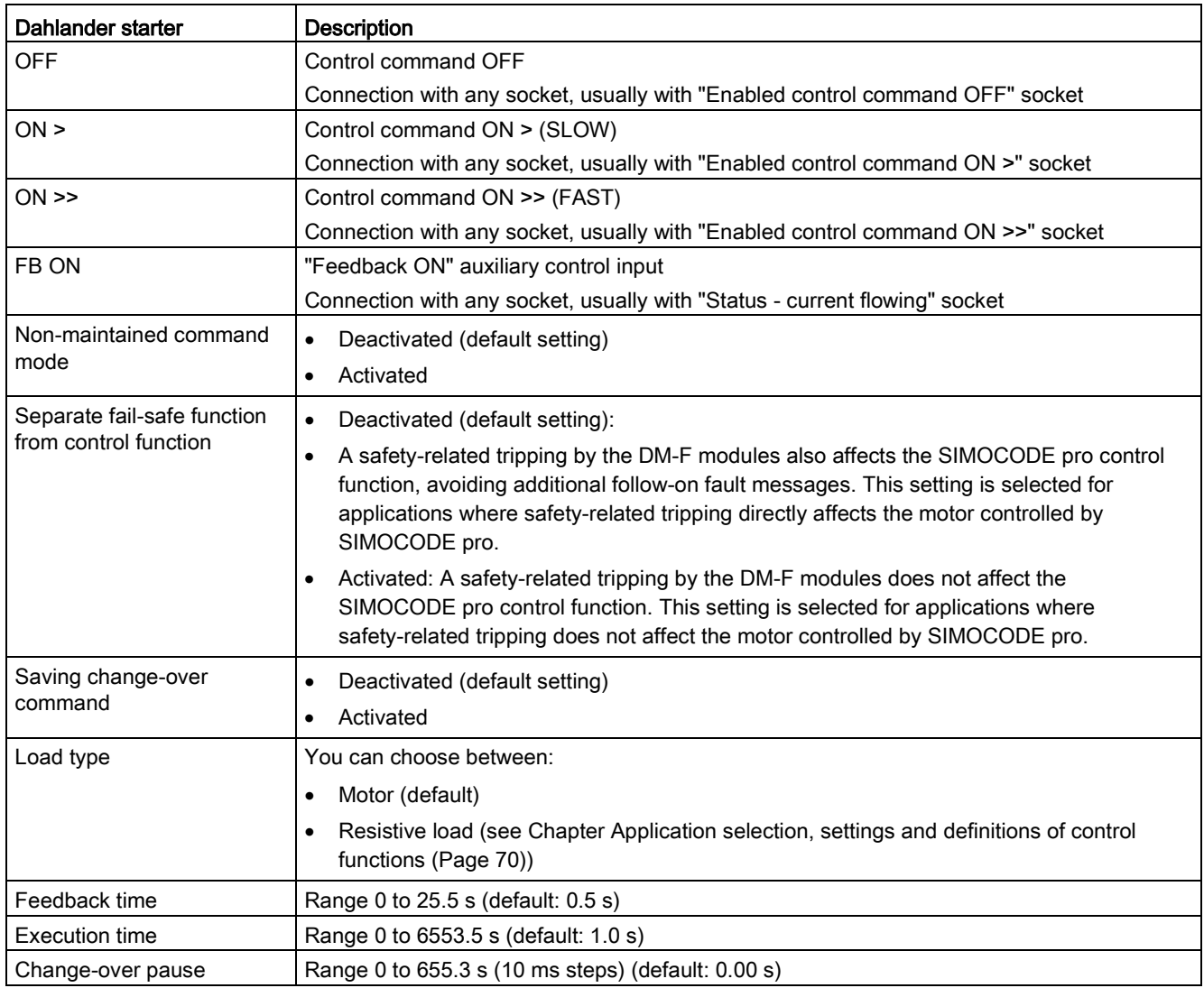

# 4.2.2.10 Control function "Dahlander reversing starter"

### **Description**

This control function can be used to change the direction of rotation of a motor at both speeds.

#### Control commands

- RIGHT-SLOW: Start with "ON >" activates contactor control QE2 (CW-SLOW)
- RIGHT-FAST: Start with "ON >>" first activates contactor control QE3 (star contactor FAST) and then immediately activates contactor control QE1 (CW-FAST)
- LEFT-SLOW: Start with "ON <" activates contactor control QE4 (CCW-SLOW)
- LEFT-FAST: Start with "ON <<" first activates contactor control QE3 (star contactor FAST) and then immediately activates contactor control QE5 (CCW-FAST)
- Stop with "OFF" deactivates the contactor controls.

The control commands can be issued to SIMOCODE pro from any control stations (see also [Description of functions of control stations](#page-55-0) (Page [56\)](#page-55-0)). Thus, the inputs (plugs) must be connected to the corresponding sockets, preferably to the "Enabled control command" sockets. It does not matter in what order the control commands are given. Every fault message causes the contactor control to be deactivated.

#### Switching the direction of rotation

The direction of rotation can be switched once the "Status - ON >" or "Status - ON <" signal has expired (motor is switched off) and the interlocking time has elapsed:

- Via the OFF control command
- Directly when "Saving change-over command" is activated.

SIMOCODE pro prevents both contactors from switching on at the same time. Switching from one direction of rotation to the other can be delayed via the "interlocking time."

#### Switching the speed

The speed can be switched once the "Feedback ON" signal has expired (motor is switched off) and on change-over from "FAST"  $\rightarrow$  "SLOW" after the change-over pause has elapsed:

- Via the OFF control command
- Directly when "Saving change-over command" is activated.

#### Change-over pause

The "Change-over pause" parameter can be used to delay switching from "FAST"→"SLOW" to give the motor enough time to run down.

## Safety guidelines

#### **Note**

You need at least one digital module for this control function. This control function cannot be implemented with bistable relay outputs.

#### Note

Two current settings must be set for this control function:

- Is1 for the SLOW speed
- Is2 for the FAST speed.

Depending on the current range, the current can in many cases be directly measured at both speeds with a single current transformer. Otherwise you will need two external current transformers appropriate for the relevant speed (e.g. 3UF18 with a 1 A secondary transformer rated current), whose secondary cables must lead through the current measuring module within the range 0.3 to 3 A. The current setting  $I_s1$  or  $I_s2$  must be converted according to the secondary currents of the external transformers. For more information, see Chapter [Overload protection](#page-35-0) (Page [36\)](#page-35-0).

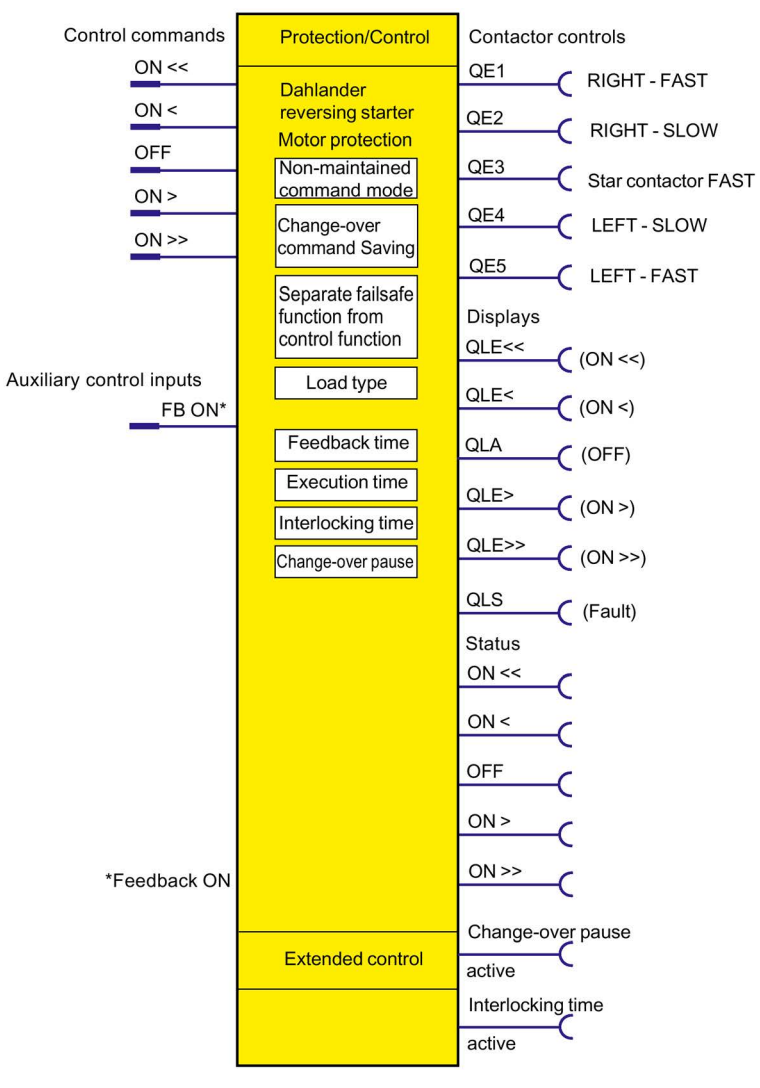

Figure 4-21 Schematic of the "Dahlander starter" control function, "Protection/Control" function block

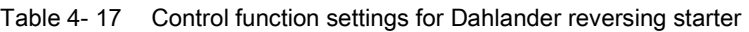

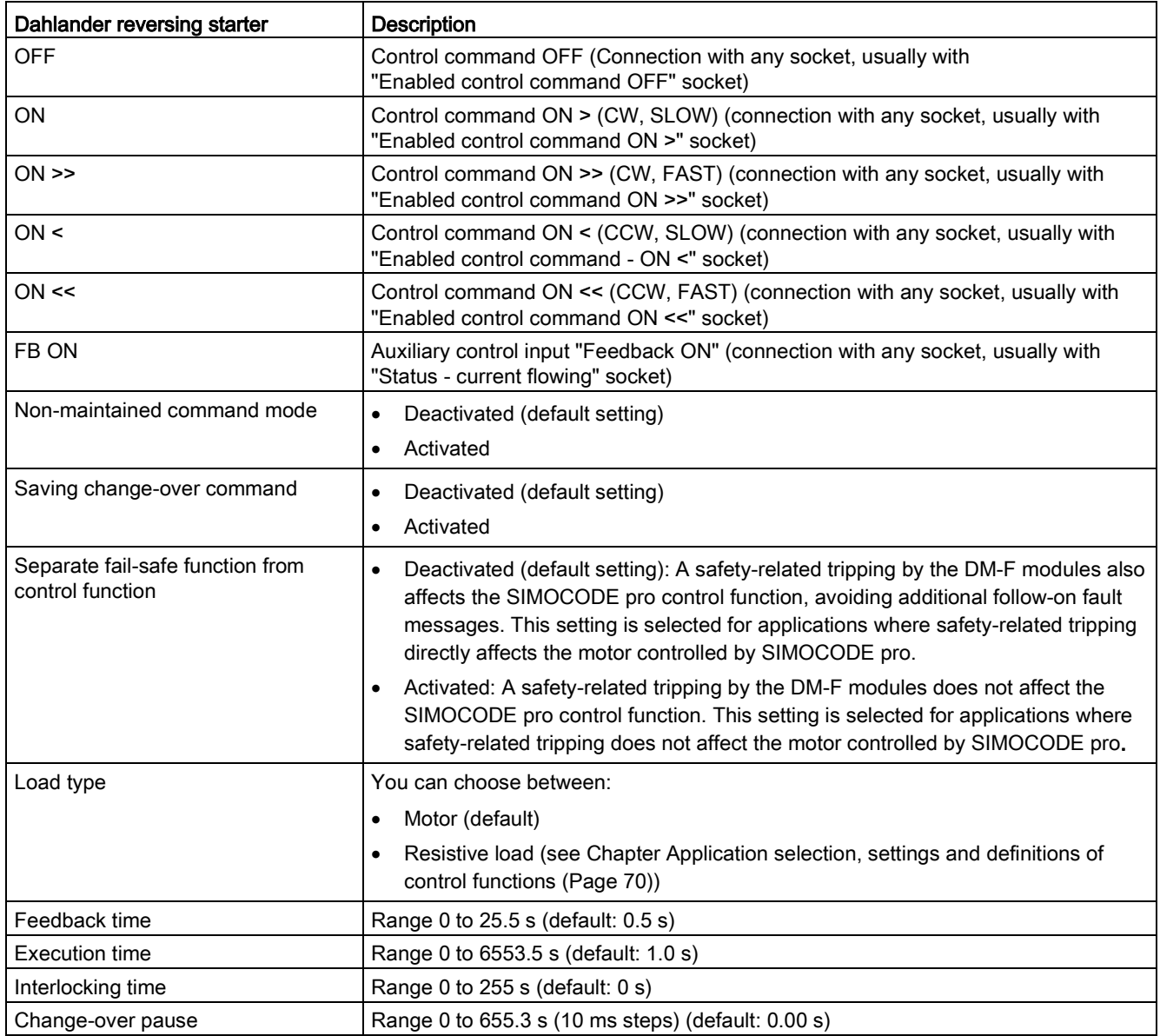

# 4.2.2.11 "Pole-changing starter" control function

## **Description**

With this control function, SIMOCODE pro can control motors with two stator windings at two speeds (FAST and SLOW).

## Control commands

- SLOW: Start with "ON >" first activates the QE2 contactor control (SLOW).
- FAST: Start with "ON >>" activates QE1 contactor control (FAST)
- Stop with "OFF" deactivates the contactor controls.

The control commands can be issued to SIMOCODE pro from any control stations (see also [Description of functions of control stations](#page-55-0) (Page [56\)](#page-55-0)). Thus, the inputs (plugs) must be connected to the corresponding sockets, preferably to the "Enabled control command" sockets.

It does not matter in what order the control commands are given.

Every fault message causes the contactor control to be deactivated.

## Switching the speed

The speed can be switched once the "Feedback ON" signal has expired (motor is switched off) and on change-over from "FAST"→"SLOW" after the change-over pause has elapsed:

- Via the OFF control command.
- Directly when "Saving change-over command" is activated.

## Change-over pause

The "Change-over pause" parameter can be used to delay switching from "FAST"→"SLOW" to give the motor enough time to run down.

#### **Note**

Two current settings must be set for this control function:

- $\bullet$  I<sub>s</sub>1 for the SLOW speed
- Is2 for the FAST speed.

Depending on the current range, the current can in many cases be directly measured at both speeds with a single current transformer. Otherwise you will need two external current transformers appropriate for the relevant speed (e.g. 3UF18 with a 1 A secondary transformer rated current), whose secondary cables must lead through the current measuring module within the range 0.3 to 3 A. The current setting Is1 or Is2 must be converted according to the secondary currents of the external transformers. For more information, see Chapter [Overload protection](#page-35-0) (Page [36\)](#page-35-0).

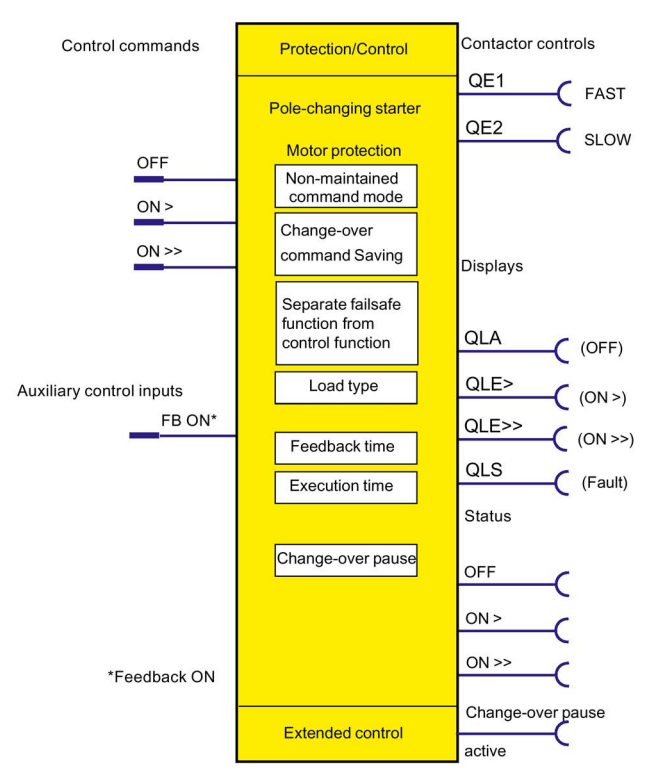

Figure 4-22 Schematic of the "Pole-changing starter" control function, "Protection / Control" function block

Table 4- 18 Pole-changing starter settings

| Pole-changing starter                                | <b>Description</b>                                                                                                    |
|------------------------------------------------------|----------------------------------------------------------------------------------------------------|
| <b>OFF</b>                                           | Control command OFF (connection with any socket, usually with<br>"Enabled control command - OFF" socket)                                                                                                    |
| ON >                                                 | Control command ON > (SLOW) (connection with any socket, usually with<br>"Enabled control command - ON >" socket)                                                                                                    |
| $ON \geq$                                            | Control command ON >> (FAST) (connection with any socket, usually with<br>"Enabled control command - ON >>" socket)                                                                                                    |
| FB ON                                                | Auxiliary control input "Feedback ON" (connection with any socket, usually with<br>"Status - current flowing" socket)                                                                                                    |
| Non-maintained command mode                          | Deactivated (default setting)<br>$\bullet$<br>Activated<br>$\bullet$                                                                                                    |
| Saving change-over command                           | Deactivated (default setting)<br>$\bullet$<br>Activated<br>$\bullet$                                                                                                    |
| Separate fail-safe function from<br>control function | Deactivated (default setting): A safety-related tripping by the DM-F modules also<br>$\bullet$<br>affects the SIMOCODE pro control function, avoiding additional follow-on fault<br>messages. This setting is selected for applications where safety-related tripping<br>directly affects the motor controlled by SIMOCODE pro. |
|                                                      | Activated: A safety-related tripping by the DM-F modules does not affect the<br>SIMOCODE pro control function. This setting is selected for applications where<br>safety-related tripping does not affect the motor controlled by SIMOCODE pro.                                                                                 |
| Load type                                            | You can choose between:                                                                                                    |
|                                                      | Motor (default)<br>$\bullet$                                                                                                    |
|                                                      | Resistive load (see Chapter Application selection, settings and definitions of control<br>functions (Page 70))                                                                                                    |
| Feedback time                                        | Range 0 to 25.5 s (default: 0.5 s)                                                                                                    |
| <b>Execution time</b>                                | Range 0 to 6553.5 s (default: 1.0 s)                                                                                                    |
| Change-over pause                                    | Range 0 to 655.3 s (10 ms steps) (default: 0.00 s)                                                                                                    |

# 4.2.2.12 "Pole-changing reversing starter" control function

## **Description**

This control function can be used to change the direction of rotation of a motor at both speeds.

## Control commands

- RIGHT-SLOW: Start with "ON >" first activates the QE2 contactor control (RIGHT-SLOW)
- RIGHT-FAST: Start with "ON >>" activates contactor control QE1 (CW-FAST)
- LEFT-SLOW: Start with "ON <" activates contactor control QE4 (CCW-SLOW)
- LEFT-FAST: Start with "ON <<" activates contactor control QE5 (CCW-FAST)
- Stop with OFF deactivates the contactor controls.

The control commands can be issued to SIMOCODE pro from any control stations. Thus, the inputs (plugs) must be connected to the corresponding sockets, preferably to the "Enabled control command" sockets.

It does not matter in what order the control commands are given. Every fault message causes the contactor control to be deactivated.

### Switching the direction of rotation

The direction of rotation can be switched once the "Status - ON >" or "Status - ON <" signal has expired (motor is switched off) and the interlocking time has elapsed:

- Via the "OFF" control command
- Directly when "Saving change-over command" is activated.

SIMOCODE pro prevents both contactors from switching on at the same time. Switching from one direction of rotation to the other can be delayed via the "interlocking time."

## Switching the speed

The speed can be switched once the "Feedback ON" signal has expired (motor is switched off) and on change-over from "FAST"→"SLOW" after the change-over pause has elapsed:

- Via the "OFF" control command
- Directly when "Saving change-over command" is activated.

## Change-over pause

SIMOCODE pro prevents the contactors for "FAST" and "SLOW" from being switched on simultaneously. The "Change-over pause" can be used to delay switching from "FAST"→"SLOW" to give the motor enough time to run down.

## Safety guidelines

#### Note

At least one additional digital module is required for this control function.

#### Note

Two current settings must be set for the pole-changing starter:

- Is1 for the SLOW speed
- Is<sup>2</sup> for the FAST speed.

Depending on the current range, the current can in many cases be directly measured at both speeds with a single current transformer. Otherwise you will need two external current transformers appropriate for the relevant speed (e.g. 3UF18 with a 1 A secondary transformer rated current), whose secondary cables must lead through the current measuring module within the range 0.3 to 3 A. The current setting  $I_s1$  or  $I_s2$  must be converted according to the secondary currents of the external transformers. For more information, see Chapter [Overload protection](#page-35-0) (Page [36\)](#page-35-0).

# **Schematic**

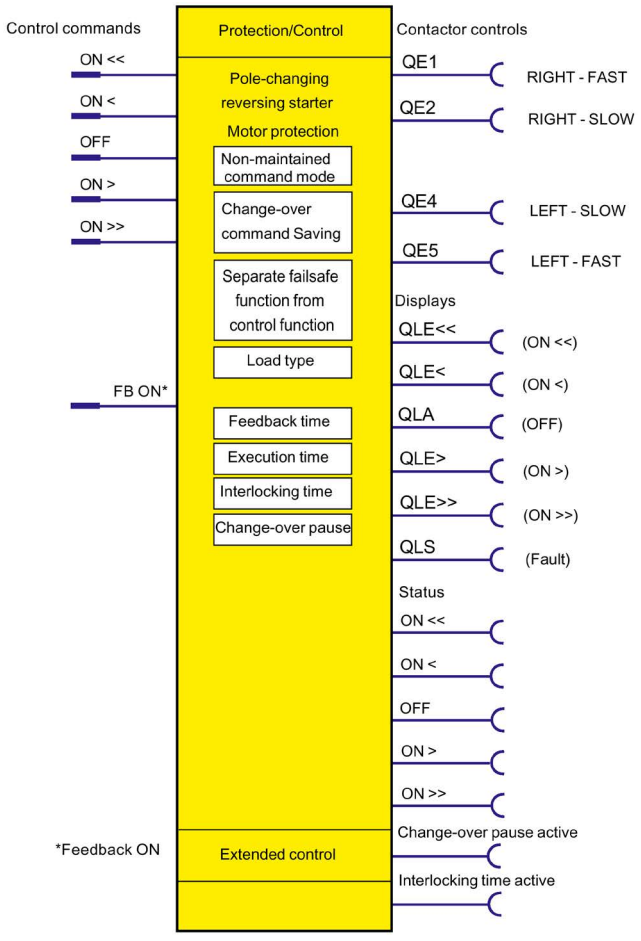

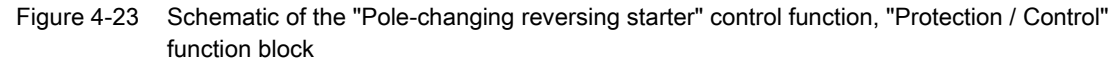

Parameterizing SIMOCODE pro Operating Manual, 05/2018, A5E40507630002A/RS-AB/002 103

Table 4- 19 Pole-changing reversing starter settings

| Pole-changing reversing starter                      | <b>Description</b>                                                                                                    |
|------------------------------------------------------|----------------------------------------------------------------------------------------------------|
| <b>OFF</b>                                           | Control command OFF (connection with any socket, usually with<br>"Enabled control command - OFF" socket)                                                                                                    |
| ON >                                                 | Control command ON > (CW, SLOW) (connection with any socket, usually with<br>"Enabled control command ON >" socket)                                                                                                    |
| $ON \geq$                                            | Control command ON >> (CW, FAST) (connection with any socket, usually with<br>"Enabled control command ON >>" socket)                                                                                                    |
| ON <                                                 | Control command ON < (CCW, SLOW) (connection with any socket, usually with<br>"Enabled control command - ON <" socket)                                                                                                    |
| $ON \leq$                                            | Control command ON << (CCW, FAST) (connection with any socket, usually with<br>"Enabled control command ON <<" socket)                                                                                                    |
| FB ON                                                | Auxiliary control input "Feedback ON" (connection with any socket, usually with<br>"Status - current flowing" socket)                                                                                                    |
| Non-maintained command mode                          | Deactivated (default setting)<br>$\bullet$                                                                                                    |
|                                                      | Activated<br>$\bullet$                                                                                                    |
| Saving change-over command                           | Deactivated (default setting)<br>$\bullet$                                                                                                    |
|                                                      | Activated                                                                                                    |
| Separate fail-safe function from<br>control function | Deactivated (default setting): A safety-related tripping by the DM-F modules also<br>$\bullet$<br>affects the SIMOCODE pro control function, avoiding additional follow-on fault<br>messages. This setting is selected for applications where safety-related tripping<br>directly affects the motor controlled by SIMOCODE pro. |
|                                                      | Activated: A safety-related tripping by the DM-F modules does not affect the<br>SIMOCODE pro control function. This setting is selected for applications where<br>safety-related tripping does not affect the motor controlled by SIMOCODE pro.                                                                                 |
| Load type                                            | You can choose between:                                                                                                    |
|                                                      | Motor (default)<br>$\bullet$                                                                                                    |
|                                                      | Resistive load (see Chapter Application selection, settings and definitions of<br>control functions (Page 70))                                                                                                    |
| Feedback time                                        | Range 0 to 25.5 s (default: 0.5 s)                                                                                                    |
| <b>Execution time</b>                                | Range 0 to 6553.5 s (default: 1.0 s)                                                                                                    |
| Interlocking time                                    | Range 0 - 55 s (default: 0 s)                                                                                                    |
| Change-over pause                                    | Range 0 to 655.3 s (10 ms steps) (default: 0.00 s)                                                                                                    |

# 4.2.2.13 "Solenoid valve" control function

## **Description**

SIMOCODE pro can use this function to control a solenoid valve. The solenoid valve is brought into the corresponding end position using the control commands "OPEN" and "CLOSE". SIMOCODE pro must be informed via corresponding limit switches (FC, FO) when the end position has been reached.

### Control commands

- OPEN: Start with "ON >" activates the QE1 internal contactor control.
- CLOSE: Start with "OFF" deactivates the QE1 internal contactor control.

The control commands can be issued to SIMOCODE pro from any control stations (see also [Description of functions of control stations](#page-55-0) (Page [56\)](#page-55-0)). Thus, the inputs (plugs) must be connected to the corresponding sockets, preferably to the "Enabled control command" sockets.

Every fault message causes the QE1 contactor control to be deactivated and puts the solenoid valve into the "CLOSED" position.

## Safety guidelines

#### **Note**

The motor protection functions are not active. A current measuring module is not necessary.

#### **Note**

If both limit switches respond at the same time  $(FO = 1$  and  $FC = 1)$ , the solenoid valve is immediately switched off via the fault message "Fault - Double 1" (= "CLOSED").

If the end position feedback does not correspond to the control command, the valve is switched off with the fault message "Fault - end position fault" (="CLOSED").

#### **Note**

Fault - Execution OFF command is issued if the "OPEN" end position is not reached in the parameterized time.

Fault - Execution ON command is issued if the "CLOSED" end position is not reached in the parameterized time.

### **Parameters**

4.2 Motor control

# **Schematic**

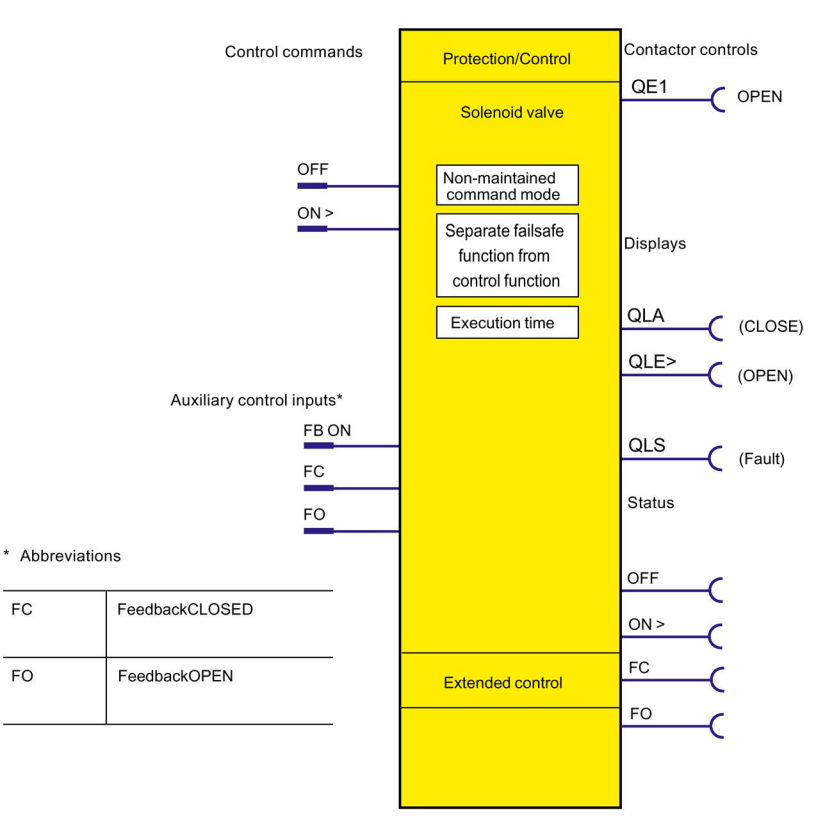

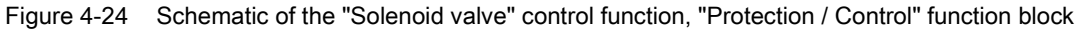

# **Settings**

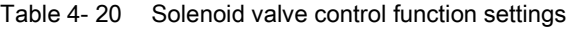

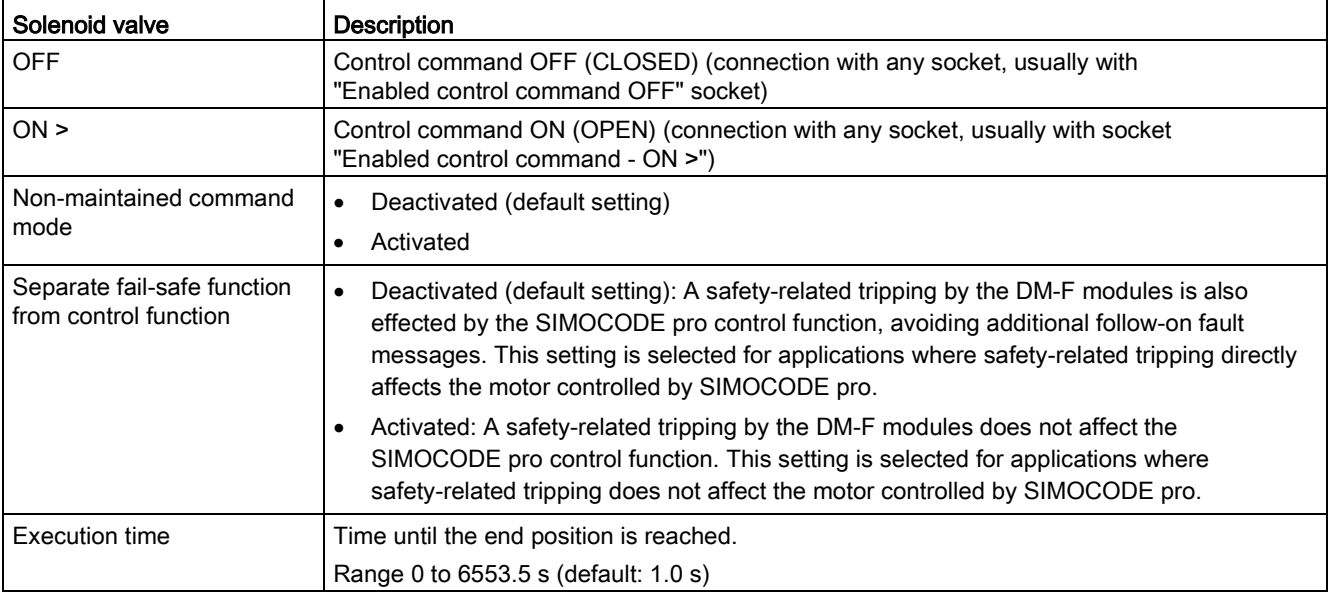

# 4.2.2.14 "Positioner" control function

## **Description**

SIMOCODE pro can control positioners / actuators with this function. The positioner is moved into the corresponding end position with the "OPEN" and "CLOSED" control commands and is deactivated via its limit switches (1-active) or torque switches (0-active). The response of the limit / torque switches must be passed to SIMOCODE pro via its inputs.

## Control commands

- OPEN: Start with "ON >" activates contactor control QE1 until "End position OPEN" is reached (Feedback OPEN)
- CLOSE: Start with "ON <" activates contactor control QE2 until "End position CLOSED" is reached (Feedback CLOSED)
- Stop with "OFF" deactivates the contactor controls. The drive remains in the present position.

The control commands can be issued to SIMOCODE pro from any control stations (see also [Description of functions of control stations](#page-55-0) (Page [56\)](#page-55-0)). Thus, the inputs (plugs) must be connected to the corresponding sockets, preferably to the "Enabled control command" sockets.

## Function schematic

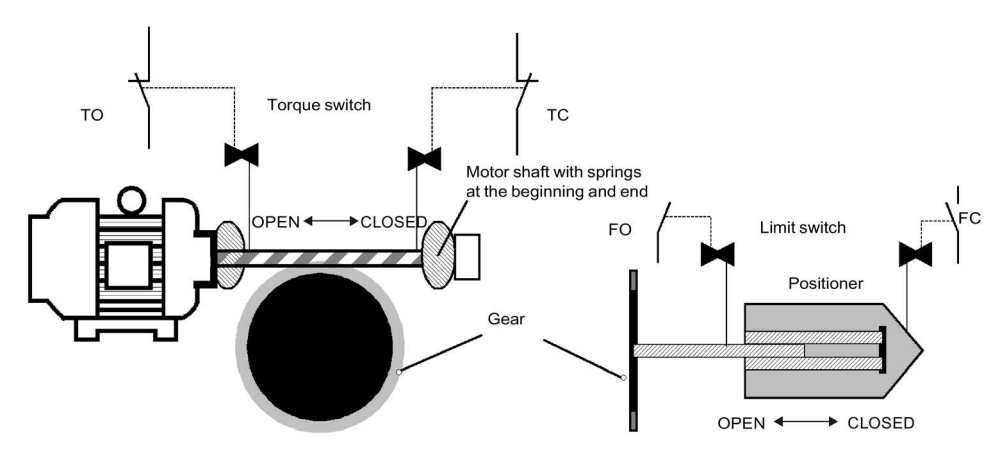

Figure 4-25 Function schematic of the torque and limit switches when controlling positioners

4.2 Motor control

# Switching the direction of travel

The direction of travel can be switched once the "Feedback ON" signal has expired (motor is switched off) and the interlocking time has elapsed:

● Via the "OFF" control command.

SIMOCODE pro prevents both contactors from switching on at the same time. Switching from one direction of travel to the other can be delayed via the "interlocking time".

### **Note**

The corresponding torque switch must not respond before the associated limit switch when the torque switch TO (OPEN) and/or TC (CLOSED) is connected! In this case, the positioner is switched off immediately with the fault message "Fault - stalled positioner." If both limit switches respond simultaneously (FO=1 and FC=1), the positioner is switched off immediately with the fault message 'Fault - double 1'. If both torque switches respond at the same time (FO=0 and FC=0), the positioner is immediately switched off with the fault message "Fault - double 0." If the end position feedback does not correspond to the control command, the positioner is switched off with the fault message "Fault - end position fault."

### Note

Fault - Execution OFF command is issued if the "OPEN" end position is not reached in the parameterized time.

Fault - Execution ON command is issued if the "CLOSED" end position is not reached in the parameterized time.
## **Schematic**

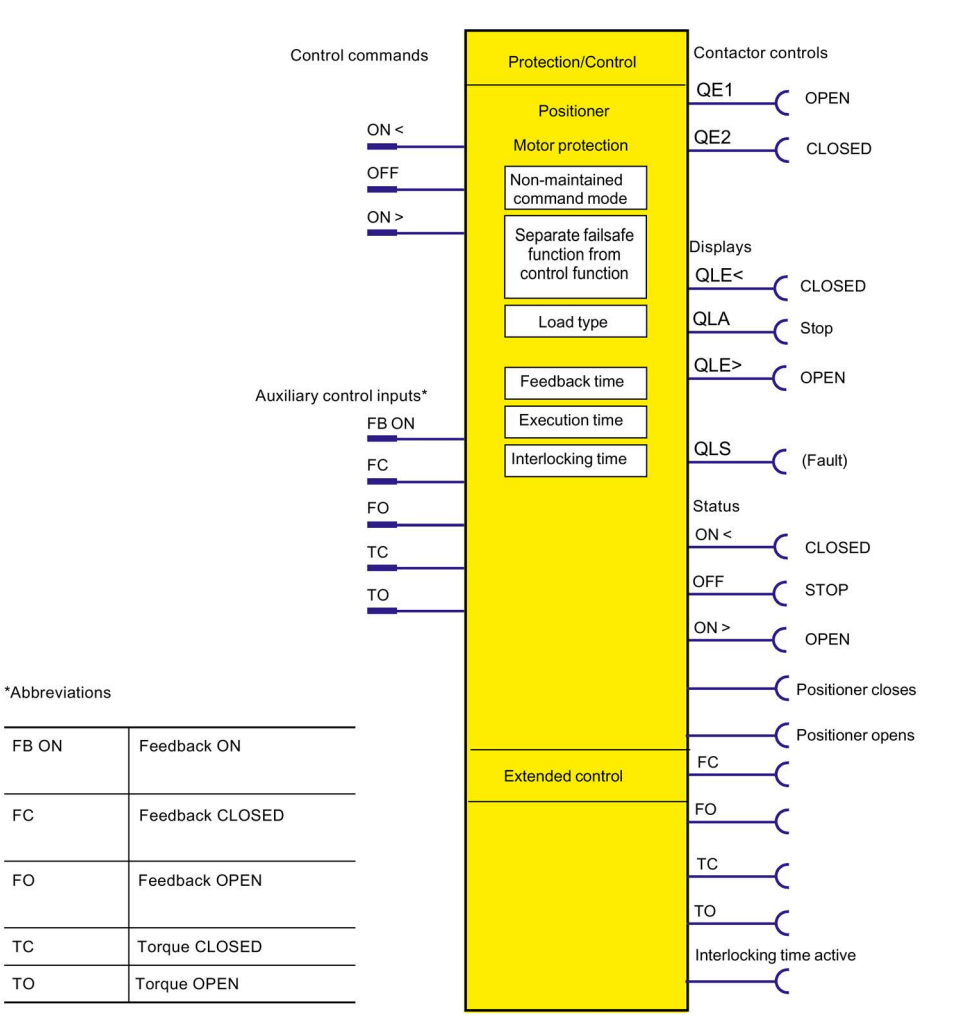

Figure 4-26 Schematic of the "Positioner" control function, "Protection / Control" function block

# Types of positioner control

The following table shows the five types of positioner control:

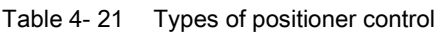

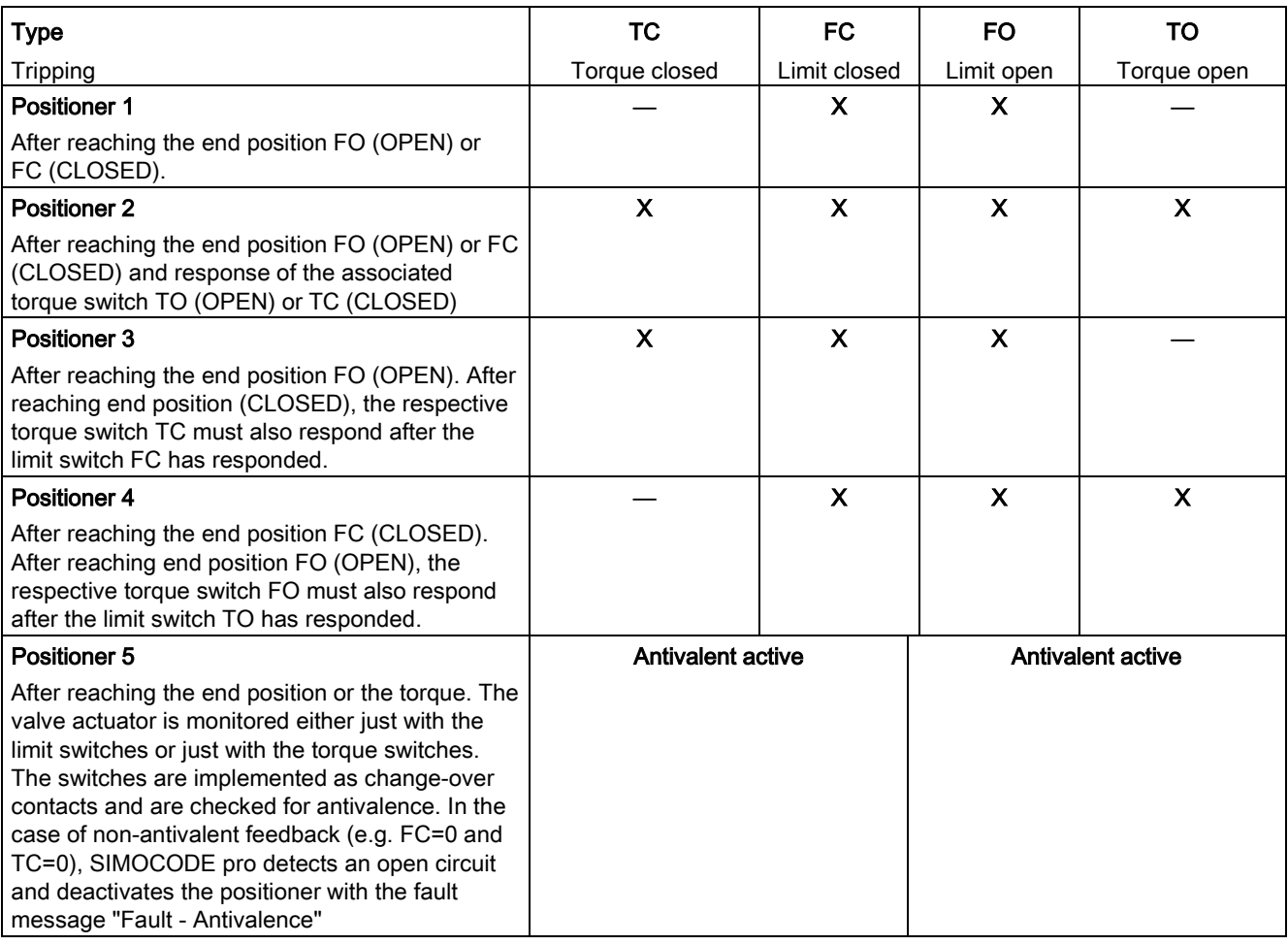

#### Note

The signals of the torque switches and the limit switches must be wired to the inputs of the basic unit. Torque switches must be 0-active, whereas the limit switches must be 1-active.

# **Settings**

You will find detailed explanations of the settings in Chapter [Application selection, settings](#page-69-0)  [and definitions of control functions](#page-69-0) (Page [70\)](#page-69-0).

Table 4- 22 Positioner control function settings

| Positioner                                           | <b>Description</b>                                                                                                    |  |  |
|------------------------------------------------------|----------------------------------------------------------------------------------------------------|--|--|
| ON <                                                 | Control command ON < (CLOSED) (connection with any socket, usually with<br>"Enabled control command - ON <" socket)                                                                                                    |  |  |
| <b>OFF</b>                                           | Control command STOP (connection with any socket, usually with<br>"Enabled control command - OFF" socket)                                                                                                    |  |  |
| ON >                                                 | Control command ON (OPEN) (connection with any socket, usually with<br>"Enabled control command - ON >" socket)                                                                                                    |  |  |
| FB ON                                                | Auxiliary control input "Feedback ON" (connection with any socket, usually with<br>"Status - current flowing" socket)                                                                                                    |  |  |
| FC                                                   | Auxiliary control input "Feedback CLOSED" (connection with any socket, usually<br>with the socket of an input to which the limit switch is wired.)                                                                                                    |  |  |
| <b>FO</b>                                            | Auxiliary control input "Feedback OPEN" (connection with any socket, usually with<br>the socket of an input to which the limit switch is wired.)                                                                                                    |  |  |
| <b>TC</b>                                            | Auxiliary control input "Torque CLOSED" (connection with any socket, usually with<br>the socket of an input to which the torque switch is wired.)                                                                                                    |  |  |
| <b>TO</b>                                            | Auxiliary control input "Torque OPEN" (connection with any socket, usually with the<br>socket of an input to which the torque switch is wired.)                                                                                                    |  |  |
| Non-maintained command mode                          | Deactivated (default setting)<br>$\bullet$<br>Activated<br>$\bullet$                                                                                                    |  |  |
| Separate fail-safe function from<br>control function | Deactivated (default setting): A safety-related tripping by the DM-F modules is<br>$\bullet$<br>also effected by the SIMOCODE pro control function, avoiding additional<br>follow-on fault messages. This setting is selected for applications where<br>safety-related tripping directly affects the motor controlled by SIMOCODE pro. |  |  |
|                                                      | Activated: A safety-related tripping by the DM-F modules does not affect the<br>SIMOCODE pro control function. This setting is selected for applications where<br>safety-related tripping does not affect the motor controlled by SIMOCODE pro.                                                                                        |  |  |
| Load type                                            | You can choose between:                                                                                                    |  |  |
|                                                      | Motor (default)<br>$\bullet$                                                                                                    |  |  |
|                                                      | Resistive load (see Chapter Application selection, settings and definitions of<br>control functions (Page 70))                                                                                                    |  |  |
| Feedback time                                        | Range 0 to 25.5 s (default: 0.5 s)                                                                                                    |  |  |
| <b>Execution time</b>                                | Time until the end position is reached.<br>Range 0 to 6553.5 s (default: 1.0 s)                                                                                                    |  |  |
| Interlocking time                                    | Range 0 to 255 s (default: 0 s)                                                                                                    |  |  |

# 4.2.2.15 "Soft starter" control function

### **Description**

With this control function, SIMOCODE pro can activate the 3RW soft starter. Thus, the 3RW soft starters are connected via SIMOCODE pro to the bus.

### Control commands

- Start with "ON >" activates contactor controls QE1 and QE4.
- Stop with "OFF" first deactivates contactor control QE4. When the signal "Feedback ON" has expired, the QE1 contactor control is deactivated 3 s later in order to facilitate a smooth run down via the soft starter.
- With "Reset", the QE3 contactor control is activated for 20 ms and sends the soft starter an acknowledgement signal via a parameterizable relay output.

The control commands can be issued to SIMOCODE pro from any control stations (see also [Description of functions of control stations](#page-55-0) (Page [56\)](#page-55-0)). Thus, the inputs (plugs) must be connected to the corresponding sockets, preferably to the "Enabled control command" sockets.

Every fault message causes the contactor control to be deactivated.

#### Making internal assignments

You have to make the following assignments:

- 1. Assign the QE1 contactor control to the relay output which controls the coil of the line contactor.
- 2. Assign contactor control QE4 to any relay output from which the "ON input" of the soft starter is to be controlled.
- 3. Assign the QE3 contactor control to the relay output that supplies the 20 ms acknowledgment signal to the soft starter.
- 4. Assign the "ON >" and "OFF" control commands to the enabled control commands.
- 5. Assign the SIMOCODE pro input to which the "Fault" signal output of the soft starter is connected to the input (socket) of the standard function "External fault 1."
- 6. The "startup end" signal of the soft starter can also be wired to one of the inputs and processed by SIMOCODE pro.

#### **Note**

In order to avoid disconnections due to faults, the "Execution time" parameter in SIMOCODE pro must be set at least to the soft run-down time of the soft starter.

#### Note

If the SIMOCODE pro S basic unit is used, an additional multifunction module is required for this control function.

# **Schematic**

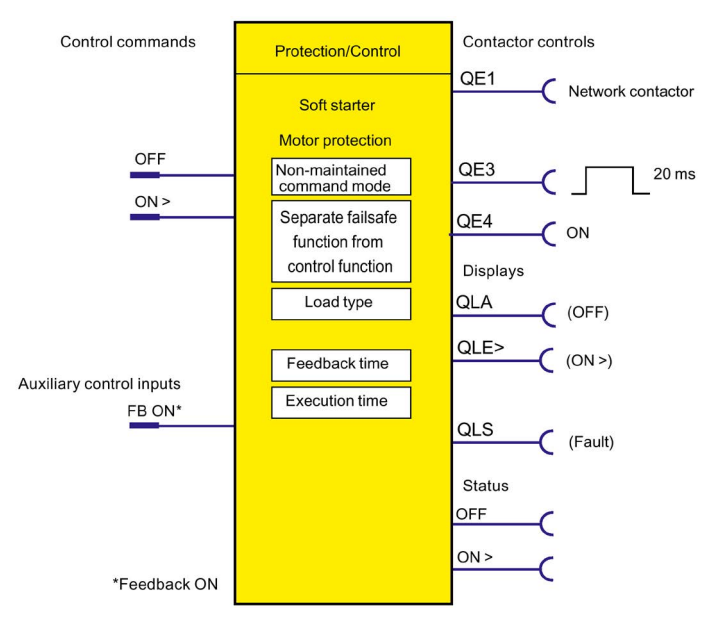

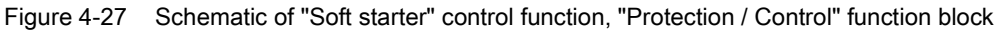

### **Settings**

You will find detailed explanations of the settings in [Application selection, settings and](#page-69-0)  [definitions of control functions](#page-69-0) (Page [70\)](#page-69-0).

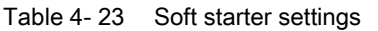

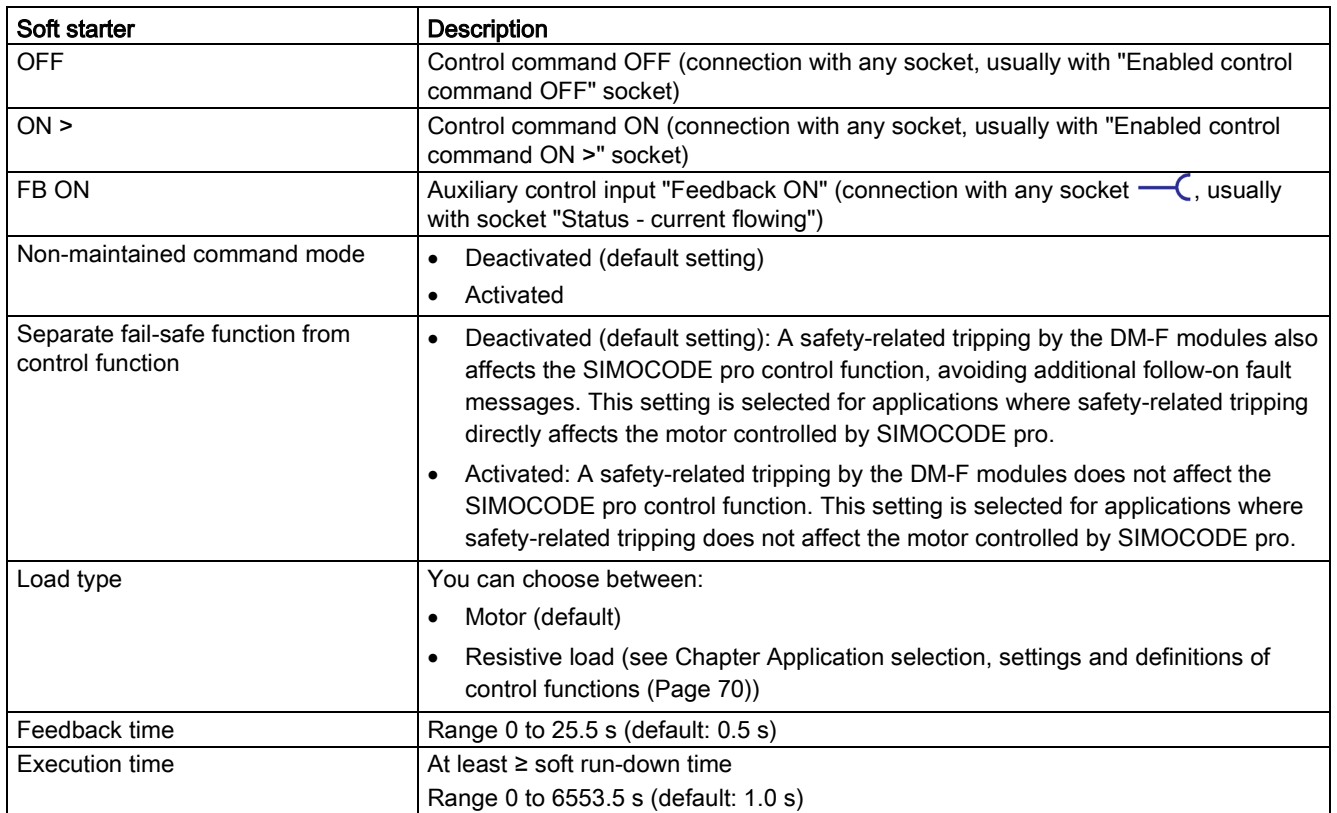

Parameterizing SIMOCODE pro

Operating Manual, 05/2018, A5E40507630002A/RS-AB/002 113

# 4.2.2.16 "Soft starter with reversing contactor" control function

## **Description**

With this control function, SIMOCODE pro can activate the 3RW soft starter including an additional reversing contactor. Thus, the 3RW soft starters are connected via SIMOCODE pro to the bus. SIMOCODE pro can also control the direction of rotation of the motor (forwards and backwards).

## Control commands

- Start with "ON >" activates contactor controls QE1 and QE4 (clockwise, i.e. forwards)
- Start with "ON <" activates contactor controls QE2 and QE4 (counterclockwise, i.e. reverse).
- Stop with "OFF" first deactivates contactor control QE4. When the "Feedback ON" signal is no longer issued, contactor control QE1 / QE2 is deactivated 3 s later to leave enough time for a soft run-down via the soft starter.
- With "Reset", the QE3 contactor control is activated for 20 ms and sends the soft starter an acknowledgement signal via a parameterizable relay output.

The control commands can be issued to SIMOCODE pro from any control stations (see also [Description of functions of control stations](#page-55-0) (Page [56\)](#page-55-0)). Thus, the inputs (plugs) must be connected to the corresponding sockets, preferably to the "Enabled control command" sockets.

Every fault message causes the contactor controls to be deactivated.

## Switching the direction of rotation

The direction of rotation can be switched once the "Status - ON >" or "Status - ON <" signal has expired (motor is switched off) AND the interlocking time has elapsed:

- Via the "OFF" control command
- Directly when "Saving change-over command" is activated.

SIMOCODE pro prevents both contactors from switching on at the same time. Switching from one direction of rotation to the other can be delayed via the interlocking time.

#### Making internal assignments

You have to make the following assignments:

- 1. Assign the QE1 contactor control to the relay output which controls the coil of the line contactor (right).
- 2. Assign the QE2 contactor control to the relay output which controls the coil of the line contactor (left).
- 3. Assign the QE4 contactor control to any relay output from which the "ON input" of the soft starter should be controlled.
- 4. Assign the QE3 contactor control to the relay output that supplies the 20 ms acknowledgment signal to the soft starter.
- 5. Assign the "ON >", "ON <" and "OFF" control commands to the enabled control commands.
- 6. Assign the SIMOCODE pro input to which the "Fault" signal output of the soft starter is connected to the input (socket) of the standard function "External fault 1."
- 7. The "startup end" signal of the soft starter can also be wired to one of the inputs and processed by SIMOCODE pro.

#### **Note**

An additional digital module may be necessary for this control function.

## **Schematic**

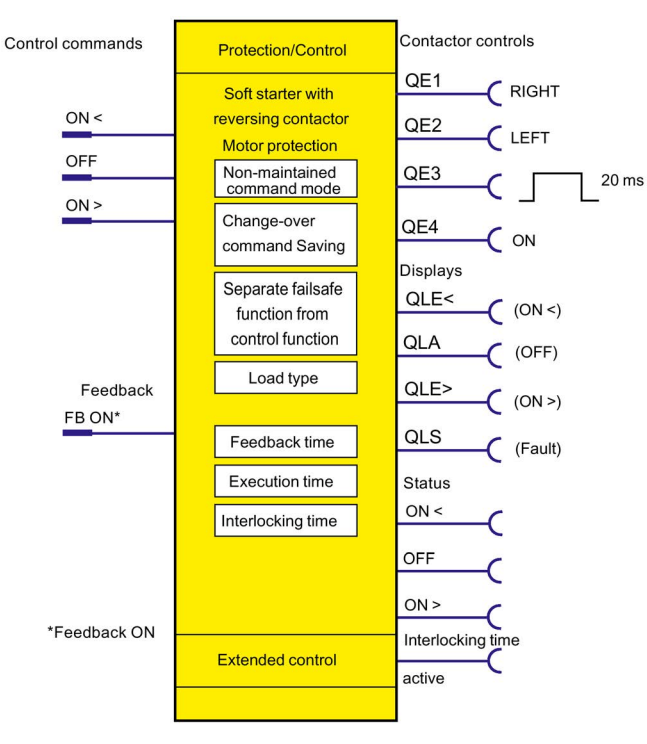

Figure 4-28 Schematic of the "Soft starter with reversing contactor" control function, "Protection / Control" function block

Parameterizing SIMOCODE pro Operating Manual, 05/2018, A5E40507630002A/RS-AB/002 115

# 4.2 Motor control

# **Settings**

You will find detailed explanations of the settings in Chapter [Application selection, settings](#page-69-0)  [and definitions of control functions](#page-69-0) (Page [70\)](#page-69-0).

Table 4- 24 Soft starter with reversing contactor settings

| Soft starter with reversing<br>contactor             | <b>Description</b>                                                                                                    |  |
|------------------------------------------------------|----------------------------------------------------------------------------------------------------|--|
| ON >                                                 | Control command ON > (clockwise) (connection with any socket, usually with<br>"Enabled control command - ON >" socket)                                                                                                    |  |
| <b>OFF</b>                                           | Control command OFF (connection with any socket, usually with<br>"Enabled control command OFF" socket)                                                                                                    |  |
| ON <                                                 | Control command ON < (counterclockwise) (connection with any socket, usually with<br>"Enabled control command - ON <" socket)                                                                                                    |  |
| FB ON                                                | Auxiliary control input "Feedback ON" (connection with any socket, usually with<br>"Status - current flowing" socket)                                                                                                    |  |
| Non-maintained command mode                          | Deactivated (default setting)<br>$\bullet$                                                                                                    |  |
|                                                      | Activated<br>$\bullet$                                                                                                    |  |
| Saving change-over command                           | Deactivated (default setting)<br>$\bullet$                                                                                                    |  |
|                                                      | Activated<br>$\bullet$                                                                                                    |  |
| Separate fail-safe function from<br>control function | Deactivated (default setting): A safety-related tripping by the DM-F modules also<br>$\bullet$<br>affects the SIMOCODE pro control function, avoiding additional follow-on fault<br>messages. This setting is selected for applications where safety-related tripping<br>directly affects the motor controlled by SIMOCODE pro. |  |
|                                                      | Activated: A safety-related tripping by the DM-F modules does not affect the<br>$\bullet$<br>SIMOCODE pro control function. This setting is selected for applications where<br>safety-related tripping does not affect the motor controlled by SIMOCODE pro.                                                                    |  |
| Load type                                            | You can choose between:                                                                                                    |  |
|                                                      | Motor (default)<br>$\bullet$                                                                                                    |  |
|                                                      | Resistive load (see Chapter Application selection, settings and definitions of control<br>$\bullet$<br>functions (Page 70))                                                                                                    |  |
| Feedback time                                        | Range 0 to 25.5 s (default: 0.5 s)                                                                                                    |  |
| <b>Execution time</b>                                | Execution time $\geq$ Soft run-down time                                                                                                    |  |
|                                                      | Range 0 to 6553.5s (default: 1.0 s)                                                                                                    |  |
| Interlocking time                                    | Range 0 to 255 s (default: $0 s$ )                                                                                                    |  |

# 4.2.3 Active control stations, contactor controls, lamp controls and status information for the control functions

| Designation / control function                    | <b>Control station</b> |                 |                          |             |                |
|---------------------------------------------------|------------------------|-----------------|--------------------------|-------------|----------------|
|                                                   | $ON \ll$               | ON <            | <b>OFF</b>               | ON >        | $ON \gg$       |
| Overload $(1)$ $(2)$ $(3)$                        |                        |                 | $\overline{\phantom{a}}$ |             |                |
| Direct starter $(1)$ $(2)$ $(3)$                  |                        |                 | <b>OFF</b>               | ON          | ۰              |
| Reversing starter 1) 2) 3)                        | -                      | <b>CCW</b>      | <b>OFF</b>               | <b>CW</b>   |                |
| Circuit breaker $(1)$ $(2)$ $(3)$                 |                        |                 | <b>OFF</b>               | ON          |                |
| Star-delta starter <sup>2) 3)</sup>               |                        |                 | <b>OFF</b>               | <b>ON</b>   |                |
| <b>Star-delta</b> reversing starter <sup>2)</sup> |                        | CCW             | <b>OFF</b>               | <b>CW</b>   |                |
| Dahlander starter <sup>2)</sup>                   |                        |                 | <b>OFF</b>               | <b>SLOW</b> | <b>FAST</b>    |
| Dahlander reversing starter <sup>2)</sup>         | <b>CCW-FAST</b>        | <b>CCW-SLOW</b> | <b>OFF</b>               | CW-SLOW     | <b>CW-FAST</b> |
| Pole-changing starter <sup>2)</sup>               |                        |                 | <b>OFF</b>               | <b>SLOW</b> | <b>FAST</b>    |
| Pole-changing reversing starter <sup>2)</sup>     | <b>CCW-FAST</b>        | <b>CCW-SLOW</b> | <b>OFF</b>               | CW-SLOW     | <b>CW-FAST</b> |
| Solenoid valve <sup>2)</sup>                      |                        |                 | <b>CLOSED</b>            | <b>OPEN</b> |                |
| Positioner 1 <sup>2)</sup>                        |                        | <b>CLOSED</b>   | Stop                     | <b>OPEN</b> | $\overline{a}$ |
| Positioner 2 <sup>2)</sup>                        | -                      | <b>CLOSED</b>   | Stop                     | <b>OPEN</b> | ۰              |
| Positioner 3 <sup>2)</sup>                        |                        | <b>CLOSED</b>   | Stop                     | <b>OPEN</b> |                |
| Positioner 4 <sup>2)</sup>                        |                        | <b>CLOSED</b>   | Stop                     | <b>OPEN</b> |                |
| Positioner 5 <sup>2)</sup>                        |                        | <b>CLOSED</b>   | Stop                     | <b>OPEN</b> |                |
| Soft starter $2)$ 3)                              |                        |                 | <b>OFF</b>               | <b>ON</b>   |                |
| Soft starter with reversing<br>contactor $2$ )    |                        | <b>CCW</b>      | <b>OFF</b>               | <b>CW</b>   |                |

Table 4- 25 Active control stations of control functions

4.2 Motor control

#### Table 4- 26 Contactor control with control functions

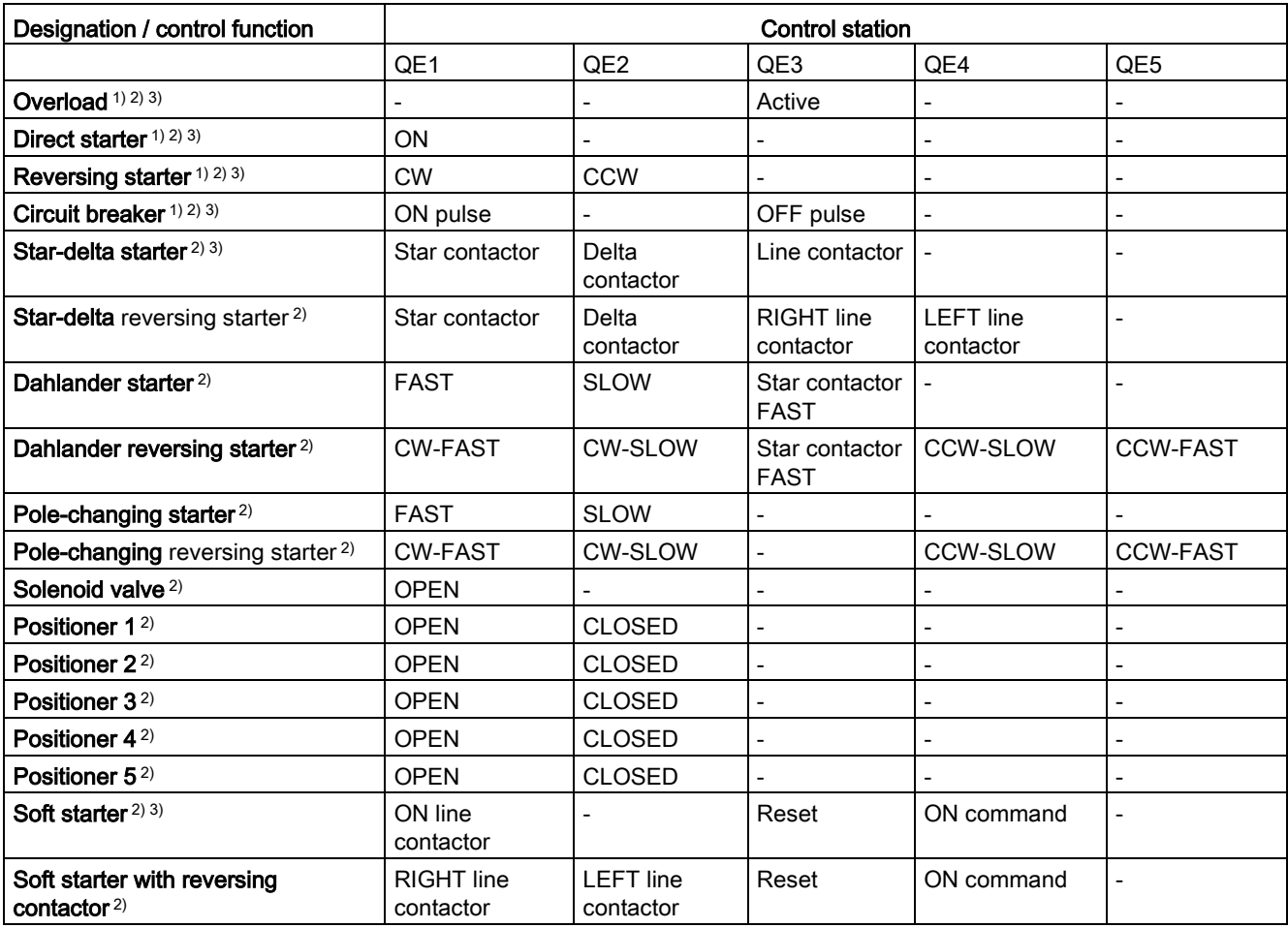

| Designation / control function                           | Lamp control             |                 |               |                |                          |
|----------------------------------------------------------|--------------------------|-----------------|---------------|----------------|--------------------------|
|                                                          | $QLE \ll (ON \ll)$       | QLE < (ON <)    | QLA (OFF)     | QLE < (ON >)   | QLE >> (ON >>)           |
| Overload <sup>1)</sup> <sup>2)</sup> <sup>3)</sup>       |                          |                 |               |                |                          |
| Direct starter <sup>1)</sup> <sup>2)</sup> <sup>3)</sup> |                          |                 | <b>OFF</b>    | ON             | $\overline{\phantom{a}}$ |
| Reversing starter 1) 2) 3)                               |                          | CCW             | <b>OFF</b>    | <b>CW</b>      |                          |
| Circuit breaker $(1)$ 2) 3)                              | $\overline{\phantom{a}}$ |                 | <b>OFF</b>    | ON             | $\overline{\phantom{a}}$ |
| Star-delta starter <sup>2) 3)</sup>                      |                          |                 | <b>OFF</b>    | <b>ON</b>      |                          |
| Star-delta reversing starter <sup>2)</sup>               |                          | <b>CCW</b>      | <b>OFF</b>    | <b>CW</b>      |                          |
| Dahlander starter <sup>2)</sup>                          |                          |                 | <b>OFF</b>    | <b>SLOW</b>    | <b>FAST</b>              |
| Dahlander reversing starter <sup>2)</sup>                | <b>CCW-FAST</b>          | <b>CCW-SLOW</b> | <b>OFF</b>    | CW-SLOW        | <b>CW-FAST</b>           |
| Pole-changing starter <sup>2)</sup>                      |                          |                 | <b>OFF</b>    | <b>SLOW</b>    | <b>FAST</b>              |
| Pole-changing reversing starter <sup>2)</sup>            | <b>CCW-FAST</b>          | <b>CCW-SLOW</b> | <b>OFF</b>    | <b>CW-SLOW</b> | <b>CW-FAST</b>           |
| Solenoid valve <sup>2)</sup>                             |                          |                 | <b>CLOSED</b> | <b>OPEN</b>    |                          |
| Positioner 1 $2$                                         |                          | <b>CLOSED</b>   | Stop          | <b>OPEN</b>    | $\overline{\phantom{a}}$ |
| Positioner $2^{2}$                                       |                          | <b>CLOSED</b>   | Stop          | <b>OPEN</b>    |                          |
| Positioner 3 <sup>2)</sup>                               |                          | <b>CLOSED</b>   | Stop          | <b>OPEN</b>    | $\overline{\phantom{a}}$ |
| Positioner 4 <sup>2)</sup>                               |                          | <b>CLOSED</b>   | Stop          | <b>OPEN</b>    |                          |
| Positioner 5 <sup>2</sup>                                |                          | <b>CLOSED</b>   | Stop          | <b>OPEN</b>    | $\blacksquare$           |
| Soft starter $2)$ 3)                                     |                          |                 | <b>OFF</b>    | ON             |                          |
| Soft starter with reversing<br>contactor $2$ )           |                          | CCW             | <b>OFF</b>    | <b>CW</b>      |                          |

Table 4- 27 Lamp control with control functions

1) SIMOCODE pro C basic unit

2) SIMOCODE pro V basic units

3) SIMOCODE pro S basic unit

# 4.3 Monitoring functions

# 4.3.1 Ground fault monitoring

## 4.3.1.1 Ground-fault monitoring

Residual current monitoring relays are used in industry to:

- Protect systems from damage caused by residual currents
- Prevent production losses caused by unplanned downtime
- Perform maintenance to meet all demands.

In particular, ground-fault monitoring is used in conjunction with 3UL23 residual current transformers to monitor systems where environmental conditions increase the chance of fault currents.

#### Internal ground-fault monitoring

SIMOCODE pro acquires and monitors all three phase currents. By evaluating the summation current of the three current values, the motor feeder can be monitored for a possible residual current or ground fault.

Internal ground-fault monitoring via current measuring modules or current / voltage measuring modules is only possible for motors with a 3-phase connection in power systems that are either grounded solidly or with low impedance.

## **NOTICE**

#### Star-delta connection

Spurious tripping can occur if you use internal ground-fault monitoring for star-delta circuits. During delta operation, the summation current is non-zero due to harmonics.

#### External ground-fault monitoring

The external ground-fault monitoring is normally used in the following cases:

- in cases in which power systems are grounded with high impedance
- in cases, in which precise detection of the ground-fault current is necessary, for example, for condition monitoring.

With ground-fault detection using the residual current transformer 3UL23, it is possible to determine the precise residual current as a measured value to define freely selectable warning and trip levels in a wide range 30 mA to 40 A.

#### Method of operation:

The main conductors and, if present, the neutral conductor to which the load is connected, are routed through the opening of the residual current transformer 3UL23. Its secondary winding is connected to the ground-fault module.

If an insulation fault occurs, for example, a residual current arises between the incoming and the outgoing currents that the ground-fault module evaluates via the residual current transformer.

For maximum plant availability, the ground-fault module 3UF7 510-1AA00-0 and the residual current transformer 3UL23 were developed with the following design goals:

- High measuring accuracy: The ground-fault module in conjunction with the residual current transformer 3UL23 achieves a measuring accuracy of ±7.5 %. This enables set limit values to be monitored very precisely. Spurious tripping caused by measuring errors is minimized. The combination of ground-fault module and residual current transformer 3UL23 is designed so that a warning or alarm is triggered at the latest upon exceeding the set limit values. To achieve this, slightly higher residual currents than those actually measured are displayed and compared with the set limit values. The measuring accuracy is -15 % to 0 % of the value displayed. This takes into account the measuring accuracy of monitoring relay and residual current transformer.
- Settable prewarning and trip levels: The threshold levels for the residual current are defined over a very wide range of 30 mA to 40 A. The response of SIMOCODE pro on reaching a prewarning level or trip level can be freely parameterized, including a delay.
- Permanent self-monitoring: The permanent self-monitoring of the ground-fault module 3UF7 510-1AA00-0 and the connected transformer ensures reliable monitoring of the function. The connected 3UL23 residual current transformer is also permanently monitored for open-circuit or short-circuit. This means cyclic manual tests to verify the function are obsolete.
- Settable active status and delay times of the residual current protection. Depending on the application, the monitoring function can be active permanently, only when the motor is running, or only after the motor has started. This permits the suppression of residual currents that are only measured during motor starting due to high starting currents. Shortterm residual currents or immitted interference can be easily suppressed by means of the adjustable tripping delay time.

Use of the residual current transformers  $3U122$  and  $3U123$ :

● Use the residual current transformer 3UL23 to detect residual currents with the ground-fault module 3UF7 510-1AA00-0. The residual current transformer 3UL23 is suitable for detecting pure AC residual currents and AC residual currents with a pulsating DC component.

#### **Note**

#### Precondition for using a 3UF7 510-1AA00-0 ground-fault module

Use of this ground-fault module requires a SIMOCODE pro V PB basic unit, with at least product version \*E10\* (from 09/2013) or a SIMOCODE pro V PN basic unit with at least product version E04\*.

● Use the 3UL22 residual current transformer to detect residual currents with the 3UF7 500-1AA00-0 ground-fault module.

#### **Note**

#### Only monitoring of the residual current trip level possible

With this combination, it is only possible to monitor a trip level of the residual current. Measured values are then not available for the residual current.

#### **Note**

#### Precondition for using a 3UF7 500-1AA00-0 ground-fault module

Use of this ground-fault module requires a SIMOCODE pro V PB basic unit, at least version \*E02\* or later (from 04/2005).

# **A** DANGER

#### No personal or fire protection!

The ground-fault modules 3UF75\* monitor that devices and systems are functioning correctly.

They are not suitable for personal protection or protection from fires.

## 4.3.1.2 Limits of fault current measurement

In the event of increasing primary currents, imbalances in the cable routing and current loads in individual cables increasingly cause what appear to be residual currents that are detected by the evaluation units. Spurious tripping may therefore occur if excessively low monitoring limit values have been set at high primary currents. Because of these tolerances in the configuration, the measuring accuracy no longer corresponds to the stated range of ±7.5 %. To avoid spurious tripping, we recommend setting the limit values to the minimum values listed in the following graphic, depending on the applicable primary current.

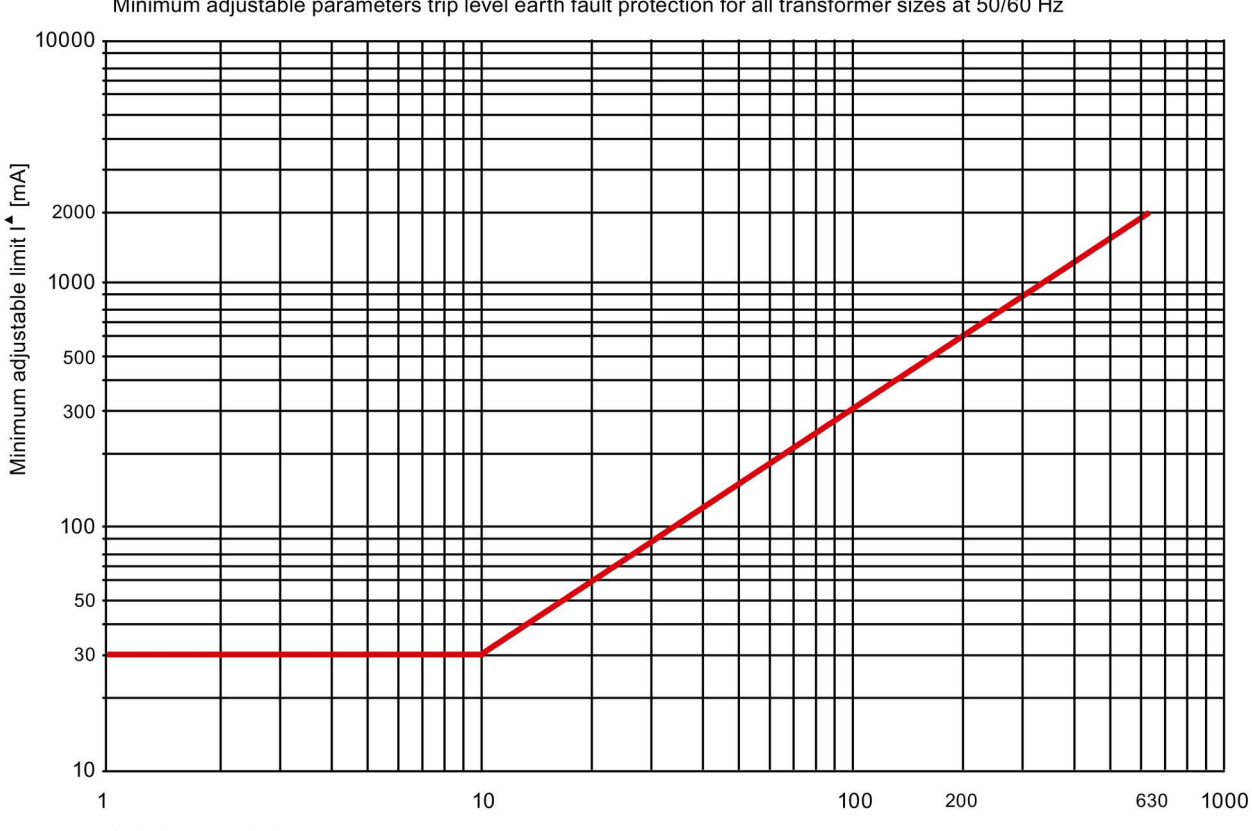

Minimum adjustable parameters trip level earth fault protection for all transformer sizes at 50/60 Hz

Rated current [A]

If monitoring is required within limit values that are lower than those recommended, we recommend the use of delay times, particularly if spurious tripping occurs exclusively during motor startup. If delay times do not lead to the desired result, the use of shield sleeves may considerably lower the minimum possible monitoring limit.

You will find more information in Chapters "2.5.2 Installation specifications" and "2.5.3 Optimization options" in the Manual 3UG4/3RR2 Monitoring Relay [\(https://support.automation.siemens.com/WW/view/en/50426183/133300\)](https://support.automation.siemens.com/WW/view/en/50426183/133300).

The monitored current waveforms also have a strong influence on the measuring accuracy. In the case of loads with generalized phase control, deviations from the measuring accuracy can occur when monitoring for high residual current limits. The cause of this is the extreme difference between the monitored rms values and the peak values of the residual current. The more extreme the generalized phase control, the shorter the time during which current flows, and the lower the resulting rms value. To achieve and monitor a high rms value in such a case, an extremely high peak value of the residual current is necessary. In the case of high currents, current transformers tend towards saturation in which a further increase in current on the primary side does not result in an equivalent increase on the secondary side. In the case of extreme peak values of the residual current, the measuring accuracy suffers as a result of this principle. Due to the great difference between the peak value and the rms value, monitoring for lower limits is useful.

## 4.3.1.3 Internal ground-fault monitoring when using a 2nd generation current / voltage measuring module

### **Settings**

You can parameterize two different response levels (trip level, warning level) for monitoring the ground-fault current.

If the ground-fault current exceeds the response level, the current limit monitoring will respond.

See also "Tables of responses of SIMOCODE pro" in Chapter [Important notes](#page-6-0) (Page [7\)](#page-6-0).

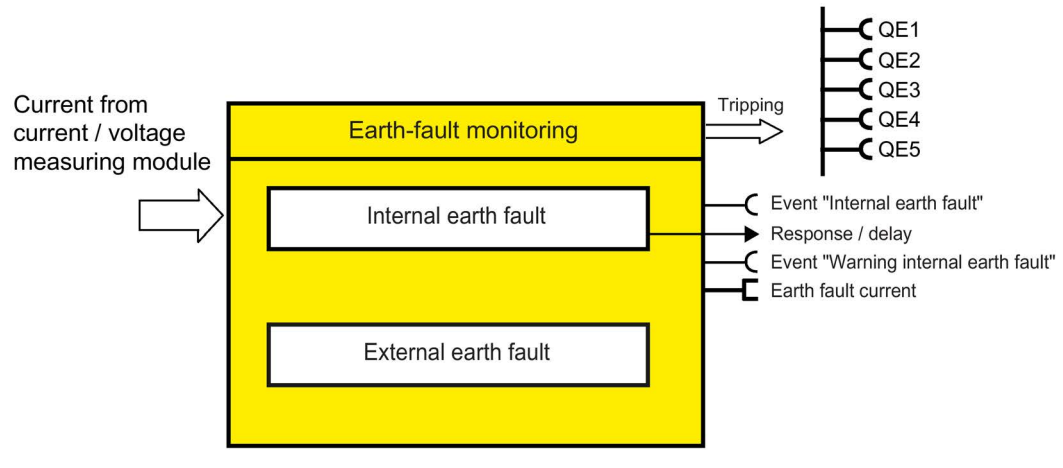

Figure 4-29 "Ground-fault Monitoring" function block

#### Trip level, warning level

You can parameterize two different response levels (trip level, warning level) for monitoring the ground-fault current.

If the ground-fault current exceeds the response level, the current limit monitoring will respond.

The lowest value for internal ground-fault monitoring that can be set as the warning and trip level is 10 % of the set rated motor current Is.

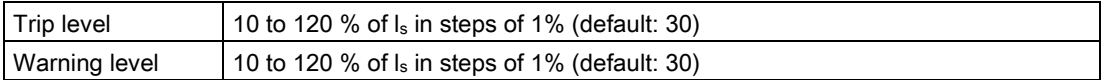

Two use cases are distinguished depending on the effective motor current through the measuring module:

- Normal stationary use case up to 2x rated motor current  $I_s$ : Residual currents greater than the value of the set trip/warning levels are detected. Ground-fault monitoring fulfills the accuracy requirements of IEC 60947-1 Class II-B.
- **•** Temporary starting or overload operation greater than 2x rated motor current  $I_s$ : Responsiveness in the overload range of > 2x rated motor current is reduced to reduce false tripping. Residual currents of  $> 1/2$  \* I\_trip level/I\_s \* I\_max (of the effective motor current) are detected.

## Response to trip level

Here you can set how SIMOCODE pro should respond if the trip level is overshot. See also "Tables of responses of SIMOCODE pro" in Chapter [Important notes](#page-6-0) (Pag[e 7\)](#page-6-0).

Table 4- 28 Response to "trip level" in ground-fault monitoring

| Response    | <b>Trip level</b>            |
|-------------|------------------------------|
| deactivated | X(d)                         |
| signal      | Χ                            |
| warn        |                              |
| trip        | Χ                            |
| delay       | 0 to 25.5 s (default: 0.5 s) |

### Response to warning level

Here you can set how SIMOCODE pro should respond if the warning level is overshot. See also "Tables of responses of SIMOCODE pro" in Chapter [Important notes](#page-6-0) (Page [7\)](#page-6-0).

Table 4- 29 Response to "warning level" in ground-fault monitoring

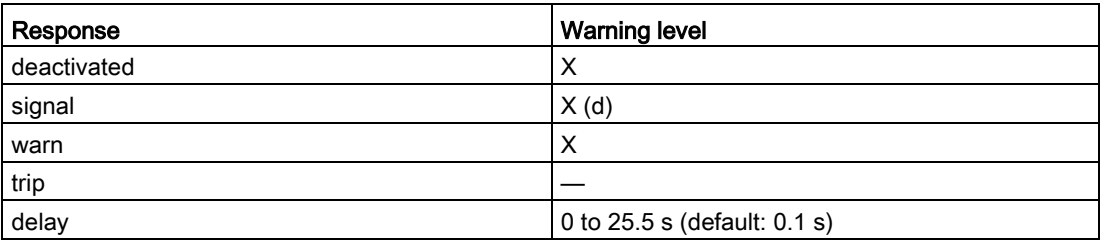

#### **Hysteresis**

Here you can set the hysteresis for the ground-fault current:

Hysteresis 0 to 15% of the level value in steps of 1% Default: 5 %

## 4.3.1.4 Internal ground-fault monitoring when using a current measuring module or a 1st generation current / voltage measuring module

## Response

Here you can set how SIMOCODE pro will respond to an internal ground fault:

See also "Tables of responses of SIMOCODE pro" in Chapter [Important notes](#page-6-0) (Page [7\)](#page-6-0).

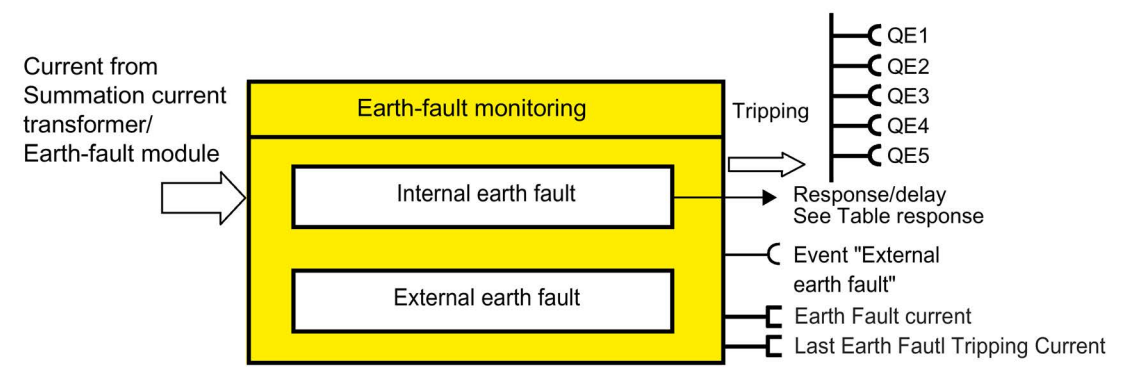

Figure 4-30 "Ground-fault Monitoring" function block

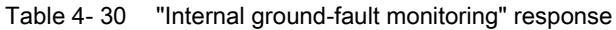

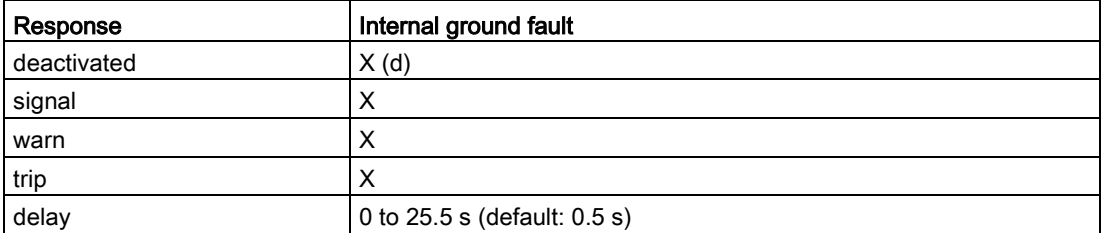

You can activate internal ground-fault monitoring by parameterization. It covers two different operating conditions:

- Normal operation up to 2 x I<sub>s</sub>. The actual operating current must be smaller than twice the current setting Is. Residual currents of > 30 % of the current setting Is are detected.
- Start-up or overload operation to 2 x I<sub>s</sub>. The actual operating current is greater than 2x the current setting  $I_s$ . Residual currents of  $> 15$  % of the effective motor current will be detected.

# Trip level activity, warning level

Unless deactivated, this function is always active, independent of whether the motor is running or not (operating state "ON").

## 4.3.1.5 External ground-fault monitoring with a 3UF7500 ground-fault module and 3UL22 differential current transformer

## Response

Here you can set how SIMOCODE pro will respond to an external ground fault.

You will find more information in Section "Tables of responses of SIMOCODE pro" in Chapter [Important notes](#page-6-0) (Page [7\)](#page-6-0).

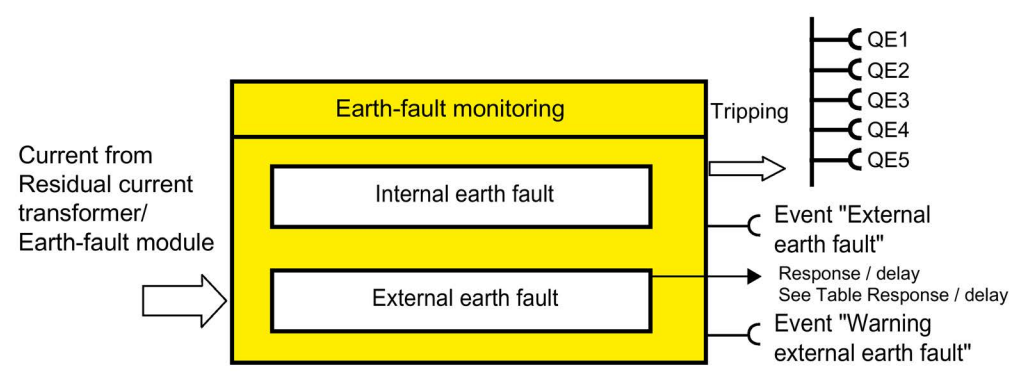

Figure 4-31 "Ground-fault Monitoring" function block

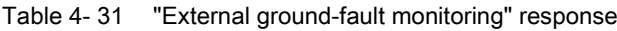

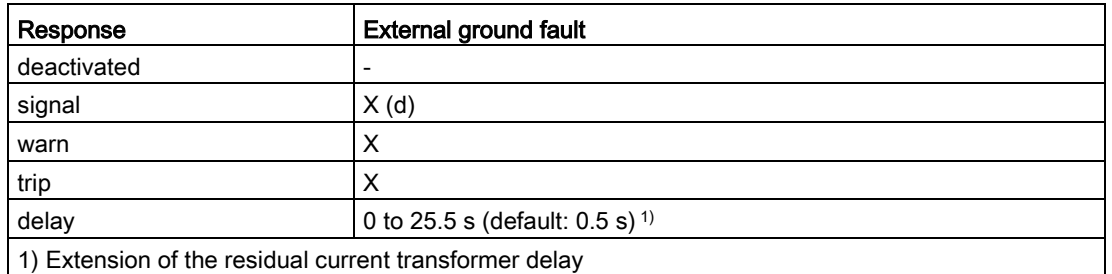

If the response is set to "signal", the message "External ground fault" is generated for a ground fault.

If the response is set to "warn", the message "Warning external ground fault" is generated for a ground fault.

## 4.3.1.6 External ground-fault monitoring with a 3UF7510 ground-fault module and 3UL23 residual current transformer

## **Settings**

You can parameterize two different response levels (trip level, warning level) for monitoring the ground-fault current.

If the ground-fault current exceeds the response level, the current limit monitoring will respond.

See also "Tables of responses of SIMOCODE pro" in Chapter [Important notes](#page-6-0) (Page [7\)](#page-6-0).

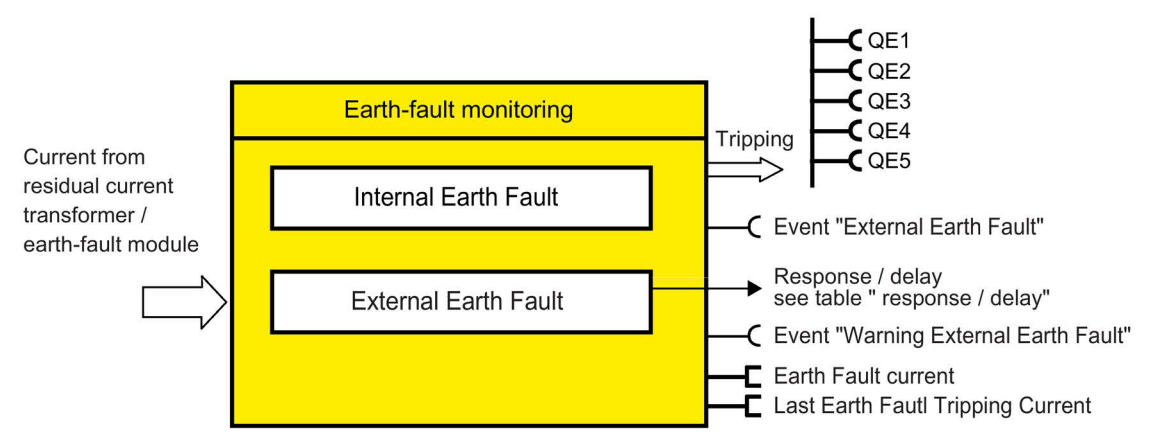

Figure 4-32 "Ground-fault Monitoring" function block

## Trip level, warning level

You can parameterize two different response levels (trip level, warning level) for monitoring the ground-fault current.

If the ground-fault current exceeds the response level, the current limit monitoring will respond.

Trip level: 30 mA ... 40 A in 10 mA increments (default: 1000 mA) Warning level: 20 mA ... 40 A in 10 mA increments (default: 500 mA)

## Trip level activity, warning level

Unless deactivated, this function is always active, independent of whether the motor is running or not (operating state "ON").

Here you can specify in which motor operating states the trip level / warning level will be active:

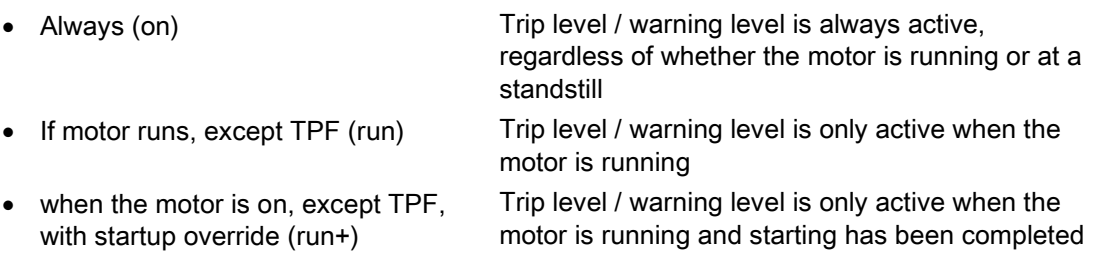

### Response to trip level

Here you can set how SIMOCODE pro should respond if the trip level is overshot.

See also "Tables of responses of SIMOCODE pro" in Chapter [Important notes](#page-6-0) (Page [7\)](#page-6-0).

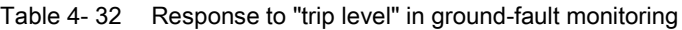

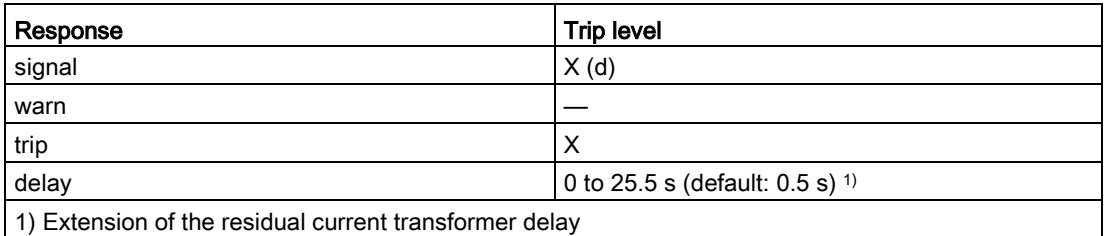

#### Response to warning level

Here you can set how SIMOCODE pro should respond if the warning level is overshot.

See also "Tables of responses of SIMOCODE pro" in Chapter [Important notes](#page-6-0) (Page [7\)](#page-6-0).

Table 4- 33 Response to "warning level" in ground-fault monitoring

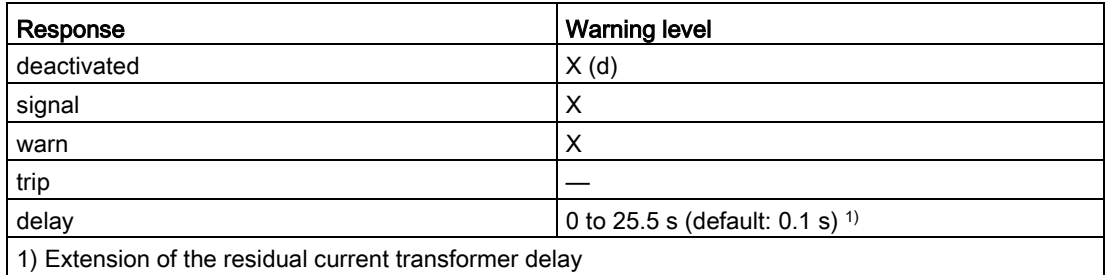

## Hysteresis

Here you can set the hysteresis for the ground-fault current:

Hysteresis 0 to 15% of the level value in steps of 1% Default: 5 %

#### Response to sensor fault

Here you can set how SIMOCODE pro should respond to a sensor fault. Open circuit and short-circuit to 3UL23 residual current transformer are recognized as sensor faults.

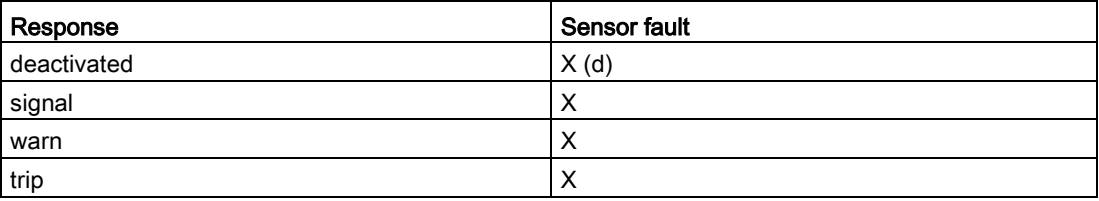

# 4.3.2 Current limit monitoring

## 4.3.2.1 Description of functions of current limit monitoring

Monitoring of current limits is used for process monitoring independent of overload protection.

SIMOCODE pro supports two-phase monitoring of the motor current for freely selectable upper and lower current limit values. The response of SIMOCODE pro can be freely configured and delayed if it reaches a prewarning or trip level.

The motor current is measured using current measuring modules or the current / voltage measuring modules.

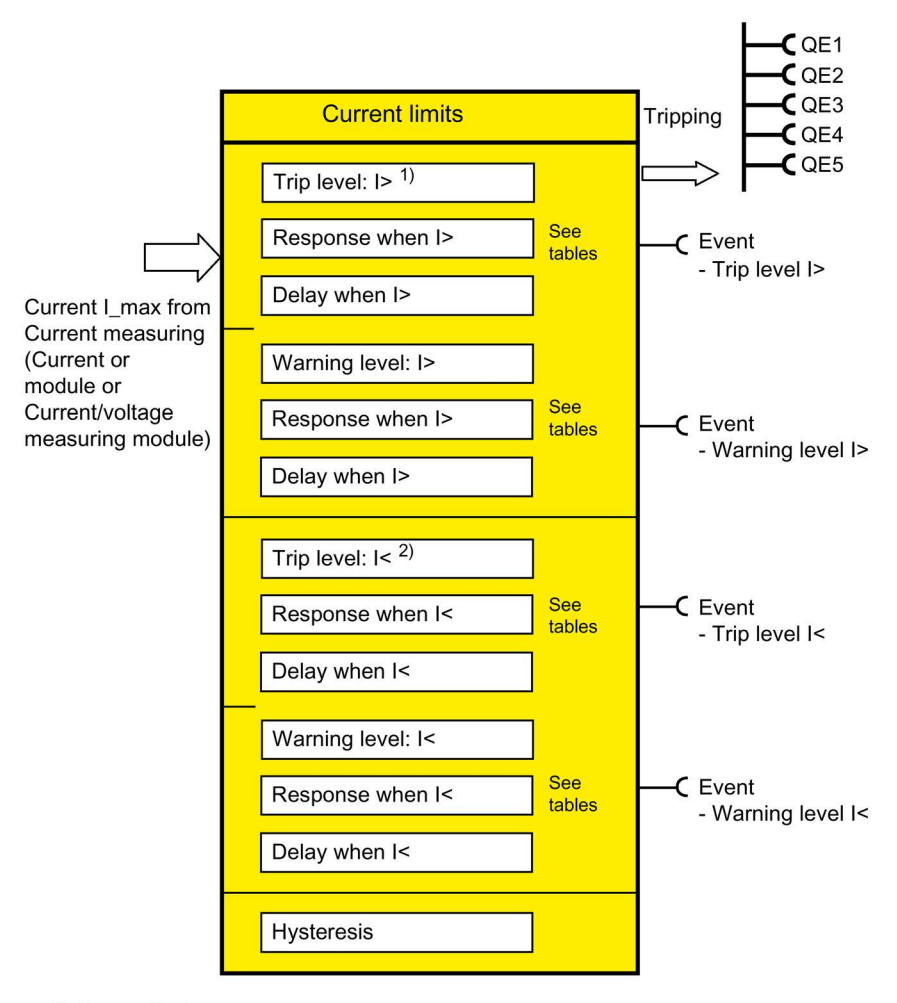

- 1) Upper limit
- 2) Lower limit

Figure 4-33 "Current Limits" function block

# 4.3.2.2 I> (upper limit)

#### Trip level, warning level

When monitoring current limits I > (upper limit), two different response levels can be parameterized and monitored: I> (upper limit) trip level, I> (upper limit) warning level

If the current of one or more phases exceeds the response level, current limit monitoring responds.

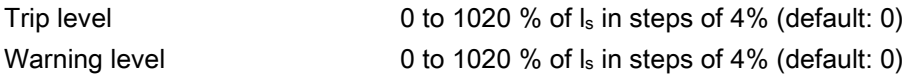

#### Trip level activity, warning level

The trip level / warning level is active only when the motor is running, the startup procedure has been completed and there is no test position feedback (TPF) (run+).

#### Response to trip level

Here you can define how SIMOCODE pro will respond if the trip level is undershot. See also "Tables of responses of SIMOCODE pro" in Chapter [Important notes](#page-6-0) (Page [7\)](#page-6-0).

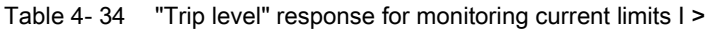

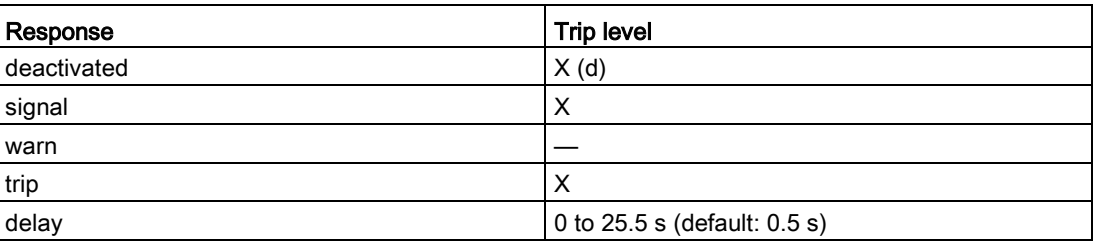

#### Response to warning level

Here you can define how SIMOCODE pro will respond if the warning level is overshot. See also "Tables of responses of SIMOCODE pro" in Chapter [Important notes](#page-6-0) (Page [7\)](#page-6-0).

Table 4- 35 "Warning level" response for monitoring current limits I >

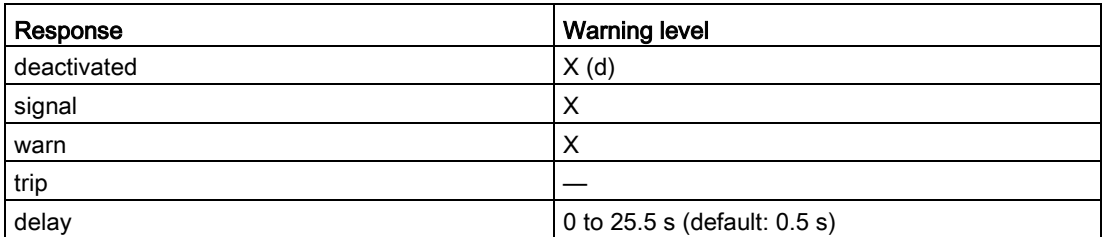

#### **Hysteresis**

Here you can set the hysteresis for the current limits  $\triangleright$  (upper limit):

Hysteresis 0 to 15% of the level value in steps of 1% Default: 5 %

# 4.3.2.3 I< (lower limit)

### Trip level / warning level

When monitoring current limits I< (lower limit), two different response levels (trip level / warning level) can be parameterized and monitored:

- I< (lower limit) trip level
- I< (lower limit) warning level

If the current of the phases ( $I_{max}$ ) drops below the response level, the current limit monitor responds.

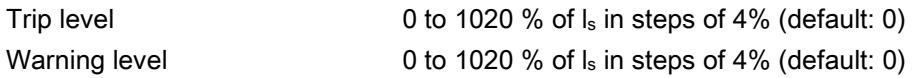

### Trip level activity, warning level

The trip level / warning level is active only when the motor is running, the startup procedure has been completed and there is no test position feedback (TPF) (run+).

### Response to trip level

Here you can define how SIMOCODE pro will respond if the trip level is undershot: See also "Tables of responses of SIMOCODE pro" in Chapter [Important notes](#page-6-0) (Page [7\)](#page-6-0).

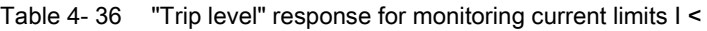

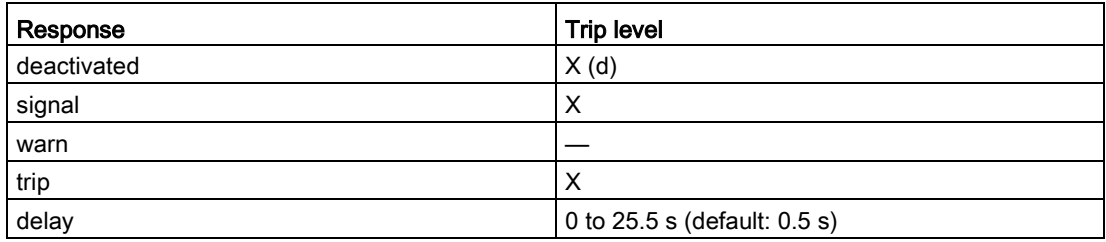

## Response to warning level

Here you can define how SIMOCODE pro will respond if the warning level is undershot. See also "Tables of responses of SIMOCODE pro" in Chapter [Important notes](#page-6-0) (Page [7\)](#page-6-0).

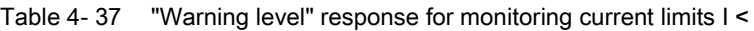

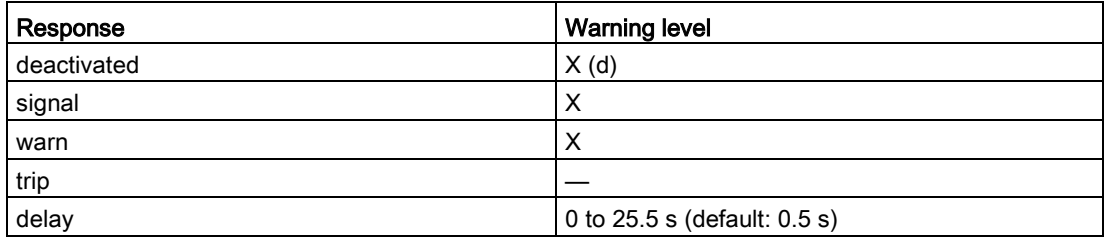

#### **Hysteresis**

Here you can set the hysteresis for current limits I< (lower limit):

Hysteresis 0 to 15% of the level value in steps of 1% Default: 5 %

# 4.3.3 Voltage monitoring

## **Description**

SIMOCODE pro supports two-phase undervoltage monitoring of either a three-phase network or a single-phase network for freely selectable limits. The response of SIMOCODE pro on reaching a prewarning level or trip level can be freely parameterized and delayed.

Voltage measurement is performed using current / voltage measuring modules. This is based on the minimum voltage of all voltages Umin.

#### **Note**

Please note that only phase voltages are available with SIMOCODE pro V PB basic units up to version \*E06\*. If required, the line-to-line voltage can be calculated from the phase voltage using the logic module "Calculator 1/2" as follows: Line-to-line voltage = phase voltage \* 1.73.

From version \*E07\* onward, either phase voltage or line-to-line voltage can be used as the basis for monitoring.

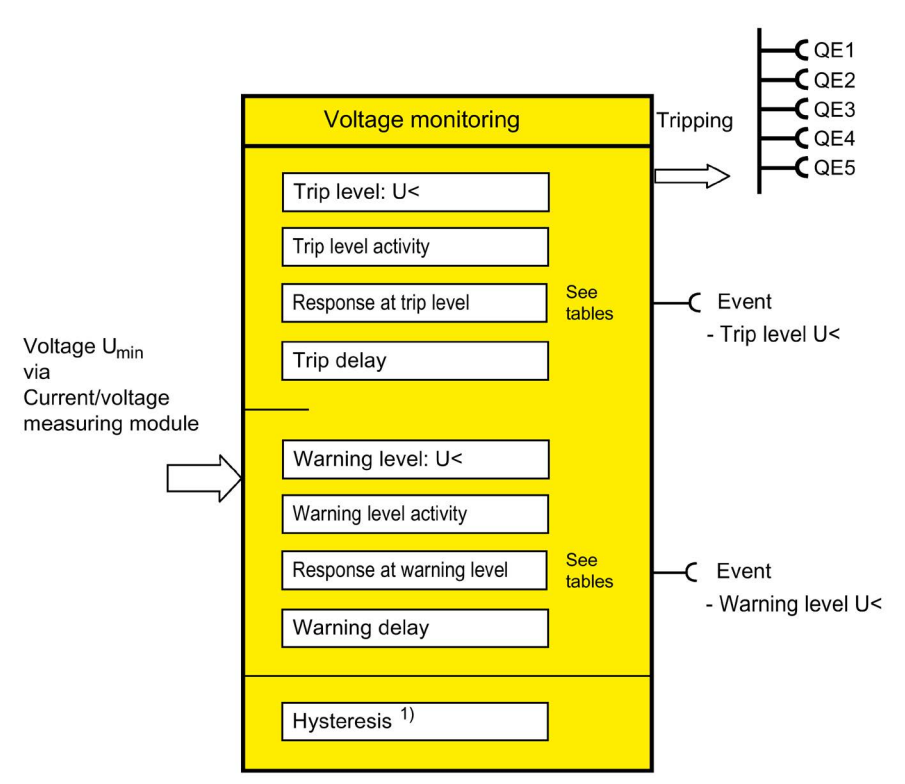

1) Hysteresis for voltage, cos phi, power

Figure 4-34 "Voltage Monitoring" function block

Furthermore, even when the motor is switched off, SIMOCODE pro can determine and signal the further availability of the feeder by measuring the voltage directly at the circuit breaker or at the fuses in the main circuit.

## Trip level, warning level

You can parameterize two different response levels (trip level/warning level). If the current of one or more phases undershoots the response level or the warning level, voltage monitoring responds.

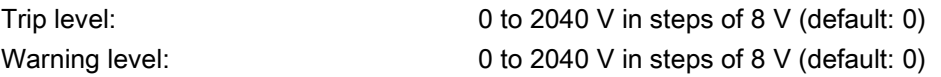

#### Trip level activity, warning level

Here you can specify in which motor operating states the trip level / warning level will be active:

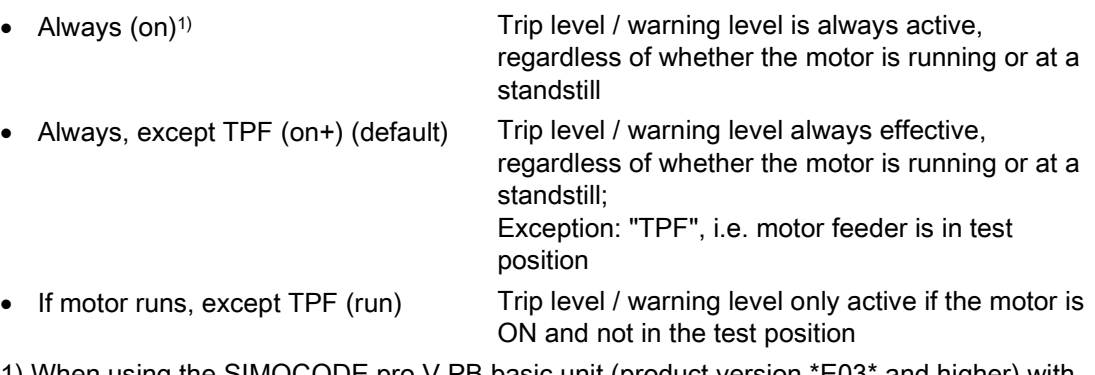

1) When using the SIMOCODE pro V PB basic unit (product version \*E03\* and higher) with a current/voltage measuring module

#### Response to trip level

Here you can set how SIMOCODE pro should respond if the trip level is undershot. See also "Tables of responses of SIMOCODE pro" in Chapter [Important notes](#page-6-0) (Page [7\)](#page-6-0).

Table 4- 38 "Trip level" response for voltage monitoring

| Response    | <b>Trip level</b>            |
|-------------|------------------------------|
| deactivated | X(d)                         |
| signal      | Х                            |
| warn        |                              |
| trip        | Х                            |
| delay       | 0 to 25.5 s (default: 0.5 s) |

## Response to warning level

Here you can set how SIMOCODE pro should respond if the warning level is undershot. See also "Tables of responses of SIMOCODE pro" in Chapter [Important notes](#page-6-0) (Page [7\)](#page-6-0).

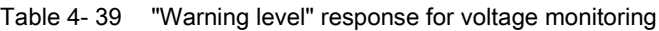

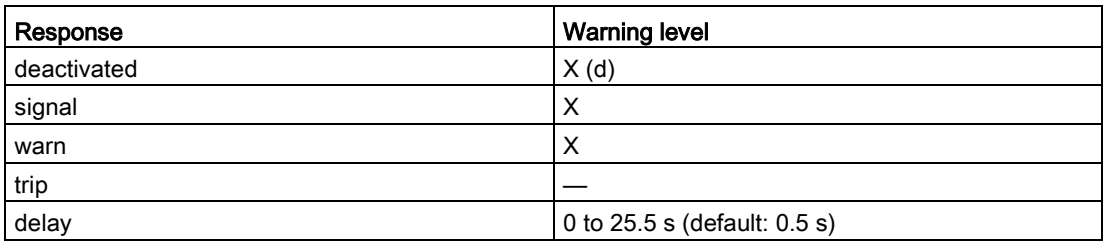

## Hysteresis for voltage, cos phi, power

Here you can set the hysteresis for voltage, cos phi and power.

Hysteresis for voltage, cos phi, power 0 to 15% of the level value in steps of 1% (default: 5 %)

# 4.3.4 Cos phi monitoring

## **Description**

Cos phi monitoring monitors the load condition of inductive loads. The main field of application is for asynchronous motors in 1-phase or 3-phase networks with loads that fluctuate significantly. The power factor fluctuates more than either the motor current or the active power does, particularly in the low-end performance range of a motor. Therefore, power factor monitoring is particularly suitable for distinguishing between no-load operation and faults, e.g. a broken drive belt or drive shaft. If the set trip level or warning level is undershot, a signal is generated or the motor is switched off, depending upon the setting.

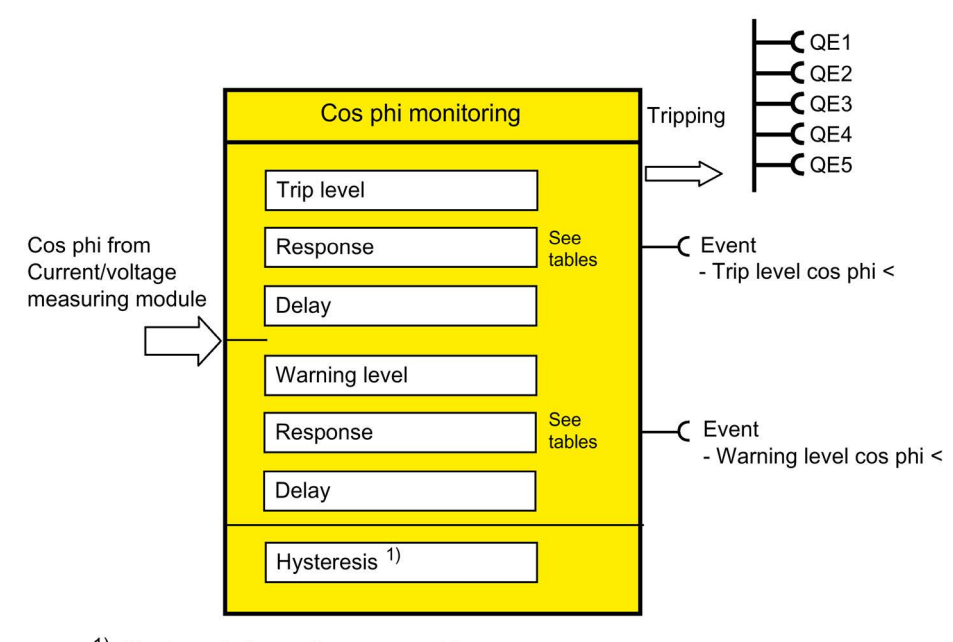

<sup>1)</sup> Hysteresis for voltage, cos phi, power (see "Voltage Monitoring" function block)

Figure 4-35 "Cos Phi Monitoring" function block

#### Trip level, warning level

You can parameterize two different response levels (trip level / warning level) for cos phi monitoring.

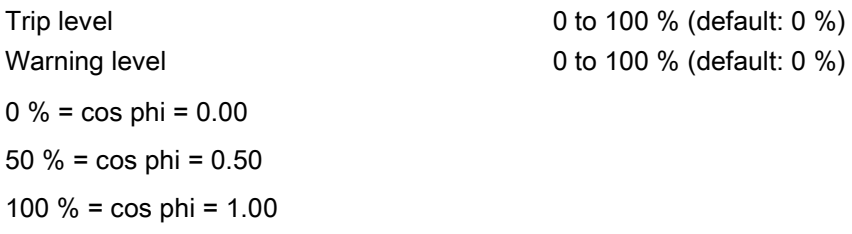

## Trip level activity, warning level

The trip level / warning level is active only when the motor is running, the startup procedure has been completed and there is no test position feedback (TPF) (run+).

### Response to trip level

Here you can define how SIMOCODE pro will respond if the set trip level is undershot: See also "Tables of responses of SIMOCODE pro" in Chapter [Important notes](#page-6-0) (Page [7\)](#page-6-0).

Table 4- 40 "Trip level" response for cos phi monitoring

| Response    | <b>Trip level</b>            |
|-------------|------------------------------|
| deactivated | X(d)                         |
| signal      | Х                            |
| warn        |                              |
| trip        | Х                            |
| delay       | 0 to 25.5 s (default: 0.5 s) |

#### Response to warning level

Here you can define how SIMOCODE pro will respond if the set warning level is undershot. See also "Tables of responses of SIMOCODE pro" in Chapter [Important notes](#page-6-0) (Page [7\)](#page-6-0).

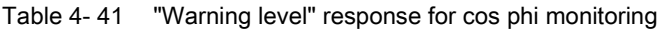

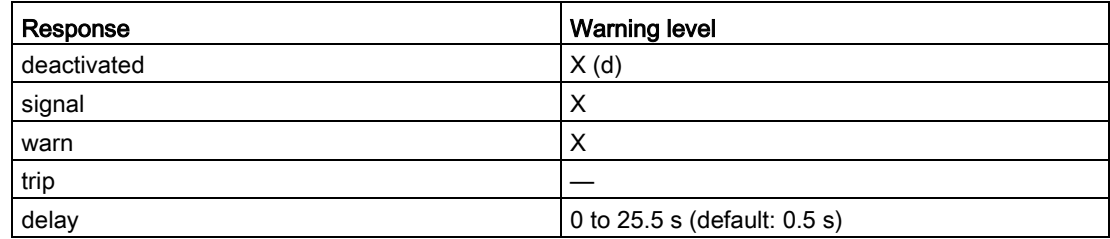

# 4.3.5 Active power monitoring

#### **Description**

SIMOCODE pro can indirectly monitor the state of a device or system via the active power. For example, by monitoring the active power of a pump motor, conclusions can be drawn from the active power level about the flow rate or fluid fill levels. The active power curve of a motor is a precise reflection of its actual load across the entire range. Excess load results in increased wear of the motor and, thus, may lead to premature motor failure. Insufficient active power can, for example, be a sign of no-load motor operation.

SIMOCODE pro allows two-phase active power monitoring for freely selectable upper and lower limits. The response of SIMOCODE pro when a prewarning or trip level has been reached can be freely parameterized and delayed.

The active power is measured by means of current / voltage measuring modules.

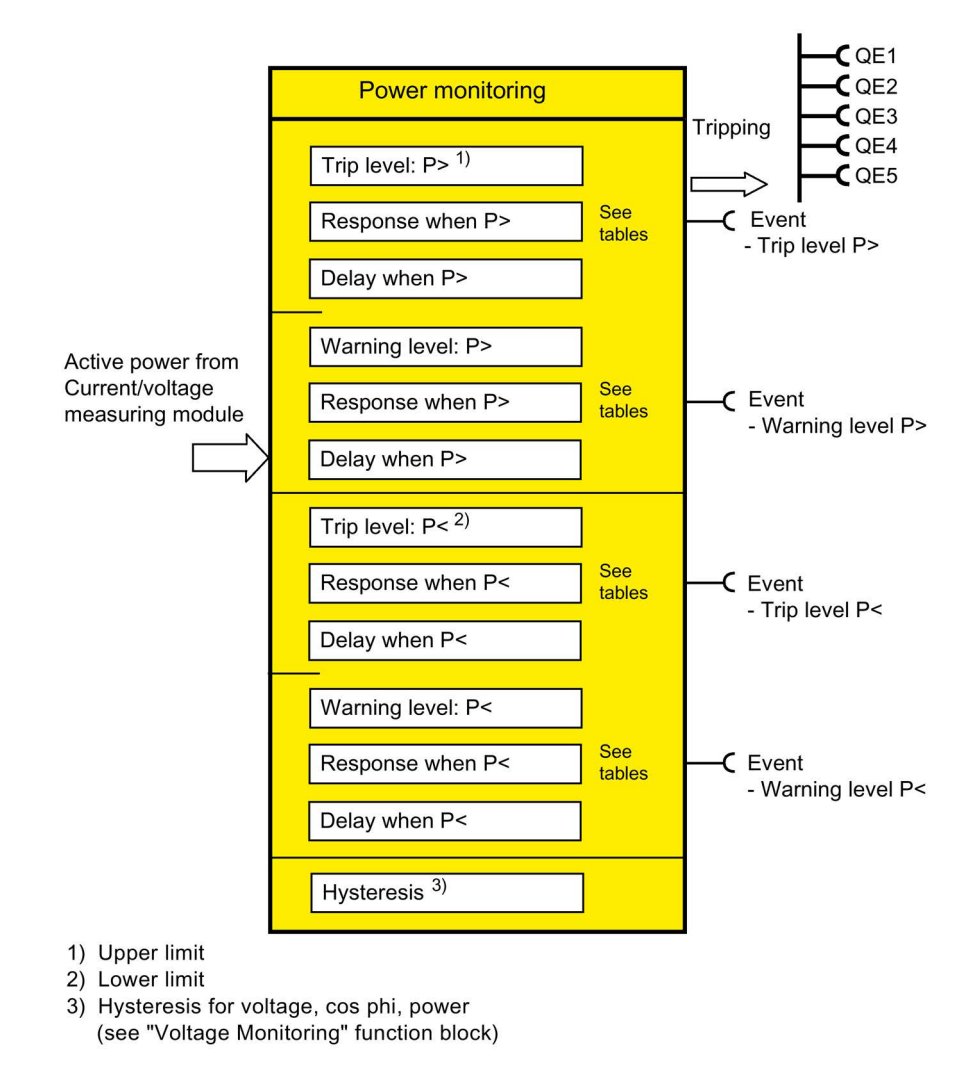

Figure 4-36 "Power Monitoring" function block

## Trip level, warning level

With active power monitoring, you can parameterize two different response levels (trip level / warning level) for the upper and lower limits.

Trip level

- P> (upper limit) 0.000 to 4294967.295 kW (default: 0.000 kW)
- $P$  < (lower limit)

Warning level

- P> (upper limit) 0.000 to 4294967.295 kW (default: 0.000 kW)
- $P$  < (lower limit)

### Trip level activity, warning level

The trip level / warning level is active only when the motor is running, the startup procedure has been completed and there is no test position feedback (TPF) (run+).

### Response to trip level P> (upper limit), P< (lower limit)

Here, you can define the response of SIMOCODE pro in the event that the monitored variable overshoots/undershoots the set trip level: For further information, see also "Tables of responses of SIMOCODE pro" in Chapter [Important notes](#page-6-0) (Page [7\)](#page-6-0).

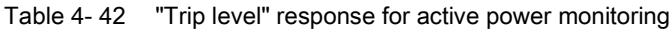

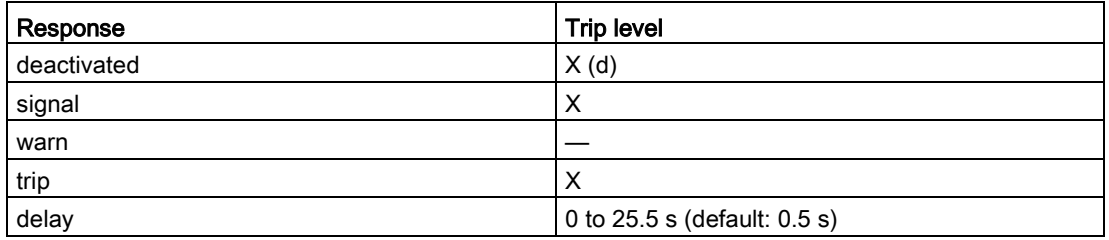

## Response to warning level P> (upper limit), P< (lower limit)

Here, you can define the response of SIMOCODE pro in the event that the monitored variable overshoots/undershoots the set warning level: For further information, see also "Tables of responses of SIMOCODE pro" in Chapter

[Important notes](#page-6-0) (Page [7\)](#page-6-0).

Table 4- 43 "Warning level" response for active power monitoring

| Response    | <b>Warning level</b>         |
|-------------|------------------------------|
| deactivated | X(d)                         |
| signal      | х                            |
| warn        | х                            |
| trip        |                              |
| delay       | 0 to 25.5 s (default: 0.5 s) |

# 4.3.6 0/4 - 20 mA monitoring

## **Description**

With the aid of an analog module, SIMOCODE pro is capable of measuring and monitoring further process variables as desired. For example, the fill level can be monitored to protect a pump against dry operation, or a differential pressure transducer can be used to monitor the degree of pollution in a filter. If the fill level undershoots a specified level, the pump can be switched off and, if a specific differential pressure value is exceeded, the filter must be cleaned.

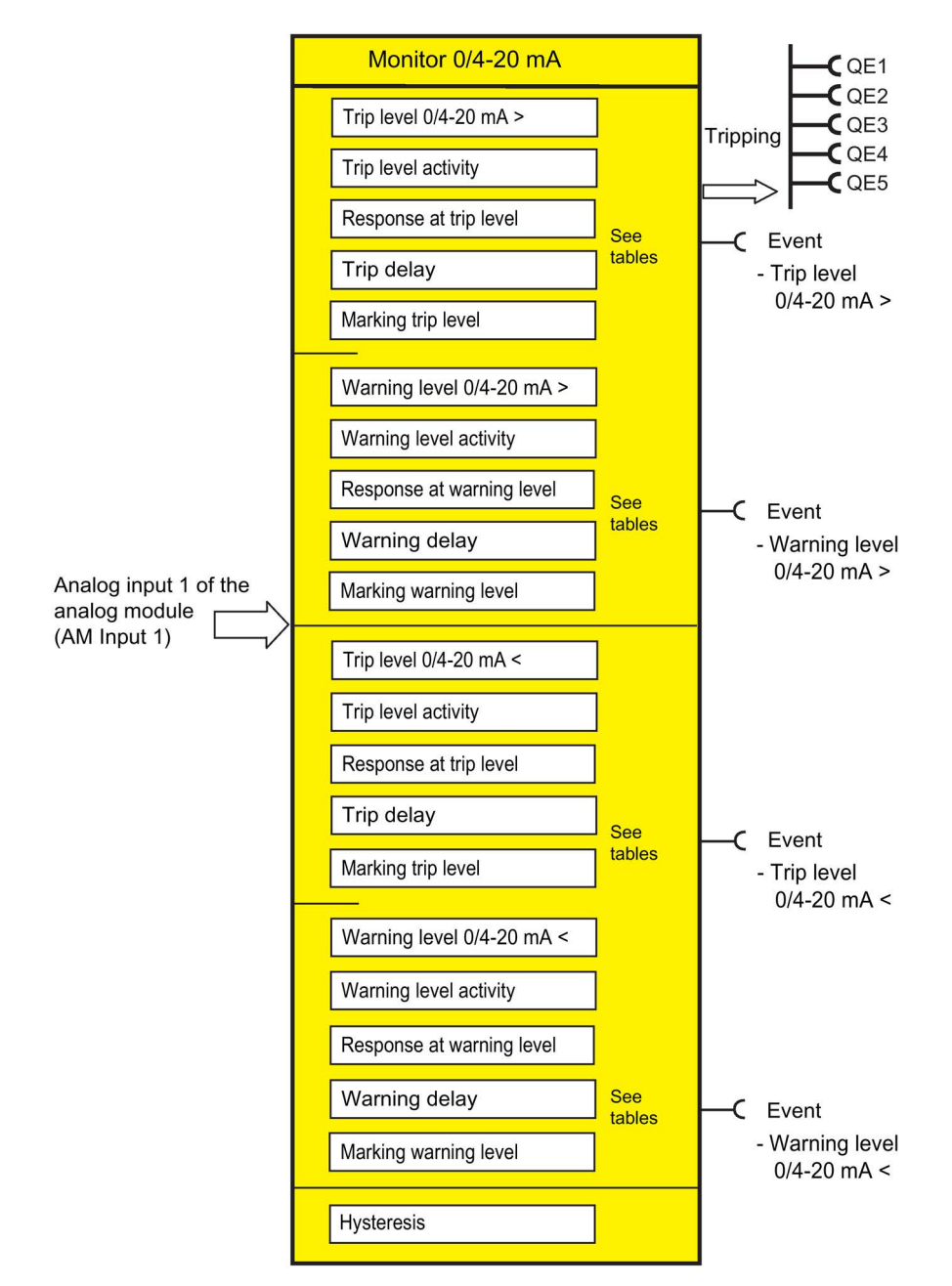

Figure 4-37 "0/4 to 20 mA monitoring" function block

Parameterizing SIMOCODE pro Operating Manual, 05/2018, A5E40507630002A/RS-AB/002 143 SIMOCODE pro supports two-phase monitoring of the analog signals of a transducer (standardized 0/4-20 mA output signal). The analog signals are routed via the analog module to the 0/4-20 mA (AM1) and 0/4-20 mA (AM2) monitoring function blocks (AM2 only in conjunction with the SIMOCODE pro V PN and pro V EIP basic units).

## Trip level, warning level

With 0/4-20 mA monitoring, you can parameterize two different response levels (trip level / warning level) for the upper and lower limits.

Trip level

• 0/4 to 20 > (upper limit) 0.0 ... 23.6 mA / 4.0 … 22.9 mA (default: 0.0 / 4.0 mA)

 $\bullet$  0/4 to 20 < (lower limit)

Warning level

- 0/4 to 20 > (upper limit) 0.0 ... 23.6 mA / 4.0 … 22.9 mA (default: 0.0 / 4.0 mA)
- $\bullet$  0/4 to 20 < (lower limit)

## Trip level activity, warning level

Here you can specify in which motor operating states the trip level / warning level will be active:

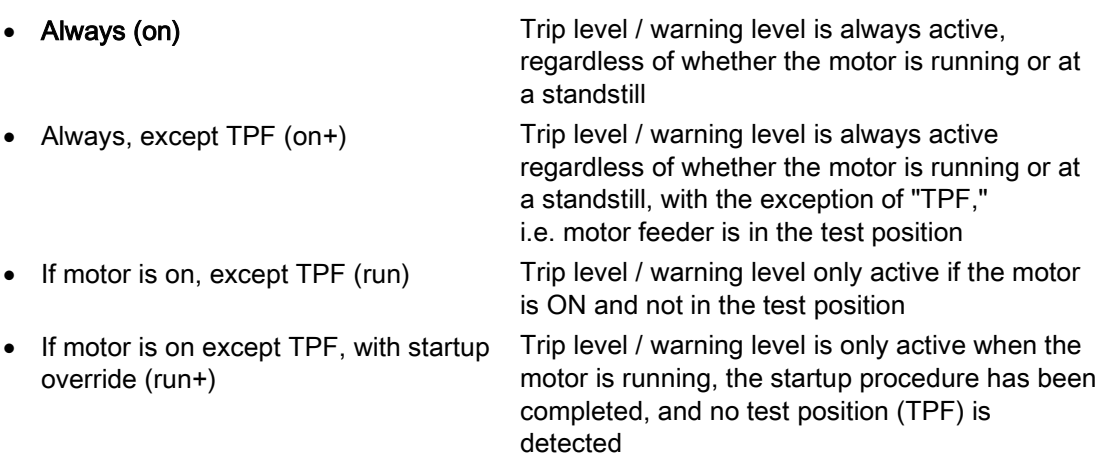
## Response to trip level 0/4 to 20 mA > (upper limit), 0/4 to 20 mA < (lower limit)

Here, you can define the response of SIMOCODE pro in the event that the monitored variable overshoots/undershoots the set trip level: For further information, see also "Tables of responses of SIMOCODE pro" in Chapter [Important notes](#page-6-0) (Page [7\)](#page-6-0).

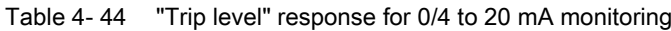

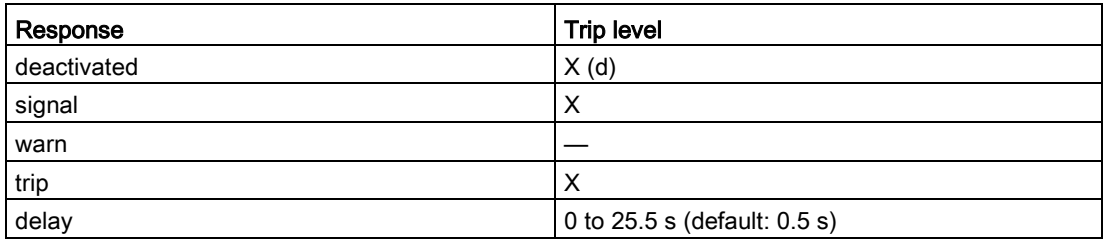

## Response to warning level 0/4 to 20 mA > (upper limit), 0/4 to 20 mA < (lower limit)

Here, you can define the response of SIMOCODE pro in the event that the monitored variable overshoots/undershoots the set warning level: For further information, see also "Tables of responses of SIMOCODE pro" in Chapter

[Important notes](#page-6-0) (Page [7\)](#page-6-0).

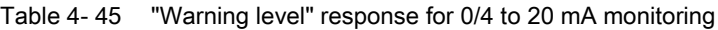

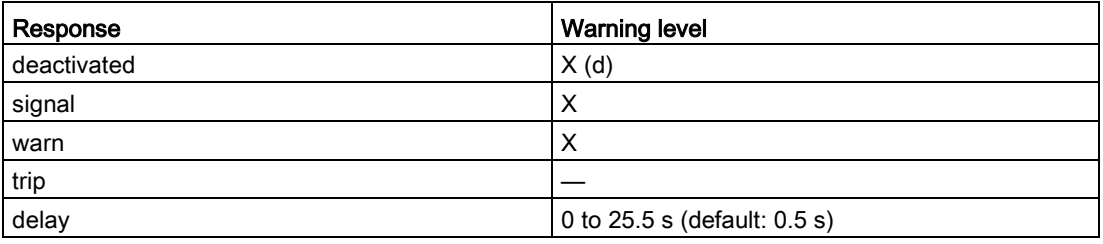

## Marking

The marking is saved in the device and assigned and displayed in the Faults / Warnings online dialog. Optional marking for identifying the message, e.g. "0/4 to 20 >"; range: maximum 10 characters.

#### Note

### Changing the marking of Ethernet and PROFINET connections

Each change to the marking requires that the communication interface be restarted when the web server is active. A new start interrupts all Ethernet and PROFINET links and reestablishes them afterward.

## Hysteresis for 0/4 to 20 mA

Here you can set the fluctuation range for the analog signal:

Hysteresis for the analog signal 0 to 15 % in steps of 1 % (default: 5 %)

#### Note

Monitoring of a second process variable via input 2 of the analog module can be done, for example, by free limit monitors.

# 4.3.7 Operation monitoring

## <span id="page-146-0"></span>4.3.7.1 Operation monitoring

#### Motor operation monitoring - use

SIMOCODE pro can monitor the operating hours and stop times of a motor and restrict the number of startups in a defined time frame to avoid plant downtimes due to failed motors caused by running or being stopped for too long.

If an adjustable limit value is exceeded, a signal or warning can be generated that indicates maintenance or replacement of the motor in question is required. After the motor has been replaced, the operating hours and stop times can be reset, for example.

To avoid excessive thermal loads and premature wear of the motor, it is possible to limit the number of motor startups for a specifiable period. The number of still possible starts is available in the SIMOCODE pro for further processing.

The limited number of possible starts can be indicated by prewarnings.

#### **Note**

Operating hours, motor stop times and the number of motor starts can be monitored completely in the device and/or transmitted to the automation system via the communication bus.

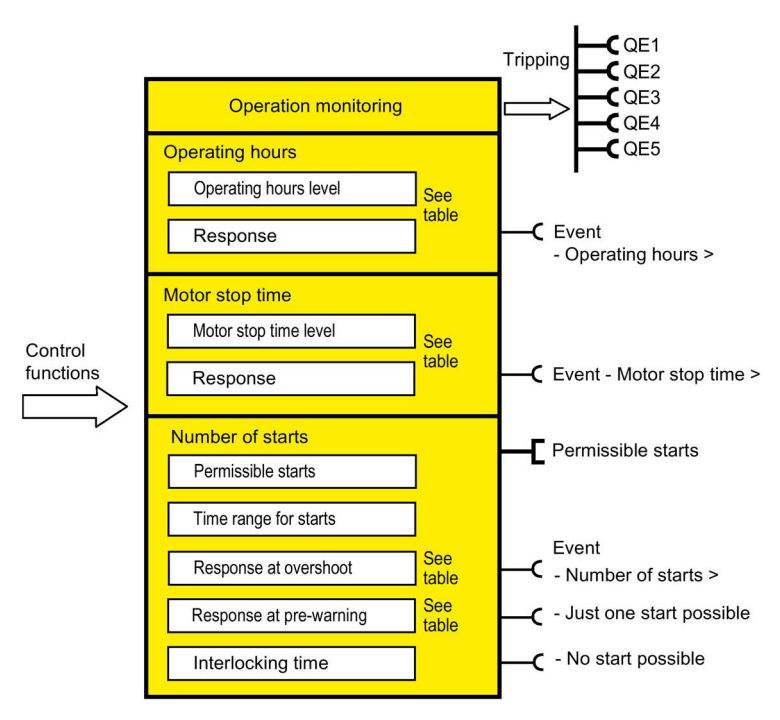

Figure 4-38 "Operation Monitoring" function block

## Response

Table 4- 46 "Operation monitoring" response

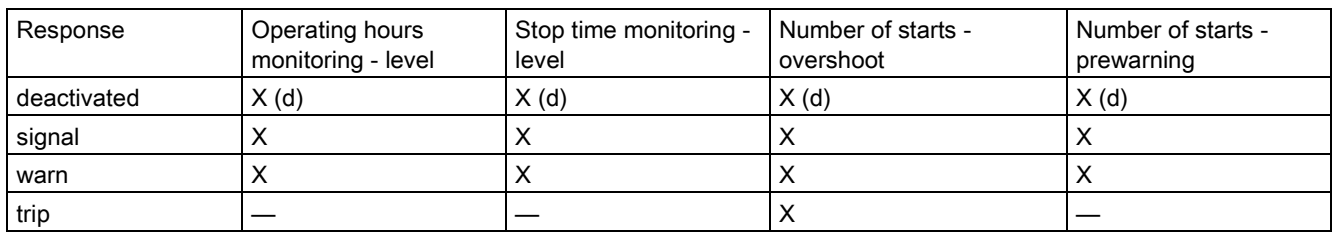

## 4.3.7.2 Operating hours monitoring

## Motor operating hours monitoring - use

The motor operating hours monitoring function enables the operating hours (service life) of a motor to be recorded so that motor maintenance prompts can be generated in good time as applicable.

### Level

If the operating hours exceed the set response level, the monitoring function responds.

Level 0 to 1193046 hours (default: 0 h)

### Active status

Unless deactivated, this function is always active, independent of whether the motor is running or not (operating state "ON").

### Response

You can define the response to overshoot here.

See also "Tables of responses of SIMOCODE pro" in Chapter [Important notes](#page-6-0) (Page [7\)](#page-6-0) and Table "Responses" in Chapter [Operation monitoring](#page-146-0) (Page [147\)](#page-146-0).

## 4.3.7.3 Motor stop time monitoring

#### Motor stop time monitoring - use

System parts for important processes often have dual drives (A and B drives). Ensure that these are always operated alternately. This prevents long motor stop times and reduces the risk of non-availability.

The motor stop time monitoring function can be used, for example, to generate an interrupt, thus initiating connection of the motor.

#### Level

The length of the permissible motor stop time is stipulated here; if exceeded, the monitoring function responds.

Level 0 to 65535 hours (default: 0 h)

#### Active status

Unless deactivated, this function is always active, independent of whether the motor is running or not (operating state "ON").

#### Response

You can define the response to overshoot of the permissible stop time here:

See also "Tables of responses of SIMOCODE pro" in [Important notes](#page-6-0) (Page [7\)](#page-6-0) and Table "Response of operation monitoring" in [Operation monitoring](#page-146-0) (Page [147\)](#page-146-0).

## 4.3.7.4 Monitoring the number of starts

### Number of starts monitoring - use

Monitoring the number of starts can protect system parts (motors and switching devices such as soft starters and converters) from too many start processes within a parameterizable time frame and thus prevent damage. This is also particularly useful for commissioning or manual control.

The schematic below illustrates the principle of monitoring the number of starts:

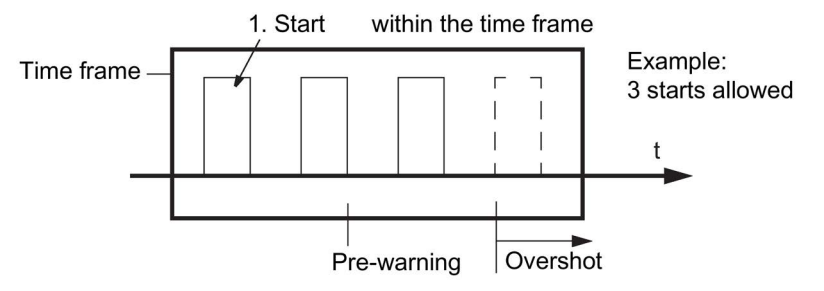

Figure 4-39 Monitoring the number of starts

## Permissible starts

The maximum permissible number of starts is set here. The time interval "Time range for starts" commences to run after the first start. After the second to last permissible start has been executed, the "Just one start possible" pre-warning is generated.

Permissible 1 to 255 (default: 1) starts:

### Time range for starts

The time range for permissible start processes is set here. The maximum number of starts is only available again after the parameterized time range for starts has elapsed. The number of available starts is shown by the analog value "Permissible starts - Actual value".

Time range 00:00:00 to 18:12:15 hh:mm:ss (default: 00:00:00) for starts:

### Active status

Unless deactivated, this function is always active, independent of whether the motor is running or not (operating state "ON").

## Response to overshoot

You can define the response to overshoot of the number of starts within the time range for starts here:

See also "Tables of responses of SIMOCODE pro" in Chapter [Important notes](#page-6-0) (Page [7\)](#page-6-0) and Table "Responses" in Chapter [Operation monitoring](#page-146-0) (Page [147\)](#page-146-0).

### Response to pre-warning

You can define the response after the penultimate start here.

See also "Tables of responses of SIMOCODE pro" in Chapter [Important notes](#page-6-0) (Page [7\)](#page-6-0) and Table "Responses" in Chapter [Operation monitoring](#page-146-0) (Page [147\)](#page-146-0).

## Interlocking time

If a new start command is issued within the time range for starts after the last permissible start, this new start command will no longer be executed if the setting "Response to overshoot - tripping" has been set. "Fault - No. of starts >" will be displayed and the set interlocking time activated.

Interlocking 00:00:00 to 18:12:15 hh:mm:ss (default: 00:00:00)time

# 4.3.8 Temperature monitoring (analog)

## Schematic and characteristic curve

Temperature monitoring of, for example, motor windings, motor bearings, coolant and gearbox temperature, can be carried out via up to three analog temperature sensors such as NTC, KTY 83/84, PT100, PT1000.

SIMOCODE pro supports two-phase monitoring for overtemperature: Separate levels for warning and tripping temperature can be set.

Temperature monitoring takes into account the highest temperature of all the sensor measuring circuits of the temperature module.

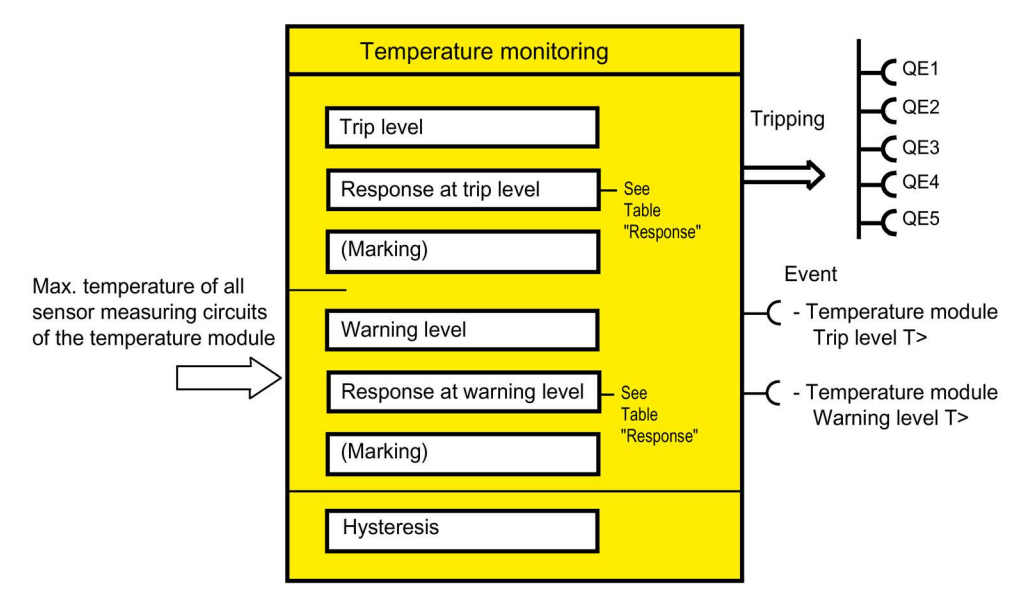

Figure 4-40 "Temperature Monitoring" function block

## **Settings**

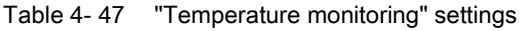

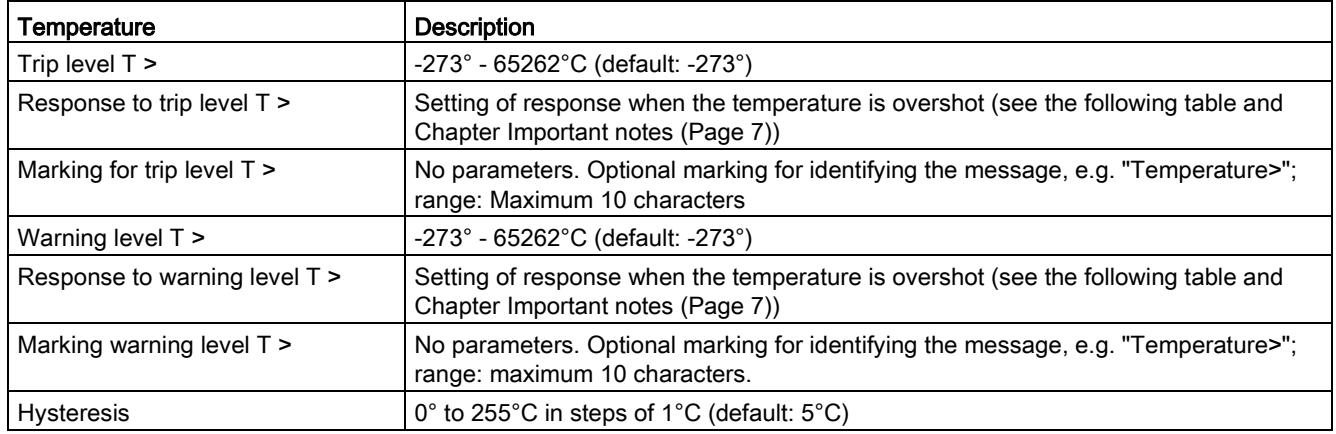

## Trip level activity, warning level

The trip level / warning level is always active, independent of whether the motor is running or not (operating state "ON").

### Response

See also "Tables of responses of SIMOCODE pro" in Chapter [Important notes](#page-6-0) (Page [7\)](#page-6-0).

Overtemperature: Here you can select how SIMOCODE pro should respond when the temperature has overshot the warning level / trip level.

Table 4- 48 "Overtemperature" response

| Response    | Warning level T > | Trip level $T >$ |
|-------------|-------------------|------------------|
| deactivated | X(d)              |                  |
| signal      | ↗                 | X(d)             |
| warn        | ́                 |                  |
| trip        |                   |                  |

#### Note

With motors for EEx e applications, the response must be set to "trip"!

#### Note

The sensor type, the number of measuring circuits in use and the response to a sensor fault must be set in the Temperature module inputs (TM1 / 2 inputs) function block if temperature monitoring is used.

### **Note**

To monitor several sensor measuring circuits individually and independently, a suitable number of free limit monitors can be connected to the temperature module inputs (TM1 / 2 inputs) function block and differing limits set for the individual temperature sensors, instead of the temperature monitoring function block.

# 4.3.9 Monitoring interval for mandatory testing

## **Description**

Function for monitoring the interval between the connection and the tripping of the enabling circuit (actuator tripping). The monitoring time starts anew every time the enabling circuit closes. This function supports you in complying with test intervals that require verification. In the enabling circuit of the DM-F Local and the DM-F PROFIsafe, relay contacts perform safety-related tripping. Whether the relay contacts of the enabling circuit actually open or not, can only be established via a change in the switching state of the contacts.

The "Monitoring interval for mandatory testing" function supports the system operator in the monitoring of the time that has elapsed since the last connection of the enabling circuit. When the adjustable limit has been reached, the set reaction follows (deactivated, signal, warn; see response). This is logged in the event memory.

This monitoring function is an organizational measure that supports the system operator in detecting faults by conducting regular tests, see information in the operating instructions on regularly testing the function of a safety device. The monitoring function itself need not be safety-related.

#### **Note**

The function "Time until test" is not a safety-related function

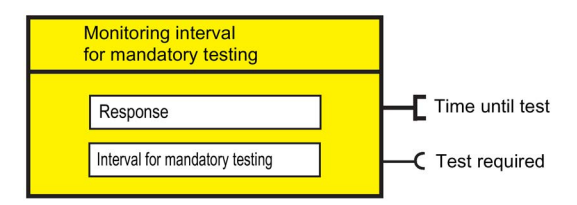

Figure 4-41 "Monitoring interval for mandatory testing" function block

## Response

You can set the response here. See also "Tables of responses of SIMOCODE pro" in Chapter [Important notes](#page-6-0) (Page [7\)](#page-6-0).

Table 4- 49 "Safety-related tripping" response

| <b>Response</b> |   |
|-----------------|---|
| deactivated     | ↗ |
| signal          | ↗ |
| warn            | ↗ |
| trip            |   |

## Test interval

Adjustable limit value for the interval for mandatory testing:

Test interval:  $\qquad \qquad 0$  to 255 weeks (default: 0)

## 4.3.10 Hysteresis for monitoring functions

The following diagram illustrates the function of the hysteresis for monitoring functions:

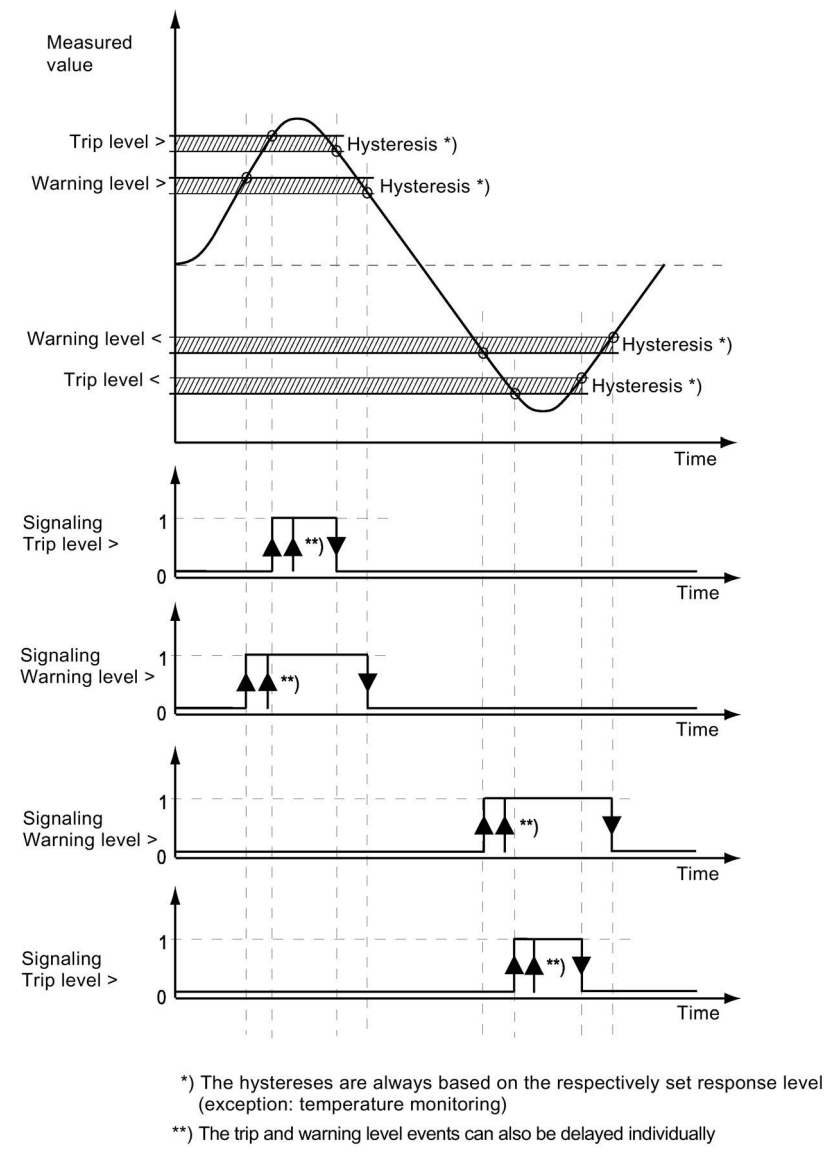

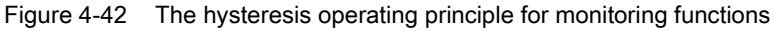

TL = Trip level (trip)

WL = Warning level (warn)

# 4.4 Outputs

## 4.4.1 Overview of outputs

### **Description**

SIMOCODE pro has various outputs. These are represented by different function blocks in SIMOCODE pro. They are the external SIMOCODE pro interfaces. Within SIMOCODE pro, the outputs are represented as plugs on the corresponding function blocks and can be assigned to any functions or events via connections.

Outputs include:

- Output terminals  $\emptyset$ , located on the outside of basic unit, digital modules, and on the analog module
- LEDs on the operator panel for visualizing the operating state or different statuses
- Outputs to PROFIBUS DP (cyclic and acyclic).

#### **Schematic**

The following schematic shows a general representation of the various types of output:

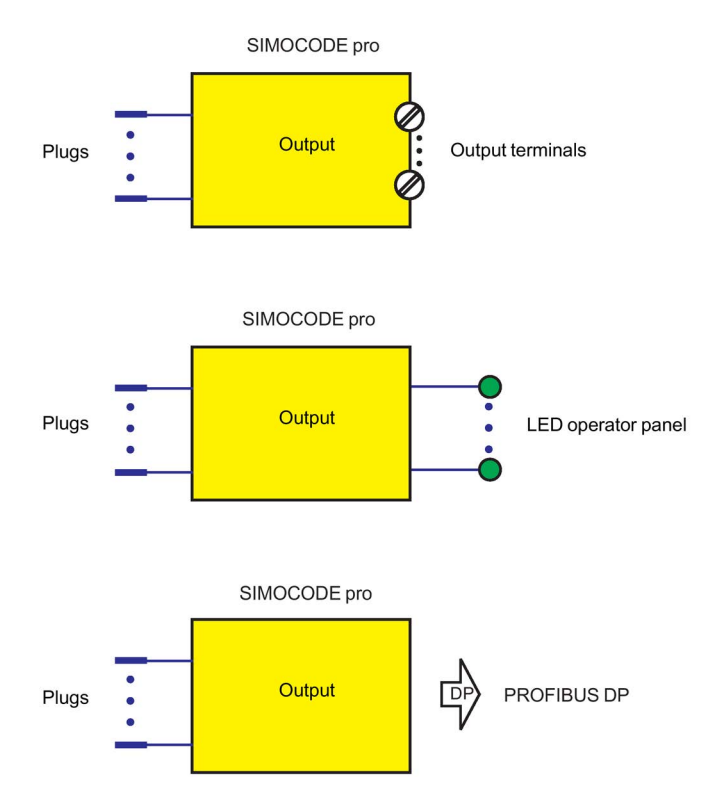

Figure 4-43 General representation of the various output types

## Scope and application

Outputs are used, e.g. for controlling motor contactors, displaying states or signaling via the communication bus. The system provides different types of output depending on the device series and the expansion modules in use:

Table 4- 50 Outputs

| <b>Outputs</b>                                  | <b>SIMOCODE</b> |                 |              |              |          |           |
|-------------------------------------------------|-----------------|-----------------|--------------|--------------|----------|-----------|
|                                                 | pro C           | pro S           | pro V PB     | pro V MB RTU | pro V PN | pro V EIP |
| Basic unit outputs<br>(BU Outputs)              |                 |                 | ✓            |              |          |           |
| Operator panel LEDs<br>(OP LED)                 |                 |                 | ✓            |              |          |           |
| Digital module 1 outputs<br>(DM1 Outputs)       |                 | $\checkmark$ 1) | $\checkmark$ |              |          |           |
| Digital module 2 outputs<br>(DM2 Outputs)       |                 |                 | ✓            |              |          |           |
| Analog module output<br>(AM1 output/AM2 output) |                 |                 | $\sqrt{2}$   | $\sqrt{2}$   |          |           |
| Acyclic send data                               |                 |                 | $\checkmark$ |              |          |           |
| (Acyclic send)                                  |                 |                 |              |              |          |           |
| OPC-UA send                                     |                 |                 |              |              |          |           |
| Cyclic send data (Cyclic send)                  |                 |                 |              |              |          |           |

1) for the SIMOCODE pro S basic unit, the DM1 outputs are on the multifunction module.

2) only AM1 output available

## 4.4.2 Basic unit outputs

## **Description**

SIMOCODE pro has a "BU Outputs" function block with two or three relay outputs. You can, for example, switch contactors or lamps via these relay outputs. For this, the inputs (plugs) of the function block must be connected to the respective sockets (usually the QE contactor controls of the control function). The "BU Outputs" function block consists of:

- Three plugs corresponding to the relay outputs Out1 to Out3
- Three relays
- Output terminals.

In total, one function block "BU outputs" is available on the pro C, pro S, and pro V basic units.

### **Schematic**

The following schematics show the "BU Outputs" function block:

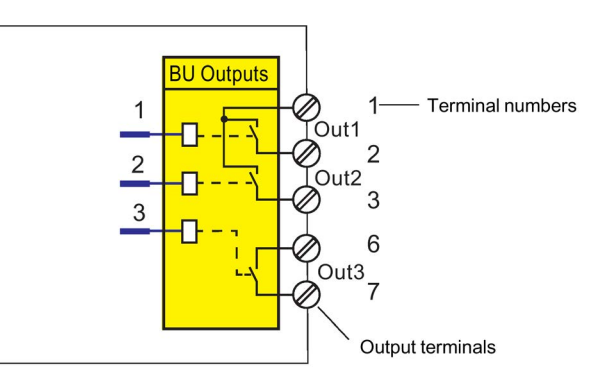

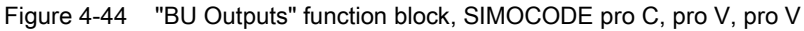

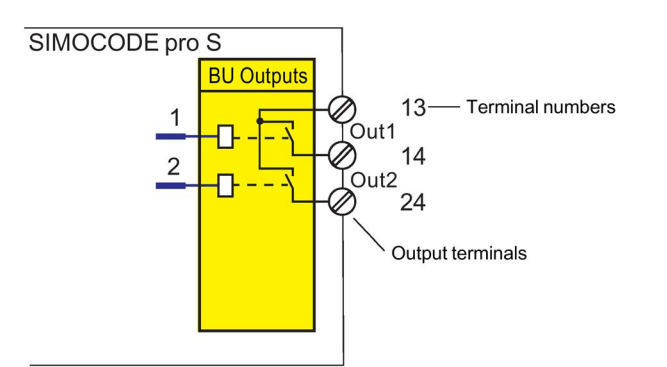

Figure 4-45 Function block "BU outputs," SIMOCODE pro S

## Application examples

- Activation of the main contactor in the motor feeder: You can, for example, define which relay output is used for activating the motor contactor in the motor feeder. To do this, connect the desired relay output to the respective "QE..." contactor activation of the control function.
- Activation of lamps for displaying operating states: You can define, for example, which relay outputs are to be used for controlling the lamps / LEDs that display the operating states of the motor (Fault, ON, OFF, FAST, SLOW...). To do this, connect the desired relay output to the respective "QE..." contactor activation of the control function. These are provided specially for activating lamps and LEDs. In addition to the status signals, the "QL..." lamp controls automatically signal the following using a 2-Hz flashing frequency:
	- Test mode (QLE... / QLA lamp outputs are flashing)
	- Unacknowledged fault (lamp output general fault QLS is flashing)
	- Transfer of any other information, status information, warnings, faults, etc. to the relay outputs.
	- Lamp test: All QL outputs are activated for approx. 2 s.

In most cases, the outputs of the basic unit will be connected to the QE or QL outputs. By referring to Table "Active control stations, contactor controls, lamp controls and status information for the control functions," you can determine which QE outputs are required for which control function.

## **Settings**

Table 4- 51 Basic unit output settings

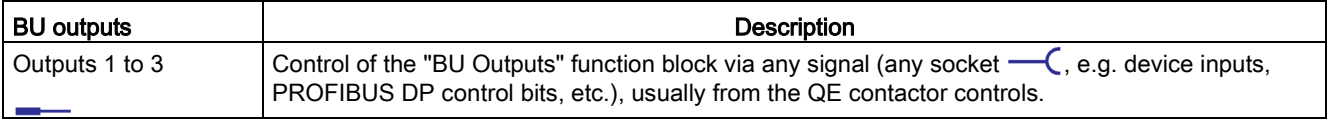

Defaults depend on the selected application (template): See [Application selection, settings](#page-69-0)  [and definitions of control functions](#page-69-0) (Page [70\)](#page-69-0).

# 4.4.3 Operator panel LEDs

## **Description**

SIMOCODE pro has an "OP LED" function block for controlling the seven freely assignable LEDs. The LEDs are in the operator panel and can be used to display any status. For this, the inputs (plugs) of the "OP LED" function block must be connected to the respective sockets (e.g. to the sockets for the status information of the control function).

### Note

The "OP LED" function block can only be used if the operator panel (OP) is connected and configured in the device configuration!

The "OP LED" function block consists of:

- Four plugs, "OP LED green 1" to "OP LED green 4," corresponding to the green LEDs. The green LEDs are optically / mechanically allocated to the buttons on the operator panel. They normally display feedback concerning the motor operating state.
- Three plugs, "OP LED yellow 1" to "OP LED yellow 3," corresponding to the yellow LEDs.
- Four green LEDs.
- Three yellow LEDs (not for the operator panel with display).

One "OP-LED" function block is available for the SIMOCODE pro C, pro S, pro V, pro V MB RTU, pro V PN and pro V EtherNet/IP basic units.

## LEDs of the operator panel

The following diagram shows the front view of the operator panel and the LEDs:

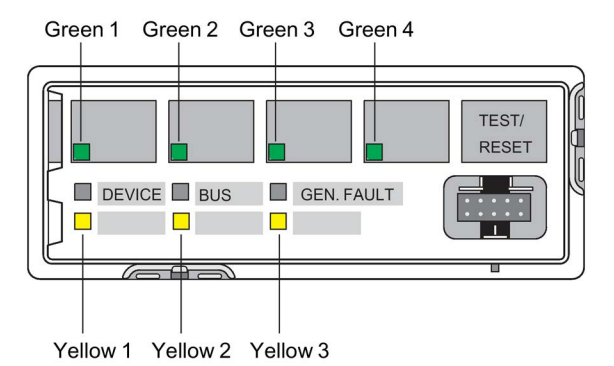

Figure 4-46 LEDs of the operator panel

## LEDs of the operator panel with display

The following diagram shows the front view of the operator panel with display and the LEDs:

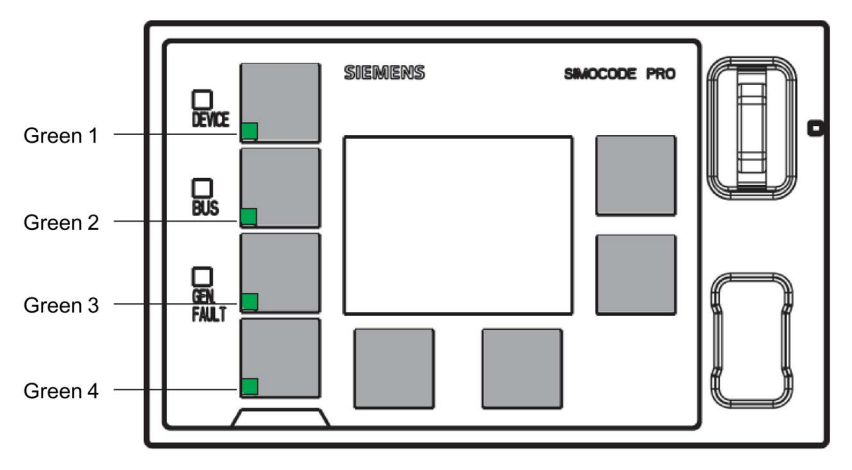

Figure 4-47 LEDs of the operator panel with display for SIMOCODE pro V

### **Schematic**

The following schematic shows the "OP LED" function block:

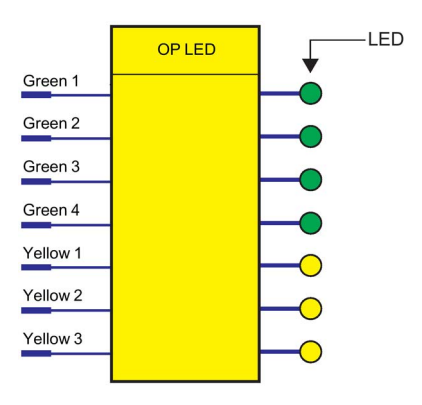

Figure 4-48 Schematic of the "OP LED" function block

#### Note

The three yellow LEDs mentioned in this section are not available for the operator panel with display. Status information can be read out here directly via the display. While it is still possible to connect the corresponding three plugs via the software, they remain nonfunctional.

#### Application examples

● Displaying operating states:

You can define which LEDs are to be used for displaying the operating states (Fault, ON, OFF, FAST, SLOW...). To do this, connect the desired LED to the respective "QL." lamp control of the control function.

In many cases, the LEDs are connected with the QL outputs. By referring to Table [Active](#page-116-0)  [control stations, contactor controls, lamp controls and status information for the control](#page-116-0)  [functions](#page-116-0) (Page [117\)](#page-116-0), you can determine which QL outputs are required for which control functions.

● Transfer of any other information, status information, warnings, faults, etc. to the yellow LEDs.

## **Settings**

Table 4- 52 Operator panel LED settings

| OP LED                                                    | Description                                                                                                    |  |  |
|-----------------------------------------------------------|----------------------------------------------------------------------------------------------------|--|--|
| Green 1 to Green 4                                        | The "OP LED" function block can be activated by any signal<br>(any sockets, e.g. "motor" operating state feedback).    |  |  |
| Yellow 1 to Yellow $31$                                   | The "OP LED" function block can be activated by any signal<br>(any sockets, e.g. displays for status, events, faults). |  |  |
| 1) No function when using the operator panel with display |                                                                                                    |  |  |

Defaults depend on the selected application (template): See Chapter [Application selection,](#page-69-0)  [settings and definitions of control functions](#page-69-0) (Page [70\)](#page-69-0).

## 4.4.4 Digital module outputs

## **Description**

SIMOCODE pro has two "DM1 Outputs" and "DM2 Outputs" function blocks, which are each equipped with two relay outputs. You can, for example, switch contactors or lamps via these relay outputs. For this, the inputs (plugs of the "DM Outputs" function blocks) must be connected to the respective sockets (e.g. of the control function).

## Note

"DM Outputs" function blocks can only be used if the corresponding digital modules (DM) or multifunction modules (MM) are connected and configured in the device configuration!

Each function block has:

- Two plugs, corresponding to relay outputs Out1, Out2
- Two relays
- Output terminals.

The following are available:

- a "DM1 Outputs" function block on the pro S basic unit <sup>1)</sup>
- two function blocks "DM1 outputs" and "DM2 outputs" on the basic units pro V.

#### **Note**

1) for the SIMOCODE pro S basic unit, the DM1 outputs are on the multifunction module.

#### Note

In addition to the two jointly-switched fail-safe enabling circuits, the fail-safe DM-F Local and DM-F PROFIsafe digital modules are equipped with two standard relay outputs, the common potential of which is switched off for safety reasons via an enabling circuit.

From a logical connection point of view, the standard relay outputs are always switched. The state of the fail-safe enabling circuits is not affected by the logical wiring.

## **Schematic**

The following schematic shows the "DM Outputs" function blocks:

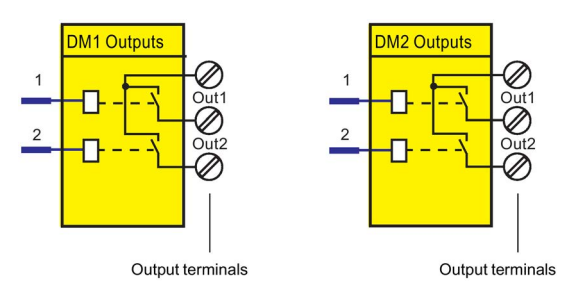

Figure 4-49 Schematic of the "DM1 Outputs" / "DM2 Outputs" function blocks

## Application examples

● Activation of the motor contactor in the motor feeder:

You can, for example, define which relay output is to be used for activating the main contactor in the motor feeder. To do this, connect the desired relay output to the respective "QE" contactor control of the control function.

● Activation of lamps for displaying operating states:

You can define, for example, which relay outputs are to be used for controlling the lamps/LEDs that display the operating states of the motor (Fault, ON, OFF, FAST, SLOW ...). To do this, connect the desired relay output to the respective "QL..." lamp control of the control function.

● Transfer of any other information, status information, warnings, faults, etc. to the relay outputs.

In many cases, the outputs of the digital module will be connected to the QE outputs. By referring to Table [Active control stations, contactor controls, lamp controls and status](#page-116-0)  information for [the control functions](#page-116-0) (Page [117\)](#page-116-0), you can determine which QE outputs are required for which control functions.

## **Settings**

Table 4- 53 "DM1 / DM2 Outputs" settings

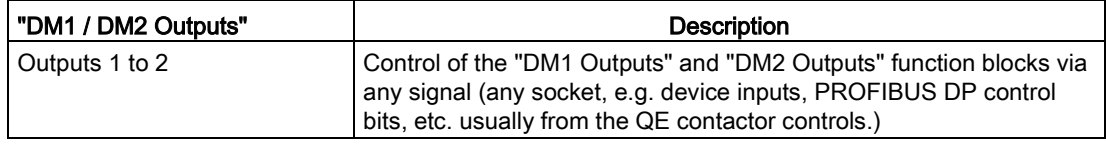

Defaults depend on the selected application (template): See Chapter [Application selection,](#page-69-0)  [settings and definitions of control functions](#page-69-0) (Page [70\)](#page-69-0).

## 4.4.5 Analog module output

## **Description**

You can use analog modules 1 and 2 to expand the pro V PN basic unit with one analog output in each case. The corresponding function blocks "AM1 Output" and "AM2 Output" (AM2 Output only in conjunction with the SIMOCODE pro V PN and pro V EIP basic units) allow every analog value (2 bytes/1 word) in SIMOCODE pro to be output as a 0/4 A - 20 mA signal to a connected pointer instrument, for example. If the function block is activated via the "Assigned analog output value" plug using any integer value between 0 and 65535, an equivalent analog signal of 0 to 20 mA or 4 to 20 mA will be sent to the output terminals of the analog module.

#### **Note**

The "AM1 Output" and "AM2 Output" function blocks can only be used if the analog module (AM) is connected and configured in the device configuration.

## **Schematic**

The following schematic shows the "AM1 Output" function block:

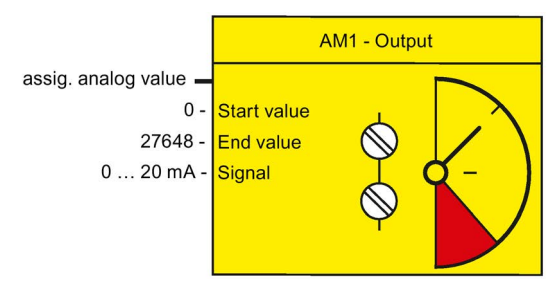

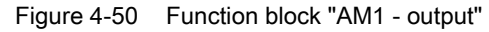

## **Settings**

Table 4- 54 "Analog module output" settings

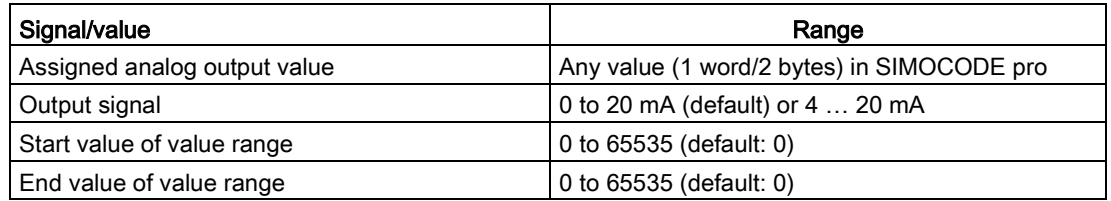

### Note

#### Passive inputs

The inputs of the analog module are passive inputs, i.e. to configure an analog input circuit, each input will require an additional, isolated external current source connected in series. If the output of the analog module is not being used by another application, it can also be used as a current source for an analog module input circuit. The "Start value of value range" and the "End value of value range" of the analog module output have to be set to 65535 for this. Thus, the maximum possible current will always be available via the analog module output.

## 4.4 Outputs

## Application examples

#### 1) Output of the effective motor current - across the entire motor current range

The motor current ranges from 0 to 8 A. The rated current  $I<sub>N</sub>$  of the motor at nominal load is 2 A.

The set current in SIMOCODE ES  $I_s$  corresponds to the rated current  $I_N$  (2 A). In SIMOCODE pro, the present phase currents or the maximum current (current IL\_1, IL\_2, IL 3, max. current I max) are represented as a percentage of the parameterized current setting I<sub>s</sub> in accordance with the selected range:

- 0 A motor current corresponds to 0 % of I<sub>s</sub>
- 8 A motor current corresponds to 400 % of I<sub>s</sub>
- The smallest unit for the effective motor current in SIMOCODE pro is 1 % (see measured values in data record 94, manual Parameterizing SIMOCODE pro [\(https://support.industry.siemens.com/cs/ww/en/view/109743958\)](https://support.industry.siemens.com/cs/ww/en/view/109743958)).

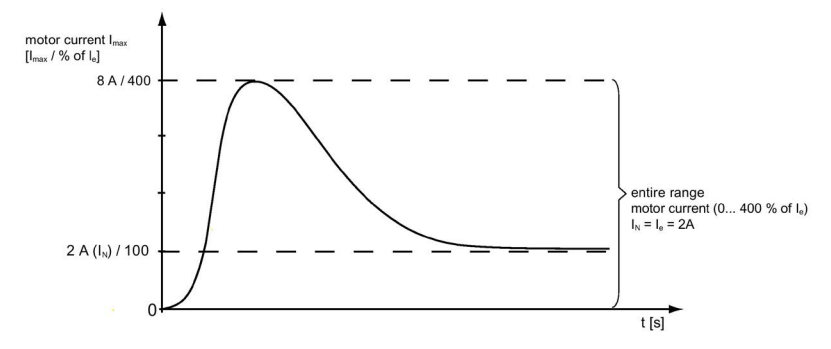

Figure 4-51 Application example: Motor current output - entire range

As a result,

- The "Start value of value range" to be selected is: 0
- The "End value of value range" to be selected is: 400.

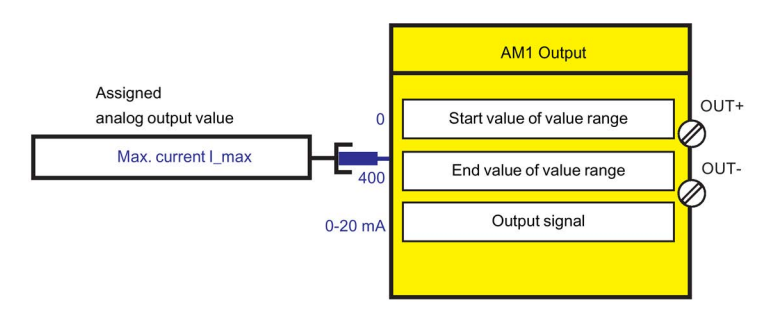

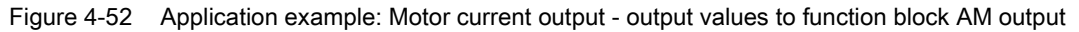

When the parameterized "Output signal" = 0 to 20 mA:

- 0 % motor current: 0 mA at the analog module output
- 400 % motor current: 20 mA at the analog module output.

When the parameterized "Output signal" = 4 to 20 mA:

- 0 % motor current: 4 mA at the analog module output
- 400 % motor current: 20 mA at the analog module output.

### 2) Output of the effective motor current - only part of the motor current range (overload range)

The motor current ranges from 0 to 8 A. The rated current  $I_N$  of the motor at nominal load is 2 A.

The set current in SIMOCODE ES Is corresponds to the rated current I<sub>N</sub> (2 A). However, only the overload range  $(2 \text{ A} - 8 \text{ A})$  is to be displayed on an instrument via the analog module output. In SIMOCODE pro, the present phase currents or the maximum current (current IL\_1, IL 2, IL 3, max. current I max) are represented as a percentage of the parameterized current setting Is in accordance with the selected range:

- 2 A motor current corresponds to 100 % of Is
- 8 A motor current corresponds to 400 % of Is
- The smallest unit for the effective motor current in SIMOCODE pro is 1 % (see measured values in data record 94, manual Parameterizing SIMOCODE pro [\(https://support.industry.siemens.com/cs/ww/en/view/109743958\)](https://support.industry.siemens.com/cs/ww/en/view/109743958)).

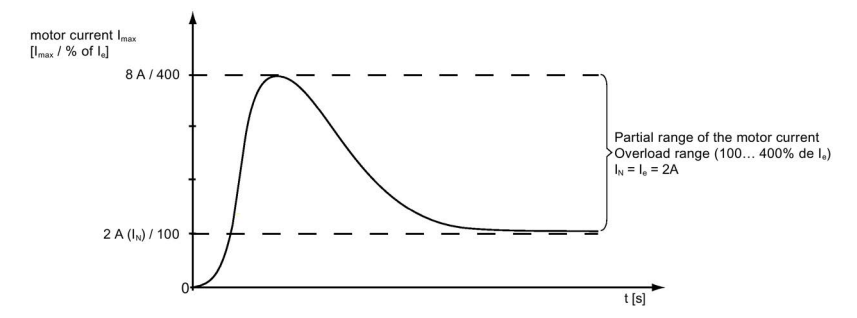

Figure 4-53 Application example: Motor current output - Overload range

As a result,

- The "Start value of value range" to be selected is: 100
- The "End value of value range" to be selected is: 400.

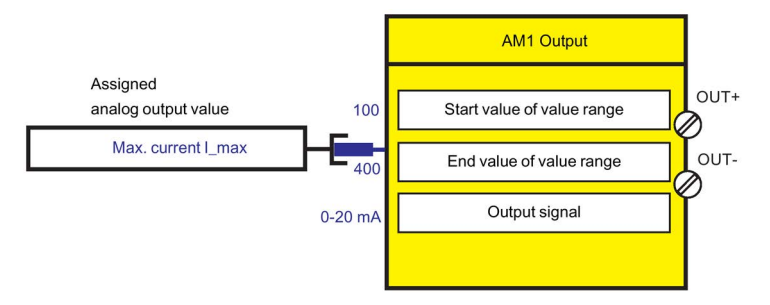

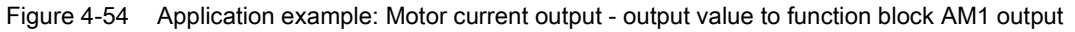

When the parameterized "Output signal" = 0 to 20 mA:

- 100 % motor current: 0 mA at the analog module output
- 400 % motor current: 20 mA at the analog module output.

When the parameterized "Output signal" = 4 to 20 mA:

- 100 % motor current: 4 mA at the analog module output
- 400 % motor current: 20 mA at the analog module output.

#### Note

(relating to examples 1 and 2):

In SIMOCODE pro, phase currents are available as a percentage of the current setting  $I_{s}$ . When using the analog module output to display the present motor current on a connected pointer instrument, the present motor current is always indicated as a percentage of the current setting. If the selected control function is for a motor with only one speed, the pointer instrument can display a percentage  $(\%$  of  $I_s)$  and an absolute value (e.g. in A).

In the case of motors / control functions with two speeds and, thus, two current settings (e.g. pole-changing starters or Dahlander starters), the motor current is only shown on the pointer instrument as a percentage of the present current setting  $\vert s \vert$  or  $\vert s \vert$ , depending upon which of the two speeds (slow or fast) currently applies.

### 3) Output of any analog value from the automation system cyclically via the communication bus

One word (2 bytes) can be transmitted cyclically from the automation system to SIMOCODE pro via PROFIBUS; two words (2 times 2 bytes) can be transmitted via PROFINET. Any value can be output as a 0/4 to 20 mA signal by directly connecting this cyclic control word to the analog module output. If the transmitted value is in S7 Format (0 to 27648), this must be taken into consideration when parameterizing:

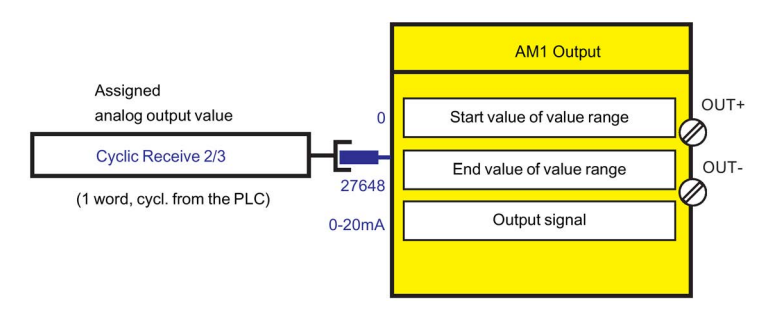

Figure 4-55 Output of an analog value from the automation system

As a result,

- The "Start value of value range" to be selected is: 0
- The "End value of value range" to be selected is: 27648.

When the parameterized "Output signal" = 0 to 20 mA

- 0: 0 mA at the analog module output
- 27648: 20 mA at the analog module output.

When the parameterized "Output signal" = 4 to 20 mA

- 0: 4 mA at the analog module output
- 27648: 20 mA at the analog module output.

# 4.4.6 Cyclic Send

## **Description**

The "Cyclic Send" function blocks allow you to specify the information to be transferred cyclically to the automation system via the communication bus.

"Cyclic send" function blocks consist of

- 16 bits (two bytes, byte 0 and byte 1 for binary information)
- $\bullet$  up to nine words (= 18 bytes, for up to nine analog values, freely parameterizable).

A total of five "Cyclic Send" function blocks (0, 1, 2/3, 4/9, 10/19) are available.

#### **Schematic**

The following schematic shows the "Cyclic send" function blocks:

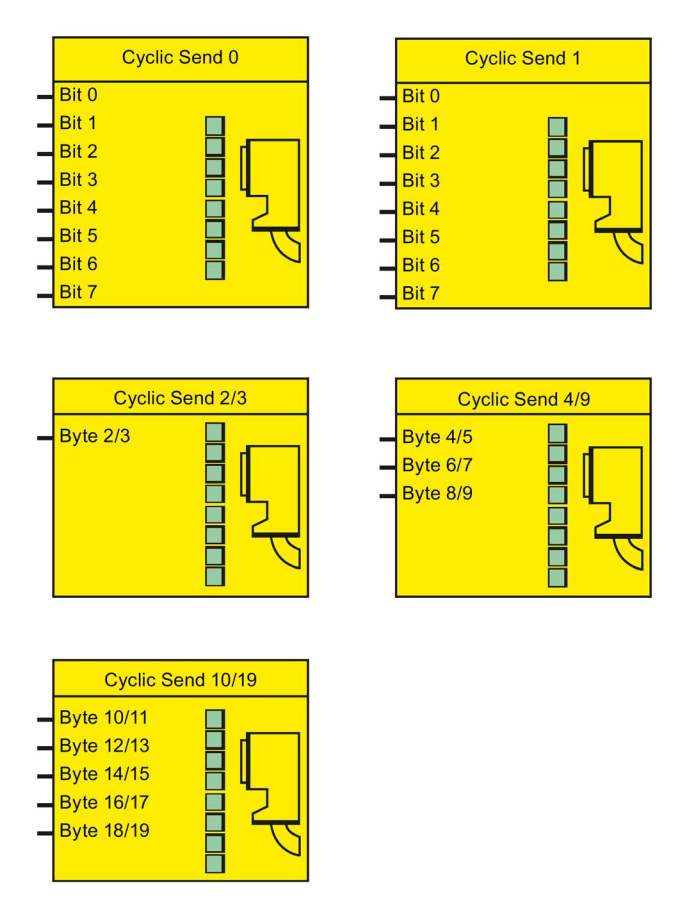

Figure 4-56 Schematic of the "Cyclic send" function blocks

## Cyclic PROFIBUS DP services

Cyclic send data is exchanged between the DP master and the DP slave once in every DP cycle. The DP master sends the cyclic receive data to SIMOCODE pro. In response, SIMOCODE pro sends the cyclic send data to the DP master.

## Cyclic services for PROFINET / EtherNet/IP

The cyclic send data is exchanged between the IO Device / adapter (SIMOCODE pro) and the IO Controller / scanner (automation system). The IO Controller sends the cyclic receive data to SIMOCODE pro in each case. In response, SIMOCODE pro returns the cyclic send data.

## Cyclic send data settings

Table 4- 55 Cyclic send data settings

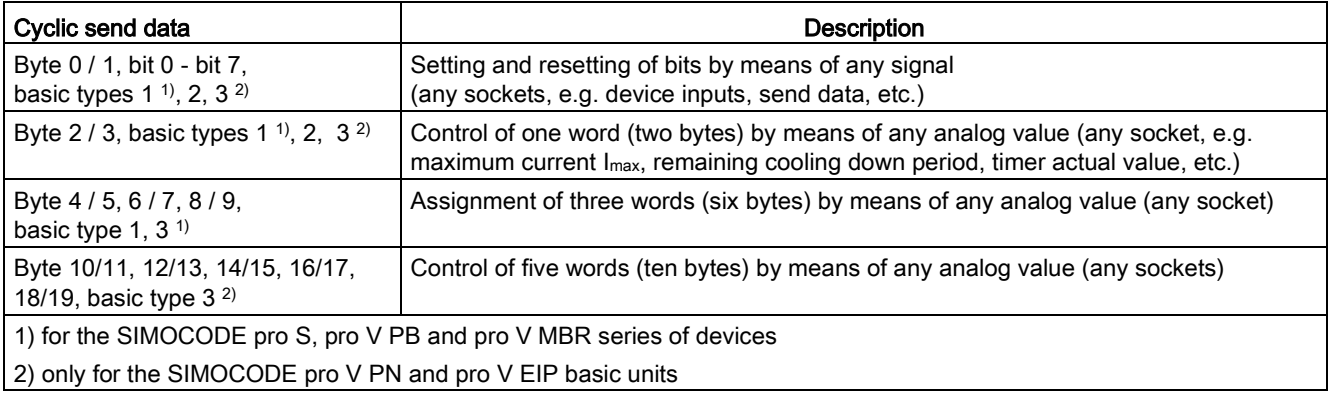

Byte 0 of the send data is already preset; byte 2/3 is preset with the max. current I\_max.

See also "Telegram description and data access" in the manual "SIMOCODE pro - Communication [\(https://support.industry.siemens.com/cs/ww/en/view/109743960\)](https://support.industry.siemens.com/cs/ww/en/view/109743960)".

## 4.4.7 Acyclic Send

## **Description**

In addition to "Cyclic Send" it is also possible to transfer a further 16 bits of binary information to the PLC / PC via acyclic services. The "Acyclic Send" function blocks allow you to specify the information to be transferred acyclically to the automation system via the communication bus. The inputs (plugs) of the function blocks must be connected to the respective sockets.

The Acyclic Send function blocks consist of:

- Eight bits each (= two bytes, byte 0 and byte 1 for binary information)
- One output each to the communication bus

There are two "Acyclic send" function blocks.

### **Schematic**

The following schematic shows the "Acyclic send" function blocks:

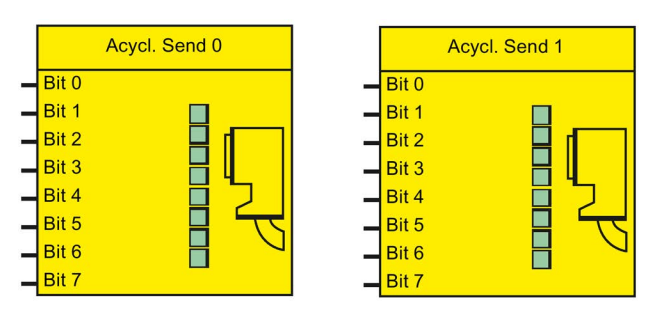

Figure 4-57 Function block "Acyclic send"

### Acyclic services

Acyclic send data will only be transferred on request. The information (two bytes) can be found in data record 203. This data record can be read by every master (PLC or PC) that supports the acyclic services of the communication bus.

## **Settings**

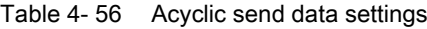

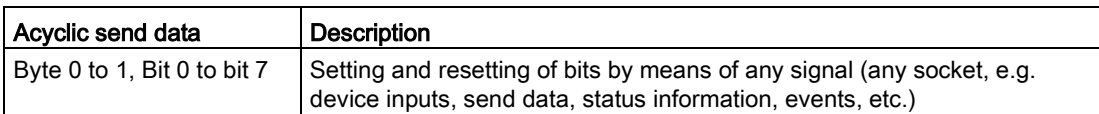

## 4.4.8 OPC-UA send

## **Description**

In addition to "Cyclic Send," it is possible to transfer a further 16 bits of binary information via OPC UA.

With the "OPC UA Send" function block, you can specify which information is to be transferred. The inputs (plugs) of the function blocks must be connected to the respective sockets.

The "OPC-UA send" function blocks each consist of eight bits (= two bytes, byte 0 and byte 1 for binary information).

A total of two "OPC-UA Send" function blocks are available.

## **Schematic**

The following schematic shows the "OPC-UA Send" function blocks:

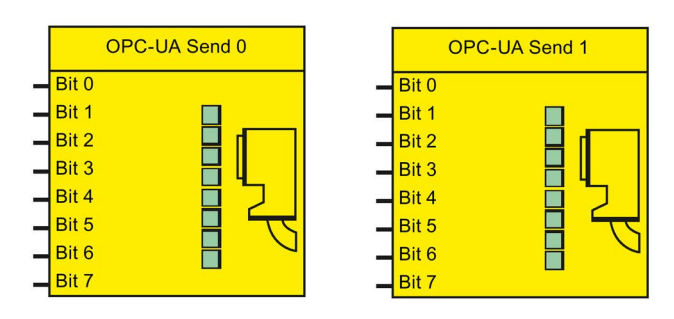

Figure 4-58 "OPC-UA send" function blocks

## **Settings**

Table 4- 57 OPC-UA Send Data settings

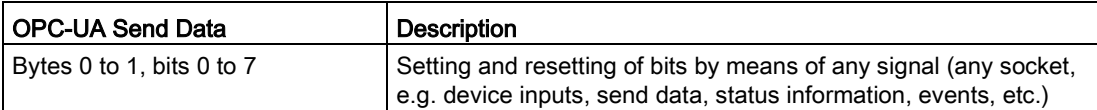

# 4.5 Inputs

## 4.5.1 Overview of inputs

### **Description**

SIMOCODE pro has various inputs. These are represented by different function blocks in SIMOCODE pro. These function blocks are the ingoing SIMOCODE pro interfaces. Within SIMOCODE pro, these inputs are represented as sockets on the corresponding function blocks and can be assigned via connections to any functions. Inputs can be:

- Input terminals  $\oslash$ , located on the outside of the basic units and digital modules
- Buttons on operator panels (one Test / Reset button, four freely parameterizable buttons), and basic units (one Test / Reset button)
- Temperature module inputs
- Analog module inputs
- Inputs of the communication bus

### **Schematic**

The following schematic shows the general representation of the various input types:

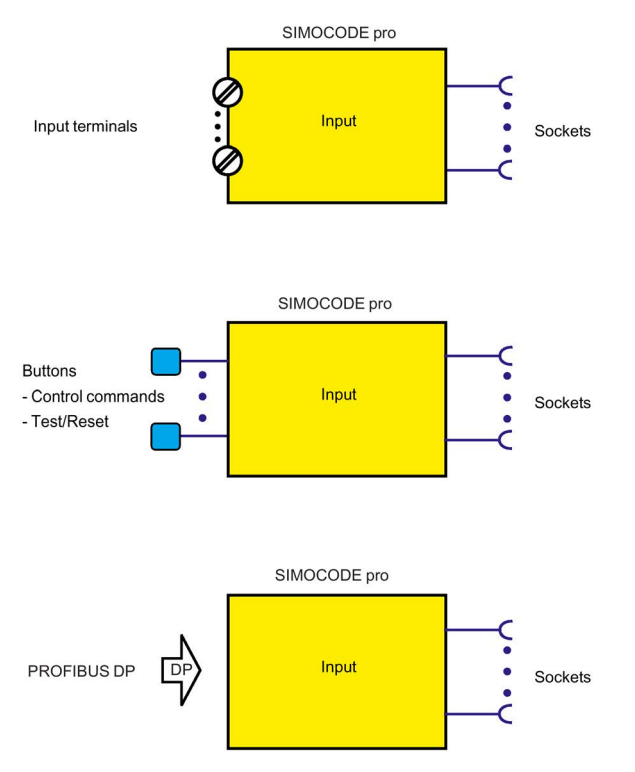

Figure 4-59 General representation of the input types

## Scope and application

Inputs are used, for example, to input external signals e.g. via pushbuttons, key-operated switches, etc. These external signals are processed further internally via appropriate connections. The system has different inputs depending upon the device series:

| Inputs                                   | <b>SIMOCODE</b> |              |          |              |          |           |
|------------------------------------------|-----------------|--------------|----------|--------------|----------|-----------|
|                                          | pro C           | pro S        | pro V PB | pro V MB RTU | pro V PN | pro V EIP |
| Basic unit inputs (BU Inputs)            |                 | √            |          |              |          |           |
| Operator panel buttons<br>(OP Buttons)   |                 | $\checkmark$ |          |              |          |           |
| Digital module 1 inputs<br>(DM1 Inputs)  |                 | $\sqrt{1}$   |          |              |          |           |
| Digital module 2 inputs<br>(DM2 Inputs)  |                 |              |          |              |          |           |
| Temperature module inputs<br>(TM Inputs) |                 | ✓            |          |              |          |           |
| Analog module inputs<br>(AM Inputs)      |                 |              |          |              |          |           |
| Acyclic receive<br>(Acycl. receive)      |                 |              |          |              |          |           |
| Cyclic receive (Cycl. receive)           |                 |              |          |              |          |           |
| Ethernet - OPC-UA Receive                |                 |              |          |              |          |           |

Table 4- 58 Inputs

1) for the SIMOCODE pro S basic unit, the inputs and the temperature input are on the multifunction module.

## 4.5.2 Basic unit inputs

## **Description**

SIMOCODE pro has a "BU Inputs" function block with four binary inputs connected to common potential. You can connect, for example, the buttons for a local control station to the inputs. These signals can be further processed in SIMOCODE pro by internally connecting the sockets of the "BU Inputs" function block.

The "BU Inputs" function block consists of:

- $\bullet$  Input terminals  $\oslash$  located on the outside of the basic unit, corresponding to the sockets "BU Input 1" to "BU Input 4"
- Sockets in SIMOCODE pro that can be connected to any plugs, e.g. to the "Control Stations" function block
- A socket for the "TEST / RESET" button: The function of the "TEST / RESET" button is generally dependent upon the operating state of the device:
	- Reset function for the acknowledgement of pending faults
	- Test function for carrying out device tests

In addition, other functions can be assigned to the "TEST / RESET" button (e.g. operation of the memory module and of the addressing plug). See also Chapter [Test / Reset](#page-194-0) (Page [195\)](#page-194-0).

There is 1 "BU Inputs" function block.

### **Schematic**

The following schematic shows the "BU Inputs" function block:

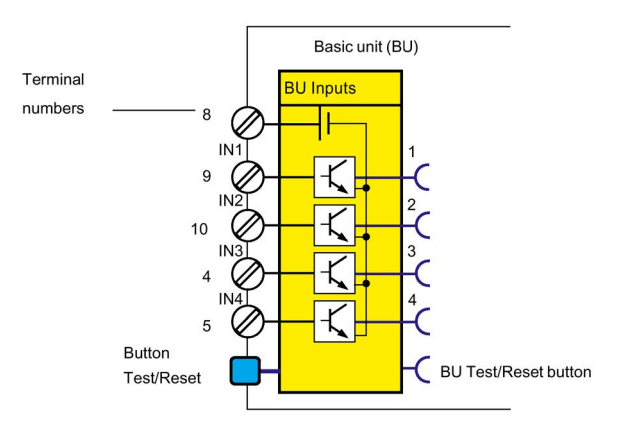

Figure 4-60 Schematic of the "BU Inputs" function block

### Application examples

The inputs can be used, for example, for connecting the start and stop buttons of the local control station, which can then be assigned to the "Local Control Station" function block. If assigned accordingly, the input signals can also be used to activate function blocks such as "Reset" or "External Fault."

### Power supply to the inputs

See Chapter on "Wiring basic units, expansion modules and the decoupling module" in SIMOCODE pro – System Manual [\(https://support.industry.siemens.com/cs/ww/en/view/109743957\)](https://support.industry.siemens.com/cs/ww/en/view/109743957).

### **Settings**

Table 4- 59 "Basic unit inputs" settings

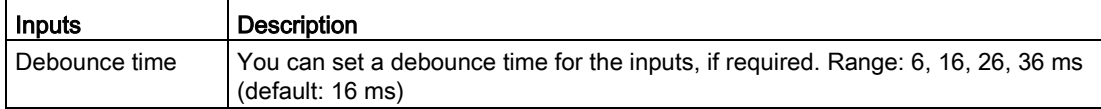

## 4.5.3 Operator panel buttons

## **Description**

The operator panel contains buttons 1 to 4 as well as the "TEST / RESET" button. Correspondingly, the "OP Buttons" function block is available in SIMOCODE pro with five sockets.

#### **Note**

The "OP Buttons" function block can only be used if the operator panel (OP) is connected and configured in the device configuration!

#### Note

The operator panel with display does not have a Test / Reset button. The allocated functions can be carried out via the operator panel menu or via softkeys. Similarly, the corresponding status signal will then be available at the "OP Test / Reset Button" socket.

- Operator panel, buttons 1 to 4: Buttons 1 to 4 are usually used to input control commands for the motor feeder. Control commands can be, for example:
	- Motor ON (ON >), Motor OFF (OFF) for a direct starter
	- Motor CCW (ON <), Motor OFF (OFF), Motor CW (ON >) for a reversing starter
	- Motor SLOW (ON >), Motor FAST (ON >>), Motor OFF (OFF) for a Dahlander circuit.

However, buttons 1 to 4 are not rigidly assigned to the above mentioned control commands, and can be assigned to other functions via different internal connection of the respective function block socket in SIMOCODE pro.

- "TEST / RESET" button. Operator panel: The function of the "TEST / RESET" button is generally assigned to fixed functions:
	- Reset function for the acknowledgement of pending faults
	- Test function for carrying out device tests.
	- Operation of the memory module or the addressing plug

Nevertheless, the status of the "TEST/RESET" button can be picked off at the corresponding socket of the function block and assigned to further functions in SIMOCODE pro.

See also chapters [Test / Reset](#page-194-0) (Page [195\)](#page-194-0) as well as "Setting the PROFIBUS DP address" and "Backing up and saving parameters" in the SIMOCODE pro – System Manual [\(https://support.industry.siemens.com/cs/ww/en/view/109743957\)](https://support.industry.siemens.com/cs/ww/en/view/109743957).

## Operator panel buttons

The following figure shows the front view of the operator panel and the buttons:

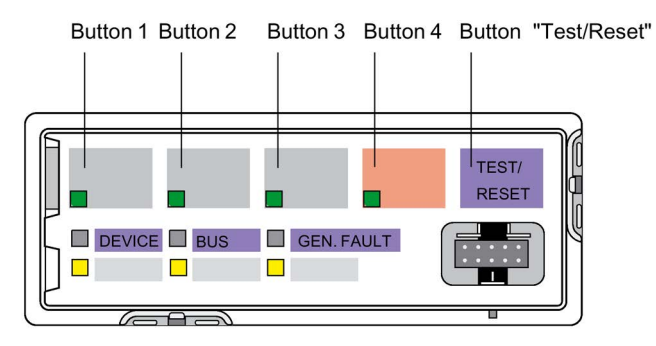

Figure 4-61 Operator panel buttons

## Buttons on the operator panel with display

The following figure shows the front view of the operator panel with display and the buttons:

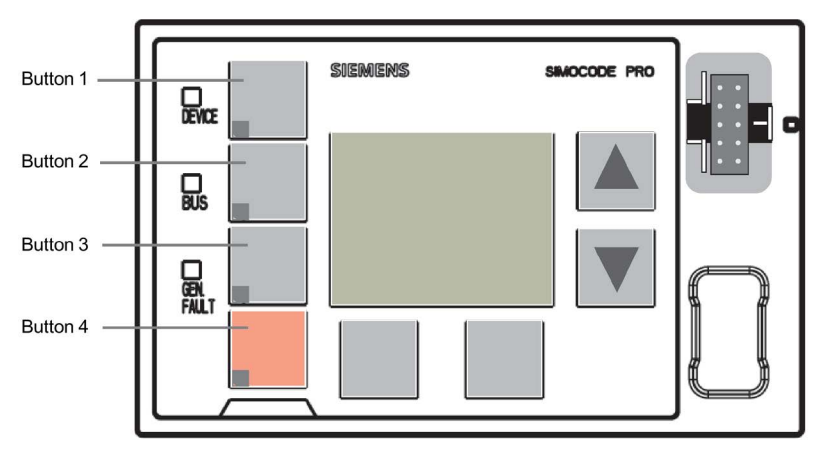

Figure 4-62 Buttons on the operator panel with display for SIMOCODE pro V

## **Schematic**

The following schematic shows the "OP buttons" function block:

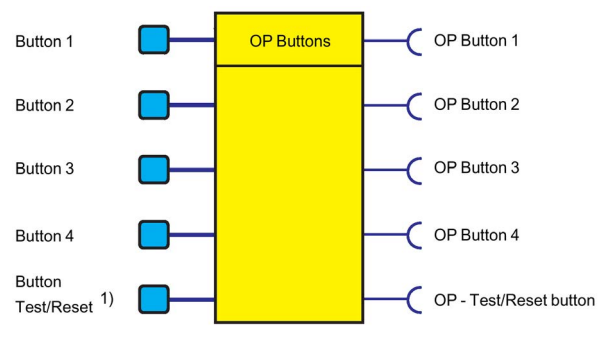

Figure 4-63 Schematic of the "OP Buttons" function block

1) For menu-assisted operation on the operator panel with display

# 4.5.4 Digital module inputs

## **Description**

SIMOCODE pro has two "DM Inputs" function blocks, each with 4 binary inputs connected to common potential. You can connect, for example, the buttons for a local control station to the inputs. These signals can be further processed in SIMOCODE pro by internally connecting the sockets of the "DM Inputs" function blocks.

#### Note

"DM Inputs" function blocks can only be used if the corresponding digital modules (DM) or a multifunction module (MM) are connected and configured in the device configuration!

Each "DM Inputs" function block consists of:

- Input terminals <sup>©</sup> located on the outside of the digital module, corresponding to the sockets "DM Input 1" to "DM Input 4"
- Sockets in SIMOCODE pro that can be connected to any plugs, e.g. to the "Control Stations" function block.

The following are available:

- A function block "DM1 Inputs" on the SIMOCODE pro S multifunction module
- Two function blocks "DM1 inputs" and "DM2 inputs" on the SIMOCODE pro V basic unit.

## **Schematic**

The following schematic shows the "DM1 / DM2 Inputs" function blocks:

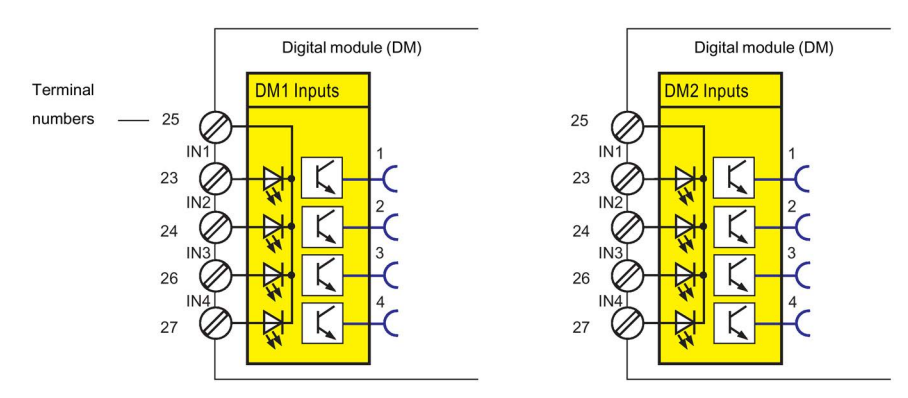

Figure 4-64 Schematic of the "DM1 / DM2 Inputs" function blocks
The following schematic shows the "DM1 Inputs" function block as a DM-F Local fail-safe digital module:

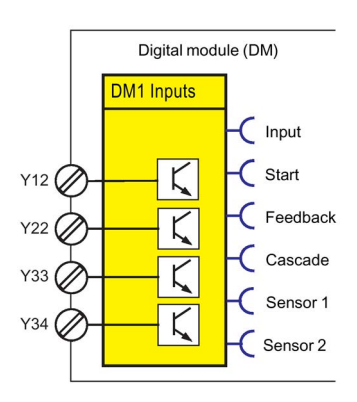

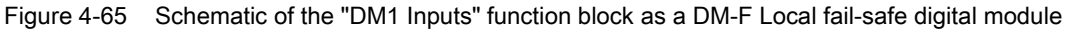

Table 4- 60 Inputs, "DM1 Inputs" function block as a DM-F Local fail-safe digital module

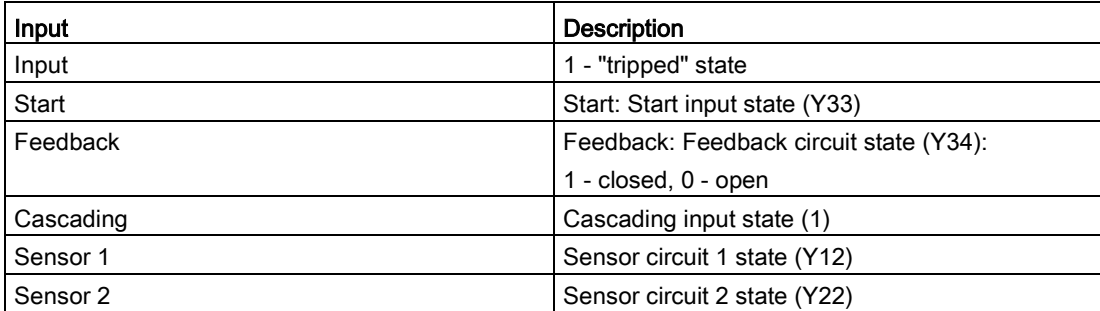

The following schematic shows the "DM1 Inputs" function block as a DM-F PROFIsafe failsafe digital module:

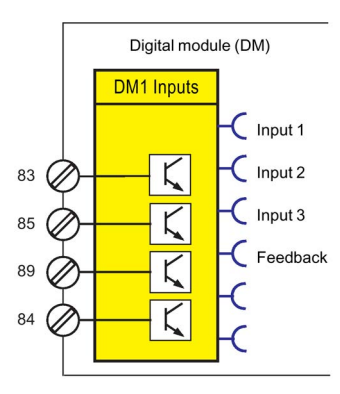

Figure 4-66 Schematic "DM1 Inputs" function block as a DM-F PROFIsafe fail-safe digital module

| Input    | <b>Description</b>               |
|----------|----------------------------------|
| input 1  | IN1 (84) state                   |
| input 2  | $IN2(85)$ state                  |
| input 3  | IN3 (89) state                   |
| Feedback | Feedback circuit state FBC (91): |
|          | 1 - closed, 0 - open             |
| Sensor 1 |                                  |
| Sensor 2 |                                  |

Table 4- 61 Inputs, "DM1 Inputs" function block as a DM-F PROFIsafe fail-safe digital module

#### Application examples

Digital modules allow the number of binary inputs and binary outputs on SIMOCODE pro V basic unit to be increased in increments. SIMOCODE pro V can thus be extended to a maximum of twelve binary inputs and seven binary outputs. If assigned accordingly, the input signals can be also used to activate, for example, function blocks such as "Reset" or "External Fault". An external fault can be, for example, the binary signal of an external speed monitor, signaling that the nominal speed of a motor has been undershot.

### Power supply to the inputs

See "Description of system components → Digital module" and "Description of system components → Fail-safe digital modules" in SIMOCODE pro – System Manual [\(https://support.industry.siemens.com/cs/ww/en/view/109743957\)](https://support.industry.siemens.com/cs/ww/en/view/109743957).

### **Settings**

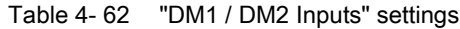

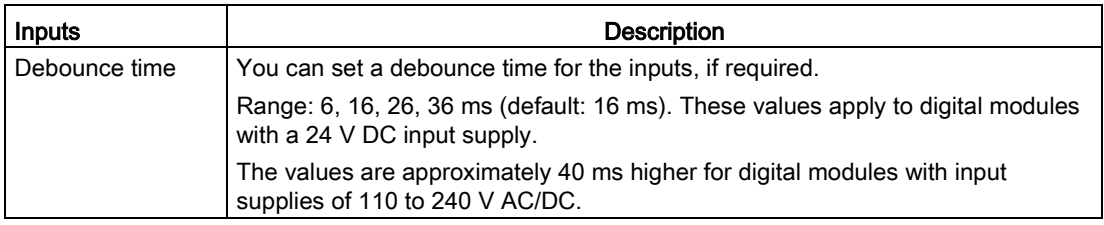

#### Note

Delays for the digital module inputs can only be set, or are only relevant, if "monostable" or "bistable" is set for digital module 1.

If digital module 1 is a DM-F PROFIsafe, then the debouncing time cannot be set.

If digital module 1 is a DM-F Local, then the debouncing times are set using the DIP switch on the front of the DM-F Local.

### Non-safety functions (fail-safe digital modules)

- If digital module1 is a DM-F Local, it is a digital module with non-safety inputs, relay outputs and diagnostics in a SIMOCODE pro system.
- If digital module 1 is a DM-F PROFIsafe, it is a digital module with non-safety inputs, relay outputs and diagnostics in a SIMOCODE pro system.

Detailed information on fail-safe digital modules: See "Description of system components → Fail-safe digital modules" in SIMOCODE pro – System Manual [\(https://support.industry.siemens.com/cs/ww/en/view/109743957\)](https://support.industry.siemens.com/cs/ww/en/view/109743957).

### 4.5.5 Temperature module inputs

### **Description**

SIMOCODE pro has a "TM1 Inputs" function block with three analog sockets corresponding to the three sensor measuring circuits of the temperature module. The temperature (in K) of the three measuring circuits can be read from these sockets and processed internally. An additional analog socket always supplies the maximum temperature of all three measured temperatures. Furthermore, the two binary sockets of the function block represent the status of the sensor measuring circuits. The analog values can be processed internally and / or transmitted cyclically to the automation system via the "Cyclic Send" function blocks.

#### **Note**

The "TM1 Inputs" function block can only be used if the temperature module (TM) or the multifunction (MM) is connected and configured in the device configuration!

### **Schematic**

The following schematic shows the "TM Inputs" function block:

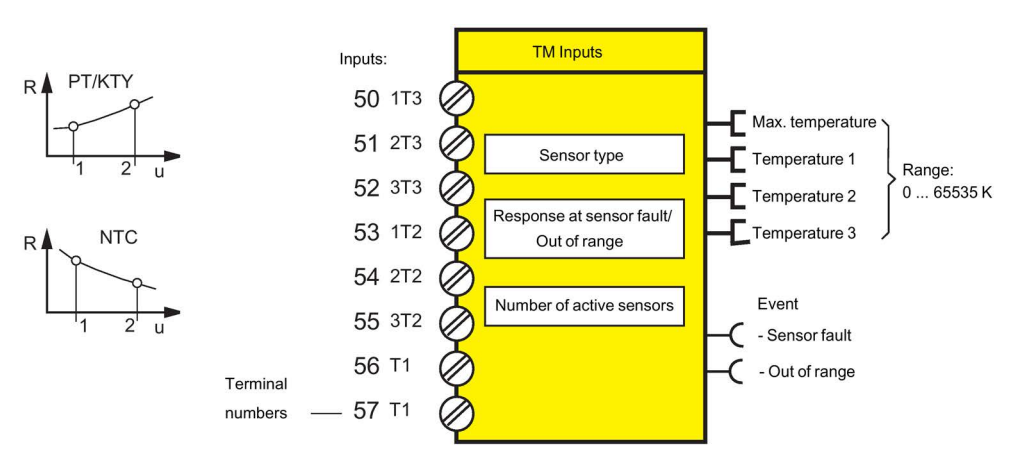

Figure 4-67 Schematic of the "TM Inputs" function block

### Notes on wiring

You can connect up to three 2-wire or 3-wire temperature sensors to a temperature module.

You can connect a 2-wire or 3-wire temperature sensor to a multifunction module.

See "Wiring basic units, expansion modules and the decoupling module" in SIMOCODE pro – System Manual [\(https://support.industry.siemens.com/cs/ww/en/view/109743957\)](https://support.industry.siemens.com/cs/ww/en/view/109743957) for further information.

### Application examples

Among other things, you can monitor the following motor components:

- Motor windings
- Motor bearings
- Motor coolant temperature
- Motor gearbox oil temperature

The individual temperatures of the three sensor measuring circuits can be monitored independently of each other by connecting free limit monitors.

### **Settings**

Table 4- 63 Temperature module input settings

| Temperature module                                                   | <b>Description</b>                         |  |
|----------------------------------------------------------------------|--------------------------------------------|--|
| Sensor type                                                          | PT100 (default), PT1000, KTY83, KTY84, NTC |  |
| Response <sup>1)</sup> to sensor fault/out of range                  | Deactivated, signal, warn (default), trip  |  |
| 1 sensor, 2 sensors, 3 sensors (default)<br>Number of active sensors |                                            |  |
| 1) see Table "Sensor fault / Out of range response"                  |                                            |  |

Table 4- 64 "Sensor fault / Out of range" response

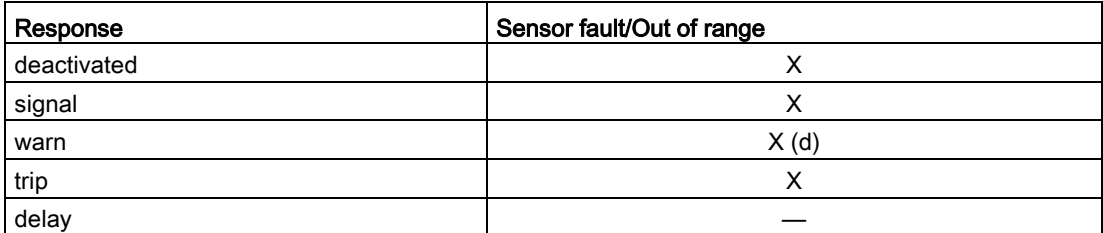

See also "Tables of responses of SIMOCODE pro" in Chapter [Important notes](#page-6-0) (Page [7\)](#page-6-0).

### 4.5.6 Analog module inputs

### **Description**

SIMOCODE pro has an "AM1 Inputs" function block with two analog sockets, corresponding to the two analog inputs of the analog module. The effective analog value of each input can be read from these sockets and processed internally. An additional binary socket of the function block represents the status of the analog measuring circuits. The analog values can be processed internally and / or transmitted cyclically to the automation system via the "Cyclic Send" function blocks.

#### **Note**

The "AM1 Inputs" function block can only be used if the respective analog module (AM) has been connected and configured in the device configuration!

### **Schematic**

The following schematic shows the "AM1 Inputs" function block:

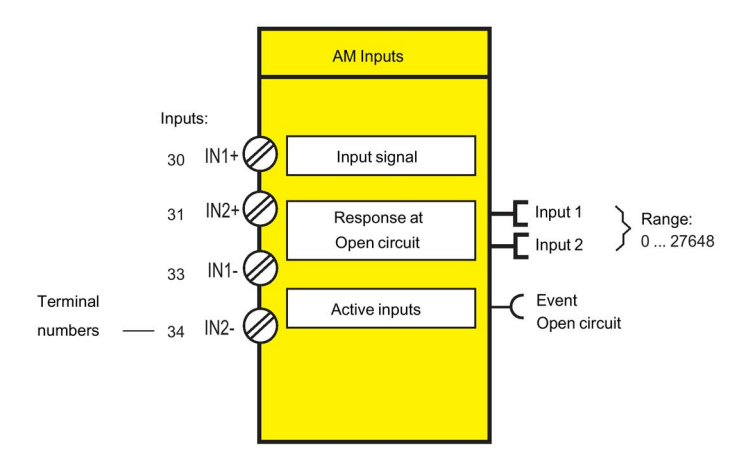

Figure 4-68 Schematic of the "AM1 Inputs" function block

### Application examples

Typical applications are:

- Fill-level monitoring for implementing dry running protection for pumps
- Monitoring of pollution in a filter using a differential pressure transducer.

### **Settings**

Table 4- 65 Analog module input settings

| Analog module            | <b>Description</b>               |
|--------------------------|----------------------------------|
| Input signal             | 0 to 20mA (default), 4 to 20 mA  |
| Response to open circuit | Signal, warn (default), tripping |
| Active inputs            | 1 input (default), 2 inputs      |

### **Notes**

### **Note**

The value of the analog module inputs is in S7 format.

#### **Note**

The inputs of the analog module are passive inputs, i.e. to configure an analog input circuit, each input will require an additional, isolated external current source connected in series. If the output of the analog module is not being used by another application, it can also be used as a current source for an analog module input circuit. The "Start value of value range" and the "End value of value range" of the analog module output have to be set to 65535 for this. Thus, the maximum possible current will always be available via the analog module output.

# 4.5.7 Cyclic Receive

### **Description**

With the "Cyclic Receive" function blocks, you can specify which cyclic data from the automation system will be further processed in SIMOCODE pro. These will normally be PLC / PCS binary control commands. Connection with the "Control stations" function block in SIMOCODE pro will allow the motor to be controlled via PROFIBUS DP / PROFINET / EtherNet/IP. Direct connection of the analog value with the "AM Output" function block will result in, for example, the cyclic output of the value sent via the communication bus at the output of the analog module.

The "Cyclic receive" function blocks consist of:

- 16 bits (byte 0 and byte 1 for binary information)
- One word (= two bytes, byte 2 to 3 for an analog value, freely programmable) for basic type 1.

Overall there are four "Cyclic Receive" function blocks (0, 1, 2/3, 4/5).

### **Schematic**

The following schematic shows the "Cyclic receive" function blocks:

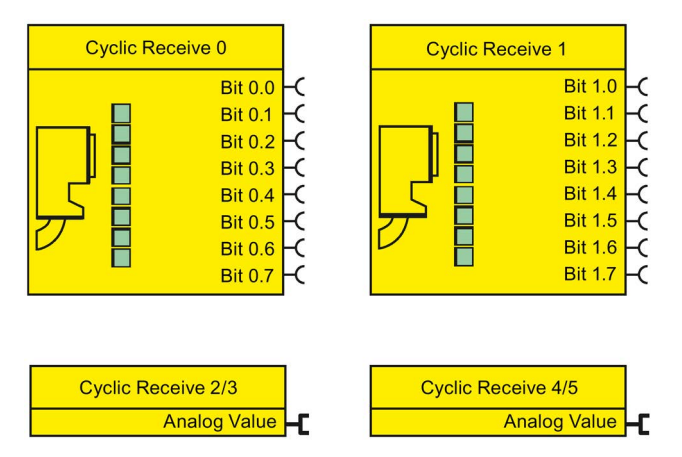

Figure 4-69 Function schematic of cyclic receive data

### Cyclic services

The cyclic data is exchanged between master and slave in every communication cycle. The master sends the cyclic receive data (Cyclic Receive) to SIMOCODE pro each time. SIMOCODE pro responds by sending the cyclic send data (Cyclic Send) to the master.

4.5 Inputs

# 4.5.8 Acyclic Receive

### **Description**

In addition to "Cyclic Receive", it is possible to transfer further data acyclically to SIMOCODE pro via PROFIBUS DP. With the "Acyclic receive" function block, you can specify which acyclic information from the PROFIBUS DP will be further processed in SIMOCODE pro. With the "Acyclic receive" function block, you can specify which information will be further processed in SIMOCODE pro.

The "Acyclic receive" function blocks consist of:

- Eight bits each (byte 0 and byte 1 for binary information)
- One word (= two bytes, byte 2 to 3 for an analog value, freely parameterizable).

Overall there are three "Acyclic receive" function blocks (0, 1, 2/3)

### **Schematic**

The following schematic shows the "Acyclic receive" function blocks:

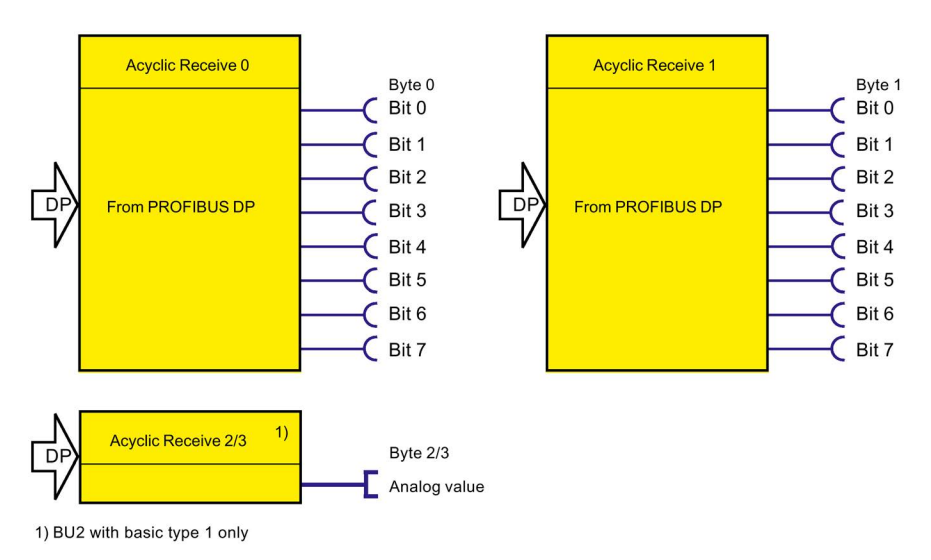

Figure 4-70 Function schematic of acyclic receive data

### Acyclic services

Acyclic data are transferred only on request.

The information (4 bytes) can be found in data record 202. This data record can be written by every master (PLC or PC) that supports the acyclic services of PROFIBUS DPV1. Connection monitoring is activated every time the data record is received. The content of the data record is deleted after a 5-second time-out has elapsed.

# 4.5.9 OPC UA Receive

### **Description**

In addition to "Cyclic Receive," it is possible to transfer further data to SIMOCODE pro via OPC-UA. With the "OPC UA Receive" function block, you can specify which information will be further processed in SIMOCODE pro. For this, you only have to link the sockets of the "OPC-UA Receive" function blocks to any other function blocks in SIMOCODE pro.

The "OPC-UA Receive" function blocks consist of:

- Eight bits each (= two bytes, byte 0 and byte 1 for binary information)
- One word (= two bytes, byte 2 to 3 for an analog value, freely parameterizable).

A total of three "OPC-UA Receive" function blocks (0, 1, 2/3) are provided.

### **Schematic**

The following schematic shows the "OPC-UA Receive" function blocks:

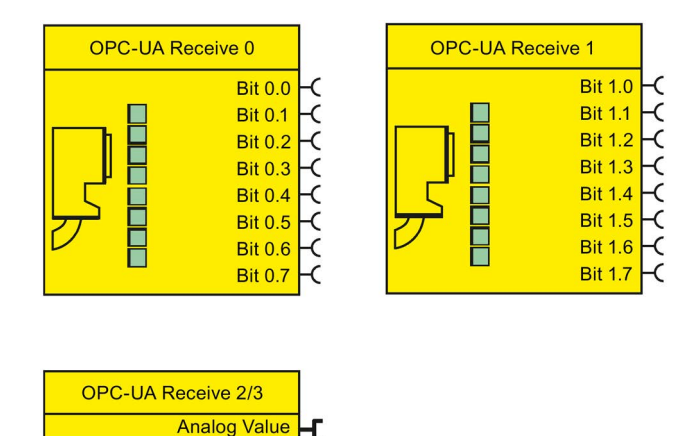

Figure 4-71 Schematic of the "OPC-UA Receive" function blocks

# 4.6 Analog value recording

### 4.6.1 Analog value recording description of functions

The "Analog Value Recording" function block can be used to record any analog values (2 bytes / 1 word) in SIMOCODE pro over a set period of time. For example, you can use this function block to record the characteristic curve of the motor current during motor startup.

The recording is made directly in SIMOCODE pro, related to the motor feeder, and independently of the communication bus or the automation system. Every analog value present at the "Allocated analog value" analog socket is recorded and saved. Recording starts on the basis of the edge (positive / negative) via any binary signal at the trigger input of the function block. Up to 60 values can be saved internally in the device. The time frame of the recording is indirectly determined by the selected sampling rate:

### Sampling time = sampling rate[s] \* 60 values

The pre-trigger can be used to specify how far in advance the recording should commence before the trigger signal is issued. The pre-trigger is set as a percentage of the entire sampling time. In addition, with SIMOCODE ES you can also export the measured curve into a \*.csv file for further processing, for example, in MS Excel.

# 4.6.2 Measured curve, function block and analog value recording application example

### Measured curve

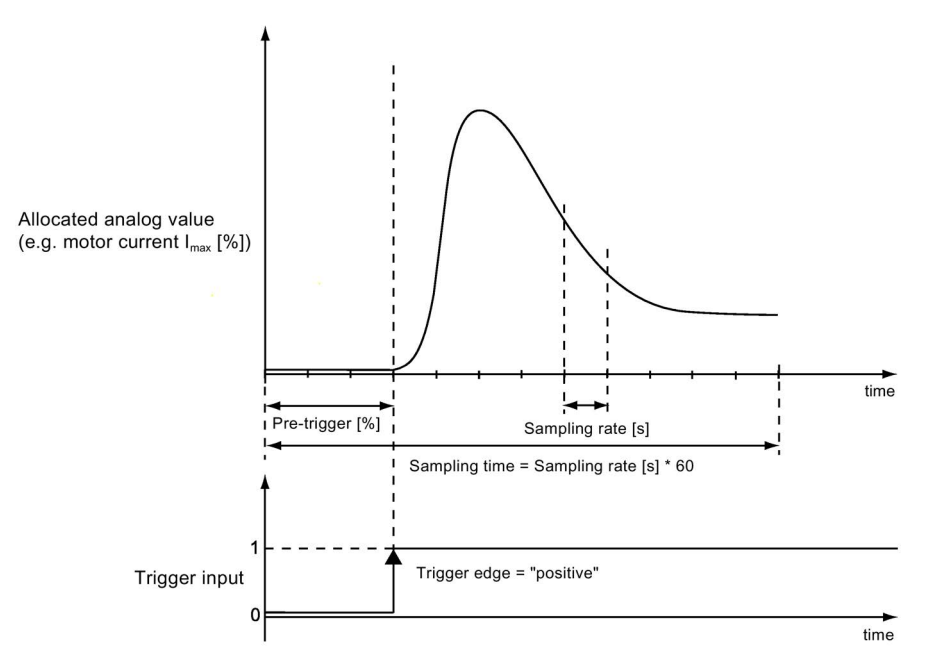

Figure 4-72 Analog value recording of measured curve

The old measured curve will be overwritten in SIMOCODE pro each time a new trigger signal is sent to the trigger input.

### **Schematic**

The following schematic shows the "Analog Value Recording" function block:

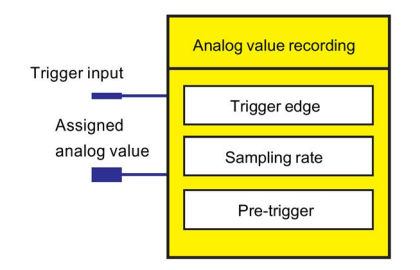

Figure 4-73 Schematic of the "Analog Value Recording" function block

4.6 Analog value recording

### **Settings**

Table 4- 66 "Analog value recording" settings

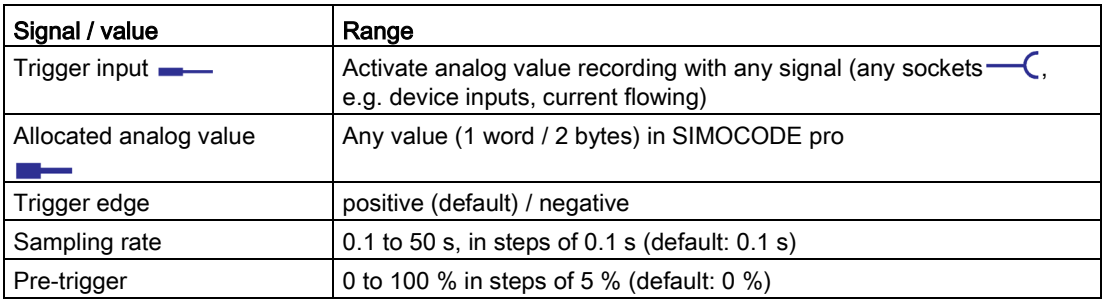

### Application example

Record the motor current when the motor starts / sampling time = 12 s / pre-trigger =  $25 \% (3 s)$ :

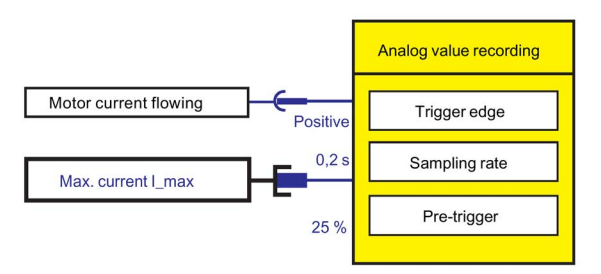

Figure 4-74 Application example of the analog value recording

# 4.7 Standard functions

# 4.7.1 Overview of standard functions

### **Description**

So-called "Standard functions" in the form of function blocks are also stored in SIMOCODE pro, and can be used as required. These function blocks may contain:

- Plugs
- Sockets in the form of status information
- Setting values, e.g. the response when an external fault occurs ("signal," "warn," or "trip").

### **Schematic**

The following schematic shows the general representation of the function block of a standard function:

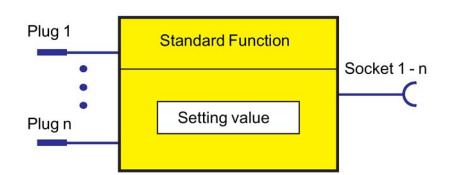

Figure 4-75 General representation of the function block of a standard function

# Scope and application

These function blocks work independently of the selected control function and can be used as optional supplements. They are ready to use and only require activating by connecting the plug(s) of the respective function block. Depending on the device series, the system offers several different function blocks for such standard functions.

| <b>Standard function block</b>      | <b>SIMOCODE</b> |       |          |              |          |           |
|-------------------------------------|-----------------|-------|----------|--------------|----------|-----------|
|                                     | pro C           | pro S | pro V PB | pro V MB RTU | pro V PN | pro V EIP |
| Test                                |                 | 2     | 2        |              |          |           |
| Reset                               |                 | 3     | 3        |              |          |           |
| <b>Test Position Feedback (TPF)</b> |                 |       |          |              |          |           |
| <b>External fault</b>               |                 | 4     | 6        | 6            | ี        | h         |
| Operational Protection Off (OPO)    |                 |       |          |              |          |           |
| Power failure monitoring (UVO)      |                 |       |          |              |          |           |
| Emergency start                     |                 |       |          |              |          |           |
| Watchdog (PLC / PCS monitoring)     |                 |       |          |              |          |           |
| Time stamping                       |                 |       |          |              |          |           |
| Safety-related tripping             |                 |       |          |              |          |           |

Table 4- 67 Function blocks

# 4.7.2 Test / Reset

### Test / Reset description

The function of the "TEST / RESET" button on the basic unit or operator panel is generally dependent upon the operating state of the device:

- Reset function: If a fault occurs
- Test function: In other operating states.

In addition to the TEST / RESET buttons, SIMOCODE pro allows internal Test / Reset tripping via the "Test" function blocks. The "Test" function block consists of one plug.

In total, two function blocks, "Test 1" and "Test 2," are provided, each function block having a slightly different function:

- Test 1: Tests / trips the output relays
- Test 2: Does not trip the output relays (normally for testing via the bus).

#### **Schematic**

The following schematic shows a general representation of the "Test / Reset" function blocks:

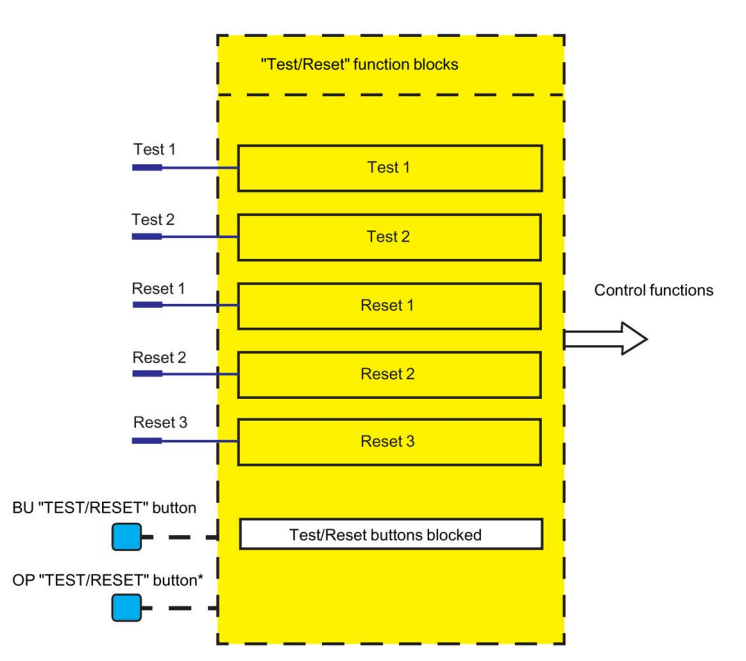

Figure 4-76 "Test / Reset" function blocks

1) The operator panel with display does not have a "TEST/RESET" button. The respective functions can be carried out via the operator panel menu or via softkeys.

4.7 Standard functions

### **Testing**

Testing can be carried out as follows:

- Via the "TEST / RESET" button on the basic unit and on the operator panel (can be deactivated), as well as via PC with SIMOCODE ES software.
- Via the plugs of the internal "Test 1" or "Test 2" function blocks
- Via the menu of the operator panel with display (e.g. the "Commands" menu item).

Testing can be terminated at any time - it does not influence the thermal motor model of the overload function, i.e. after switching off via test, the system can be reset immediately. Tripping only occurs for Test 1 when the operating mode is set to "Remote."

### Reset function

Resetting can be carried out as follows:

- Via the "TEST / RESET" button on the basic unit and on the operator panel (can be deactivated), as well as via PC with SIMOCODE ES software.
- Using the "Reset input" plug of the internal function blocks via the plugs of the internal function blocks "Reset 1," "Reset 2," and "Reset 3."
- Via the menu of the operator panel with display (e.g. the "Commands" menu item).

The "Reset" function block consists of one plug.

There are three function blocks "Reset 1" to "Reset 3."

All reset inputs (sockets) have equal priority (or function).

### Test function

A SIMOCODE pro function test can also be initialized via the test function. The test function comprises the following steps:

- Lamp / LED test (test function activated for < 2 s)
- Test of the device functionality (test function activated for 2 to 5s)
- Switching off the QE (test function activated for > 5 s). The QE can only be switched off using the "Test 1" function block and in the "Local 1-3" operating mode using the "TEST/RESET" button on the basic unit / operator panel.

# Test phases

The following table shows the test phases performed when the "TEST / RESET" button is pressed for the required length of time:

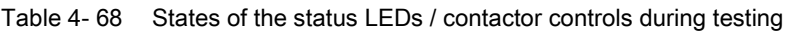

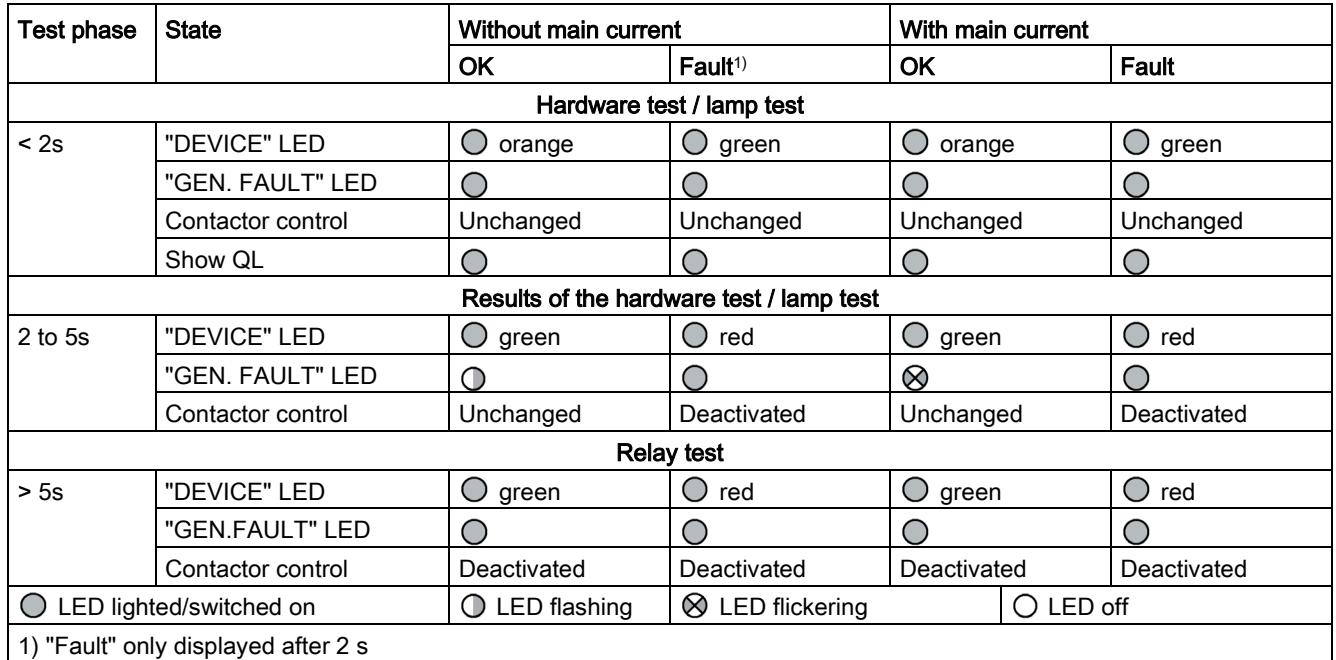

### Test settings

Table 4- 69 Test settings

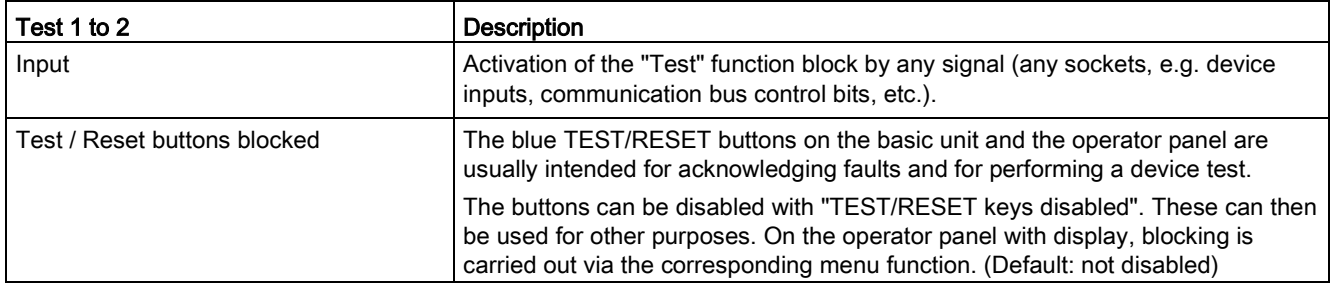

### Acknowledgment of faults

Generally, the following applies to the acknowledgement of faults:

- Faults can only be acknowledged
	- if the cause of the fault has been eliminated
	- if there is no "ON" control command pending.
- A reset will not be possible if the cause of the fault has not been eliminated and / or if an "ON" control command is pending. The reset will be saved depending on the type of fault. Saving a reset is indicated by the "GEN. FAULT" LED on the basic unit and on the operator panel. The LED changes from flashing to continuous signal.

### Automatic acknowledgement of faults

Faults are automatically acknowledged in the following cases:

- A reset has been saved and the cause of the fault is no longer present (user has previously acknowledged the fault)
- Auto reset of an overload trip or thermistor trip if motor protection reset = Auto (an automatic acknowledgment is issued here after expiry of the cooling down period). The motor cannot start immediately since reset cannot be performed when an ON command is pending.
- If a configured module fails, all related faults will be acknowledged automatically. However, a configuration fault will be generated (exception: operator panel, if parameterized accordingly). This ensures that a module fault does not cause the general fault to be acknowledged automatically.
- If a function or module is deactivated in the device configuration (via parameterization), all related faults are acknowledged automatically. The motor cannot start immediately since parameters cannot be entered if an ON command is pending.
- If a parameter of a function is changed from "trip" to "warn", or to "signal" or "deactivated", all related faults will be acknowledged automatically.
- For an external fault: With its own parameter: "Auto-Reset."

### Reset settings

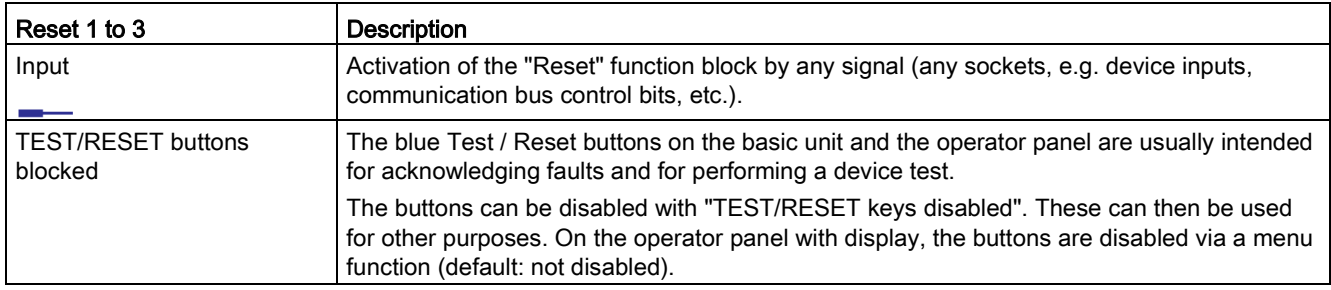

Table 4- 70 Reset settings

# 4.7.3 Test position feedback (TPF)

### **Description**

You can carry out the "Cold run" function test using the "Test Position Feedback (TPF)" function block. For this purpose, the function block input (plug) must be connected to the respective socket. The activated test position will be indicated by the flashing QL of the control function.

The "Test Position Feedback (TPF)" function block consists of

- one plug
- a "Status test position" socket. It is set if a signal is pending at the input.
- one "Fault test position feedback error" socket. It is set when
	- "TPF" is activated although current is flowing in the main circuit
	- "TPF" is activated and current is flowing in the main circuit.

In total, one "Test Position Feedback" function block is available.

#### **Note**

When the test position is enabled, the QLE / QLA sockets of the control function are activated, to indicate test operation of the motor feeder via a flashing button LED, for example.

### **Schematic**

The following schematic shows the "Test Position Feedback" function block:

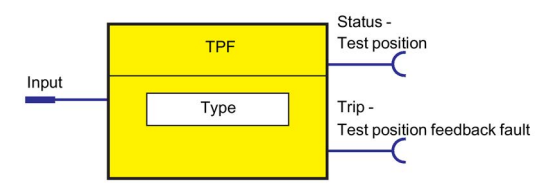

Figure 4-77 "Test Position Feedback" function block

### Cold run

If the motor feeder is in the test position, its main circuit is isolated from the network. However, the control voltage is connected.

The "cold run" function test is performed with the feeder in this state. This means the motor feeder is tested without a current in the main circuit.

To differentiate this function from normal operation, it must be enabled via the socket on the function block.

Feedback stating that the motor feeder is isolated from the line voltage on the primary current side can be implemented, for example, via an auxiliary contact of the main switch in the motor feeder that is connected to any device input (terminal). This is then internally connected to the "Test position feedback (TPF) - Input" plug of the function block. When using current / voltage measuring modules, this type of auxiliary contact is entirely unnecessary. The "TPF" function block can be activated by monitoring for undervoltage ("Voltage Monitoring" function block).

Thereafter, the contactor outputs can be set via the control stations (see Chapter [Description](#page-55-0)  [of functions of control stations](#page-55-0) (Page [56\)](#page-55-0)), enabling the current-free status to be tested.

If current flows erroneously during test operation, the contactor outputs are switched off by "Fault - Test Position Feedback (TPF)."

### Fault message "Fault - Test Position Feedback (TPF)" and acknowledgment

#### Note

"Fault - Test Position Feedback (TPF)" will be generated if:

- "TPF" is activated, although current is flowing in the motor feeder
- "TPF" is activated and current is flowing in the motor feeder.

Acknowledge with "Reset."

### **Settings**

Table 4- 71 Test Position Feedback (TPF) settings

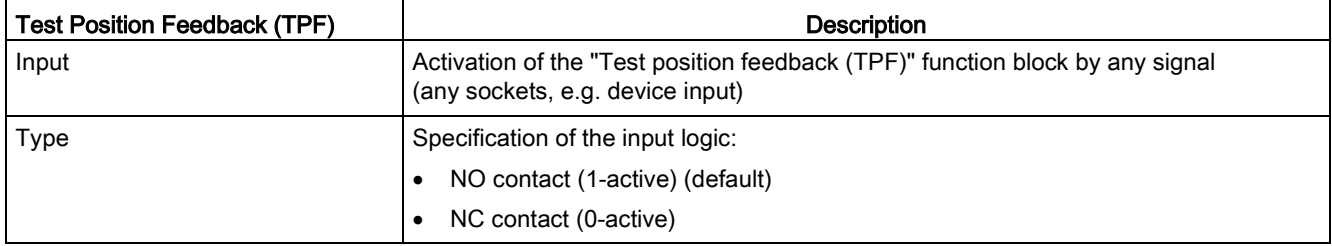

# 4.7.4 External fault

### **Description**

The "External Fault 1 to 6" function blocks can be used to monitor any statuses and/or external devices, to generate fault messages and, if necessary, to switch off the motor. To do this, the inputs (plugs) of the External Fault function blocks must be connected to any sockets (e.g. device inputs, communication bus control bits, etc.). External faults can also be "marked" in SIMOCODE pro. This facilitates their allocation to the actual malfunction. Example: monitoring the rotational speed of the motor using an external speed monitor.

The "External Fault" function block consists of:

- two plugs (1 plug for setting, 1 plug for resetting)
- one "Event external fault" socket. It is set if a signal is pending at the input.

The following are available:

- four "External Faults 1 to 4" function blocks for the pro C and pro S basic units
- six "External faults 1 to 6" function blocks for the SIMOCODE pro V basic units

### **Schematic**

The following schematic shows the "External Fault" function blocks:

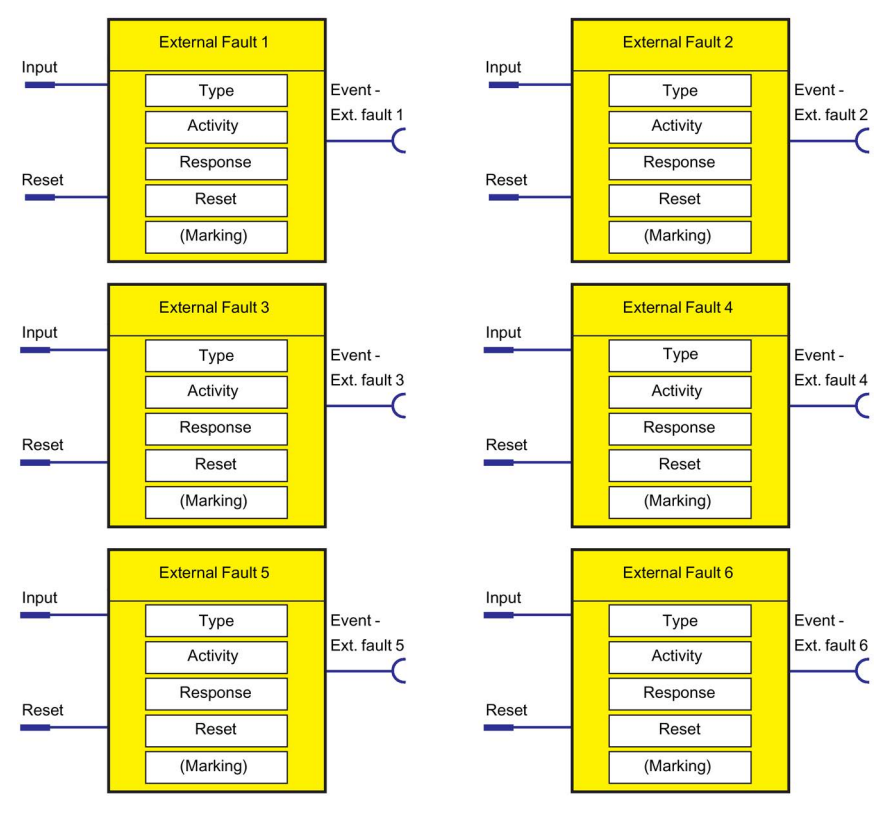

Figure 4-78 "External Fault" function blocks

### Special reset options:

A specific reset input is also available in addition to the other reset options (remote reset, Test / Reset buttons, OFF command reset). Furthermore, Auto-Reset can also be activated. See table below.

### **Settings**

Table 4- 72 "External Fault" settings

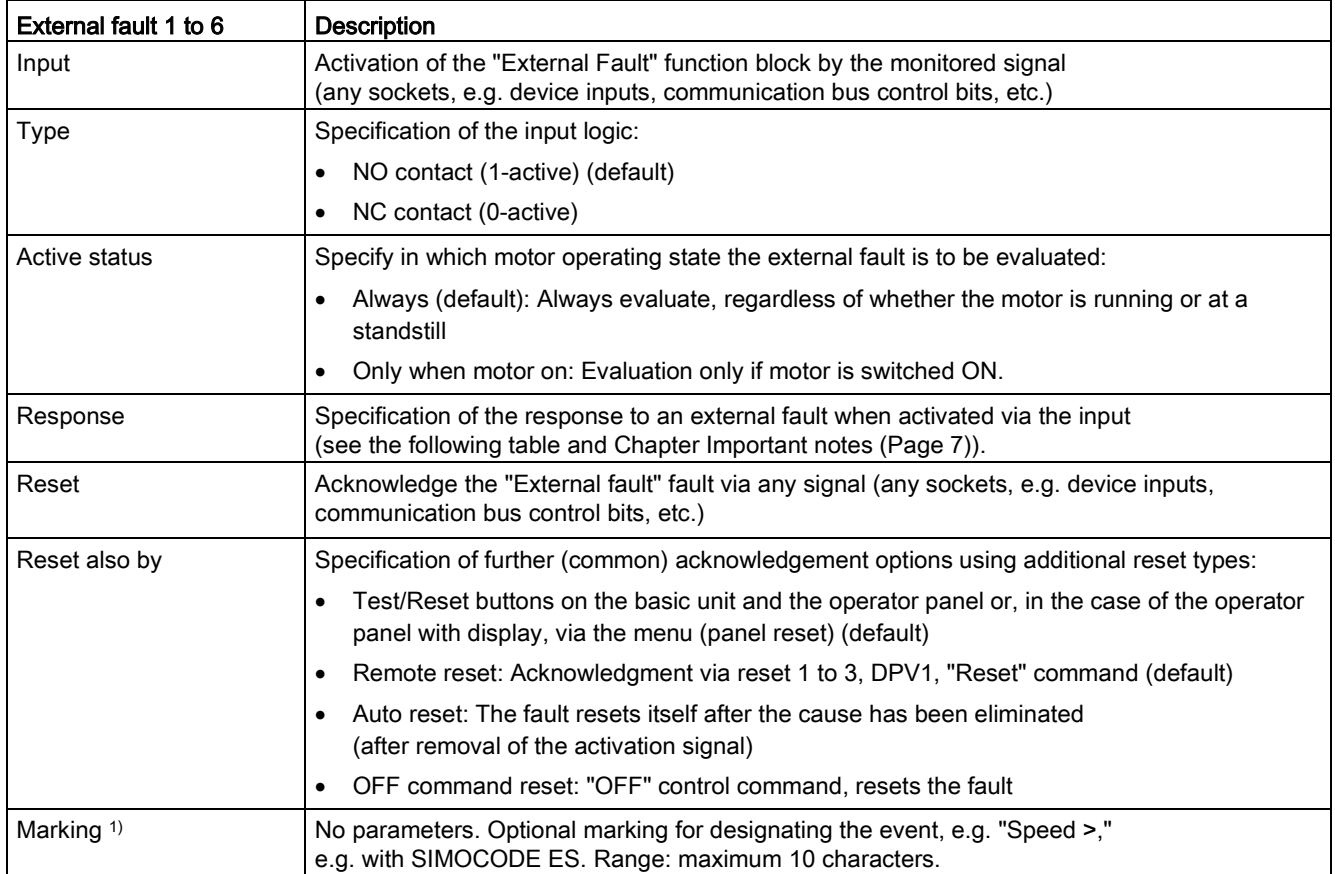

#### Note

### Changing the marking of all Ethernet and PROFINET connections

Each change to the marking requires that the communication interface be restarted when the web server is active.

A new start interrupts all Ethernet and PROFINET links and reestablishes them afterward.

### "External fault" response

Table 4- 73 "External fault" response

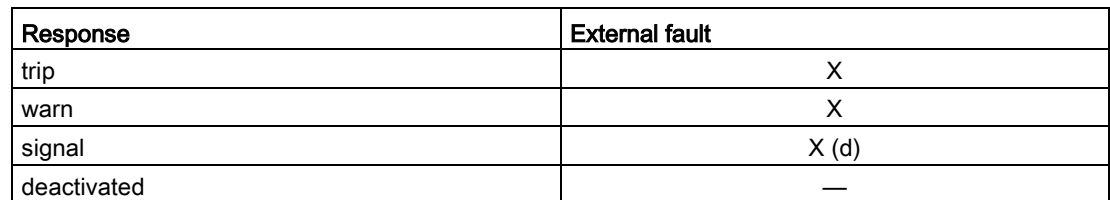

# 4.7.5 Operational Protection Off (OPO)

### 4.7.5.1 Response to positioner control function

### Description of Operational Protection Off (OPO)

The "Operational Protection Off (OPO)" function block returns the positioner to a safe position. To do this, the input (plug) must be connected to an appropriate socket (e.g. device inputs, communication bus control bits, etc.).

The "Operational Protection Off" function block consists of

- one plug
- one "Status OPO" socket. It is set if a signal is pending at the input.
- one "Fault OPO Fault" socket. It is set when the respective, safe end position has been reached.

In total, one "Operational Protection Off (OPO)" function block is available for the pro V basic units.

The following table shows the basic operating principle:

Table 4- 74 Basic operating principle of Operational Protection Off (OPO) for the "Positioner" control function

| <b>OPO</b>                          | Initial position when OPO is pending |                                    |                                    |                                   |                                   |  |  |
|-------------------------------------|--------------------------------------|------------------------------------|------------------------------------|-----------------------------------|-----------------------------------|--|--|
|                                     | Positioner is open                   | Positioner opens                   | Positioner<br>stop/OFF             | Positioner closes                 | Positioner is<br>closed           |  |  |
| <b>Reaction to OPO</b>              |                                      |                                    |                                    |                                   |                                   |  |  |
| Parameterized<br>response           | Fault reset: With<br>close command   | Fault reset: With<br>close command | Fault reset: With<br>close command |                                   |                                   |  |  |
| "Positioner closes"                 |                                      |                                    |                                    |                                   |                                   |  |  |
|                                     | Positioner closes                    | Positioner closes                  | Positioner closes                  | Positioner closes                 |                                   |  |  |
| Parameterized<br>"Positioner opens" |                                      |                                    | Fault reset: With<br>open command  | Fault reset: With<br>open command | Fault reset: With<br>open command |  |  |
| response                            |                                      |                                    |                                    |                                   |                                   |  |  |
|                                     |                                      | Positioner opens                   | Positioner opens                   | Positioner opens                  | Positioner opens                  |  |  |

### **Schematic**

The following schematic shows the "Operational Protection Off (OPO)" function block:

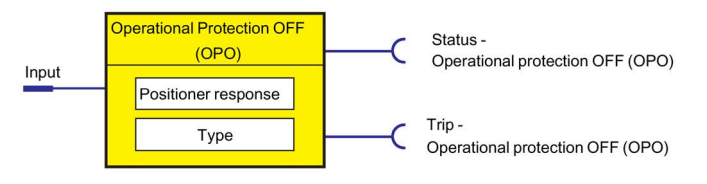

Figure 4-79 "Operational Protection Off (OPO)" function block

### **Settings**

Table 4- 75 Operational Protection Off settings

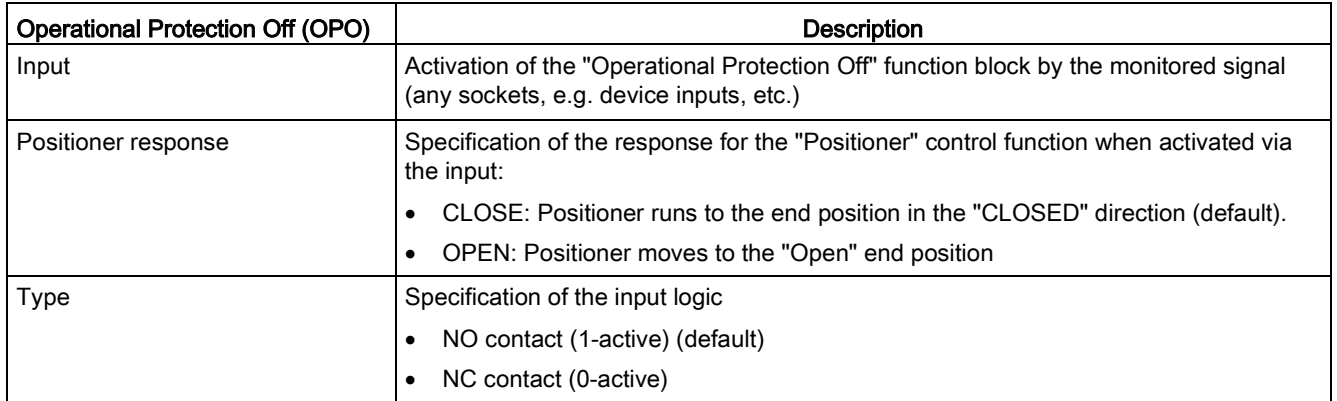

### Safety guidelines

#### **Note**

A "Fault - Operational Protection Off (OPO)" fault message is not generated if the "OPO" command attempts to run the positioner to the end position if it is approaching or has already reached this end position.

#### Note

No other control command (counter command or stop command) is performed while "Operational protection Off (OPO)" is active.

#### Note

The "Fault - Operational protection Off (OPO)" fault message must be acknowledged by the open or closed control command, depending on the present "OPO" end position.

#### Note

Acknowledgment is performed even if the desired end position has not yet been reached.

#### **Note**

The fault message is available as diagnosis via the communication bus.

# 4.7.5.2 Response to other control functions

For other control functions, the following scenarios can be differentiated between for OPO:

- Motor in operation: The motor is switched Off with a "Fault Operational Protection Off (OPO)" fault.
- The motor is off. Initially no fault. The "Fault Operational Protection Off (OPO)" fault only occurs when an "ON command" is issued.

# 4.7.6 Power failure monitoring (UVO)

### **Description**

The "Power Failure Monitoring (UVO)" function block is activated via the plug. This is performed via an external voltage relay that is connected to the function block via the binary inputs of SIMOCODE pro.

Sequence (see timing charts below):

- 1. All contactors (QE) are disconnected immediately after the monitoring relay has been operated/the input has been activated (UVO).
- 2. If the voltage is restored within the "power failure time", the motor will be reset to its previous state. This can either take place immediately or with a time delay (restart time delay).
- 3. If the "power failure time" elapses before the voltage returns, the device signals a fault (UVO fault).

Prerequisite: The SIMOCODE pro control voltage is buffered and not interrupted.

In total, one "Power Failure Monitoring" function block is available for the pro V basic units.

### **Schematic**

The following schematic shows the "Power Failure Monitoring (UVO)" function block:

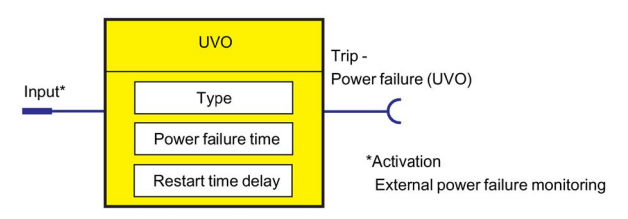

Figure 4-80 "Power Failure Monitoring (UVO)" function block

4.7 Standard functions

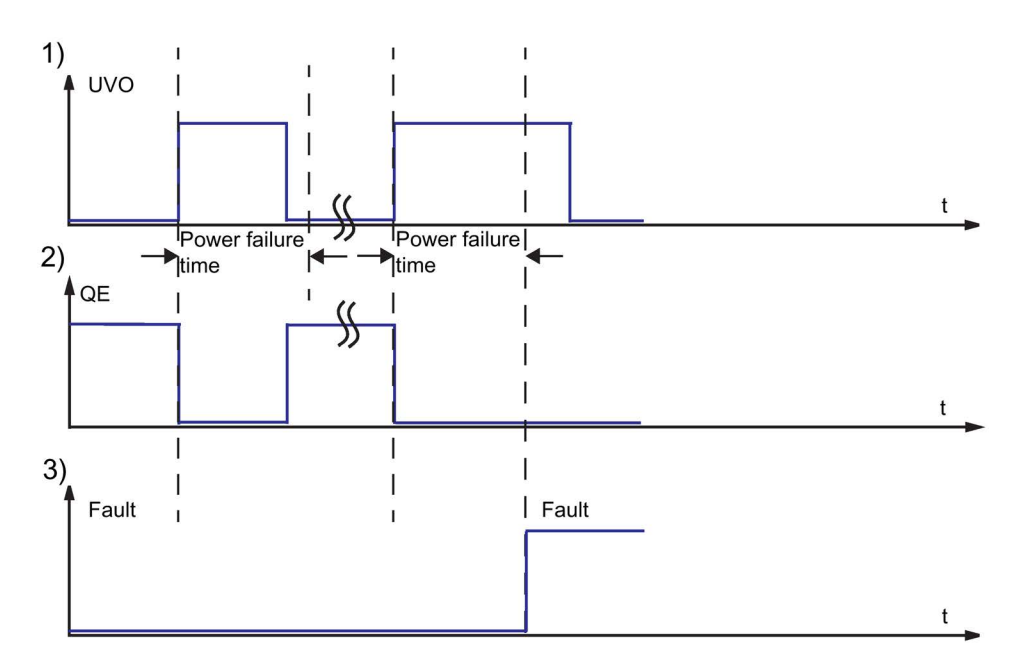

Figure 4-81 Power failure monitoring (UVO) sequence charts

# **Settings**

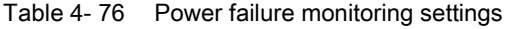

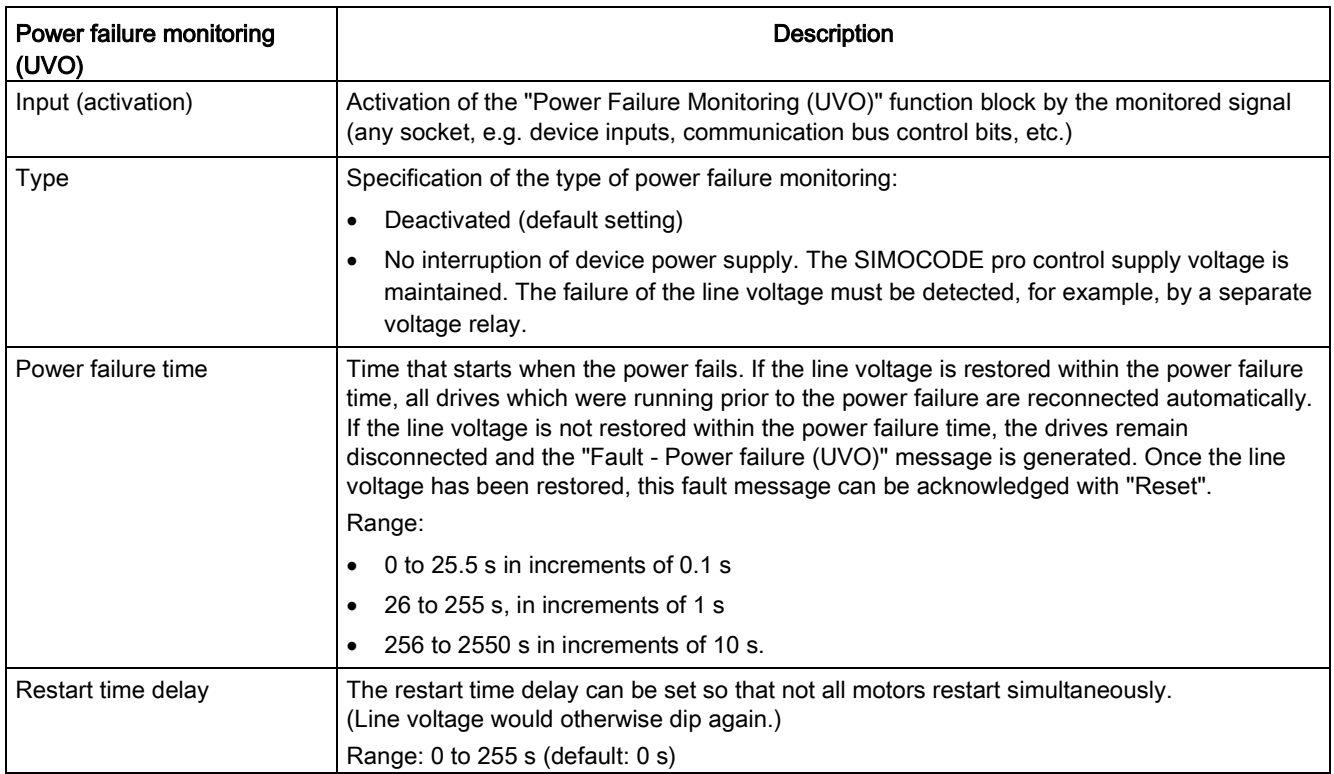

### 4.7.7 Emergency start

### **Description**

Emergency start deletes the thermal memory from SIMOCODE pro each time it is activated. This allows the motor to be immediately restarted after an overload trip. This function can be used to:

- enable an immediate reset and restart after an overload trip
- delete the thermal memory (motor model) during operation, if required.

### **NOTICE**

#### Thermal overload of the motor possible!

If emergency starts are performed too frequently this may result in thermal overloading of the motor!

Since the emergency start is "edge-triggered", this function cannot permanently affect the thermal motor model. An emergency start is carried out as follows:

● Using the plug of the function block. To do this, the input (plug) of the function block must be connected to any socket (e.g. device inputs, communication bus control bits, etc.).

The "Emergency Start" function block consists of:

- one plug
- one "Status emergency start executed" socket. It is set when an emergency start has been executed.

Overall, there is one "Emergency start" function block available.

### Schematic

The following schematic shows the "Emergency Start" function block:

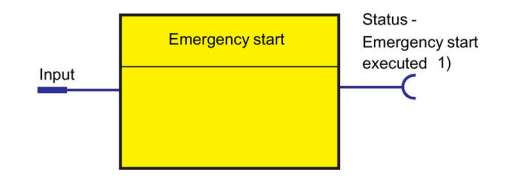

1) The "Emergency start executed" signal is triggered by the edge (input) and reset when the current flows

Figure 4-82 Emergency Start function block

### **Settings**

Table 4- 77 Emergency start settings

| <b>Emergency start</b> | Description                                                                                                    |
|------------------------|----------------------------------------------------------------------------------------------------|
| Input                  | Activation of the "Emergency Start" function block by any signal<br>(any sockets, e.g. device inputs, communication bus control bits, etc.). |

# 4.7.8 Safety-related tripping

### **Description**

#### **Note**

Please note that the information made available for further processing is in the form of non-safety-related signals.

#### Note

Please note that the safety-related tripping function block does not itself represent a safety-related function.

The safety function of the DM-F Local is determined exclusively by the setting of the DIP switch on the module.

The safety function of the DM-F PROFIsafe is determined by the fail-safe program in the F-CPU.

Further information: See Manual SIMOCODE pro fail-safe digital modules [\(https://support.automation.siemens.com/WW/view/en/50564852\)](https://support.automation.siemens.com/WW/view/en/50564852).

The DM-F Local Safety-related tripping function block consists of 3 sockets:

- Event DM-F LOCAL ok: The DM-F LOCAL is ON.
- Event safety-related tripping: A safety-related tripping has been performed.
- Status enabling circuit closed: The enabling circuit is closed.

The DM-F PROFIsafe Safety-related tripping function block consists of 3 sockets:

- Event PROFIsafe active: Fail-safe communication between the F-CPU and the DM-F PROFIsafe is active.
- Event safety-related tripping: A safety-related tripping has been performed.
- Status enabling circuit closed: The enabling circuit is closed.

There is 1 "Safety-related tripping" function block each for SAFETY (Local) and PROFIsafe on the SIMOCODE pro V basic unit.

### **Schematic**

The following schematic shows the "Safety-related tripping" function block:

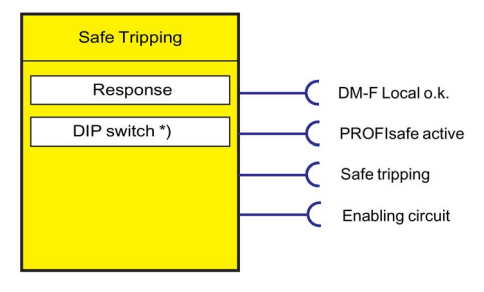

Figure 4-83 "Safe Tripping" function block

### SET / RESET button on DM-F Local

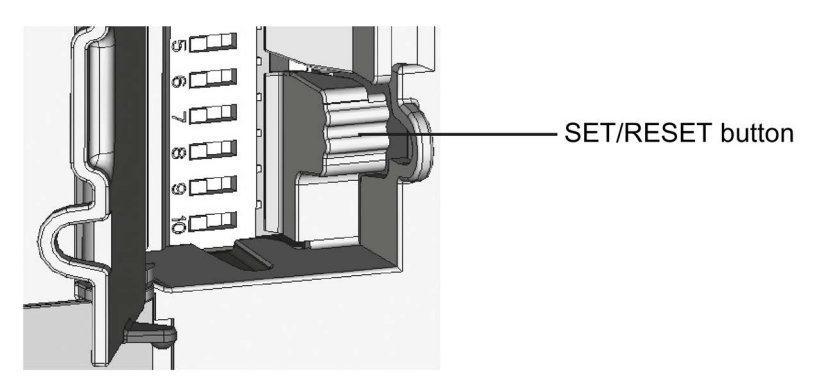

Figure 4-84 SET / RESET button

See ManualSIMOCODE pro fail-safe digital modules [\(https://support.automation.siemens.com/WW/view/en/50564852\)](https://support.automation.siemens.com/WW/view/en/50564852).

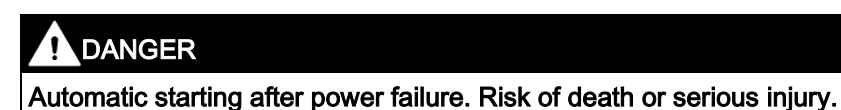

In the case of automatic starting after a power failure, the enabling circuits are connected without pressing the Start button.

# Settings of the DIP switches on the DM-F Local

| Switch setting |                         | OFF / ON                                                                    |  |  |
|----------------|-------------------------|-----------------------------------------------------------------------------|--|--|
|                |                         | With /without cross-circuit detection                                       |  |  |
| 2              |                         | 1 NC + 1 NO evaluation / 2 NC evaluation                                    |  |  |
| 3              |                         | 2x 1-channel / 1x 2-channel                                                 |  |  |
| 4              |                         | Debounce time for sensor inputs 50 ms / 10 ms                               |  |  |
| 5              |                         | Sensor input automatic start / monitored start                              |  |  |
| 6              |                         | Cascading input automatic start / monitored start                           |  |  |
|                |                         | With / without startup testing                                              |  |  |
| 8              | ౮<br>ග<br>$\infty$<br>ဖ | With automatic starting / without automatic<br>starting after power failure |  |  |

Table 4- 78 Settings of the DIP switches (DM-F Local)

#### Note

The target setting of the DIP switches in the SIMOCODE ES user interface (can be made using the mouse pointer) is transferred to the basic unit on download but does not affect the function of the DM-F Local digital module. The desired function is thus saved as soon as the parameterization has been created.

You must set the effective parameterization via the DIP switches on the front of the DM-F Local (see table below and/or the manual "SIMOCODE pro fail-safe digital modules [\(https://support.automation.siemens.com/WW/view/en/50564852\)](https://support.automation.siemens.com/WW/view/en/50564852)"). The basic unit compares the target setting (from the download) with the actual setting on the DM-F Local. If these differ, "Configuration deviation" is output!

# Description of the settings of the DIP switches on the DM-F Local

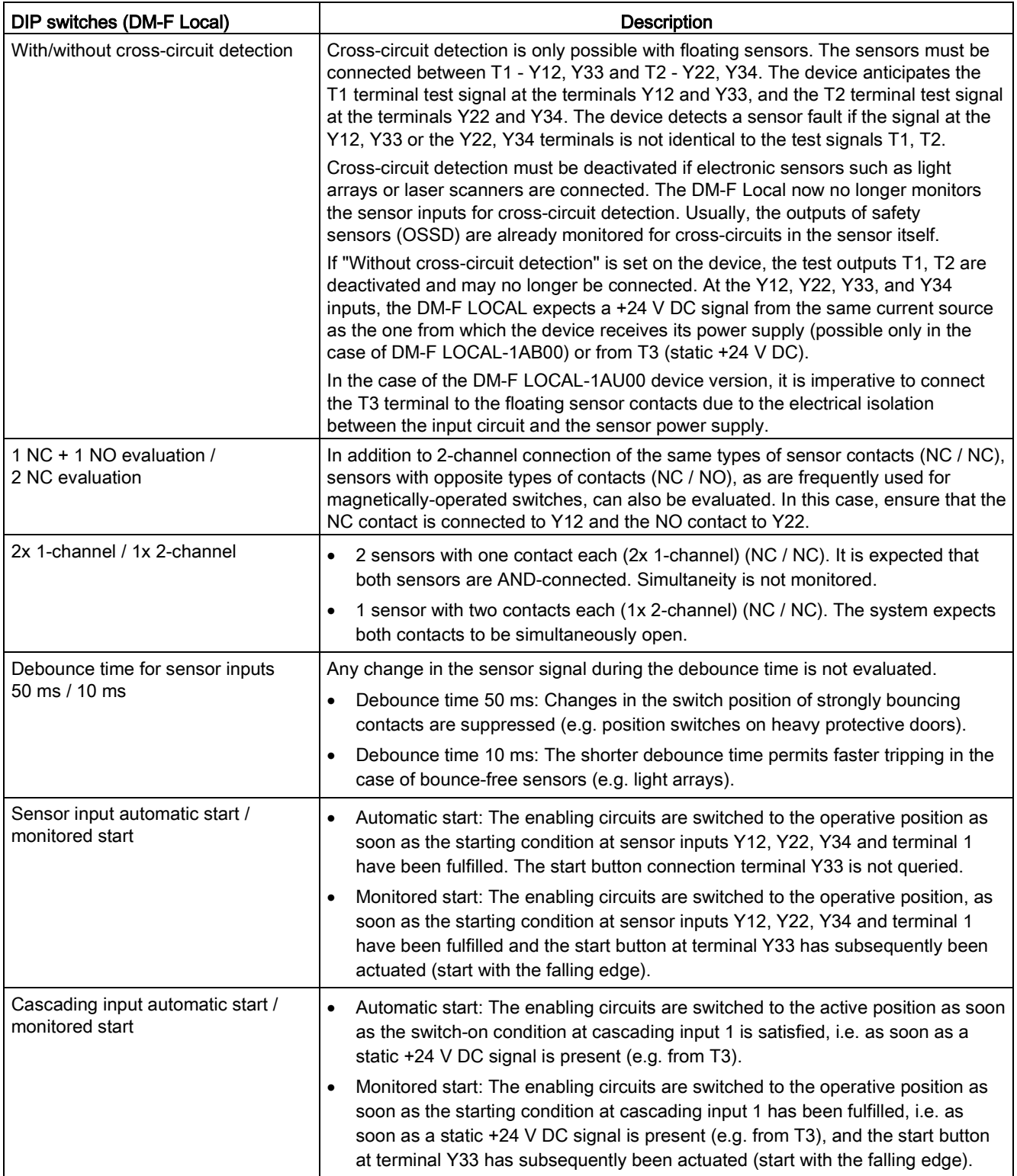

Table 4- 79 Description of the settings of the DIP switches, DM-F Local

4.7 Standard functions

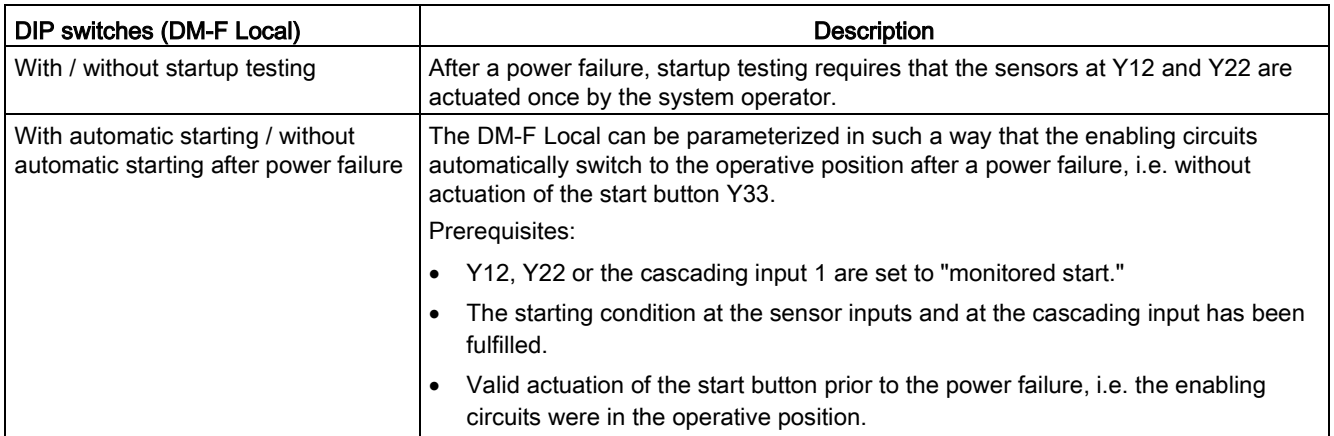

### Settings of the DIP switches (DM-F PROFIsafe)

Before commissioning the DM-F PROFIsafe, set the PROFIsafe address as follows:

| Switch setting |          | Value                   |
|----------------|----------|-------------------------|
| $1 = 2^0$      |          | 1                       |
| $2 = 21$       |          | $\overline{2}$          |
| $3 = 2^2$      | > Զ      | $\overline{\mathbf{4}}$ |
| $4 = 2^3$      |          | 8                       |
| $5 = 24$       | N,       | 16                      |
| $6 = 25$       | ယ        | 32                      |
| $7 = 2^6$      | 4<br>lсл | 64                      |
| $8 = 2^7$      | စာ       | 128                     |
| $9 = 2^8$      |          | 256                     |
| $10 = 29$      | $\infty$ | 512                     |
|                | ဇ        |                         |
|                |          |                         |

Table 4- 80 Settings of the DIP switches (DM-F PROFIsafe)

If 1 DIP switch is at ON, the respective value is active. If more than 1 DIP switch is at ON, the respective values must be added.

- Briefly press the SET / RESET button. LEDs 1 to 10 indicate the current PROFIsafe address.
- Setting the PROFIsafe address:
	- Switch off the supply voltage
	- Set the DIP switch configuration
	- Switch on the supply voltage again.

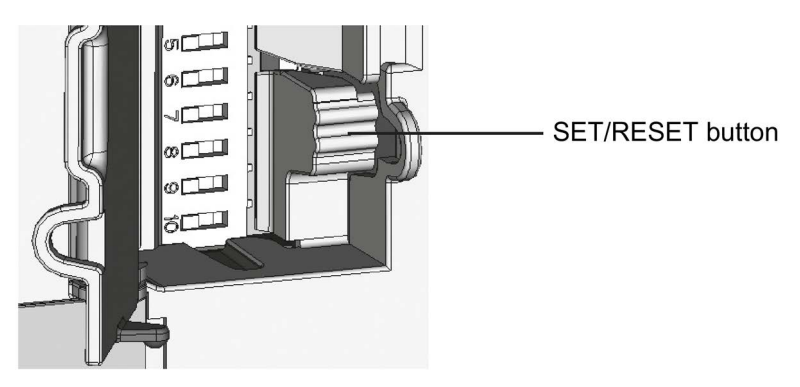

Figure 4-85 SET / RESET button

4.7 Standard functions

### "Safety-related tripping" response

Here, you set the SIMOCODE pro response to safety-related tripping via DM-F Local or DM-F PROFIsafe.

#### **Note**

The response of the modules is not influenced by this setting. If the conditions for safety-related disconnection are met, the enable circuits are always disabled!

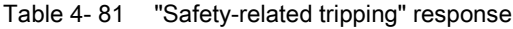

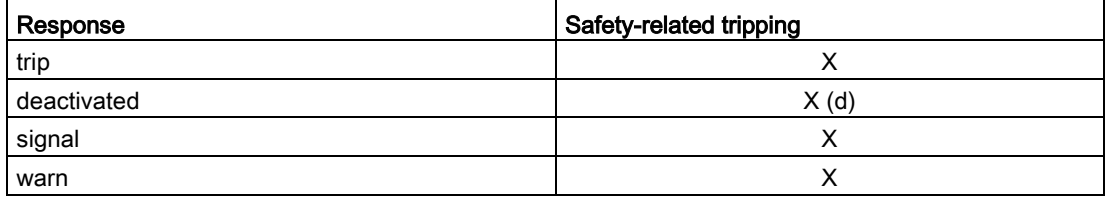

#### **Note**

In the event that the option "DM-F LOCAL / Separate PROFIsafe function from control function" has been activated under "Motor control > Control function > Operating mode," only "deactivated", "signal," or "warn" can be set as the response, not "trip."

### "Safety-related tripping" reset

Here, you can select manual or automatic acknowledgment of SIMOCODE pro faults caused by safety-related tripping.

Reset: **Manual (default), Auto** Manual (default), Auto

# 4.7.9 Watchdog (Bus monitoring, PLC/PCS monitoring)

### **Description**

The "Watchdog" function block monitors communication with the PLC via communication bus, as well as the operating state of the PLC in the "Remote" operating mode.

### Bus monitoring

With this type of monitoring, the "Fault - bus" fault is generated if

- "Bus monitoring" is active.
- $\bullet$  In the "Remote" operating mode (mode selector S1 = 1 and S2 = 1), cyclic data transfer between the PLC and SIMOCODE pro is interrupted, e.g. by interruption of the bus connection.
- "Status Bus o.k." can always be evaluated. If SIMOCODE pro is cyclically exchanging data with the PLC, "Status - Bus o.k." is set to "1".

### PLC / PCS monitoring

With this type of monitoring, the "Fault - PLC/PCS" message is generated if

- "PLC / PCS monitoring" is active.
- For example, the PROFIBUS DP switches to the "CLEAR" status or the PROFINET switches to the "Hold/Stop" status when in the "Remote" operating mode (mode selector S1=1 and S2=1).

The "Status - PLC / PCS in Run" can always be evaluated. If the PROFIBUS DP is in the "CLEAR" state, for example, "Status - PLC/PCS in Run" is set to "0".

If the "PLC/PCS monitoring - input" is connected primarily to the "Cyclic receive - bit 0.7" bit, the status of the PLC is deduced from this bit only.

### Schematic

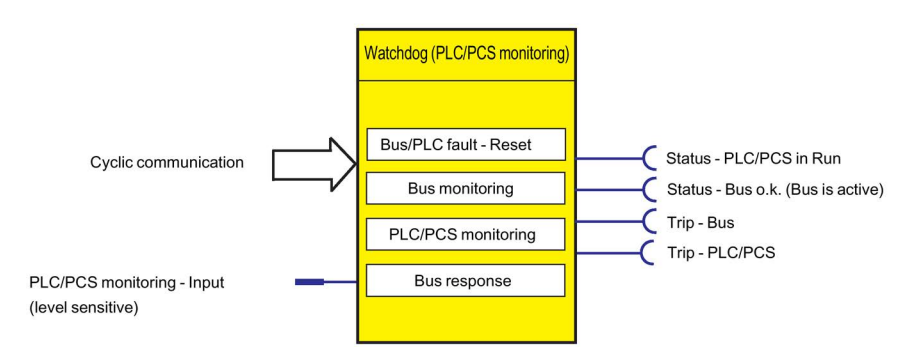

Figure 4-86 "Watchdog (PLC / PCS Monitoring)" function block

### **NOTICE**

### PROFIBUS DP

"Bus monitoring" and "PLC / PCS monitoring" can only be effective if the DP slave watchdog function is activated in the DP master system.

# **Settings**

Table 4- 82 Watchdog settings

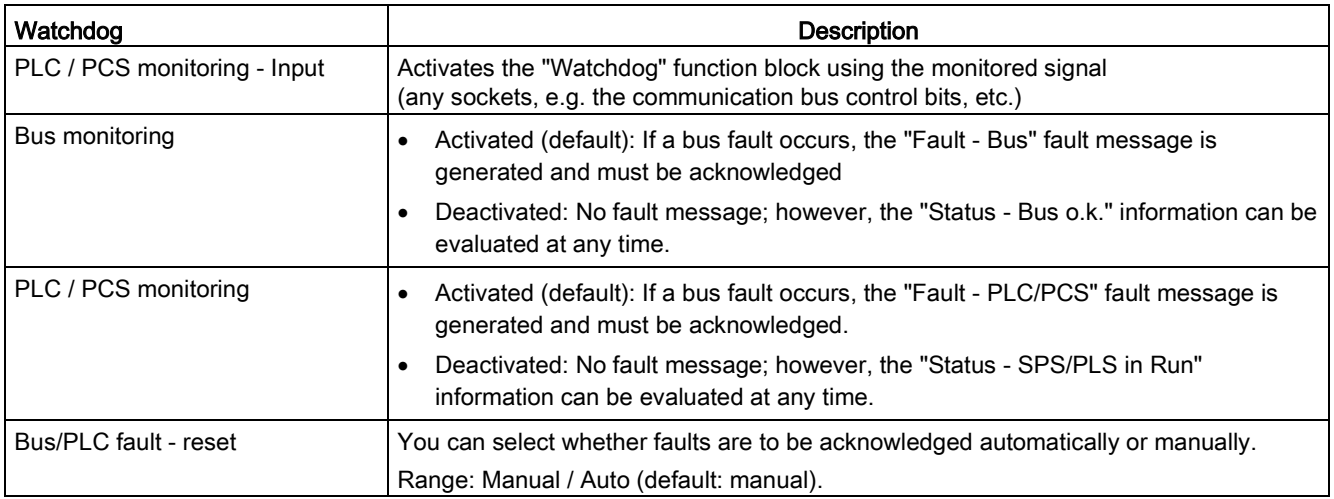

# "Bus fault" / "PLC / PCS fault" response

Table 4- 83 "Bus fault" / "PLC / PCS fault" response

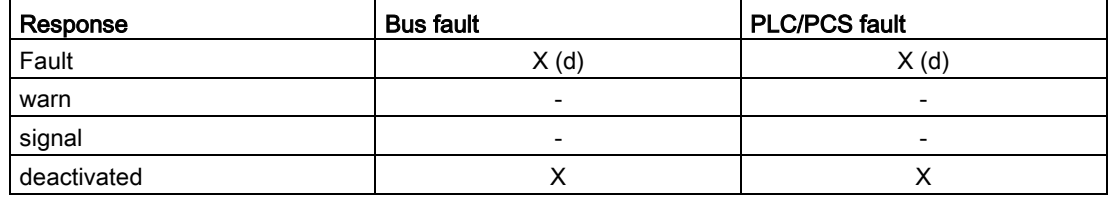
## 4.7.10 Timestamping

#### **Description**

SIMOCODE pro V can timestamp up to eight digital signals with high temporal precision (10 ms). In the process, every change in the state of the digital signals will be recorded.

Possible areas of application are:

- Precise chronological recording of faults in a procedural system
- Analysis of system-wide interrelationships
- Recording and signaling of time-critical signal changes

#### **Requirements**

To use SIMOCODE pro V time stamping, the DP master being used must support time synchronization functions via PROFIBUS (e.g. DP master connections for SIMATIC S7-400), or a master clock must be used (e.g. SICLOCK).

#### Process in STEP 7

Time-of-day synchronization for SIMOCODE pro V is activated in STEP 7 HW Config in the slave properties under "Time Synchronization".

#### **Note**

The set synchronization interval must correspond to the configuration of the clock master.

For SIMOCODE pro, transmission of time stamped information is analogous to transmission with SIMATIC S7 IM 153-2. Therefore, the "FB 62 TIMESTMP" function block can be used for further processing of time stamped information in the CPU, to transmit time stamped messages from the "Standard Library → Miscellaneous Blocks" library.

#### **Note**

The "LADDR" parameter contains the diagnostic address of the DP slave from STEP 7 HW Config. In DP mode "DPV1" of the DP master – integrated via OM SIMOCODE pro – LADDR2 contains the diagnostic address of slot 2 of SIMOCODE pro. For all other configurations, LADDR2 will contain the same address as LADDR.

In contrast to the STEP7 online help for the FB62, when integrating via GSD, the slot number of the module is transmitted with Slot 1 for signal messages, and with Slot 0 for special messages.

You will find further information about the FB 62 in the STEP7 online help.

## **Schematic**

The following schematic shows the "Timestamping" function block:

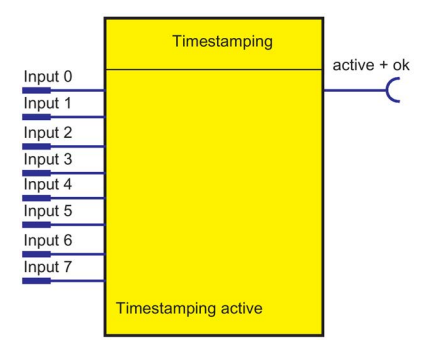

Figure 4-87 "Timestamping" function block

The "Timestamping" function block comprises eight "Timestamping - input 0 to input 7" plugs.

Overall, there is one "Timestamping" function block available.

# 4.8 Logic modules

## 4.8.1 Overview of logic modules

#### **Description**

Freely programmable logic modules are function blocks that process input signals and supply binary or analog output signals according to their internal logic components. Logic modules can contain:

- Plugs
- An internal logic component
- Sockets
- Settings, e.g. the time for a timer.

#### **Schematic**

The following schematic shows a general representation of a logic module:

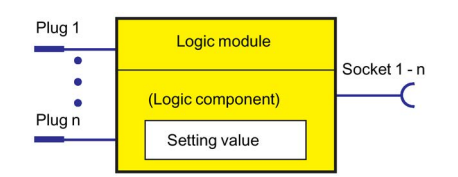

Figure 4-88 General representation of a logic module

## Scope and application

You can use the logic modules to carry out additional functions for your application. These can be used, for example, to implement logical operations, time relay functions and counter functions. Depending on the device series, the system provides several logic modules:

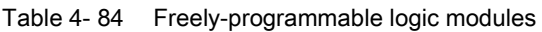

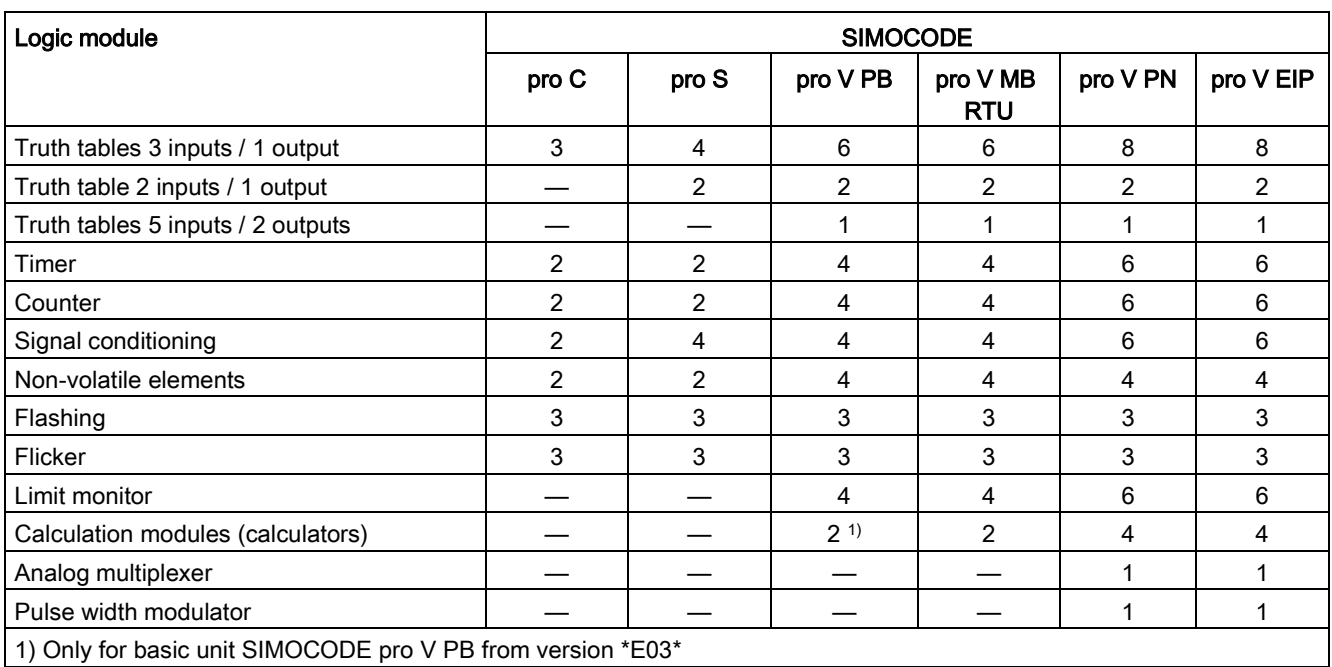

# 4.8.2 Truth table for 3I / 1O

#### **Description**

The truth table for 3I / 1O consists of

- Three plugs
- one logic component
- one socket

You can choose which of the eight possible input conditions an output signal should be generated for.

The following are available:

- three truth tables (1 to 3) for the SIMOCODE pro C basic unit
- four truth tables (1 to 4) for the SIMOCODE pro S basic unit
- six truth tables (1 to 6) for the SIMOCODE pro V PB and pro V MB RTU basic units
- eight truth tables (1 to 6, 10, 11) for the SIMOCODE pro V PN and pro V EtherNet IP basic units.

#### **Schematic**

The following schematic shows the "Truth Table for 3I / 1O" logic modules:

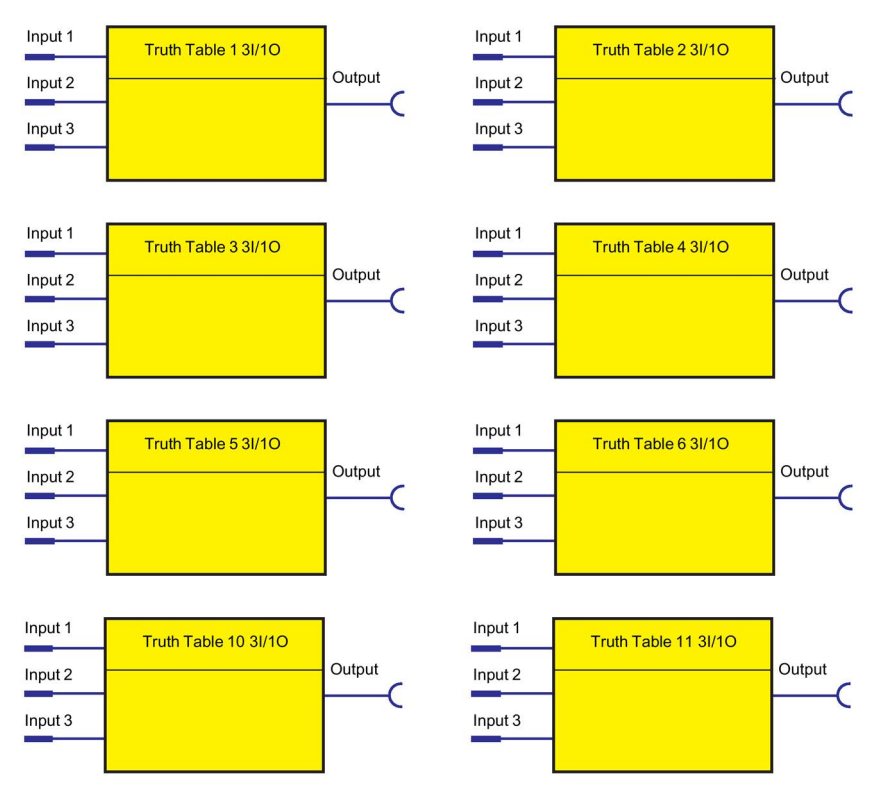

Figure 4-89 "Truth Table for 3I / 1O" logic modules

#### **Parameters**

4.8 Logic modules

## Example

You want to implement the following circuit:

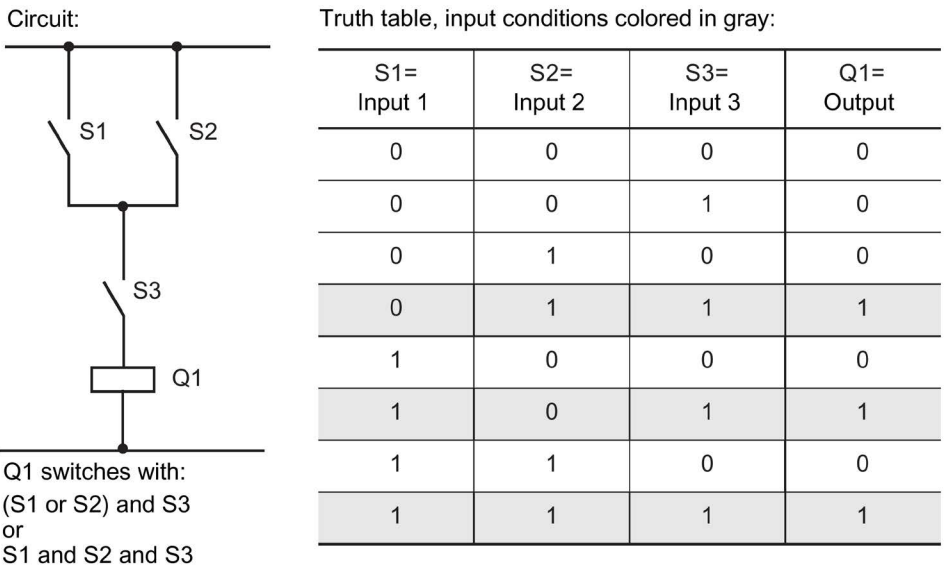

Figure 4-90 Example of a truth table

## Circuit and parameterization

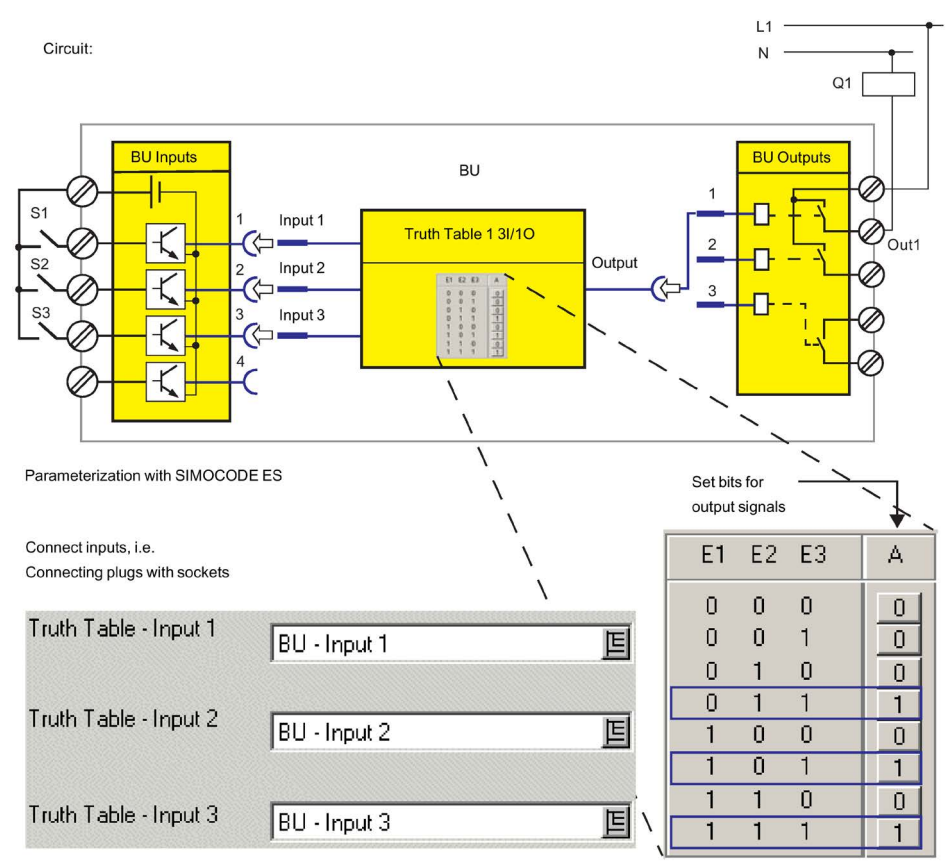

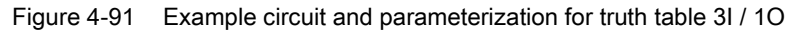

## **Settings**

Table 4- 85 Settings for truth table 3I/1O

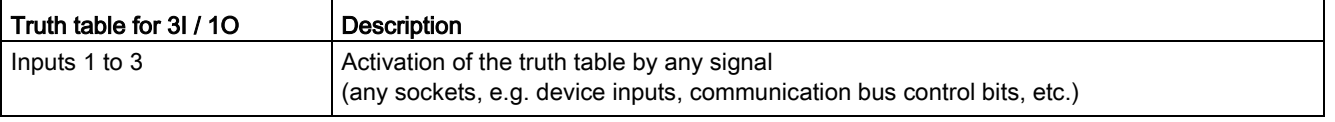

# 4.8.3 Truth table for 2I / 1O

## **Description**

The truth table for 2I / 1O consists of:

- Two plugs
- one logic component
- one socket.

You can choose which of the four possible input conditions an output signal should be generated for.

In total, two truth tables (7 to 8) are available.

### **Schematic**

The following schematic shows the "Truth Table for 2I / 1O" logic modules:

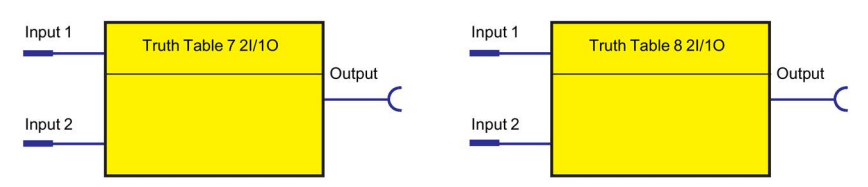

Figure 4-92 "Truth Table for 2I / 1O" logic modules

## Example

You want to implement the following circuit:

Circuit:

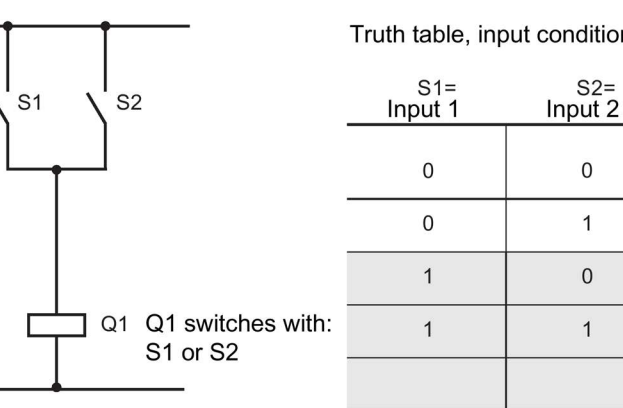

Truth table, input conditions colored in gray:

 $S2=$ 

 $\mathsf{O}$ 

 $\mathbf{1}$ 

 $\mathbf 0$ 

 $\overline{1}$ 

Figure 4-93 Example of truth table 2I / 1O

### **Settings**

Table 4- 86 Settings for truth table 2I/1O

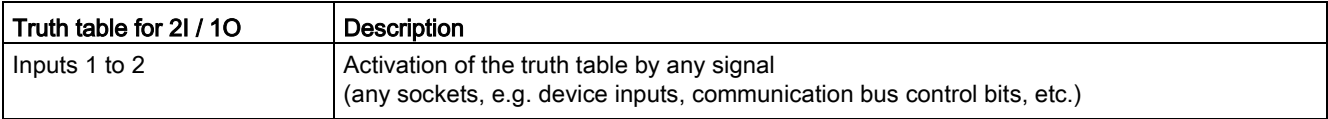

 $Q1 =$ 

Output

 $\mathbf 0$ 

 $\mathbf{1}$ 

 $\mathbf{1}$ 

 $\overline{1}$ 

# 4.8.4 Truth table for 5I / 2O

#### **Description**

The truth table for 5I / 2O consists of:

- five plugs
- one logic component
- Two sockets.

You can choose which of the 32 possible input conditions a maximum of two output signals should be generated for.

In total, one truth table 9 is available for the SIMOCODE pro V basic units.

### **Schematic**

The following schematic shows the "Truth Table for 5I / 2O" logic modules:

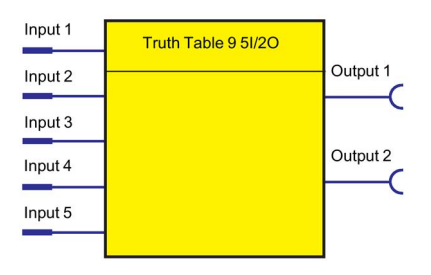

Figure 4-94 "Truth Table for 5I / 2O" logic modules

### **Settings**

Table 4- 87 Settings for truth table for 5I / 2O

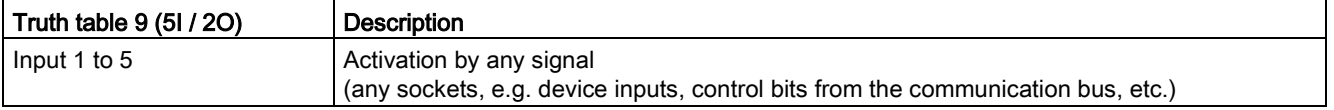

## 4.8.5 Counter

#### **Description**

Counters are integrated in the SIMOCODE pro system. These are activated via the plugs "+" or "-".

The counter output switches to "1" when the preset limit is reached. The counter is reset with "Reset".

The current actual value is available as a socket for further internal processing and can also be transmitted to the automation system.

- Plug +: Increases the actual value by 1 (maximum: limit).
- Plug –: Reduces the actual value by 1 (minimum: 0).
- Reset: Resets the actual value to 0.

The counter consists of

- three plugs (input +, input and reset)
- one logic component
- one socket
- One "Actual value" analog socket with the current value in the range between 0 and the limit. The value is retained even in the event of a power failure.

The following are available:

- two counters (1 to 2) for the SIMOCODE pro C and pro S basic units
- four counters (1 to 4) for the SIMOCODE pro V PB and pro V MB RTU basic units
- six counters (1 to 6) for the SIMOCODE pro V PN and pro V EIP basic units.

#### **Schematic**

The following schematic shows the "Counters" logic modules:

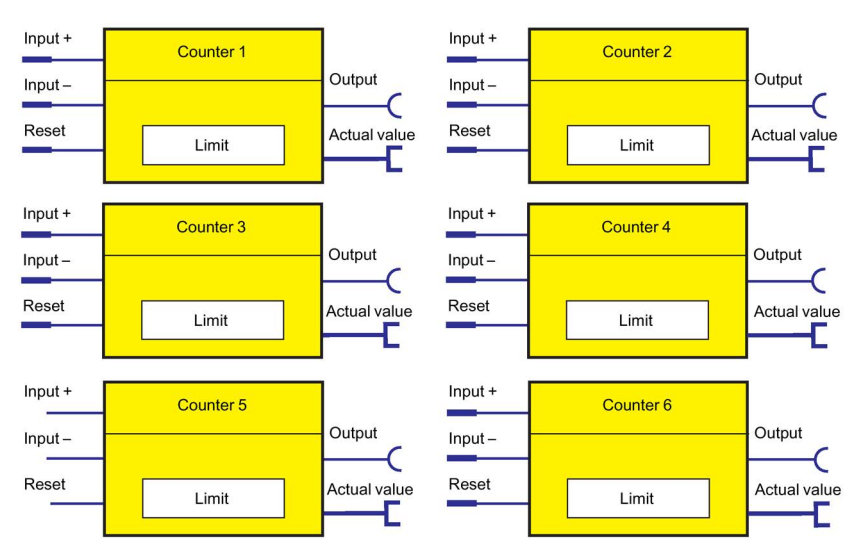

Figure 4-95 "Counter" logic modules

#### **Note**

The time between the events to be counted depends on

- The input delay
- The device cycle time.

#### Note

The actual value remains the same

- During parameterization or failure of the supply voltage
- If there are simultaneous input signals at input + and input -.

#### Note

The output is always 0 if a reset is pending.

## **Settings**

Table 4- 88 Counter settings

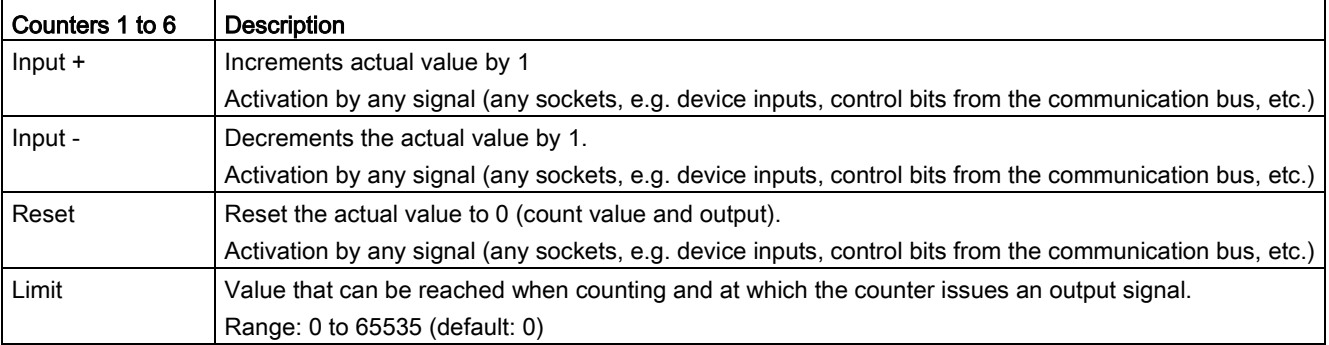

## 4.8.6 Timer

## **Description**

The timer consists of:

- two plugs (input and reset)
- one socket
- one "Actual value" analog socket with the actual value.

The current actual value is available as a socket for further internal processing and can also be transmitted to the automation system.

If an input signal is pending, the timer issues an output signal according to the chosen timer type:

- With closing delay
- With closing delay with memory
- With OFF delay
- With fleeting closing

The following are available:

- two timers (1 to 2) for the SIMOCODE pro C and SIMOCODE pro S basic units
- four timers (1 to 4) for the SIMOCODE pro V PB and pro V MB RTU basic units
- six timers (1 to 6) for the SIMOCODE pro V PN and pro V EIP basic units.

## **Schematic**

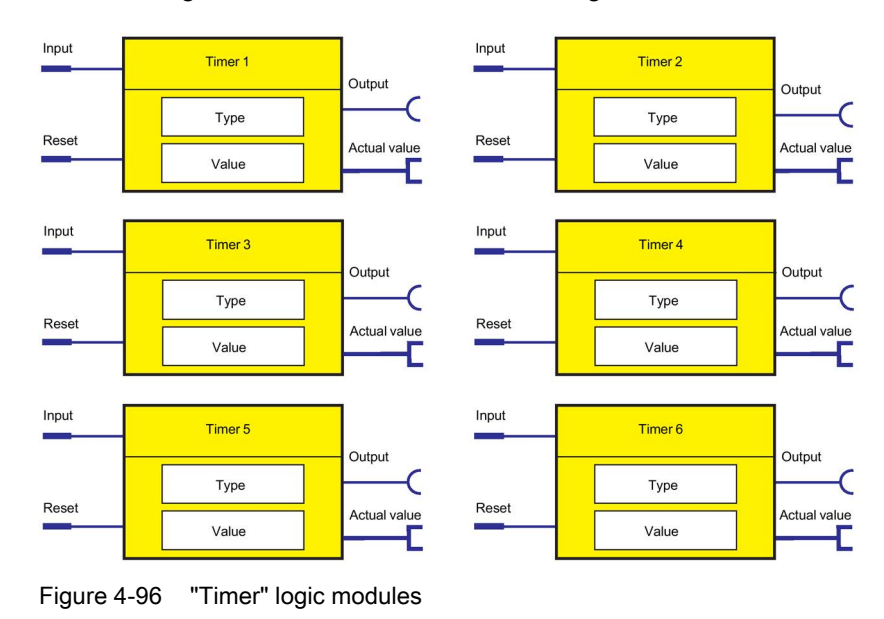

The following schematic shows the "Timers" logic modules:

#### **Note**

The output is always 0 if a reset is pending.

#### **Note**

The response of the plugs of all timers (input, reset) has been completely changed to levelactive for the SIMOCODE pro C basic unit from version \*E05\* and higher and the SIMOCODE pro V PB basic unit from version \*E03\* and higher. Use of an unchanged parameter file utilizing integrated timers may thus result in a different response if such basic units are used. For example, if "Fixed level - '1'" is set at the timer input, the timer function is automatically restarted after the timer reset occurs. However, in timers with the parameterized type = "Fleeting closing" there is no change in the response.

## Output response of the timer

#### For

- SIMOCODE pro C basic unit up to version \*E05\*
- SIMOCODE pro V PB basic unit up to version \*E03\*

With closing delay:

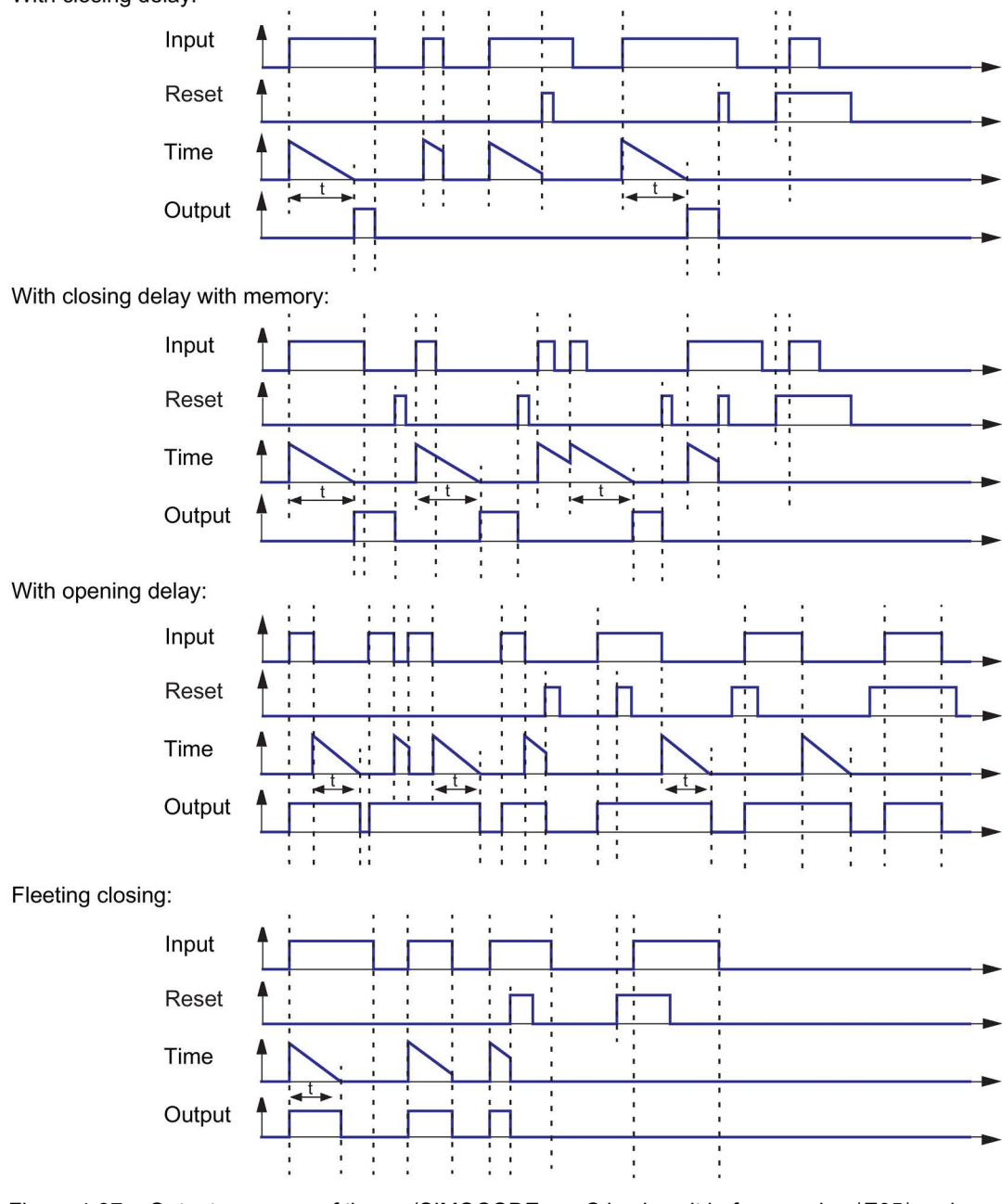

Figure 4-97 Output response of timers (SIMOCODE pro C basic unit before version \*E05\* and SIMOCODE pro V PB basic unit before version \*E03\*)

## Output response of the timer

For

- SIMOCODE pro C basic unit from version \*E05\*
- SIMOCODE pro V PB basic unit from version \*E03\*
- SIMOCODE pro S basic unit
- all other SIMOCODE pro V basic units

#### With closing delay:

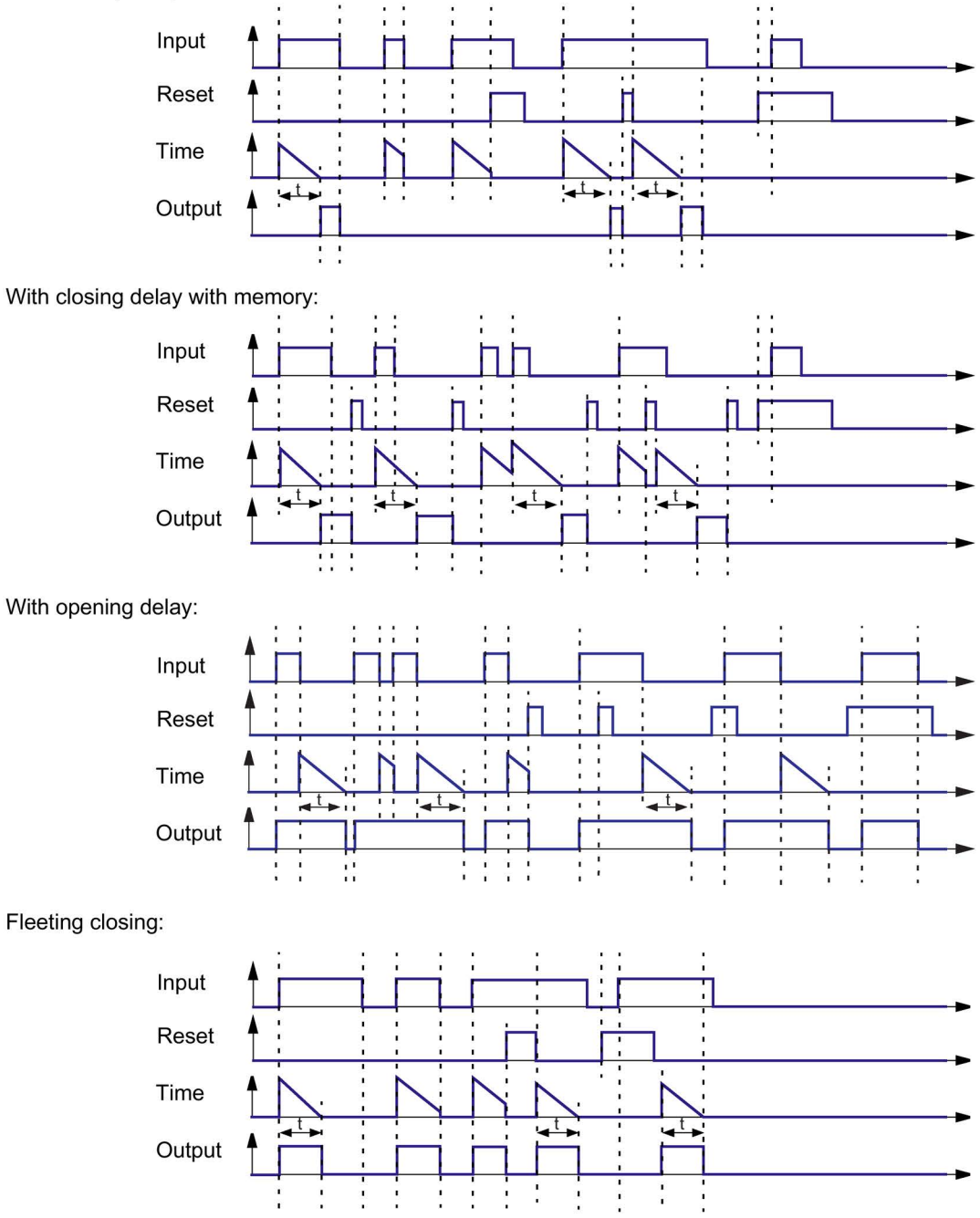

Parameterizing SIMOCODE pro Operating Manual, 05/2018, A5E40507630002A/RS-AB/002 231

# Timer settings

Table 4- 89 Timer settings

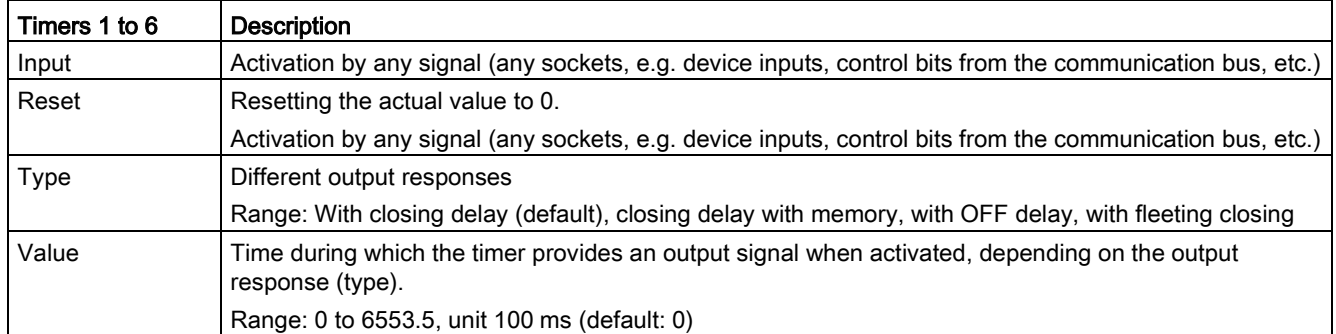

# 4.8.7 Signal conditioner

### **Description**

If an input signal is pending, the signal conditioning issues an output signal according to the selected signal conditioning type:

- Non-inverting
- Inverting
- Edge rising with memory
- Edge falling with memory

You can set the output response.

The signal conditioning consists of:

- two plugs (input and reset)
- one logic component
- one socket

The following are available:

- two signal conditionings (1 to 2) for the SIMOCODE pro C basic unit
- four signal conditionings (1 to 4) for the SIMOCODE pro S, pro V PB and pro V MB RTU basic units
- six signal conditionings (1 to 6) for the SIMOCODE pro V PN and pro V EIP basic units.

### **Schematic**

The following schematic shows the "Signal conditioning" logic modules:

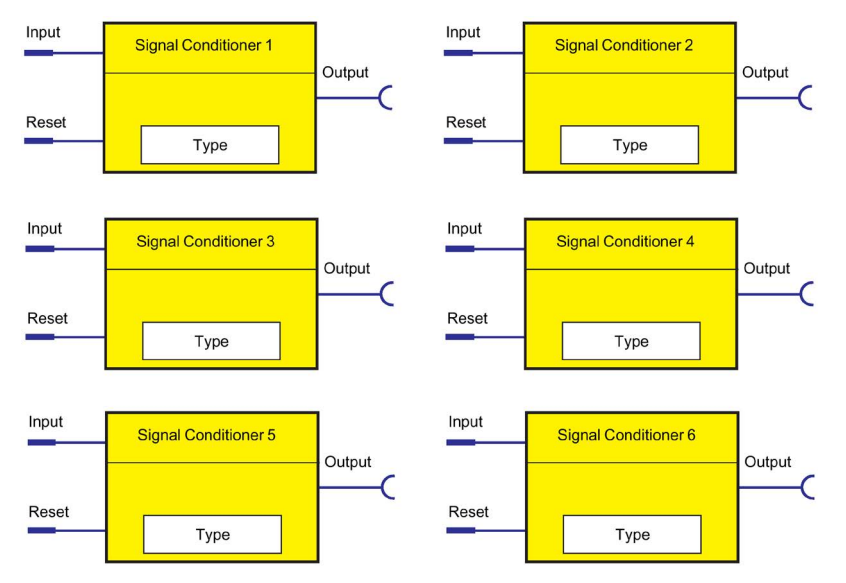

Figure 4-98 "Signal conditioning" logic modules

#### **Note**

The output is always 0 if a reset is pending.

**Parameters** 

4.8 Logic modules

## Types of signals / output responses

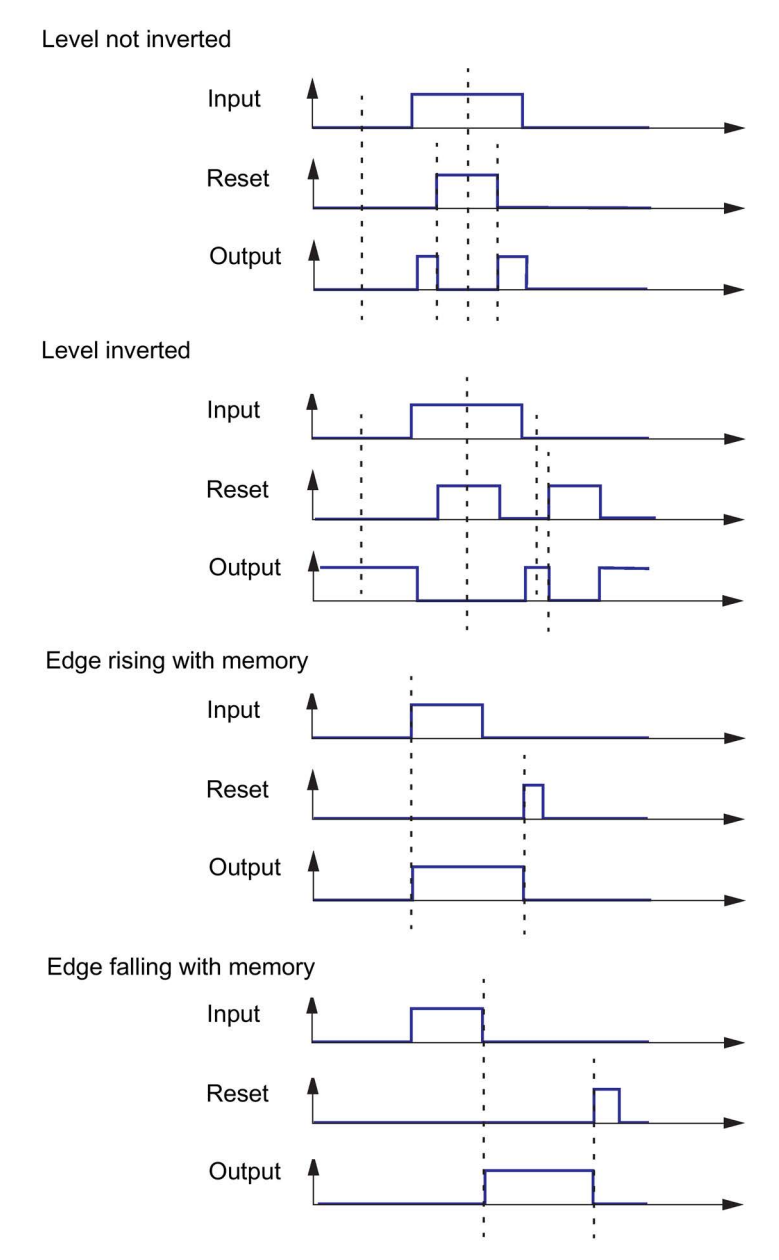

Figure 4-99 Types of signals/output responses of the signal conditioning

# NOR function

You can implement a NOR function with the "inverting" type of signal:

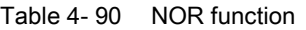

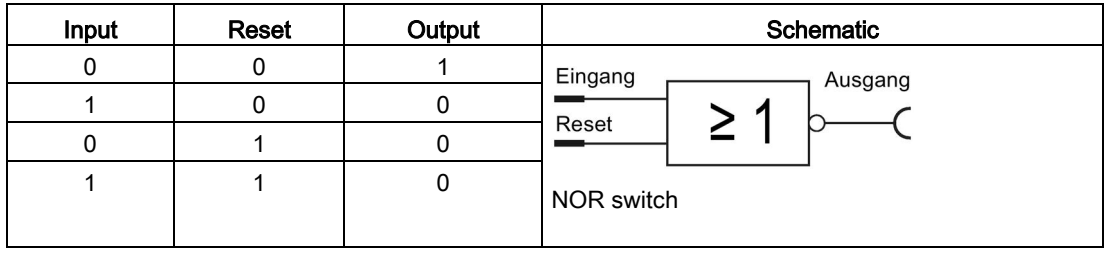

## **Settings**

Table 4- 91 Signal conditioning settings

| Signal conditioning 1 to 6 | <b>Description</b>                                                                                           |
|----------------------------|----------------------------------------------------------------------------------------------------|
| Input                      | Activation by any signal<br>(any sockets, e.g. device inputs, control bits from the communication bus, etc.) |
| Reset                      | Resetting the signal conditioning to 0.                                                                      |
|                            | Activation by any signal<br>(any sockets, e.g. device inputs, control bits from the communication bus, etc.) |
| Type                       | Different output responses.                                                                                  |
|                            | Range: Non-inverting (default), inverting, edge rising with memory, edge falling with<br>memory              |

# 4.8.8 Non-volatile elements

### **Description**

Non-volatile elements behave like signal conditioning. However, these output signals are retained after a power supply failure.

If an input signal is pending, the non-volatile element issues an output signal according to the selected type:

- Non-inverting
- Inverting
- Edge rising with memory
- Edge falling with memory

You can set the output response.

The non-volatile element consists of

- two plugs (input and reset)
- one logic component
- one socket

The following are available:

- two non-volatile elements (1 to 2) for the SIMOCODE pro C and SIMOCODE pro S basic units
- four non-volatile elements 1 to 4 for the SIMOCODE pro V basic units

#### **Schematic**

The following schematic shows the "Non-volatile element" logic modules:

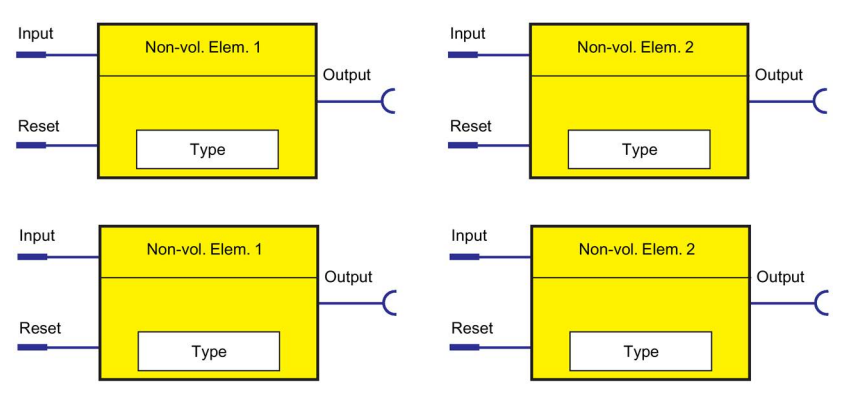

Figure 4-100 "Non-volatile Element" logic modules

#### Note

The output is always 0 if a reset is pending.

## Types of signals / output responses

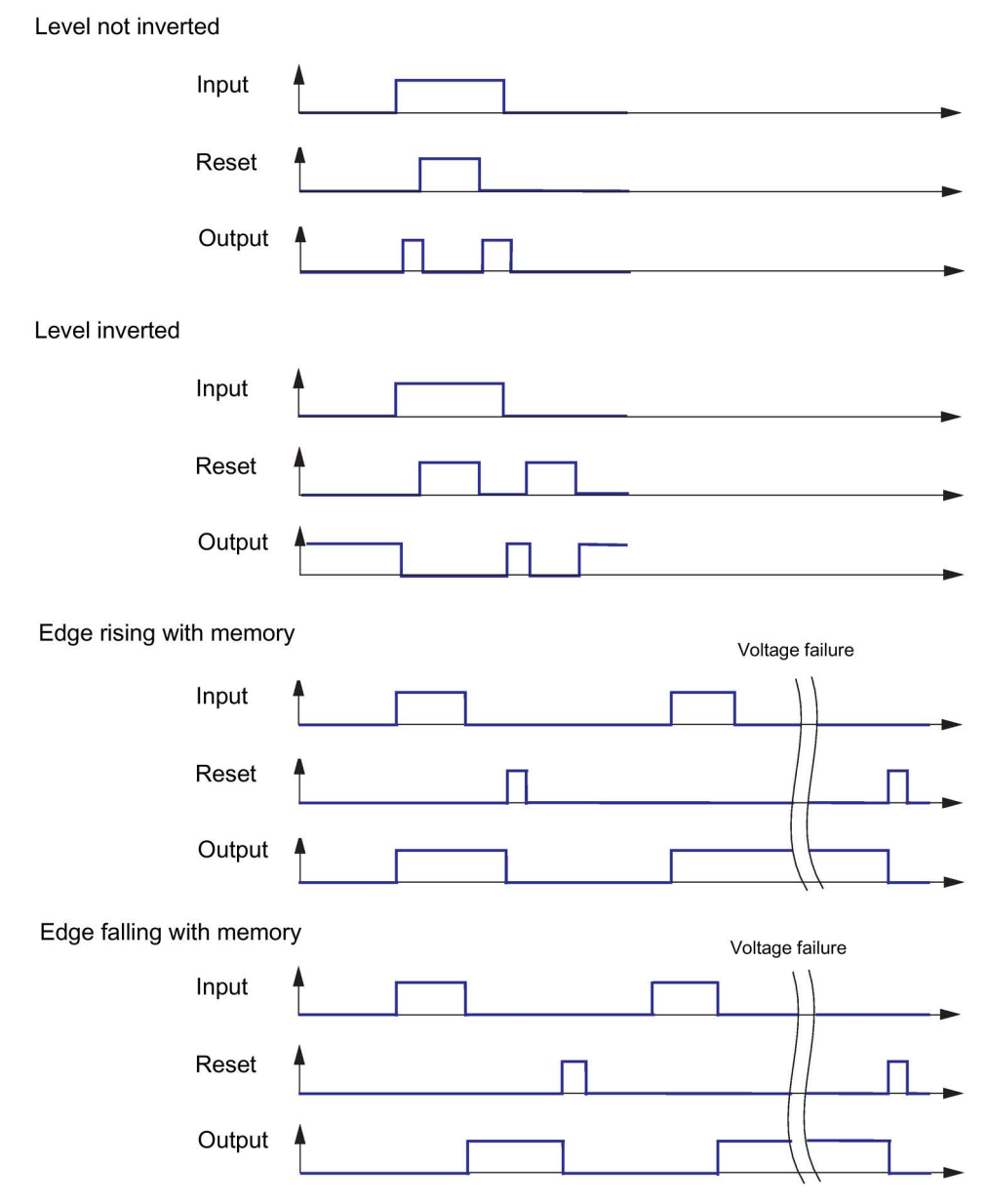

Figure 4-101 Types of signals / output responses of non-volatile elements

## NOR function

You can implement a NOR function with the "inverting" type of signal:

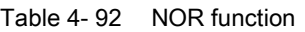

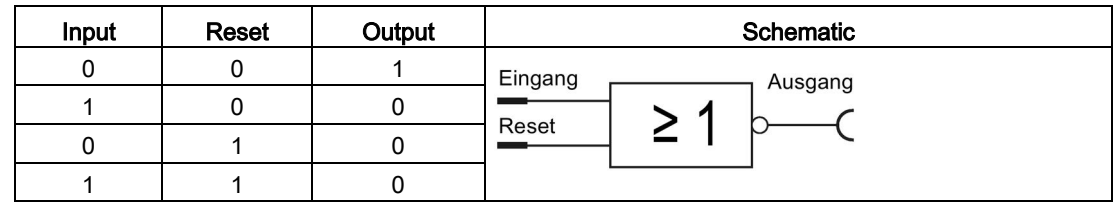

## **Settings**

Table 4- 93 Non-volatile element settings

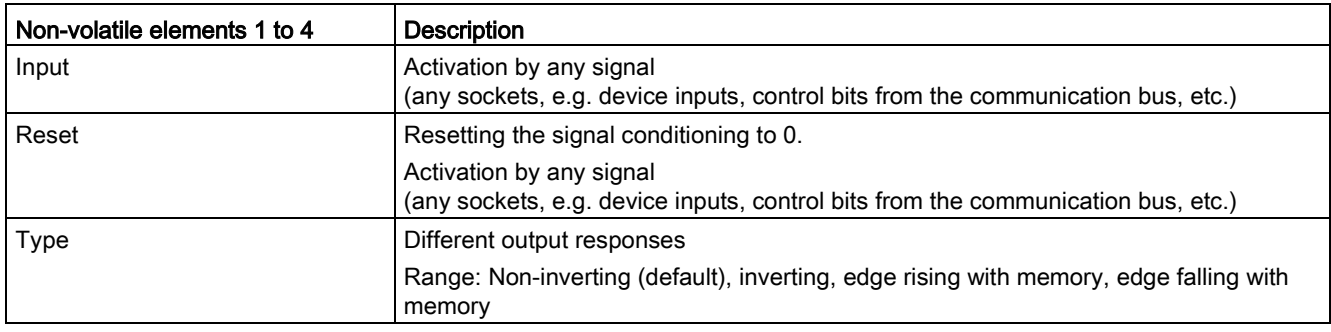

# 4.8.9 Flashing

### **Description**

If an input signal is pending at its plug, the "Flashing" logic module issues a signal to its socket, which alternates between binary 0 and 1 at a fixed frequency of 1 Hz. You can use this to make the LEDs on the operator panel flash, for example. The logic module consists of:

- one plug
- one logic component
- one socket

In total, 3 "Flashing" logic modules (1 to 3), are available.

## **Schematic**

The following schematic shows the "Flashing" logic modules:

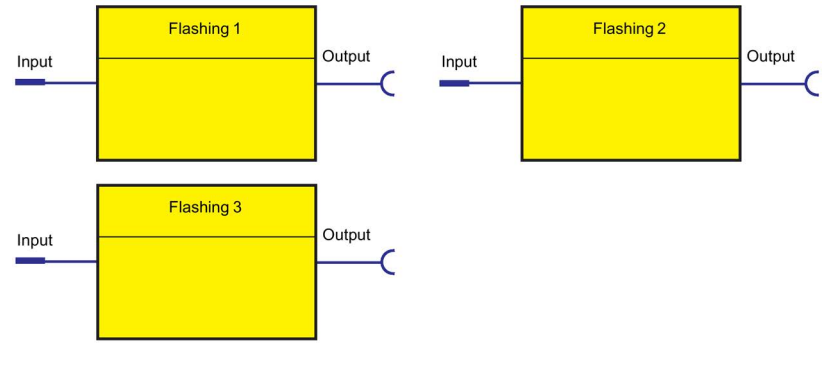

Figure 4-102 "Flashing" logic modules

## **Settings**

Table 4- 94 Flashing settings

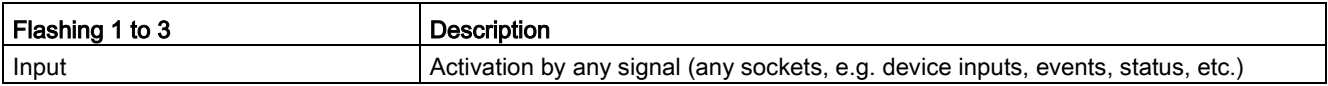

# 4.8.10 Flickering

### **Description**

You can use the "Flicker" logic modules to assign the "Flicker" function to the operator-panel LEDs, for example.

The "Flicker" function block provides an output signal with a frequency of 4 Hz when an input signal is present.

The function block consists of:

- one plug
- one logic component
- one socket

A total of three logic modules, "Flicker" (1 to 3), are available.

### **Schematic**

The following schematic shows the "Flicker" logic modules:

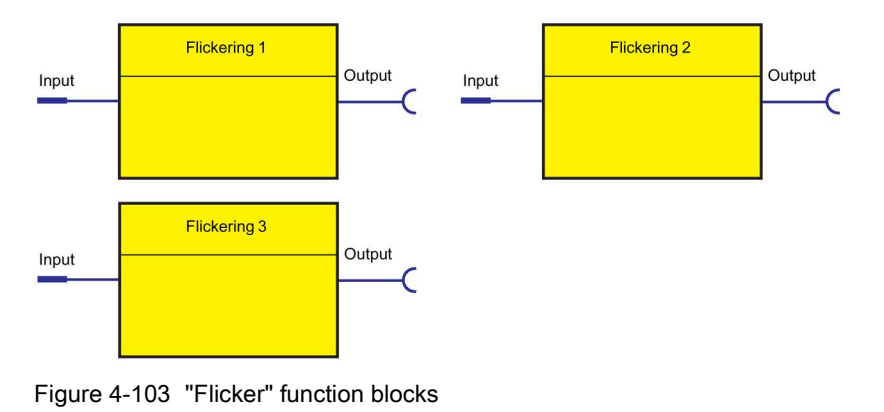

### **Settings**

Table 4- 95 Flicker settings

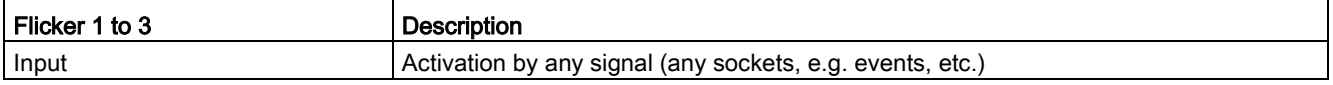

## 4.8.11 Limit monitor

### **Description**

With the limit monitor, any analog values (2 bytes / 1 word) can be monitored for limit overshooting or limit undershooting The limit monitor issues the "Limit" signal at its socket. In addition, limit monitors can be "marked" according to their function.

Example: Monitoring the individual sensor measuring circuits of the temperature module (Temperature 1 to 3) for overtemperature.

The limit monitor consists of:

- one analog plug
- one logic component
- one socket

The following are available:

- four limit monitors (1 to 4) for the SIMOCODE pro V PB and pro V MB RTU basic units
- six limit monitors (1 to 6) for the SIMOCODE pro V PN and pro V EIP basic units

## **Schematic**

The following schematic shows the "Limit monitor" logic modules:

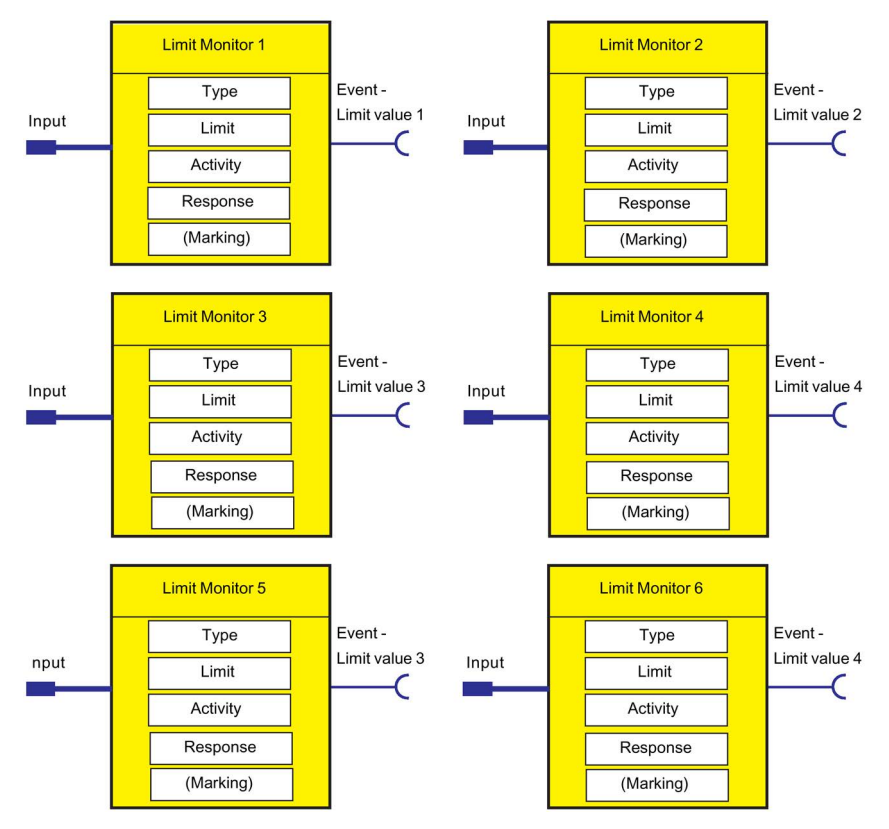

Figure 4-104 "Limit Monitor" logic modules

4.8 Logic modules

## Response

Table 4- 96 Limit monitor response

| Response    | Limits 1 to 6                |  |
|-------------|------------------------------|--|
| trip        |                              |  |
| warn        |                              |  |
| signal      | X(d)                         |  |
| deactivated |                              |  |
| delay       | 0 to 25.5 s (default: 0.5 s) |  |

See also "Tables of responses of SIMOCODE pro" in Chapter [Important](#page-6-0) notes (Page [7\)](#page-6-0).

## Functional principle

The limit signal issued depends on:

- the operating state of the motor
- the TPF function
- the parameterized "active status":
	- ON
	- ON+
	- RUN
	- RUN+

The following display shows a flow chart with the different "active status" parameters.

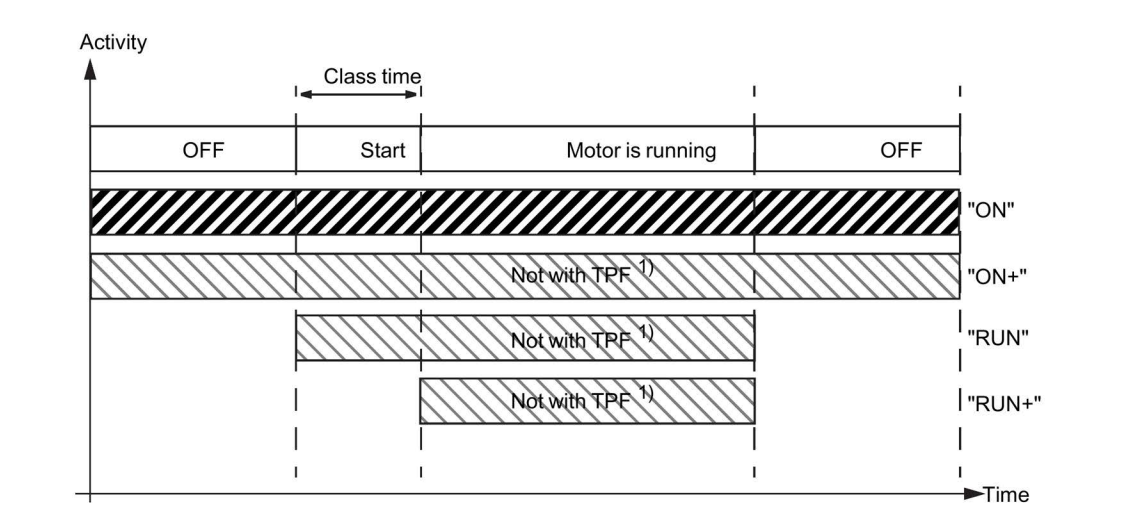

1) TPF: There is test position feedback, the motor feeder is in the test position, i.e. its main circuit is isolated from the network. However, the control voltage is connected.

Figure 4-105 Active status of limit monitor

## **Settings**

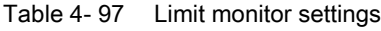

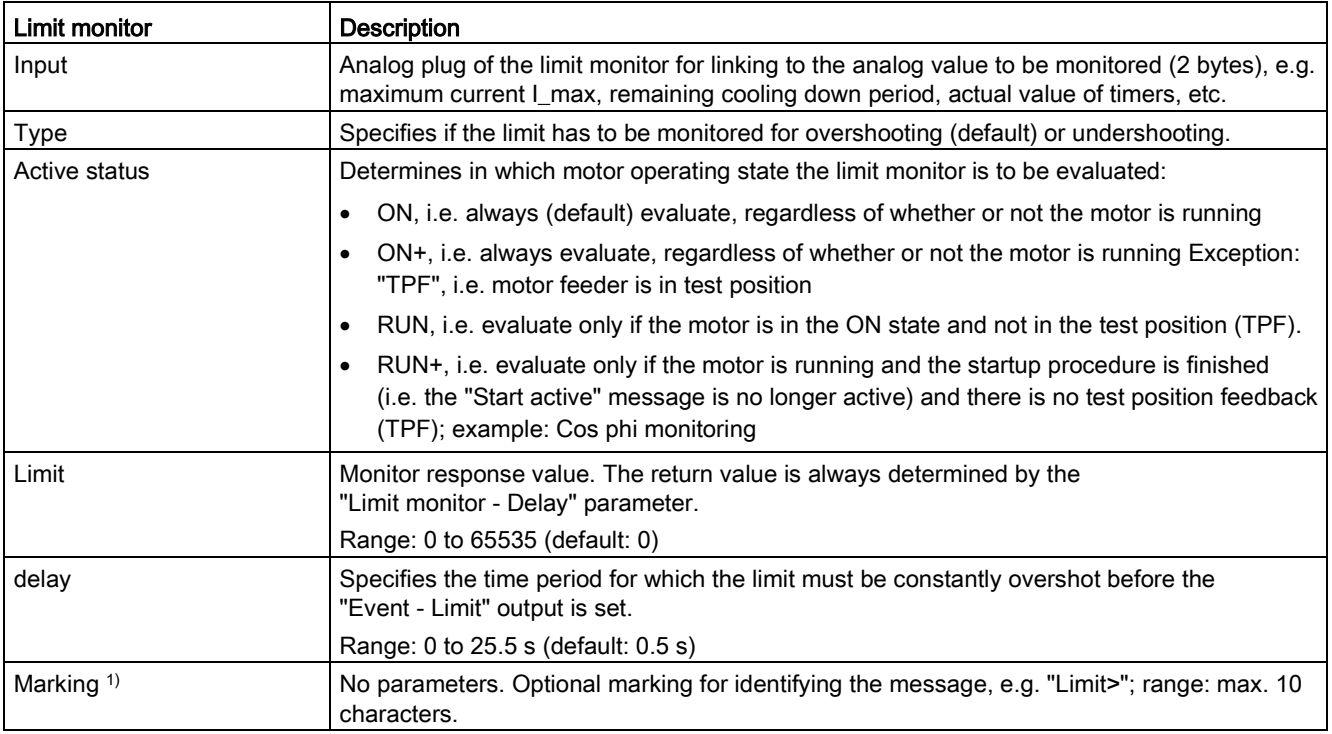

#### **NOTICE**

#### Changing the marking (PROFINET)

Each change to the marking requires that the communication interface be restarted when the web server is active. A new start interrupts all Ethernet and PROFINET links and reestablishes them afterward.

#### **Note**

When using limit monitors, always ensure that the correct range and unit are used for the analog values connected to the limit input. These always have a direct influence on the unit of the limit value to be set. The units and ranges of all relevant analog values can be found in chapters "Data record 94 - Measured values" and "Data record 95 - Service data/statistical data" in the manual SIMOCODE pro - Communication [\(https://support.industry.siemens.com/cs/ww/en/view/109743960\)](https://support.industry.siemens.com/cs/ww/en/view/109743960).

#### **Parameters**

4.8 Logic modules

#### Table 4- 98 Examples of typical units and ranges in SIMOCODE pro

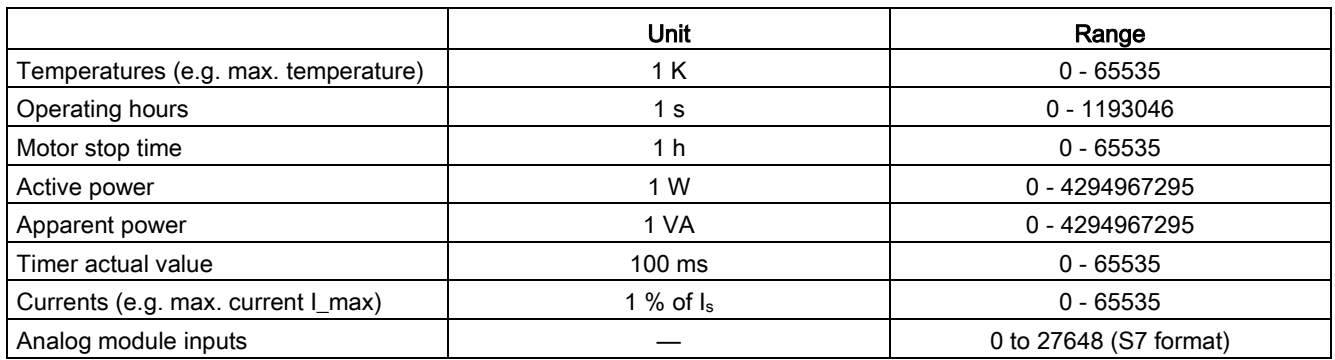

Thus, for example, a limit of 473 (K) must be parameterized for a limit monitor to monitor a maximum temperature of 200 °C.

## 4.8.12 Calculators (calculation modules) 1, 2

#### **Description**

The two logic modules "Calculator 1" and "Calculator 2" integrated in SIMOCODE pro V basic units are capable of the standard calculation modes and enable all analog values featured in SIMOCODE pro to be adapted, calculated, and converted, for example:

- Conversion of the measured temperatures from K (Kelvin) to °F or °C
- Conversion of the motor current from [%] to [A]
- Conversion of the 0/4 to 20mA signals of the analog module directly into fill levels, pressures, and flow rates.

The analog value (2 bytes / 1 word) present at the analog sockets is calculated using a defined formula and using freely-selectable parameters (numerators, denominators, operators, offsets). The result of the calculation is output as an analog value (2 bytes/1 word) at the analog socket of the logic module for further processing.

Each calculator consists of:

- one analog plug (Calculator 1) or two analog plugs (Calculator 2)
- one logic component
- one analog socket

#### **Schematic**

The following schematic shows the "Calculators" logic modules:

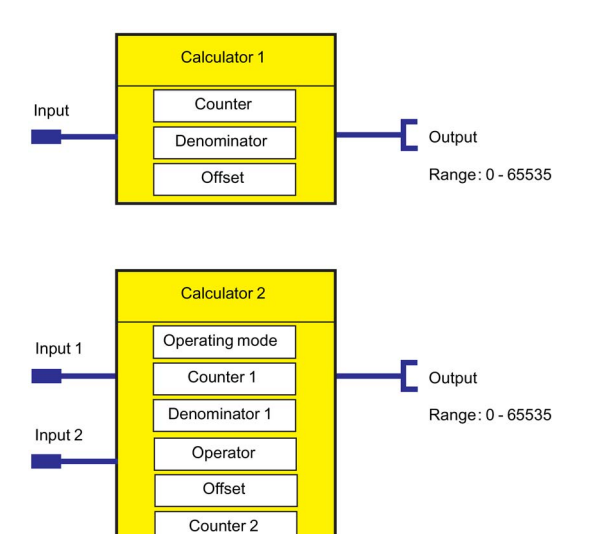

Figure 4-106 "Calculators" logic modules

Denominator 2

## Modes for calculator 2

The mode of the "Calculator 2" logic module can be changed via the "Operation mode" parameter:

- Operating mode 1: The analog value at input 1 is combined with the analog value at input 2 using a predefined formula and taking into account the specified parameters (numerators, denominators, offsets, operators). The result is available as an analog value (1 word / 2 bytes) at the output of the function block for further processing.
- Operating mode 2: The analog values at input 1 and input 2 are processed together as a double word. Input 1 represents the high word and input 2 the low word. The result is calculated by means of the formula defined for this operating mode using the specified parameters (numerators, denominators, offsets) and is output by the function block as 1 word /2 bytes. In mode 2, it is also possible to process double words (e.g. active power, apparent power) and to display them (2 bytes / 1 word).

## **Settings**

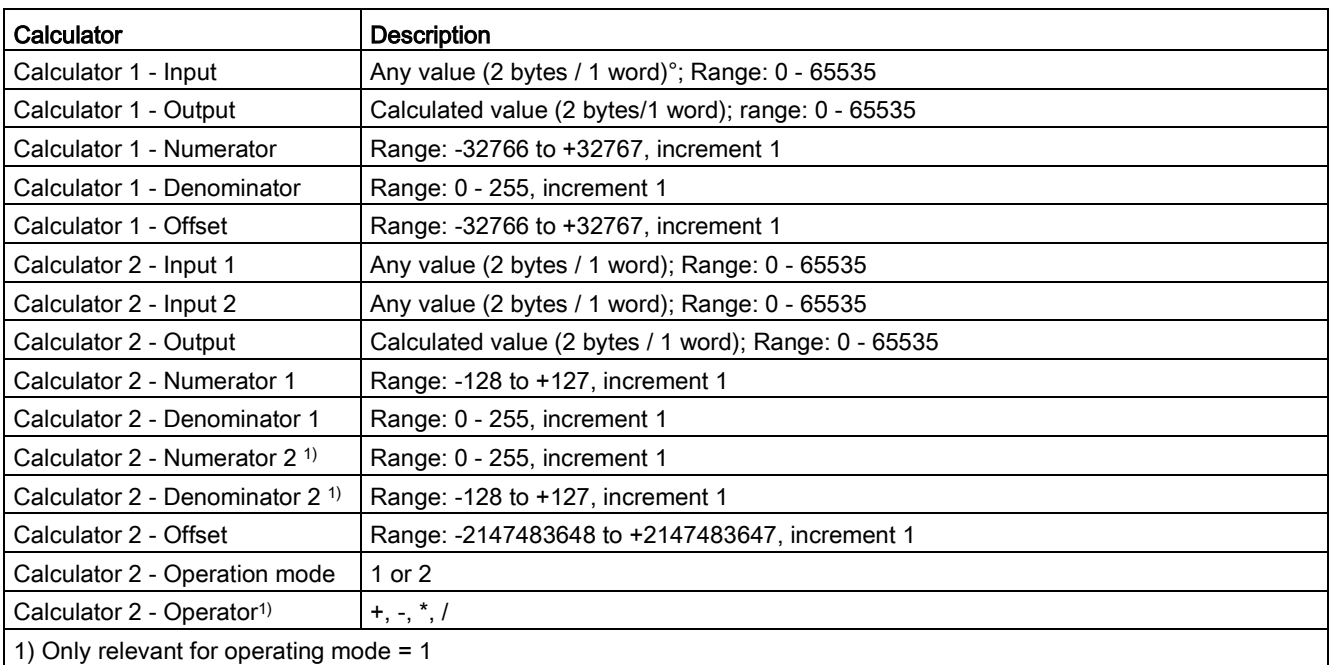

Table 4- 99 Calculator settings

## Calculator formulas

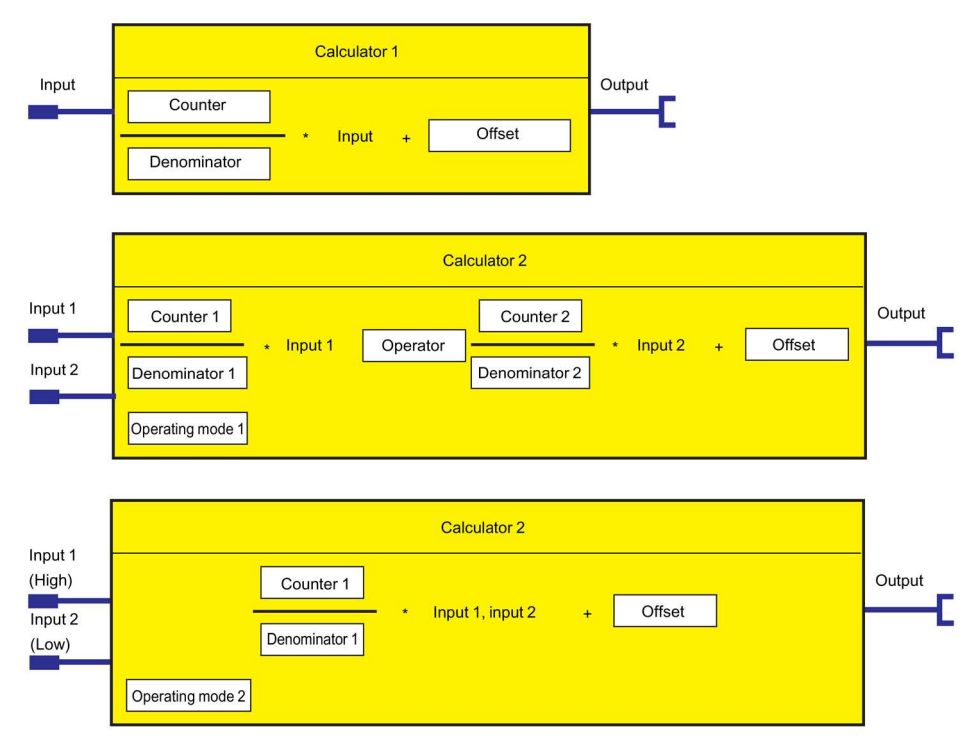

Figure 4-107 Calculator formulas

## Examples of calculators

#### Example 1 - Calculator

Conversion of the maximum temperature of the temperature module from K to °C

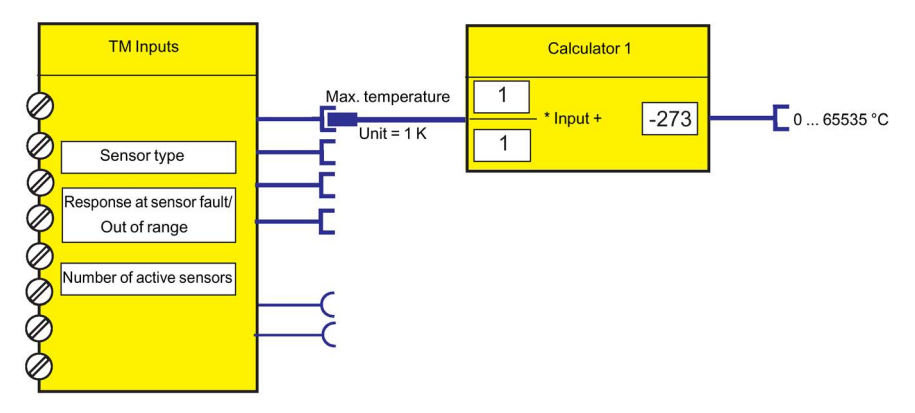

Figure 4-108 Example 1 - Calculator

### Example 2 - Calculator

Conversion of the maximum temperature of the temperature module from K to °F

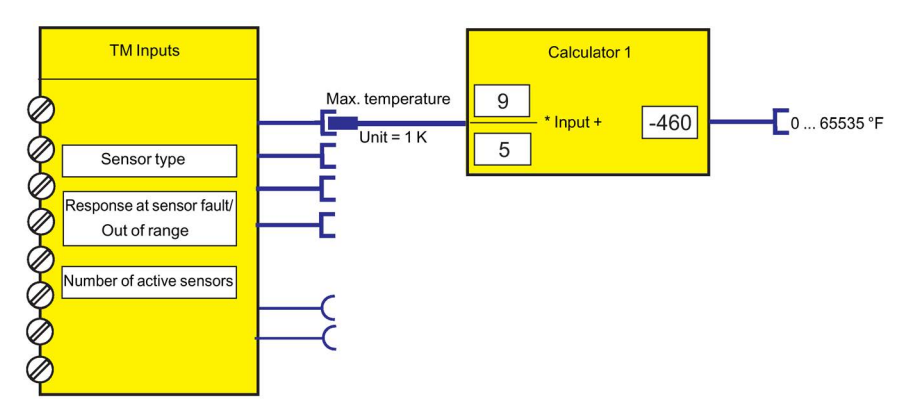

Figure 4-109 Example 2 - Calculator

#### Example 3 - Calculator

Conversion of motor current  $I_{max}$  from % to A (e.g. current setting  $I_s = 3.36$  A) (only possible for motors with one rotational speed)

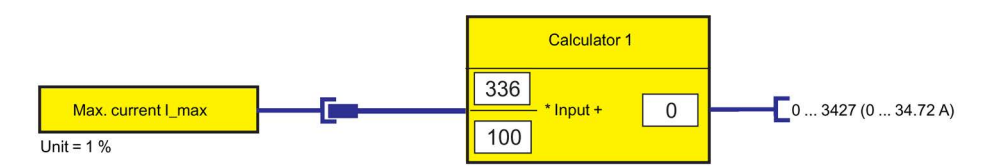

Figure 4-110 Example 3 - Calculator

# 4.8.13 Calculators (calculation modules) 3, 4

#### **Description**

Using the "Calculator 3" and "Calculator 4" function blocks (for SIMOCODE pro V PN and pro V EIP basic units only), analog values can be processed according to the following arithmetic:

Output = Input 1 [Operator 1] Input 2 [Operator 2] Input 3 [Operator 3] Input 4.

You can connect the corresponding analog signals to the 4 inputs "Calculator 3/4 - Inputs 1 to 4". As operators "Calculator 3/4 - Operator 1 to 3," you can choose one of the four standard operators ("+", "-", "\*," or "/").

With "Calculator 3/4 - Priority 1 to 3," you can specify the processing sequence (high, medium, low). You must clearly define a priority for each operator. The priority determines the processing sequence comparable to the placement of a term inside parentheses.

Example:

Output = I1 OP1 I2 OP2 I3 OP3 I4, where

- $\bullet$  OP1 = "\*"; Medium,
- $OP2 = "+"; High,$
- $OP3 = "-";$  Low

Associated equation: Output =  $(11 * (12 + 13)) - 14$ .

If you interconnect the input to the device-internal analog output data element "Output 1 - Fixed level", the input is assigned the constant "Const  $x''$  ( $x = 1 - 4$ ). In this case, the respective edit field for the constant is activated. You can enter a value between 0 and 65535.

The "Calculator 3" and "Calculator 4" function blocks each consist of:

- Four analog plugs
- One analog socket
- Logic.

#### **Parameters**

4.8 Logic modules

## **Schematic**

The following schematic shows the "Calculator 3" and "Calculator 4" logic modules:

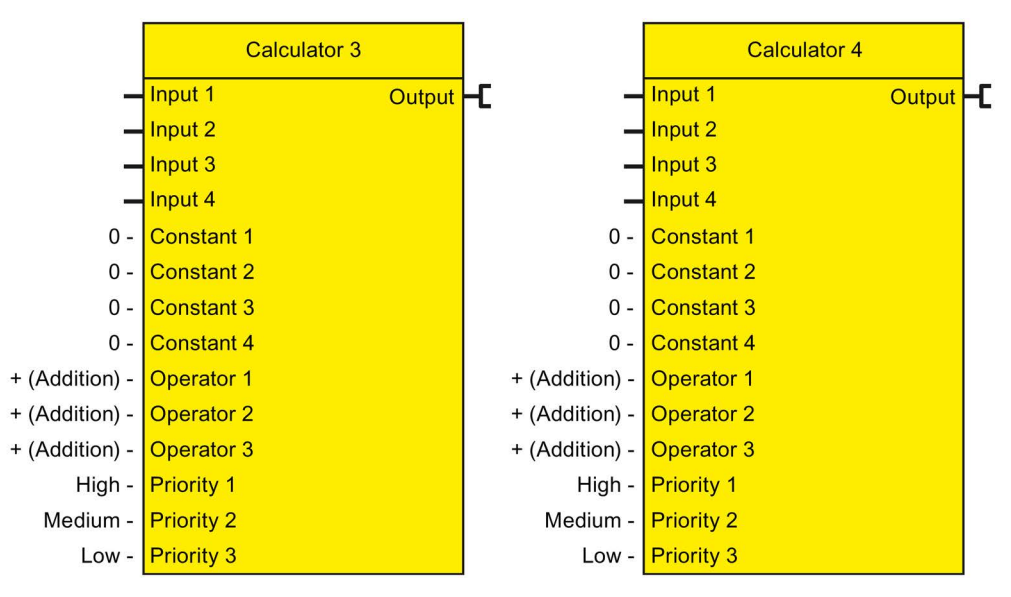

Figure 4-111 "Calculator 3" and "Calculator 4" function blocks

## Settings Calculator 3, 4

Table 4- 100 Settings Calculator 3, 4

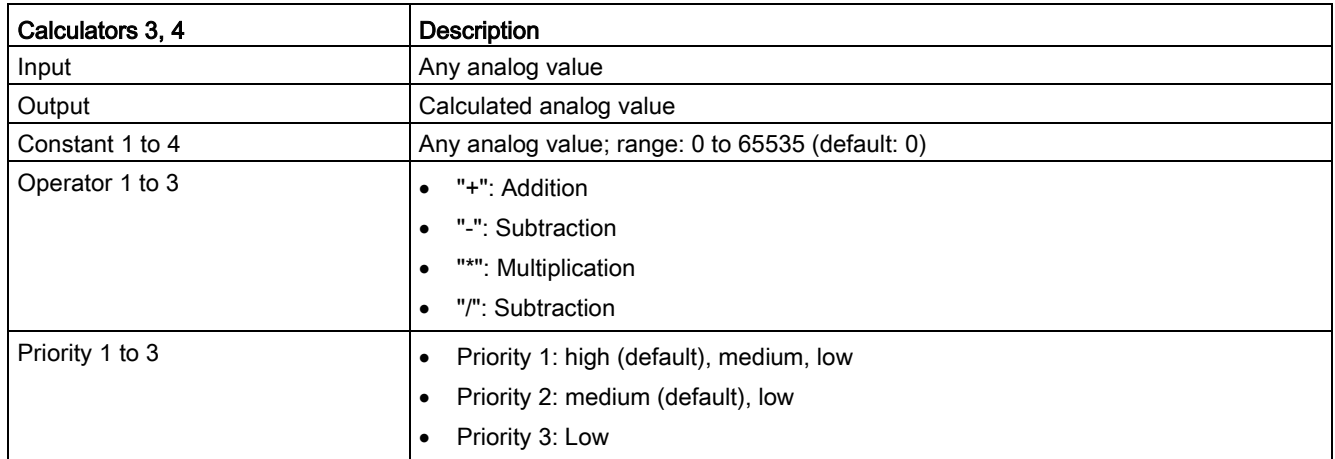

## Formula Calculators 3, 4

Input 1 [Operator 1] Input 2 [Operator 2] Input 3 [Operator 3] Input 4 = Output

## 4.8.14 Analog multiplexer

#### **Description**

The analog multiplexer (for SIMOCODE pro V PN/pro V EIP basic units only) outputs one of 4 possible analog values at the inputs 1 to 4, depending on control signals S1 and S2.

If you interconnect the input to "Fixed level," the input is assigned the constant "Const x"  $(x = 1 ... 4)$ . In this case, the respective edit field for the constant is activated. You can enter a value between 0 and 65535.

The "Analog Multiplexer" function block consists of:

- two digital plugs (control signal 1 and 2)
- Four analog plugs (Input 1 to 4)
- One analog socket
- Logic.

#### **Schematic**

The following schematic shows the Analog Multiplexer logic module:

|   | <b>Analog Multiplexer</b>  |        |  |
|---|----------------------------|--------|--|
|   | <b>Control function S1</b> | Output |  |
|   | <b>Control function S2</b> |        |  |
|   | Input 1                    |        |  |
|   | Input 2                    |        |  |
|   | Input 3                    |        |  |
|   | Input 4                    |        |  |
| 0 | <b>Constant 1</b>          |        |  |
| 0 | <b>Constant 2</b>          |        |  |
|   | <b>Constant 3</b>          |        |  |
|   | <b>Constant 4</b>          |        |  |
|   |                            |        |  |

Figure 4-112 Analog multiplexer function block

## Settings Analog Multiplexer

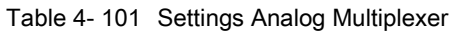

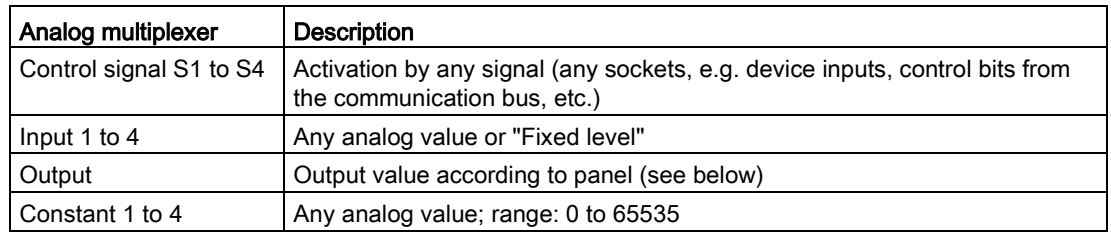

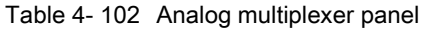

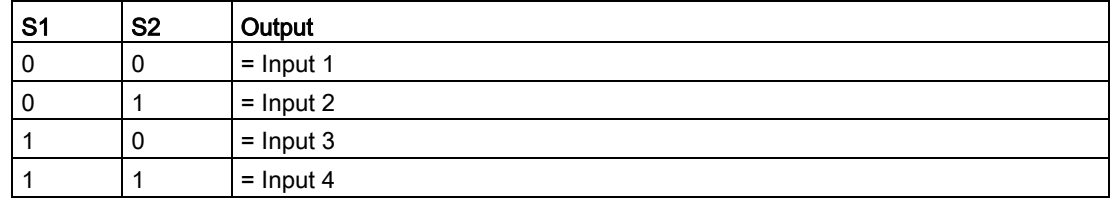

#### Analog multiplexer example

Pressing an operator panel button multiple times will output the maximum motor current and the three phase currents one after the other (e.g., via the output of the analog module):

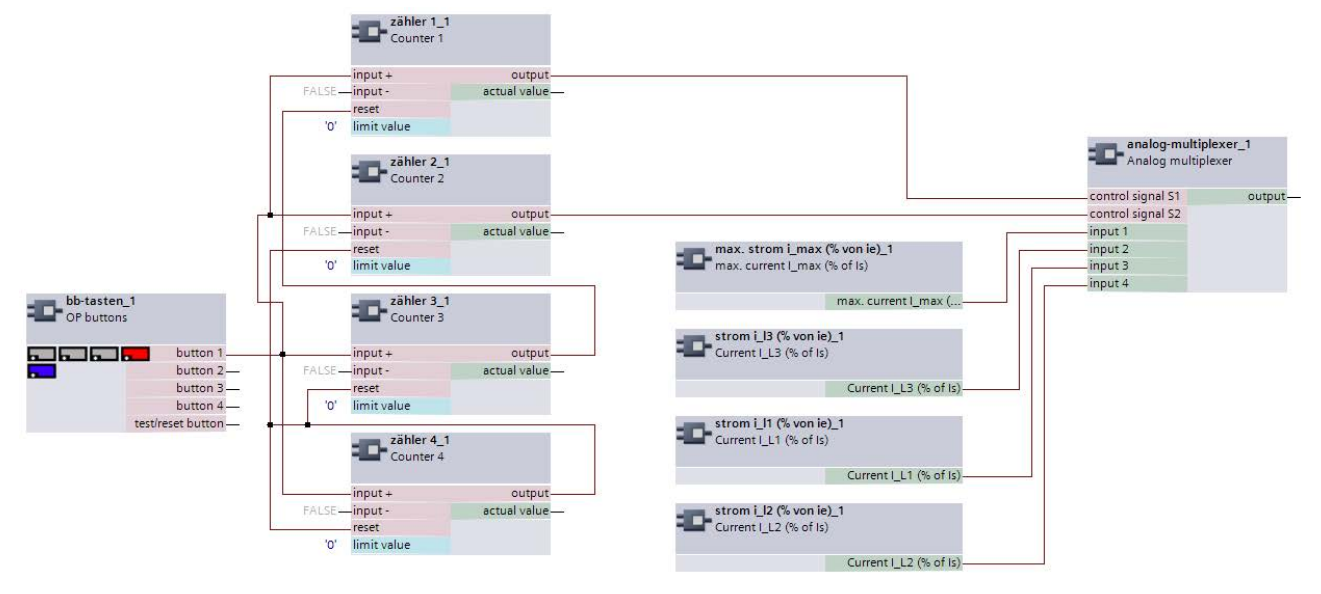

#### Figure 4-113 Analog multiplexer example

- Pressing the OP button 1x: Phase current IL1
- Pressing the OP button 2x: Phase current IL2
- Pressing the OP button 3x: Phase current IL3
- Pressing the OP button 4x: Maximum motor current I\_max.
## 4.8.15 Pulse width modulator

#### **Description**

The pulse width modulator (PWM) (for SIMOCODE pro V PN/pro V EIP basic units only) modulates the analog input value into a digital output signal "PWM Output" with a variable duty factor that is proportional to the analog input value.

If you interconnect the input to "Fixed value," the input is assigned the parameterized constant "Input (const)." In this case, the edit field for the constant is activated. You can enter a value between 0 and 65535.

The "Pulse Width Modulator" function block consists of:

- one analog plug (input)
- One digital socket (PWM output)
- Logic.

#### **Schematic**

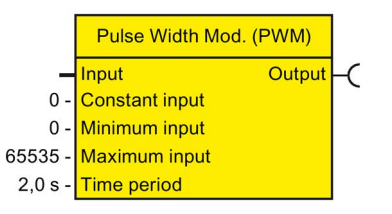

Figure 4-114 "Pulse width modulator" function block

### Settings Pulse Width Modulator

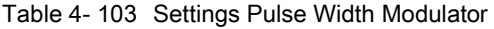

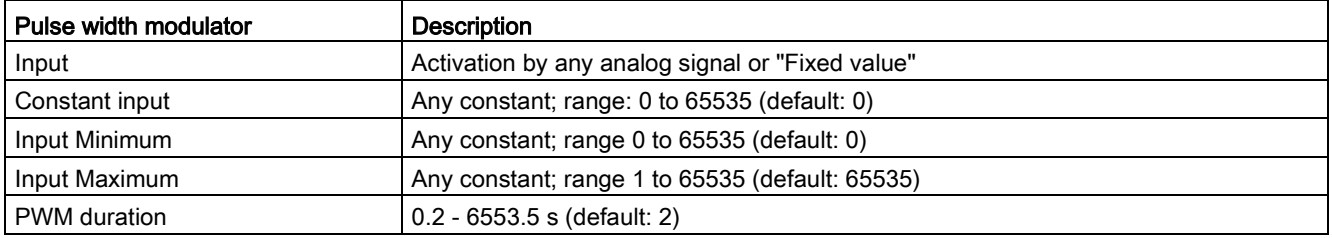

#### <span id="page-253-0"></span>Pulse width modulator formulas

- Length of 1-signal = PWM period \* (PWM Input PWM Input Minimum)/ (PWM Input Maximum - PWM Input Minimum)
- Length of 0-signal = PWM period Length of 1-signal.

#### Note

#### Signal duration

The shortest signal duration for 0 and 1 is 0.1 s in each case.

If a duration for the 1 signal that is shorter than 0.1 s results from calculation, the output will remain permanently 0, while for a duration for the 0 signal shorter than 0.1 s the output remains permanently 1.

#### <span id="page-254-0"></span>Example - Pulse width modulator

A load will be switched on and off with a duration of 60 minutes, dependent on a measured value (e.g., temperature).

- If the measured value exceeds a maximum value of 50°°C (323 K), the load will be switched on permanently, and if it falls below 20°°C (293 K), it will be switched off permanently.
- If the measured value falls within the range between the minimum and maximum value, the On duration will be proportional to the measured value.

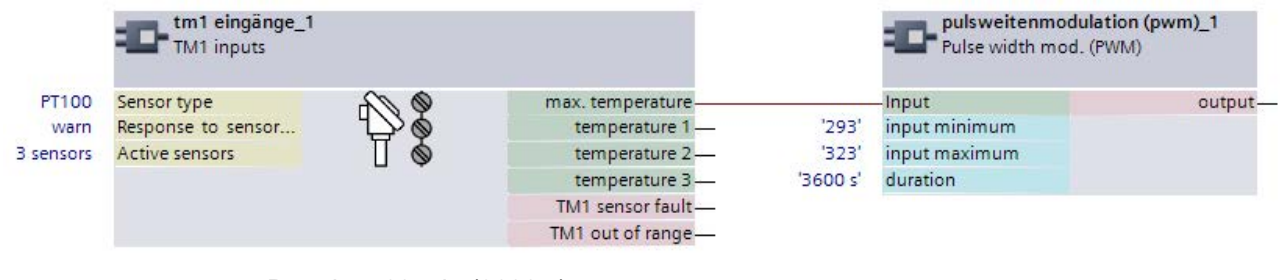

- Duration: 60 min (3600 s)
- Lower limit:  $20^{\circ}$ C (293 K)
- Hi limit: 50°C (323 K).

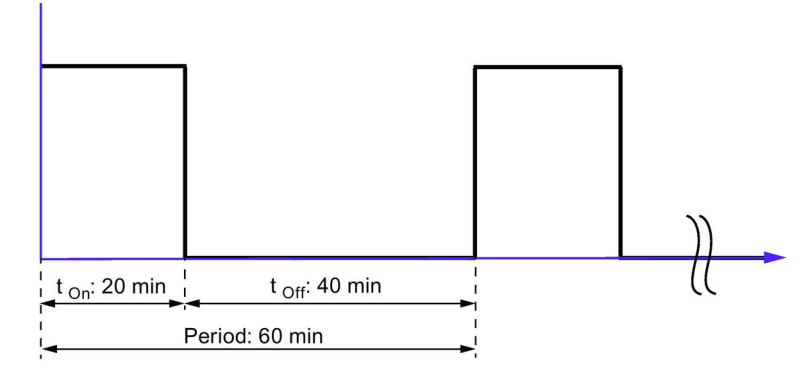

- At 20°C (293 K): OFF
- $\bullet$  At 30°C (303 K): 20 min ON and 40 min OFF
- $\bullet$  At 40°C (313 K): 40 min ON and 20 min OFF
- At 50°C (323 K): ON.

**Parameters** 

4.8 Logic modules

# List of abbreviations  $A$

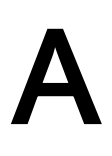

# A.1 List of abbreviations

See SIMOCODE pro – System Manual [\(https://support.industry.siemens.com/cs/ww/en/view/109743957\)](https://support.industry.siemens.com/cs/ww/en/view/109743957). List of abbreviations

A.1 List of abbreviations

# Index

#### "

"At operating temperature" state, [47](#page-46-0) "Bus fault" / "PLC / PCS fault" response, [216](#page-215-0) "DM1 / DM2 Outputs" settings, [164](#page-163-0) "External fault" response, [202](#page-201-0) "Internal ground-fault monitoring" response, [127](#page-126-0)  "Safety-related tripping" reset, [214](#page-213-0) "Safety-related tripping" response, [214](#page-213-1) "Sensor fault / Out of range" response, temperature module inputs, [184](#page-183-0) "Trip level" response for monitoring current limits  $I > 133$  $I > 133$ "Warning level" response for monitoring current limits I >, [133](#page-132-1)

### 0

0/4 - 20 mA monitoring, [143](#page-142-0)

## A

Acknowledgment of faults, [198](#page-197-0) Active control stations of control functions, [117](#page-116-0) Active power monitoring, [141](#page-140-0) Active status motor operating hours monitoring, [148,](#page-147-0) [149](#page-148-0) Active status trip level, warning level, 0/4 to 20 mA monitoring, [144](#page-143-0) Active status trip level, warning level, active power monitoring, [142](#page-141-0) Active status trip level, warning level, ground-fault monitoring, [130](#page-129-0) Active status trip level, warning level, monitoring current limits I< (lower limit), [134](#page-133-0) Active status trip level, warning level, monitoring current limits I> (upper limit), [133](#page-132-2) Active status trip level, warning level, monitoring temperature, [153](#page-152-0) Active status trip level, warning level, monitoring voltage, [137](#page-136-0) Active status, number of starts monitoring, [150](#page-149-0) Acyclic receive, [175,](#page-174-0) [188](#page-187-0) Acyclic receive byte 0 (1, 2/3), [16](#page-15-0) Acyclic send, [172](#page-171-0) Acyclic send byte 0 (1), [16](#page-15-1)

Acyclic send data, [172](#page-171-1) Acyclic send data settings, [172](#page-171-2) Acyclic services, [172,](#page-171-3) [188](#page-187-1) Adjustable responses "Overload Protection," "Unbalance Protection," and "Stalled Rotor Protection", [35](#page-34-0) Analog module, [144](#page-143-1) Analog module input settings, [186](#page-185-0) Analog module inputs, [16,](#page-15-2) [175,](#page-174-1) [185](#page-184-0) Analog module output, [16,](#page-15-3) [157,](#page-156-0) [165](#page-164-0) Analog multiplexer, [16](#page-15-4) Analog multiplexer example, [252](#page-251-0) Analog multiplexer panel, [252](#page-251-1) Analog terminal block, [14](#page-13-0) Analog value recording, [16,](#page-15-5) [190](#page-189-0) Analog value recording of measured curve, [191](#page-190-0) Application selection, [70](#page-69-0) Automatic acknowledgement of faults, [198](#page-197-1) Auto-Reset, [202](#page-201-1)

### B

Basic unit inputs, [18,](#page-17-0) [175,](#page-174-2) [176](#page-175-0) Basic unit inputs settings, [177](#page-176-0) Basic unit output settings, [159](#page-158-0) Basic unit outputs, [158](#page-157-0) Basic unit outputs, SIMOCODE pro C/V basic units, [18](#page-17-1) Basic unit outputs, SIMOCODE pro S basic unit, [18](#page-17-2) Binary terminal block, [14](#page-13-1) Bus monitoring, [215](#page-214-0)

## C

Calculator, [245](#page-244-0) Calculator 1, [17](#page-16-0) Calculator 2, [17](#page-16-1) Calculator 3, [249](#page-248-0) Calculator 4, [249](#page-248-0) Calculator formulas, [247](#page-246-0) Calculator settings, [246](#page-245-0) Calculators 3, 4, [17](#page-16-2) Change-over pause, [73,](#page-72-0) [86,](#page-85-0) [90,](#page-89-0) [91,](#page-90-0) [92,](#page-91-0) [94,](#page-93-0) [95,](#page-94-0) [98,](#page-97-0) [100,](#page-99-0) [101,](#page-100-0) [102,](#page-101-0) [104](#page-103-0) Changing the marking of all Ethernet and PROFINET connections, [202](#page-201-2) Circuit and parameterization for truth table 3I / 1O, [223](#page-222-0) Circuit breaker, [65,](#page-64-0) [83,](#page-82-0) [117](#page-116-1) Circuit breaker settings, [83](#page-82-1) Class, [41](#page-40-0) Class time, [53](#page-52-0) Cold run, [200](#page-199-0) Connecting plugs with sockets, [15](#page-14-0) Contactor control with control functions, [118](#page-117-0) Contactor controls, [67](#page-66-0) **Control** commands, [79,](#page-78-0) [81,](#page-80-0) [84,](#page-83-0) [88,](#page-87-0) [92,](#page-91-1) [95,](#page-94-1) [99,](#page-98-0) [102,](#page-101-1) [105,](#page-104-0) [107,](#page-106-0) [112,](#page-111-0) [114](#page-113-0)  Control function Dahlander reversing starter, [95](#page-94-2) Control function Dahlander starter, [92](#page-91-2) Control function settings for Dahlander reversing starter, [98](#page-97-1) Control functions, [65](#page-64-1) Control of lamps for displaying operating states, [159](#page-158-1) Control station local control, [57,](#page-56-0) [64](#page-63-0) Control station operator panel, [59](#page-58-0) Control station PC, [58,](#page-57-0) [64](#page-63-1) Control station PLC/PCS, [57,](#page-56-1) [64](#page-63-2) Control station settings, [64](#page-63-3) Control stations, [20,](#page-19-0) [57](#page-56-2) Cooling-down period, [46](#page-45-0) Cos phi monitoring, [21,](#page-20-0) [139](#page-138-0) Counter 1 (2, 3, 4, 5, 6), [22](#page-21-0) Counter settings, [227](#page-226-0) Counters, [226](#page-225-0) Cross-circuit detection, [211](#page-210-0) Current limit monitoring, [132](#page-131-0) Current limits, [20](#page-19-1) Current measuring module installed in delta / in the supply cable, [73,](#page-72-1) [87,](#page-86-0) [91](#page-90-1) Current notes on operational safety, [11](#page-10-0) Current setting Is2, [38](#page-37-0) Current threshold, [53](#page-52-0) Cyclic PROFIBUS DP services, [171](#page-170-0) Cyclic receive, [175,](#page-174-3) [187](#page-186-0) Cyclic receive byte 0 (1, 2/3, 4/5), [23](#page-22-0) Cyclic send, [170](#page-169-0) Cyclic send byte 0 (1, 2/3, 4/9, 10/10), [23](#page-22-1) Cyclic send data, [171,](#page-170-1) [171](#page-170-2) Cyclic services, [187](#page-186-1) Cyclic services for PROFINET / EtherNet/IP, [171](#page-170-3)

# D

Dahlander reversing starter, [65,](#page-64-2) [71,](#page-70-0) [98,](#page-97-2) [117](#page-116-2) Dahlander starter, [65,](#page-64-3) [71,](#page-70-1) [94,](#page-93-1) [117](#page-116-3) Debounce time for inputs, [182](#page-181-0) Delay prewarning, [50](#page-49-0) Diagram of enables and enabled control command, [62](#page-61-0)

Digital module 1 (2) inputs, [17](#page-16-3) Digital module 1 (2) inputs, DM-F = DM-F Local or DM-F PROFIsafe, [18](#page-17-3) Digital module 1 (2) outputs, [17](#page-16-4) Digital module 1 inputs, [175](#page-174-4) Digital module 2 inputs, [175](#page-174-5) Digital module inputs, [180](#page-179-0) Digital module outputs, [163](#page-162-0) Direct starter (direct-on-line starter), [65,](#page-64-4) [71,](#page-70-2) [78,](#page-77-0) [117](#page-116-4) Direct starter (direct-on-line starter) control function, [77](#page-76-0) Disclaimer of liability, [9](#page-8-0) 

## E

EEx e applications, [46,](#page-45-1) [55,](#page-54-0) [153](#page-152-1) Emergency start, [19,](#page-18-0) [194,](#page-193-0) [207,](#page-206-0) [207](#page-206-1) Emergency start settings, [207](#page-206-2) Enabled command - example, [63](#page-62-0) Enables, [62](#page-61-1) Engineering software migration from V7 to V8, [31](#page-30-0) Engineering software V7, [31](#page-30-1) Engineering software V8, [30](#page-29-0) Engineering software V9, [30](#page-29-1) Ethernet - OPC-UA Receive, [175](#page-174-6) Example - Pulse width modulator, [255](#page-254-0) Example of a truth table for 3I / 1O, [222](#page-221-0) Example of truth table 2I/1O, [224](#page-223-0) Examples of calculators, [247](#page-246-1) Examples of typical units and ranges in SIMOCODE pro, [244](#page-243-0) Execution time, [73,](#page-72-2) [78,](#page-77-1) [80,](#page-79-0) [83,](#page-82-2) [87,](#page-86-1) [91,](#page-90-2) [94,](#page-93-2) [98,](#page-97-3) [101,](#page-100-1) [104,](#page-103-1) [106,](#page-105-0) [111,](#page-110-0) [113,](#page-112-0) [116](#page-115-0) Extended control, [18,](#page-17-4) [69](#page-68-0) Extended protection, [18](#page-17-5) Extended protection ("overload protection," "unbalance protection," and "stalled rotor protection"), [34](#page-33-0) Extended status and fault messages, [68](#page-67-0) external fault, [201](#page-200-0)  External fault, [194,](#page-193-1) [202](#page-201-3) External fault 1(2, 3, 4, 5, 6), [18](#page-17-6) External ground-fault monitoring, [121](#page-120-0) External ground-fault monitoring (with 3UL22 residual current transformer), [128](#page-127-0) External ground-fault monitoring (with 3UL23 summation current transformer), [125,](#page-124-0) [129](#page-128-0)

# F

Factors (linear) for trip times at operating temperature for 1st generation current / voltage measuring modules, [48](#page-47-0) Factors for trip times at operating temperature for 2nd generation current / voltage measuring modules, [47](#page-46-1) Fault feedback message, [73](#page-72-3) Fault message, [8](#page-7-0)  Fault message "Fault - Test Position Feedback (TPF)" and acknowledgment, [200](#page-199-1) Feedback ON, [72](#page-71-0) Feedback time, [73,](#page-72-3) [78,](#page-77-2) [80,](#page-79-1) [83,](#page-82-3) [87,](#page-86-2) [91,](#page-90-3) [94,](#page-93-3) [98,](#page-97-4) [101,](#page-100-2) [104,](#page-103-2) [111,](#page-110-1) [113,](#page-112-1) [116](#page-115-1) Flashing, [239](#page-238-0) Flashing 1 (2, 3), [17](#page-16-5) Flashing settings, [239](#page-238-1) Flicker, [240](#page-239-0) Flicker 1 (2, 3), [18](#page-17-7) Flicker settings, [240](#page-239-1) Floating License for one user, [29,](#page-28-0) [29,](#page-28-1) [30](#page-29-2) Formula Calculators 3, 4, [250](#page-249-0) Function block, [13](#page-12-0)

# G

Ground-fault monitoring, [127](#page-126-1) Ground-fault monitoring with ground-fault module 3UF7500, [21](#page-20-1) Ground-fault monitoring with ground-fault module 3UF7510, [21](#page-20-2) GSD file, [28](#page-27-0)

# H

Hardware test, [197](#page-196-0) Hysteresis for current limits I>, [133](#page-132-3) Hysteresis for monitoring functions, [155](#page-154-0) Hysteresis for voltage, cos phi, power, voltage monitoring, [138](#page-137-0) Hysteresis ground-fault current, [126,](#page-125-0) [131](#page-130-0) Hysteresis, 0/4 to 20 mA monitoring, [146](#page-145-0) Hysteresis, monitoring current limits I< (lower limit), [135](#page-134-0)

# I

Input types, [174,](#page-173-0) [175](#page-174-7) Inputs, [174](#page-173-1)

Inputs, DM1 Inputs function block as a DM-F Local fail-safe digital module, [181](#page-180-0) Inputs, DM1 Inputs function block as DM-F PROFIsafe fail-safe digital module, [182](#page-181-1) Interlocking time, [73,](#page-72-4) [79,](#page-78-1) [80,](#page-79-2) [91,](#page-90-4) [98,](#page-97-5) [104,](#page-103-3) [111,](#page-110-2) [116](#page-115-2) Interlocking time, number of starts monitoring, [151](#page-150-0) Internal ground-fault monitoring, [120,](#page-119-0) [127,](#page-126-2) [127](#page-126-1)

# K

Key-operated switch operation, [60](#page-59-0)

L

Lamp control with control functions, [119](#page-118-0) Lamp controls, [68](#page-67-1) Lamp test, [197](#page-196-0) Level motor operating hours monitoring, [148](#page-147-1) Level motor stop time monitoring, [149](#page-148-1) License download, [29,](#page-28-2) [29](#page-28-3) Limit monitor, [241](#page-240-0) Limit monitor 1 (2, 3, 4, 5, 6), [19](#page-18-1) Limit monitor response, [242](#page-241-0) Limit monitor settings, [243](#page-242-0) Load type, [50,](#page-49-1) [73,](#page-72-5) [76,](#page-75-0) [78,](#page-77-3) [80,](#page-79-3) [83,](#page-82-4) [87,](#page-86-3) [91,](#page-90-5) [94,](#page-93-4) [98,](#page-97-6) [101,](#page-100-3) [104,](#page-103-4) [111,](#page-110-3) [113,](#page-112-2) [116](#page-115-3)  Locking the contactor, [72](#page-71-1) Logic modules, [219](#page-218-0)

# M

Main entry, [117](#page-116-5) Manual Collection, [7](#page-6-0)  Manual operation, [60](#page-59-1) Marking, 0/4 to 20 mA monitoring, [146](#page-145-1) Max. star time, [73,](#page-72-6) [87,](#page-86-4) [91](#page-90-6) Mode selector, [61,](#page-60-0) [64](#page-63-4) Modes for calculator 2, [246](#page-245-1) Molded-case circuit breaker (MCCB), [71](#page-70-3) Molded-case circuit breaker (MCCB) control function, [81](#page-80-1) Monitoring 0/4-20 mA (analog module 1, 2), [21](#page-20-3) Monitoring current limits I< (lower limit), [134](#page-133-1) Monitoring interval for mandatory testing, [21,](#page-20-4) [154](#page-153-0) Monitoring of current limits I> (upper limit), [133](#page-132-4) Monitoring the number of starts, [150](#page-149-1) Motor operating hours monitoring response, [148](#page-147-2) Motor operation monitoring response, [148](#page-147-3) Motor stop time monitoring, [148,](#page-147-4) [149](#page-148-2) Motor stop time monitoring response, [149](#page-148-3)

## N

Newsletter, [11](#page-10-1) Non-maintained command mode, [72,](#page-71-2) [78,](#page-77-4) [80,](#page-79-4) [83,](#page-82-5) [87,](#page-86-5) [91,](#page-90-7) [94,](#page-93-5) [98,](#page-97-7) [101,](#page-100-4) [104,](#page-103-5) [106,](#page-105-1)  [111,](#page-110-4) [113,](#page-112-3) [116](#page-115-4)  Non-safety functions (fail-safe digital modules), [183](#page-182-0) Non-volatile element, [236](#page-235-0) Non-volatile element 1 (2, 3, 4), [19](#page-18-2) Non-volatile element settings, [238](#page-237-0) NOR function, [235,](#page-234-0) [238](#page-237-1) Number of starts, [150](#page-149-2) Number of starts - overshoot, [148](#page-147-4) Number of starts - prewarning, [148](#page-147-4)

# O

OFF command reset, [202](#page-201-4) OM SIMOCODE pro, [27](#page-26-0) OPC UA Receive, [189](#page-188-0) OPC UA receive data 0 (1, 2/3), [19](#page-18-3) OPC UA send data 0 (1), [19](#page-18-4) OPC-UA send, [157,](#page-156-1) [173](#page-172-0) OPC-UA Send Data, [173](#page-172-1) Operating hours monitoring, [148,](#page-147-4) [148](#page-147-5) Operating modes, [60](#page-59-2) Operation monitoring, [17,](#page-16-6) [147](#page-146-0) Operational Protection Off, [194](#page-193-2) Operational Protection Off (OPO), [17,](#page-16-7) [203](#page-202-0) Operational Protection Off settings, [204](#page-203-0) Operator panel [OP] control station, [64](#page-63-5) Operator panel buttons, [17,](#page-16-8) [175,](#page-174-8) [178](#page-177-0) Operator panel LED, [17,](#page-16-9) [160](#page-159-0) Operator panel LED settings, [162](#page-161-0) Output modes, [157](#page-156-2) Output of the effective motor current Entire range, [166](#page-165-0) Part of range, [167](#page-166-0) Output response of the timer, [230](#page-229-0) Outputs, [156](#page-155-0) Overload, [117](#page-116-6) Overload characteristics for 2nd generation current / voltage measuring modules (e.g. 3UF7110-1AA01-0), [42](#page-41-0) Overload characteristics for current measuring modules, 1st generation current / voltage measuring modules (e.g. 3UF7110-1AA00-0) and 2nd generation current / voltage measuring modules in compatibility mode (e.g. 3UF7110-1AA01-0), [44](#page-43-0) Overload relay, [65,](#page-64-5) [71](#page-70-4) Overload relay control function, [75](#page-74-0) Overload relay settings, [76](#page-75-1) Overtemperature, [55,](#page-54-1) [153](#page-152-2)

## P

Panel reset, [202](#page-201-5) Parameters for control functions, [72](#page-71-3) Pause time, [49](#page-48-0) Permissible starts, number of starts monitoring, [150](#page-149-3) Phase balance formula, [52](#page-51-0) Phase unbalance, [52](#page-51-1) PLC / PCS monitoring, [215,](#page-214-1) [215](#page-214-2) Plugs, analog, [13](#page-12-1) Plugs, binary, [13](#page-12-2) Pole-changing reversing starter, [65,](#page-64-6) [71,](#page-70-5) [104,](#page-103-6) [117](#page-116-7) Pole-changing reversing starter control function, [102](#page-101-2) Pole-changing reversing starter settings, [104](#page-103-7) Pole-changing starter, [65,](#page-64-7) [71,](#page-70-6) [101,](#page-100-5) [117](#page-116-8) Pole-changing starter control function, [99](#page-98-1) Pole-changing starter settings, [101](#page-100-6)  Positioner, [65,](#page-64-8) [110,](#page-109-0) [204](#page-203-1) Positioner (1, 2, 3, 4, 5), [71](#page-70-7) Positioner 1, [117](#page-116-9) Positioner 2, [117](#page-116-10) Positioner 3, [117](#page-116-11) Positioner 4, [117](#page-116-5) Positioner 5, [117](#page-116-12) Positioner control, [110](#page-109-1) Positioner control function, [107](#page-106-1) Power failure monitoring (UVO), [194,](#page-193-3) [205](#page-204-0) Power failure time, [206](#page-205-0) Power monitoring, [21](#page-20-5) Powerpack for SIMOCODE ES 2007 Basic, [30](#page-29-3) Powerpack for SIMOCODE ES 2007 Standard, [30](#page-29-4) Pre-trigger, [190](#page-189-1) Pre-warning level, [50](#page-49-2) PROFIBUS DPV1, [188](#page-187-2) Protection/Control, [20,](#page-19-2) [67](#page-66-1) PTC, [54](#page-53-0) PTC thermistor, [54](#page-53-0) Pulse width modulator, [19](#page-18-5) Pulse width modulator formulas, [254](#page-253-0)

# R

Recycling and disposal, [9](#page-8-1)  Relay test, [197](#page-196-1) Remote operation, [60](#page-59-3) Remote reset, [202](#page-201-6) Reset, [51,](#page-50-0) [194](#page-193-4) Reset 1 (2, 3), [19](#page-18-6) Reset bus / PLC fault, [216](#page-215-1) Reset function, [196,](#page-195-0) [196](#page-195-1) Reset settings, [198](#page-197-2) Residual current, [127](#page-126-1)

Resistive load, [73](#page-72-5) Response, [8](#page-7-1)  Response - Monitoring interval for mandatory testing, [154](#page-153-1) Response to other control functions, OPO, [204](#page-203-2) Response to overshooting the number of starts, number of starts monitoring, [151](#page-150-1) Response to sensor fault, ground-fault monitoring, [131](#page-130-1) Response to trip level 0/4 to 20 mA > (upper limit), 0/4 to 20 mA < (lower limit), 0/4 to 20 mA monitoring, [145](#page-144-0) Response to trip level 0/4 to 20 mA> (upper limit), 0/4 to 20 mA< (lower limit), 0/4 to 20 mA monitoring, [145](#page-144-1) Response to trip level P> (upper limit), P< (lower limit), active power monitoring, [142](#page-141-1) Response to trip level, cos phi monitoring, [140](#page-139-0) Response to trip level, ground-fault monitoring, [126,](#page-125-1) [130](#page-129-1) Response to trip level, monitoring current limits I< (lower limit), [134](#page-133-2) Response to trip level, monitoring current limits I> (upper limit), [133](#page-132-5) Response to trip level, monitoring voltage, [137](#page-136-1) Response to warning level P> (upper limit), P< (lower limit), active power monitoring, [142](#page-141-2) Response to warning level, cos phi monitoring, [140](#page-139-1) Response to warning level, ground-fault monitoring, [126,](#page-125-2) [130](#page-129-2) Response to warning level, monitoring current limits I< (lower limit), [135](#page-134-1) Response to warning level, monitoring current limits I> (upper limit), [133](#page-132-6) Response to warning level, monitoring voltage, [138](#page-137-1) Response, monitoring temperature, [153](#page-152-3) Restart time delay, [206](#page-205-1) Reversing starter, [65,](#page-64-9) [71,](#page-70-8) [80,](#page-79-5) [117](#page-116-13) Reversing starter control function, [79](#page-78-2) Reversing starter settings, [80](#page-79-6) Runtime license V7, [31](#page-30-2) Runtime license V8, [30](#page-29-5) Runtime license V9, [30](#page-29-6)

# S

Safe tripping, DM-F Local, [20](#page-19-3) Safe tripping, DM-F PROFIsafe, [20](#page-19-4) Safety-related tripping, [194,](#page-193-5) [208](#page-207-0) Saving change-over command, [72,](#page-71-4) [80,](#page-79-7) [91,](#page-90-8) [94,](#page-93-6) [98,](#page-97-8) [101,](#page-100-7) [104,](#page-103-8) [116](#page-115-5) Screw terminals, [13](#page-12-3) Sensor circuit fault, [55](#page-54-2)

Sensor fault, [55](#page-54-2) Separate fail-safe function from control function, [76,](#page-75-2) [78,](#page-77-5) [80,](#page-79-8) [83,](#page-82-6) [87,](#page-86-6) [91,](#page-90-9) [94,](#page-93-7) [98,](#page-97-9) [101,](#page-100-8) [104,](#page-103-9) [106,](#page-105-2) [111,](#page-110-5) [113,](#page-112-4) [116](#page-115-6) Separating DM-FL/FP function from control function, [72](#page-71-5) Set current Is1, [36, 36](#page-35-0) SET/RESET button DM-F Local, [209](#page-208-0) Setting ranges for current setting Is2, [38](#page-37-1) Setting ranges for current setting ls1, [37](#page-36-0) Settings for analog module output, [165](#page-164-1) Settings for Dahlander starters, [94](#page-93-8) Settings for DM1 / DM2 inputs, [182](#page-181-2) Settings for external fault, [202](#page-201-7) Settings for power failure monitoring (UVO), [206](#page-205-2) Settings for truth table 2I/1O, [224](#page-223-1) Settings for truth table 3I/1O, [223](#page-222-1) Settings for truth table for 5I / 2O, [225](#page-224-0) Settings of the DIP switches (DM-F PROFIsafe), [213](#page-212-0) Settings of the DIP switches on the DM-F Local, [210](#page-209-0) Signal conditioning, [233](#page-232-0) Signal conditioning 1 (2, 3, 4, 5, 6), [20](#page-19-5) Signal conditioning settings, [235](#page-234-1) SIMATIC S7, [28](#page-27-1) SIMOCODE ES, [202](#page-201-8) SIMOCODE ES 2007, [27](#page-26-1) SIMOCODE ES 2007 Basic, [29](#page-28-4) SIMOCODE ES 2007 Premium, [30](#page-29-7) SIMOCODE ES 2007 Standard, [29](#page-28-5) SIMOCODE ES in the TIA Portal, [26](#page-25-0) SIMOCODE ES V15 Premium, [29](#page-28-6) SIMOCODE ES V15 Standard, [29](#page-28-7) SIMOCODE pro block library for SIMATIC PCS 7 Version V8, [30](#page-29-8) SIMOCODE pro block library for SIMATIC PCS 7 Version V8 with Advanced Process Library (APL), [30](#page-29-9) SIMOCODE pro PCS 7 library, [28](#page-27-2) Sockets (analog), [14](#page-13-2) Sockets (binary), [14](#page-13-3) Soft run-down time, [116](#page-115-0) Soft starter, [65,](#page-64-10) [71,](#page-70-9) [117](#page-116-14) Soft starter control function, [112,](#page-111-1) [113](#page-112-5) Soft starter with reversing contactor, [65,](#page-64-11) [71,](#page-70-10) [116,](#page-115-7) [117](#page-116-15) Soft starter with reversing contactor control function, [114](#page-113-1) Soft starter with reversing contactor settings, [116](#page-115-8) Software, [25,](#page-24-0) [25](#page-24-1) Software Update Service, [29,](#page-28-8) [29,](#page-28-9) [30,](#page-29-10) [30](#page-29-11) Solenoid valve, [65,](#page-64-12) [71,](#page-70-11) [106,](#page-105-3) [117](#page-116-16) Solenoid valve control function, [105](#page-104-1) Solenoid valve control function settings, [106](#page-105-4) Stalled rotor level, [53](#page-52-0) Stalled rotor protection, [53](#page-52-1)

Standard function blocks, [194](#page-193-6) Standard functions, [193](#page-192-0) Star-delta connection, [89,](#page-88-0) 120 Star-delta reversing starter, [65,](#page-64-13) [71,](#page-70-12) [91,](#page-90-10) [117](#page-116-17) Star-delta reversing starter control function, [88](#page-87-1) Star-delta reversing starter settings, [91](#page-90-11) Star-delta starter, [65,](#page-64-14) [71,](#page-70-13) [87,](#page-86-7) [117](#page-116-18) Star-delta starter control function, [84](#page-83-1) Star-delta starter settings, [87](#page-86-8) Startup override, [73,](#page-72-5) [144](#page-143-2) State of status LED, [197](#page-196-2) Status information, [68](#page-67-1) Summation current evaluation, [127](#page-126-1) Switching from star to delta, [84,](#page-83-2) [88](#page-87-2) Switching the direction of rotation, [79,](#page-78-3) [88,](#page-87-3) [95,](#page-94-3) [102,](#page-101-3) [114](#page-113-2) Switching the direction of travel, [108](#page-107-0) Switching the speed, [92,](#page-91-3) [95,](#page-94-4) [99,](#page-98-2) [102](#page-101-4)

# T

Technical Assistance, [9](#page-8-2)  Temperature module 1/2 inputs, [21](#page-20-6) Temperature module input settings, [184](#page-183-1) Temperature module inputs, [175,](#page-174-9) [183](#page-182-1) Temperature monitoring, [152](#page-151-0) Temperature monitoring 1/2, [22](#page-21-1) Temperature monitoring settings, [152](#page-151-1) Temperature sensors, [152](#page-151-0) Test, [194](#page-193-7) Test / Reset, [195](#page-194-0) Test 1 (2), [20](#page-19-6) Test interval, monitoring interval for mandatory testing, [154](#page-153-2) Test phases, [197](#page-196-3) Test Position Feedback (TPF), [194,](#page-193-8) [199](#page-198-0) Test settings, [197](#page-196-4) Testing, [196](#page-195-2) Thermal motor model, [47](#page-46-2) Thermistor, [20,](#page-19-7) [54](#page-53-0) Thermistor protection, [54](#page-53-0) Time range for starts, [150](#page-149-2) Time range for starts, number of starts monitoring, [150](#page-149-4) Time stamp, [23](#page-22-2) Time stamping, [194,](#page-193-9) [217](#page-216-0) Time synchronization via PROFIBUS, [217](#page-216-1) Timer 1 (2, 3, 4, 5, 6), [20](#page-19-8) Timer settings, [232](#page-231-0) timers, [228](#page-227-0) TPF (test position feedback), [19](#page-18-7) Transformation ratio active, [37,](#page-36-1) [38](#page-37-2) Transformation ratio primary, [37,](#page-36-2) [39](#page-38-0) Transformation ratio secondary, [37,](#page-36-3) [39](#page-38-1)

Trip class, [42,](#page-41-1) [44](#page-43-1) Trip classes for 2-pole loads, 2nd generation current / voltage measuring modules, [43](#page-42-0) Trip classes for 2-pole loads, current measuring modules and 1st generation current / voltage measuring modules, [45](#page-44-0) Trip classes for 3-pole balanced loads, current measuring modules and 1st generation current / voltage measuring modules, [44](#page-43-2) Trip classes for 3-pole loads, 2nd generation current / voltage measuring modules, [42](#page-41-2) Trip level activity, warning level, cos phi monitoring, [140](#page-139-2) Trip level, warning level, 0/4 to 20 mA monitoring, [144](#page-143-3) Trip level, warning level, active power monitoring, [142](#page-141-3) Trip level, warning level, ground-fault monitoring, [125,](#page-124-1) [129](#page-128-1) Trip level, warning level, monitoring voltage, [137](#page-136-2) Trip level, warning, level, cos phi monitoring, [139](#page-138-1) Tripping characteristics, [45](#page-44-1) Tripping time, [42,](#page-41-1) [44](#page-43-1) Truth table 2I/1O (7, 8), [22](#page-21-2) Truth table 3I/1O (1, 2, 3, 4, 5, 6, 10, 11), [22](#page-21-3) Truth table 5I/2O (9), [22](#page-21-4) Truth table for 2I / 1O, [224](#page-223-2) Truth table for 3I / 1O, [221](#page-220-0) Truth table for 5I / 2O, [225](#page-224-1) Types of positioner control, [110,](#page-109-2) [111](#page-110-6) Types of signals / output responses of non-volatile elements, [237](#page-236-0) Types of signals / output responses of the signal conditioning, [234](#page-233-0)

# $\mathbf{U}$

Unbalance level, [52](#page-51-2) Unbalance protection, [52](#page-51-3) Undervoltage off (UVO), [22](#page-21-5) Upgrade for SIMOCODE ES as from 2004, [30,](#page-29-12) [30](#page-29-13)

### V

Voltage monitoring, [22,](#page-21-6) [136](#page-135-0)

## W

Watchdog, [22,](#page-21-7) [215,](#page-214-3) [215](#page-214-4) Watchdog (PLC/PCS Monitoring), [194](#page-193-10) Watchdog settings, [216](#page-215-2) Win SIMOCODE-DP converter, [28](#page-27-3)